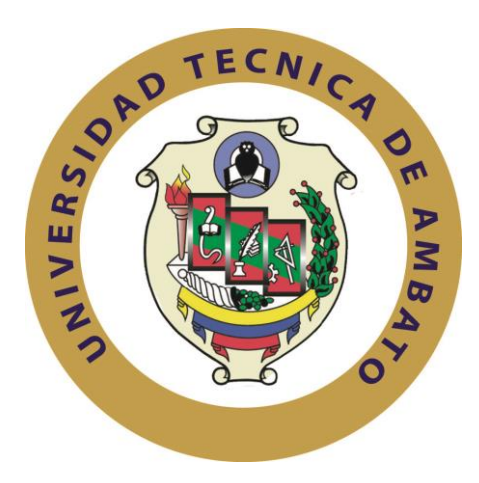

# **UNIVERSIDAD TÉCNICA DE AMBATO**

# **FACULTAD DE INGENIERÍA EN SISTEMAS ELECTRÓNICA E INDUSTRIAL**

## **CARRERA DE INGENIERÍA EN SISTEMAS COMPUTACIONALES E INFORMÁTICOS**

**Tema**:

Sistema de Información para el Control de Equipos de Cómputo Utilizando la Técnica Benchmark para el Ministerio de Educación (Coordinación Zonal 3).

Trabajo de Graduación. Modalidad: Proyecto de Investigación, presentado previo la obtención del título de Ingeniero en Sistemas Computacionales e **Informáticos** 

SUBLINEA DE INVESTIGACION: Gestión Empresarial o Institucional.

**AUTOR:** Christian José González Frutos

**TUTOR:** Ing. Franklin Oswaldo Mayorga Mayorga

Ambato - Ecuador

JULIO, 2018

# **APROBACIÓN DEL TUTOR**

En mi calidad de tutor del Trabajo de Investigación sobre el tema: "Sistema de Información para el Control de Equipos de Cómputo Utilizando la Técnica Benchmark para el Ministerio de Educación (Coordinación Zonal 3)", del señor Christian José González Frutos, estudiante de la Carrera de Ingeniería en Sistemas Computacionales e Informáticos, de la Facultad de Ingeniería en Sistemas, Electrónica e Industrial, de la Universidad Técnica de Ambato, considero que el informe investigativo reúne los requisitos suficientes para que continúe con los trámites y consiguiente aprobación de conformidad con el numeral 7.2 de los Lineamientos Generales para la aplicación de Instructivos de las Modalidades de Titulación de las Facultades de la Universidad Técnica de Ambato.

Ambato julio, 2018

EL TUTOR

∕lng. Franklin Mavorga

# **AUTORÍA**

El presente Proyecto de Investigación titulado: "Sistema de Información para el Control de Equipos de Cómputo Utilizando la Técnica Benchmark para el Ministerio de Educación (Coordinación Zonal 3)", es absolutamente original, auténtico y personal, en tal virtud, el contenido, efectos legales y académicos que se desprenden del mismo son de exclusiva responsabilidad del autor.

Ambato julio, 2018

 $\Delta$ 

Christian José González Frutos CC: 1805118302

# **DERECHOS DE AUTOR**

Autorizo a la Universidad Técnica de Ambato, para que haga uso de este Trabajo de Titulación como un documento disponible para la lectura, consulta y procesos de investigación.

Cedo los derechos de mi Trabajo de Titulación, con fines de difusión pública, además autorizo su reproducción dentro de las regulaciones de la Universidad.

Ambato julio, 2018

 $60079$   $27$ 

Christian José González Frutos CC: 1805118302

# **APROBACIÓN DE LA COMISIÓN CALIFICADORA**

La Comisión Calificadora del presente trabajo conformada por los señores docentes Ing. Hernando Buenaño V., Ing. Rubén Nogales P., revisó y aprobó el Informe Final del Proyecto de Investigación titulado : "Sistema de Información para el Control de Equipos de Cómputo Utilizando la Técnica Benchmark para el Ministerio de Educación (Coordinación Zonal 3)", presentado por el señor Christian José González Frutos de acuerdo al numeral 9.1 de los Lineamientos Generales para la aplicación de Instructivos de las Modalidades de Titulación de las Facultades de la Universidad Técnica de Ambato.

Ing. Mg. Elsa Pilar Urrutia Urrutia PRESIDENTA DEL TRIBUNAL

N Children

Ing. Mg. Edwin Hernando Buenaño Valencia. DOCENTE CALIFICADOR

Ing. Mg. Rubén Eduardo Nogales Portero. DOCENTE CALIFICADOR

### **DEDICATORIA:**

*El presente trabajo de investigación se lo dedico a mis padres quienes, con su guía, trabajo y esfuerzo me han permitido alcanzar mis metas y objetivos sin decaer en el camino. También al resto de mi familia, novia y amigos, que han sido un pilar fundamental en este nuevo logro en mi vida, brindándome todo su cariño y apoyo hasta el final.* 

*Christian José González Frutos*

### **AGRADECIMIENTO:**

*A Dios que me ha dado la convicción y la fuerza para siempre mantenerme en el camino y afrontar cada uno de los obstáculos que se me han presentado.*

*A mis padres, a quienes les debo mi vida entera, y a quienes jamás me alcanzará la existencia para agradecerles todo lo han hecho, y hacen por mí.*

*A mi familia, en especial a mis tías, abuelos, quienes son esa fuente de valores y apoyo incondicional, que gracias a ello me han permitido formarme como persona y ahora como un buen profesional.*

*A esa compañera de vida que forma parte de mis días, mi novia, mi amiga, Karina Redroban, quien me llena de todo su cariño, dándome esa felicidad que solo en ella puedo encontrar.* 

*A mis amigos y a todas las personas que de una u otra manera han creído en mi y me supieron apoyar cuando más lo necesitaba.* 

*A mi tutor y demás docentes de la Facultad de Ingeniería en Sistemas de la Universidad Técnica de Ambato, que me han aportado valiosos conocimientos académicos y morales, orientándome de forma acertada en mi carrera universitaria.*

### *Christian José González Frutos*

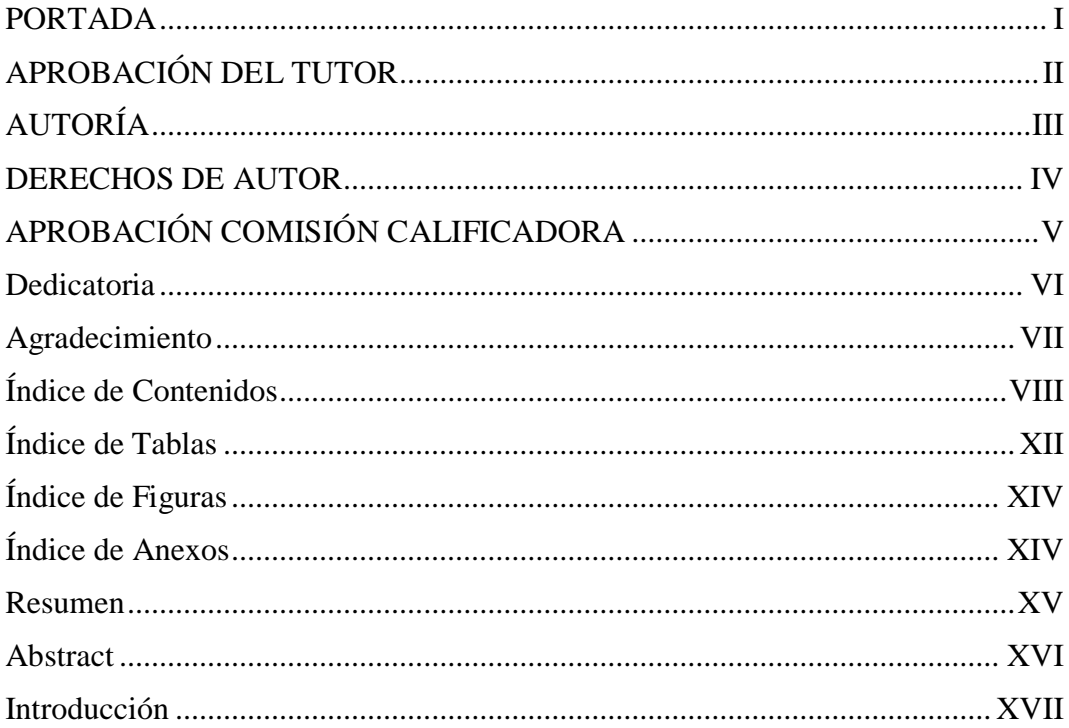

# ÍNDICE

# **CAPITULO I: EL PROBLEMA**

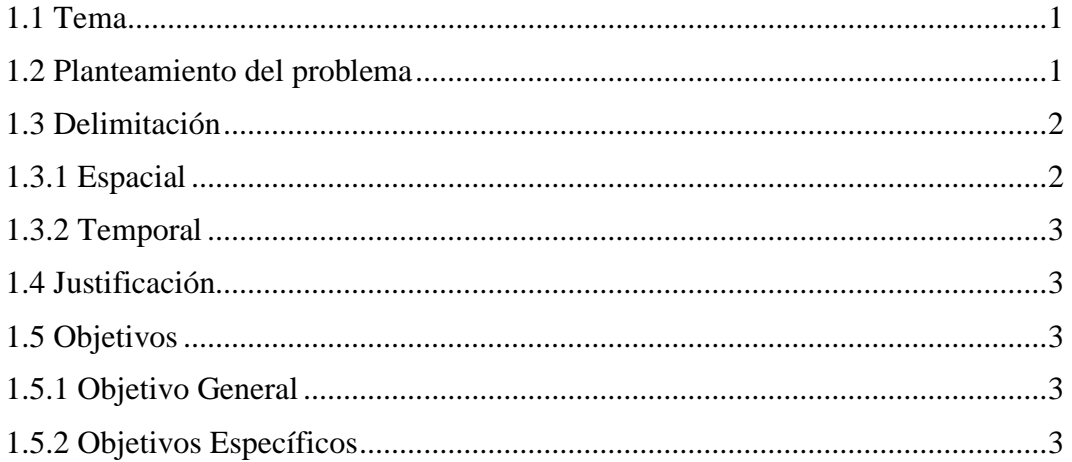

# **CAPITULO II: MARCO TEORICO**

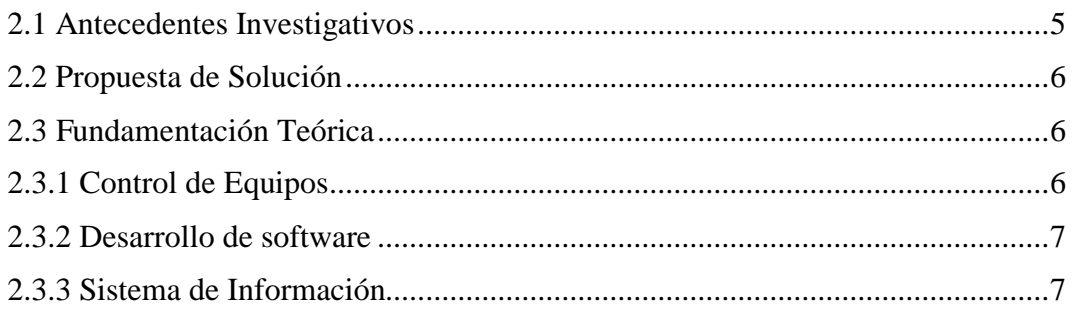

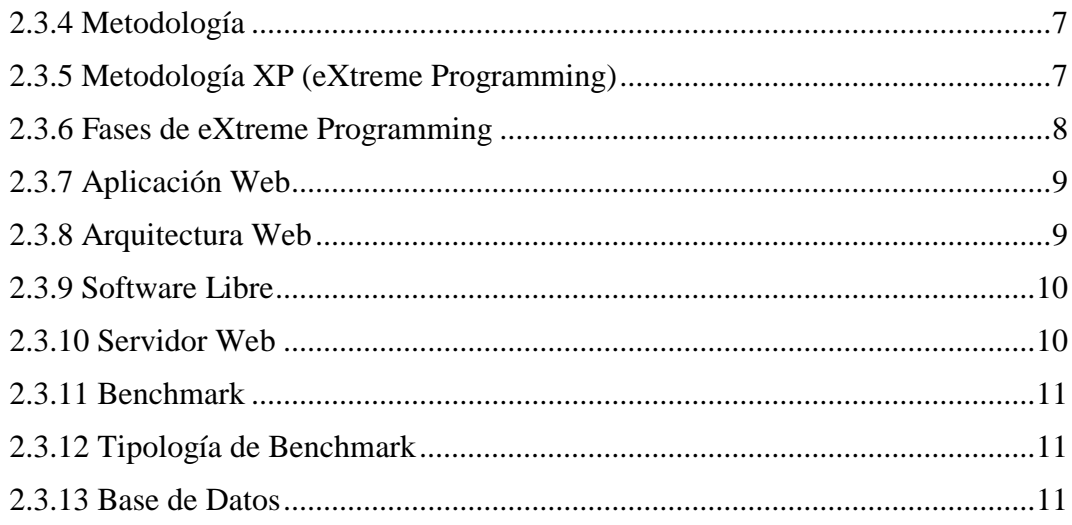

# CAPITULO II: METODOLOGÍA

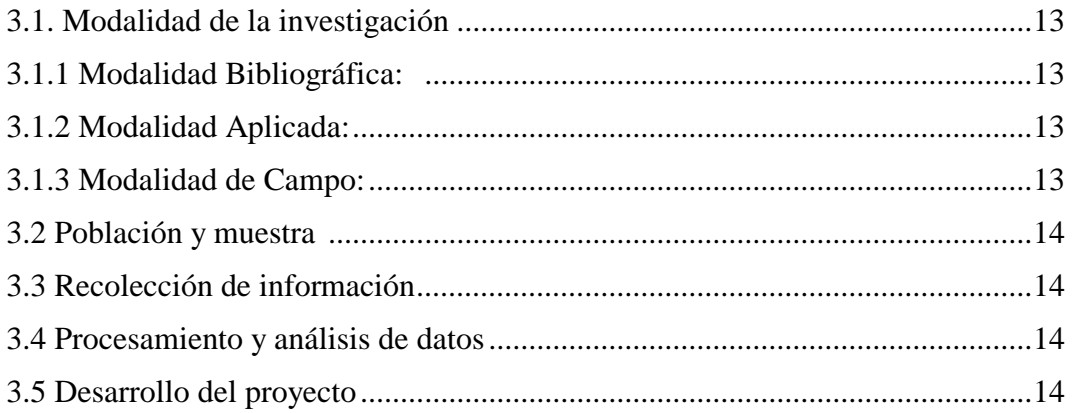

# CAPITULO IV: DESARROLLO DE LA PROPUESTA

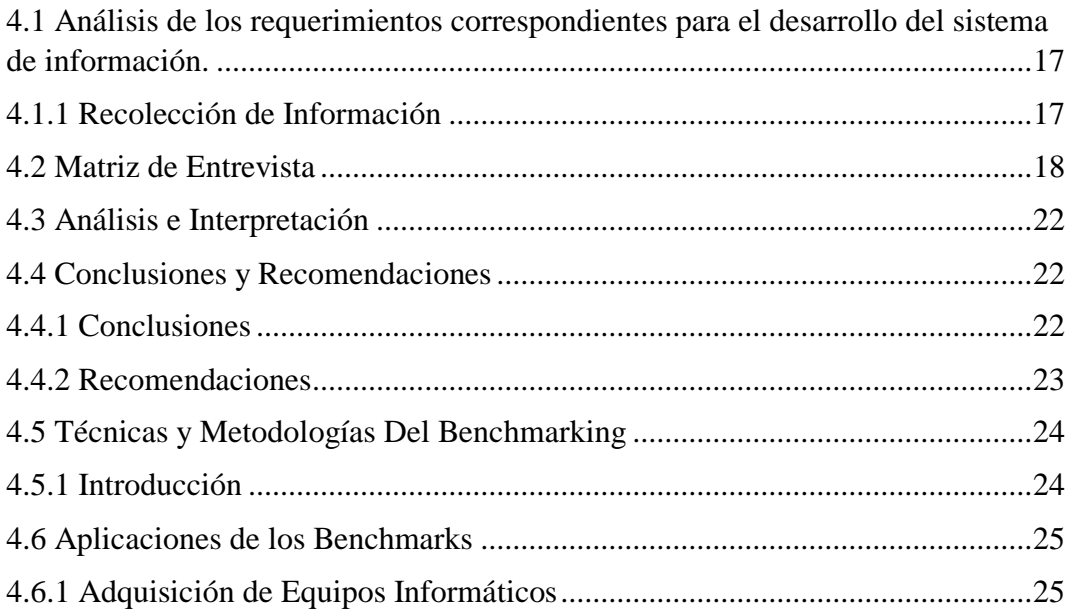

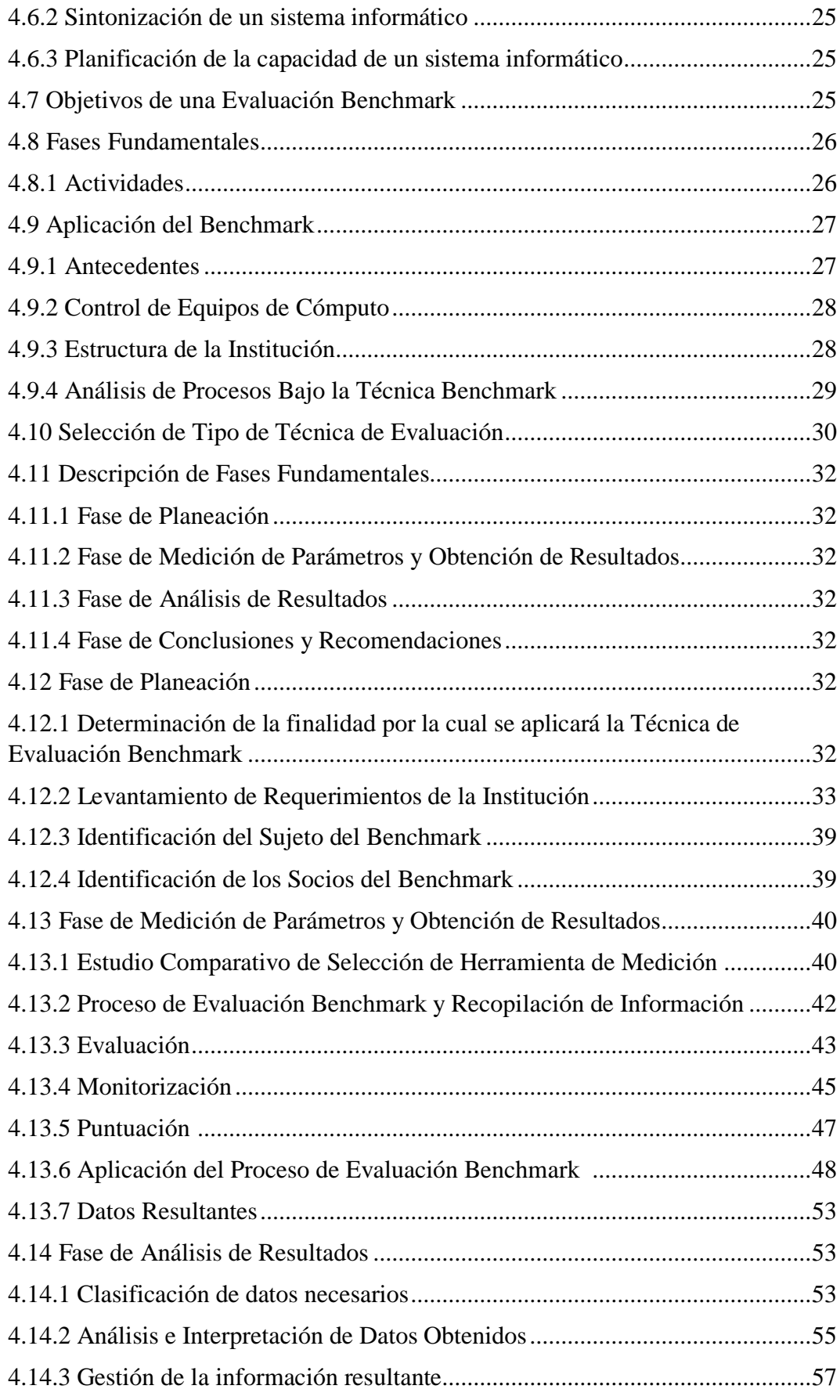

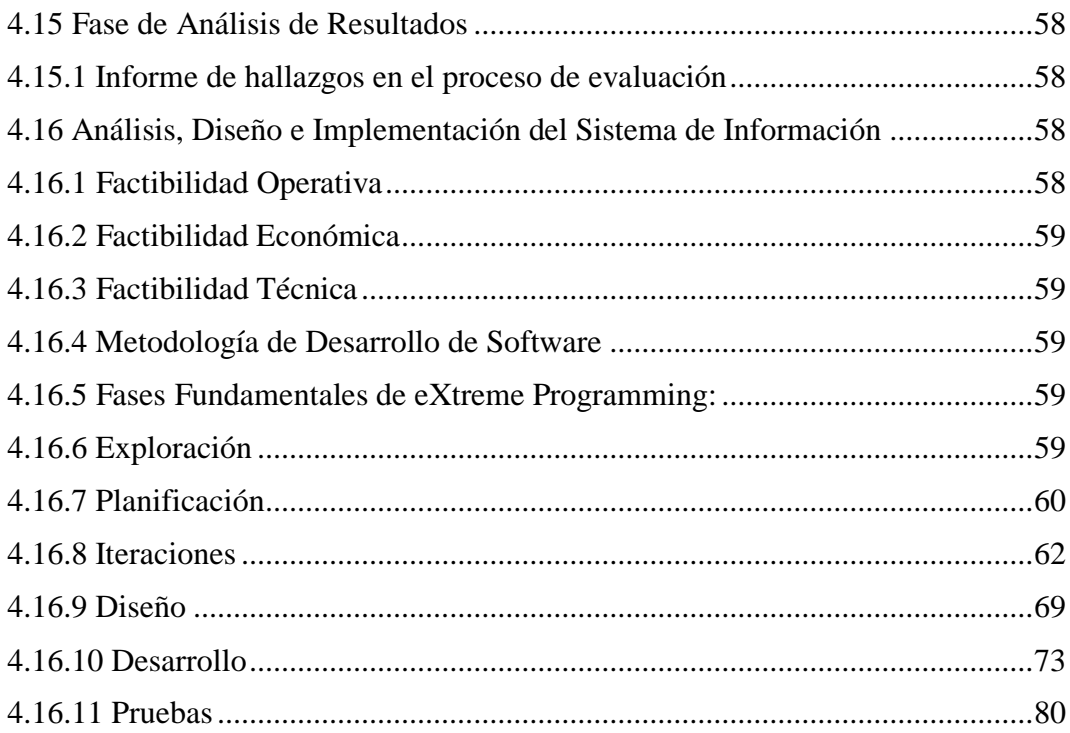

# CAPITULO VI: CONCLUSIONES Y RECOMENDACIONES

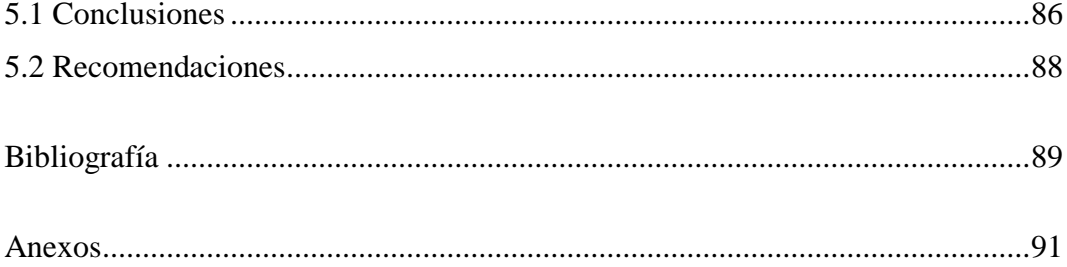

# **ÍNDICE DE TABLAS**

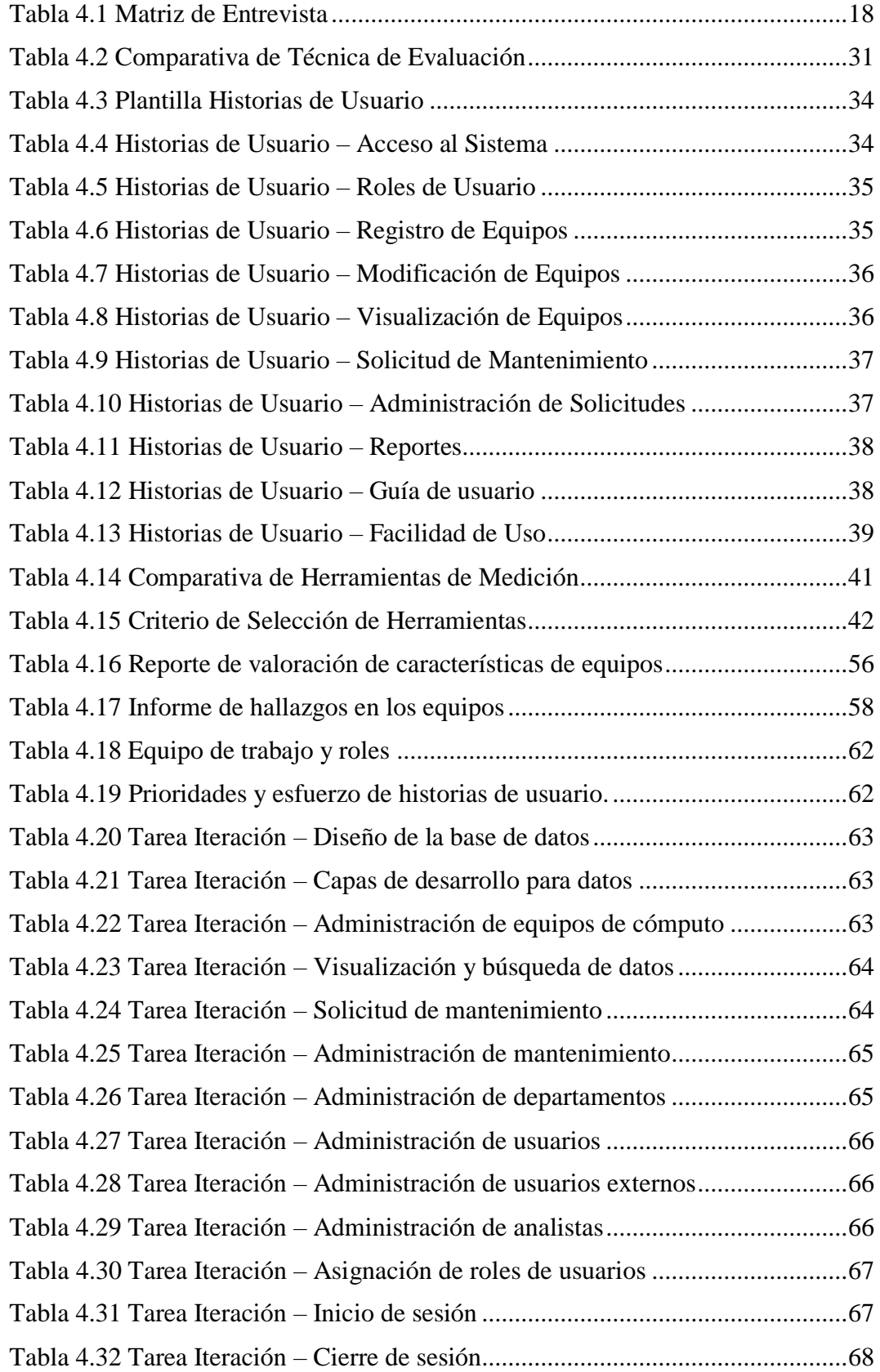

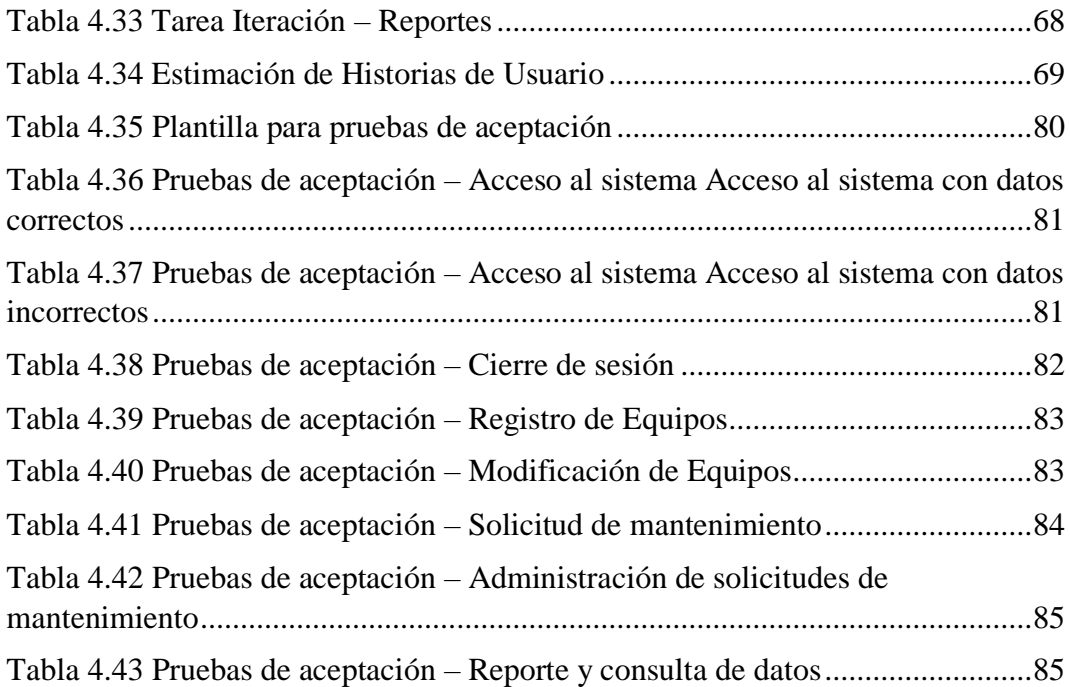

# **ÍNDICE DE FIGURAS**

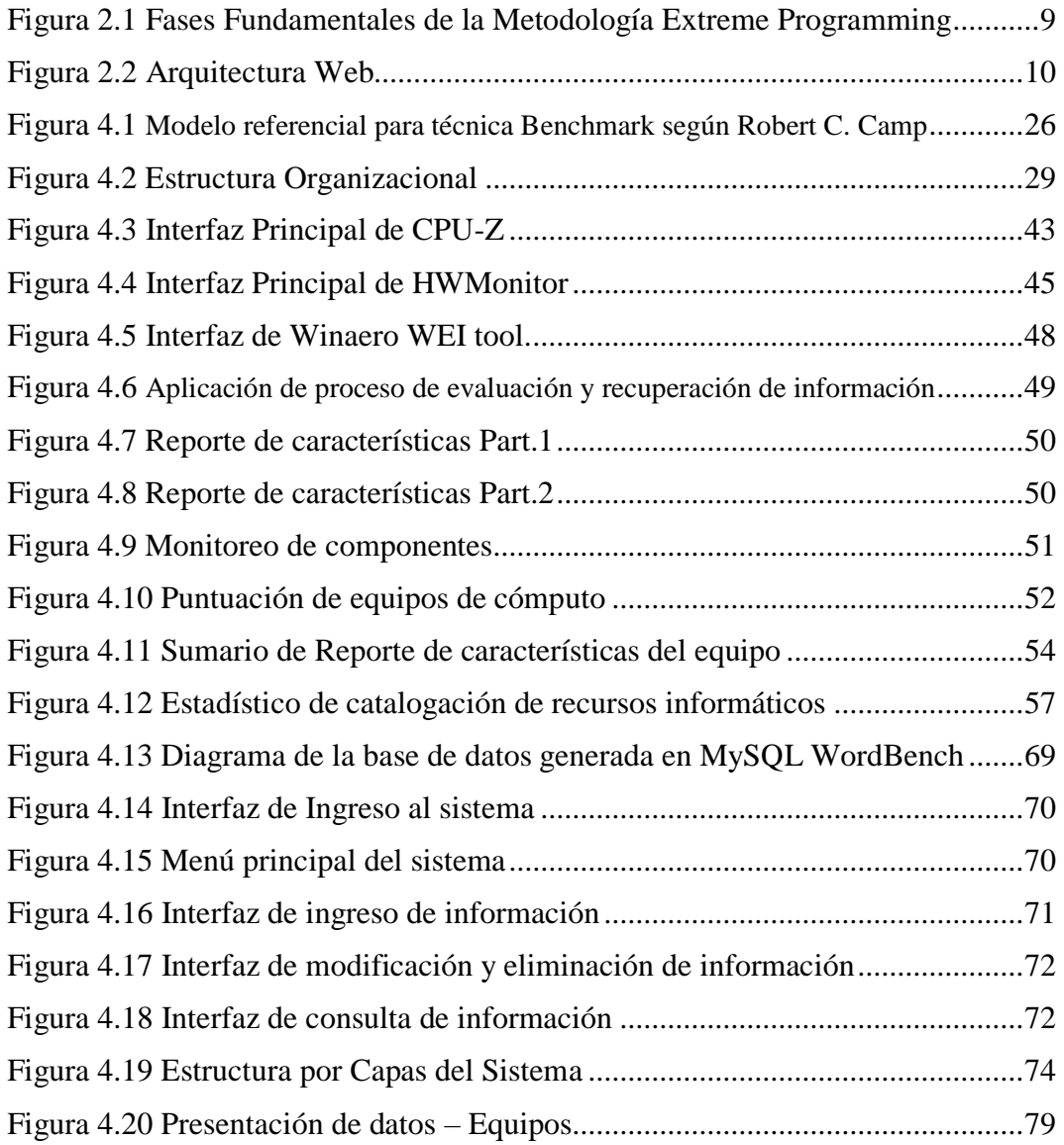

# **ÍNDICE DE ANEXOS**

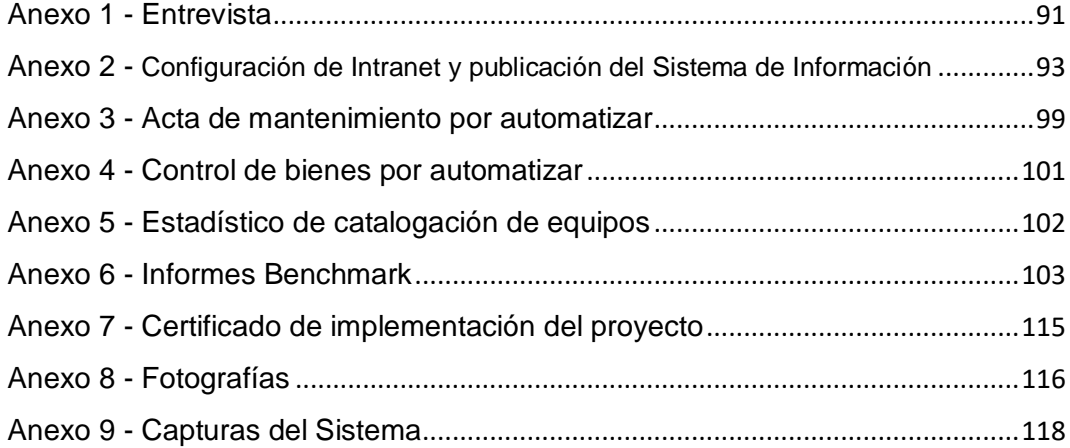

#### **RESUMEN**

La orientación del proyecto esta dada al desarrollo de un sistema de información que permita gestionar de manera eficiente el equipamiento informático que posee el Ministerio de Educación – Coordinación Zonal 3. Para ello se estableció las directrices necesarias y poder obtener en una primera instancia las características de los equipos de computo de la entidad, para lo cual se hace uso de una herramienta Benchmark, destinada al análisis de prestaciones y categorización de características, por lo que se establece una metodología genérica de evaluación Benchmark a seguir. Dentro de esta metodología se establecen procesos de medición, monitorización y puntuación para los equipos informáticos, dando como resultado una base confiable de información, que puede ser analizada y procesada por los beneficiarios, para una toma de decisiones a futuro sobre estos recursos. Gracias a los reportes generados por las herramientas utilizadas en el proceso Benchmark se obtiene datos confiables y legítimos del estado de cada uno de los equipos de computo de la entidad, que luego de ser analizados y categorizados según la necesidad de información, se ve la necesidad de la realización de un sistema de información web, que permitirá la gestión de los datos resultantes del proceso. Para el desarrollo del sistema información se usó la metodología de desarrollo ágil denominada Extreme Programming. Esta metodología se basa en iteraciones y pruebas de aceptación de cada uno de los módulos, se establece un sistema estable, que será usado como base de consulta y generación de históricos con información determinante de control para los equipos de cómputo del Ministerio de Educación – Coordinación Zonal 3.

#### **ABSTRACT**

The orientation of the project is given to the development of an information system that allows the efficient management of the computer equipment that the Ministry of Education - Zonal Coordination has 3. For this, the necessary guidelines were established and, in the first instance, the characteristics of the the computing equipment of the entity, for which a Benchmark tool is used, aimed at the analysis of benefits and categorization of characteristics, for which a generic Benchmark evaluation methodology is established. Within this methodology, measurement, monitoring and scoring processes are established for computer equipment, resulting in a reliable information base, which can be analyzed and processed by the beneficiaries, for future decision making on these resources. Thanks to the reports generated by the tools used in the Benchmark process, reliable and legitimate data of the state of each one of the computing equipment of the entity is obtained, which after being analyzed and categorized according to the need for information, the need is seen of the realization of a web information system, which will allow the management of the data resulting from the process. For the development of the information system, the agile development methodology called Extreme Programming was used. This methodology is based on iterations and acceptance tests of each of the modules, establishing a stable system, which will be used as a basis for consultation and generation of historical data with determinant control for the computer equipment of the Ministry of Education - Coordination Zone 3.

### **INTRODUCCIÓN**

El siguiente proyecto de investigación denominado: "Sistema de Información para el Control de Equipos de Cómputo Utilizando la Técnica Benchmark para el Ministerio de Educación (Coordinación Zonal 3).", se encuentra estructurado en seis capítulos, de los que se detallan a continuación:

CAPITULO I: EL PROBLEMA, se identifica el problema a investigar, se plantea la justificación del origen de la investigación y se establecen los objetivos necesarios a cumplir para dar solución al problema.

CAPITULO II: MARCO TEÓRICO, se recopila la información necesaria, la cual estará fundamentada en el ámbito de la investigación, estableciendo una guía científica durante el desarrollo del proyecto.

CAPITULO III: METODOLOGÍA, se establece los procedimientos y parámetros necesarios a seguir para una recolección y procesamiento de información durante el proyecto.

CAPITULO IV: ANÁLISIS E INTERPRETACIÓN DE RESULTADOS, se determina los instrumentos necesarios para la recopilación de información y se pone en conocimiento el propósito con el cual se recogen dichos datos, que serán considerados como punto de partida en la investigación.

CAPITULO V: DESARROLLO DE LA PROPUESTA, en está sección se establece de manera detallada el uso de la técnica de evaluación para la resolución del problema de falta de control y la aplicación de una metodología de desarrollo de software para la realización del sistema de información que gestionará los datos recopilados por el proceso anterior.

CAPITULO VI: CONCLUSIONES Y RECOMENDACIONES, se plantean las correspondientes conclusiones a la que llegó el investigador después del desarrollo del proyecto, con recomendaciones que servirán de ayuda a futuras investigaciones en el tema.

# **CAPÍTULO I**

### **EL PROBLEMA**

#### **1.1 Tema**

Sistema de información para el control de equipos de cómputo utilizando la técnica Benchmark para el Ministerio de Educación (Coordinación Zonal 3).

#### **1.2 Planteamiento del problema**

La calidad de la información conforme al desarrollo tecnológico es de vital importancia dentro de las organizaciones. La optima gestión de la información busca garantizar la integridad de los procesos, el mejoramiento de la administración de recursos, las tomas de decisiones y la reducción de tiempos de respuesta ante una petición en específico.

El Departamento de Sistemas y Computación del Instituto Tecnológico de Saltillo (México) en [1], menciona los esfuerzos que dedican toda organización a conseguir un buen sistema de información de control de equipos de cómputo. Este, destaca la necesidad de una buena coordinación y una cooperación entre los elementos que se maneja internamente en una organización. Donde al tener la información disponible de una manera eficiente y organizada se puede llevar un control y dar un mantenimiento adecuado, de ser el caso a cada uno de los equipos que el sistema de gestión manejaría, analizando las prestaciones y que las funcionalidades estén acorde a los procesos de dicho equipo de cómputo.

Como indican Oscar Gascón y Nélida Nelázquez de la Universidad de Nacional Autónoma de México en su trabajo de graduación, las posibilidades de aplicar eficientes técnicas para el control de inventarios permiten una

optimización de recursos y una correcta toma de decisiones entre recursos informáticos, que hoy en día son imprescindibles para toda organización [2]. En Ecuador varias empresas se han visto en la necesidad de llevar un control riguroso en cuanto a la información que ellos manejan, para de esta manera optimizar procesos de administración con recursos humanos, materiales, financieros y tecnológicos. En el ámbito tecnológico, que involucra computadores personales, computadores de escritorio, impresoras, etc., son un punto clave dentro de la administración de una organización, por lo cual el llevar a cabo un seguimiento de estos recursos, analizando características propias como capacidad, rendimiento, velocidad entre otros aspectos, se considera un factor crítico para obtener una óptima administración dentro de una entidad.

En el caso del Ministerio de Educación (Coordinación Zonal 3) de la ciudad de Ambato (Tungurahua - Ecuador), se evidencia una deficiente gestión de información relacionada al mantenimiento, manejo de solicitudes y características propias de un determinado equipo de cómputo. Dicha información serviría de base para llevar un histórico de cada uno de sus equipos, obteniendo información de interés como: rendimiento, capacidad, velocidad, tiempo de funcionamiento, etc., mediante la técnica Benchmark, con la cual se sustentaría la toma de decisiones en cuanto a equipamiento y desarrollo óptimo de las actividades encargadas a estos equipos. Lo expuesto permitiría obtener información concreta del estado del equipo, optimizaría procesos de mantenimiento y proporcionaría reportes en el momento oportuno de estos recursos informáticos.

### **1.3 Delimitación**

**Campo:** Software.

**Línea de Investigación:** Desarrollo de Software. **Sub-línea de Investigación:** Aplicaciones Web.

### **1.3.1 Espacial**

Ministerio de Educación Coordinación Zonal 3 de la Provincia de Tungurahua (Ambato -Ecuador).

### **1.3.2 Temporal**

La presente investigación se desarrolló en las fechas comprendidas entre el 27 Octubre del 2017 al 24 Julio del 2018.

### **1.4 Justificación**

La importancia de esta investigación se fundamenta en la recopilación de información puntual y de interés dentro de la organización. Siendo esté un aporte significativo para el seguimiento y control de equipos de cómputo en el Ministerio de Educación (Coordinación Zonal 3).

Al tener información concreta de cada uno de los equipos en conjunto con el histórico que este generará permitirá tener un seguimiento y control de acuerdo con la información, siendo un soporte en la toma de decisiones, dando a conocer las falencias que afectan a equipos de cómputo en la entidad, los cuales afecta directa o indirectamente a las actividades que desarrolla esta organización.

El presente proyecto sería de utilidad para la organización optimizando la gestión de información existente que maneja el departamento de sistemas y de concepto de disponibilidad de acceso a dicha información según se crea conveniente.

Este estudio se lo realizará por medio de información recopilada de vinculación y proyectos de investigación, anexando información relevante que sea de utilidad.

El financiamiento del estudio será por parte del investigador.

### **1.5 Objetivos**

### **1.5.1 Objetivo General.**

• Implementar un sistema de información para el control de equipos de cómputo utilizando la técnica Benchmark para el Ministerio de Educación (Coordinación Zonal 3).

### **1.5.2 Objetivos Específicos.**

- Analizar los requerimientos correspondientes para el desarrollo del sistema de información.
- Recopilar la información necesaria de los equipos de cómputo del Ministerio de Educación (Coordinación Zonal 3).
- Analizar las aplicaciones y fases fundamentales de la técnica Benchmark dentro del ámbito de los sistemas de información.
- Determinar las herramientas y recursos necesarios para el diseño del sistema de Información.
- Desarrollar un sistema de información, que controlará la gestión de los datos recopilados en el medio.

# **CAPÍTULO II MARCO TEÓRICO**

#### **2.1 Antecedentes investigativos**

Noel Aranda en su proyecto en el año 2012 "Sistema para el control de inventario de equipos de cómputo para la Secretaría del Medio Ambiente". Plantea un diseño de Sistema de Información para evitar el control convencional de control en hojas de papel archivadas, una vez que se proceda a modificar estos procesos la minimización de costos y la fluidez de los procesos será notable, llevando a cabo tareas de una forma más rápida y eficiente, corrigiendo las deficiencias en la gestión de dichos equipos ofreciendo un control y un vínculo sobre el responsable al cual se le asigna un activo informático de este tipo, este artículo se encuentra en el repositorio de En el Instituto Politécnico Nacional (DF. México) [3].

Johnny Quijano en el año 2013 en su proyecto "Implementación del Sistema de Control y Administración de Préstamos de Equipos en la Facultad de Educación Física Deportes y Recreación de la Universidad de Guayaquil" , recomienda tomar en cuenta que, el diseño de sistemas de información se define para alcanzar elevados niveles de eficiencia en los servicios que este proceso brinda al sistema logístico en general, y que la información que estos gestionan contienen documentación importante y necesaria que más tarde pueden ser auditados, este artículo se encuentra en el repositorio de la Universidad de Guayaquil [4].

Adriana Chiluisa y Byron Loarte en el año 2014, en su proyecto titulado como "Desarrollo e implantación del sistema de control de inventarios y gestión de laboratorios para la Facultad de Ciencias de la Escuela Politécnica Nacional". Mencionan que, el objetivo principal de aplicativos de este tipo es de vital importancia a la hora de solucionar el problema de falta de información relevante en activos tecnológicos, tales como la búsqueda y actualización de ubicación, estado funcional, responsables, historial de ubicación y de responsables del activo informático, este artículo se encuentra en el repositorio de la Escuela Politécnica Nacional [5].

Henry Ramos Patiño en el año 2016, en su proyecto "Sistema de Información para el inventario y control de equipos de cómputo de la unidad de telemática del Frente Policial de Puno". Menciona, Que con la ayuda de las tecnologías de la información que hoy en día contribuyen a la reducción de redundancia e inversión de tiempo en realizar procesos, particularmente en la labor de realizar el control y la gestión de inventarios de equipos de cómputo, permite obtener una información centralizada y debidamente organizada, para tomar las decisiones más acertadas, actualmente las empresas u organizaciones acostumbran a llevar este tipo de controles de una manera manual, la cual fácilmente puede ser alterada, contener inconsistencias convirtiendo este proceso en obsoleto y sin ninguna validez de gestión, este artículo se encuentra en el repositorio de la Universidad Nacional Del Altiplano – Puno (Perú), [6].

### **2.2. Propuesta de Solución**

Se propone la evaluación de los recursos informáticos que posee la institución, a través de la técnica Benchmark, recopilando datos puntuales de los recursos informáticos que posee la institución para poder catalogar sus prestaciones y calificarlos operacionalmente, para lo cual se desarrollará un sistema de información que ayudará a la gestión de estos datos. De esta manera, se podrá conocer las falencias de los equipos, generando datos concretos a manera de histórico, optimizando procesos y manteniendo un concepto de disponibilidad de la información que es de interés para la organización.

#### **2.3. Fundamentación Teórica**

#### **2.3.1 Control de equipos**

La administración de los equipos informáticos es una parte significativa en cuanto a gestión tecnológica, esta gestión maneja términos de identificación y registro de

los diferentes dispositivos que posea una organización, pueda estar comprendida por:

Computadores personales, computadores de escritorio, impresoras, proyectores, equipos de comunicación, dispositivos de almacenamientos externo entre otros [7].

### **2.3.2 Desarrollo de software**

El desarrollo de software se lo define como la construcción de un programa informático bajo especificaciones definidas, para resolver problemáticas en la que interviene una serie de procesos sistemáticos [7].

#### **2.3.3 Sistema de Información**

Luis Zapata en su trabajo titulado "Sistema de Información", detalla que un sistema de información queda definido como aquello que se encarga de elaborar, recopilar, distribuir, almacenar, procesar, elementos relacionados entre sí con la finalidad de satisfacer todas las necesidades que representa la empresa, por lo cual esta definición se considera adecuada, al adaptarse al problema que se detalla en el presente trabajo, dando un buen control y dirección teniendo sus archivos bien protegidos ante cualquier perdida de información, el trabajo reposa en la biblioteca de la Universidad Católica Santo Torbio de Mogrevejo (Perú), [8].

#### **2.3.4 Metodología**

Una metodología destinada al desarrollo de software se la cataloga como un marco de trabajo usado para estructurar, planificar y controlar el proceso de desarrollo en sistemas de información, sirviéndose como una guía para potenciar un futuro desarrollo de software, proporcionando pautas y principios que harán que la entrega de un proyecto sea menos dificultosa y más satisfactoria para los interesados [9].

#### **2.3.5 Metodología XP (eXtreme Programming)**

Es una metodología ágil centrada en el desarrollo de software, basándose en una realimentación continua entre el cliente y el equipo de desarrollo, quienes dan simplicidad en las soluciones implementadas y coraje para enfrentar los cambios. Esta metodología, se ajusta a los proyectos donde los requerimientos son

ambiguos o no muy bien determinados inicialmente, y donde existe un alto riesgo técnico debido a sus valores cambiantes [9].

Características de eXtreme Programming:

- Establece mejores prácticas de ingeniería.
- Ideal para entornos cambiantes y adaptación a los cambios.
- Metodología basada en modo prueba y error.
- Está orientada a quien produce y a quien usa el software.

#### **2.3.6 Fases de eXtreme Programming**

El ciclo de vida de un proyecto XP incluye, al igual que las otras metodologías, comprender lo que el cliente pide, catalogar el esfuerzo, determinar la solución y presentar un producto final. Sin embargo, Kent Beck analiza que, XP propone un ciclo de vida dinámico, donde se admite expresamente que, en muchos casos, los requerimientos de un cliente no son lo bastante precisos como para tener la capacidad de especificar todas las cualidades de un proyecto al comienzo de este [10].

Por lo que dicha metodología está comprendida en una serie de fases fundamentales, para llegar a la conclusión del proyecto, como se puede apreciar en la figura 2.1.

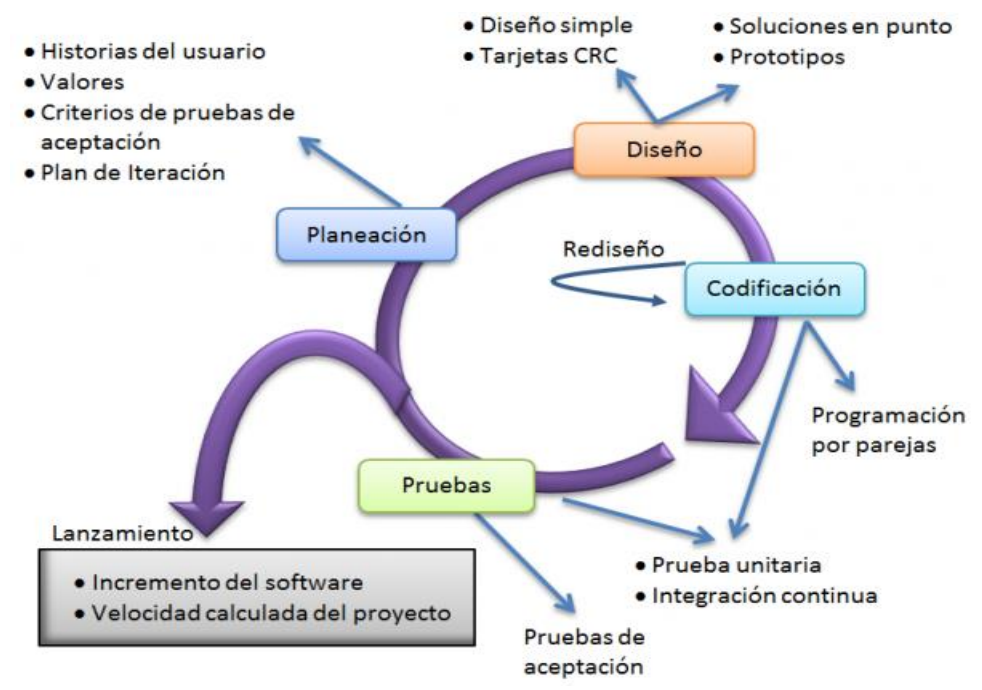

**Figura 2.1** Fases Fundamentales de la Metodología Extreme Programming **Fuente:** Métodos Ágiles de Programación y Soporte de Software - Kent Beck

### **2.3.7 Aplicación Web**

Es un tipo de software que se ejecuta en la internet gestionando datos o archivos a través de un navegador, este a su vez accede a un servidor donde está alojado, permitiendo al usuario establecer una comunicación activa con la información respondiendo a las acciones que se desee ejecutar [11].

### **2.3.8 Arquitectura Web**

La arquitectura de la aplicación web estará basada en la arquitectura cliente/servidor, el cual "permite a los usuarios finales obtener acceso a la información en forma transparente aún en entornos multiplataforma. Donde el cliente envía un mensaje solicitando un determinado servicio a un servidor (hace una petición), y este envía uno o varios mensajes con la respuesta (provee el servicio)" [11].

La Fig. 2.2 Muestra un diagrama generalizado de una arquitectura web.

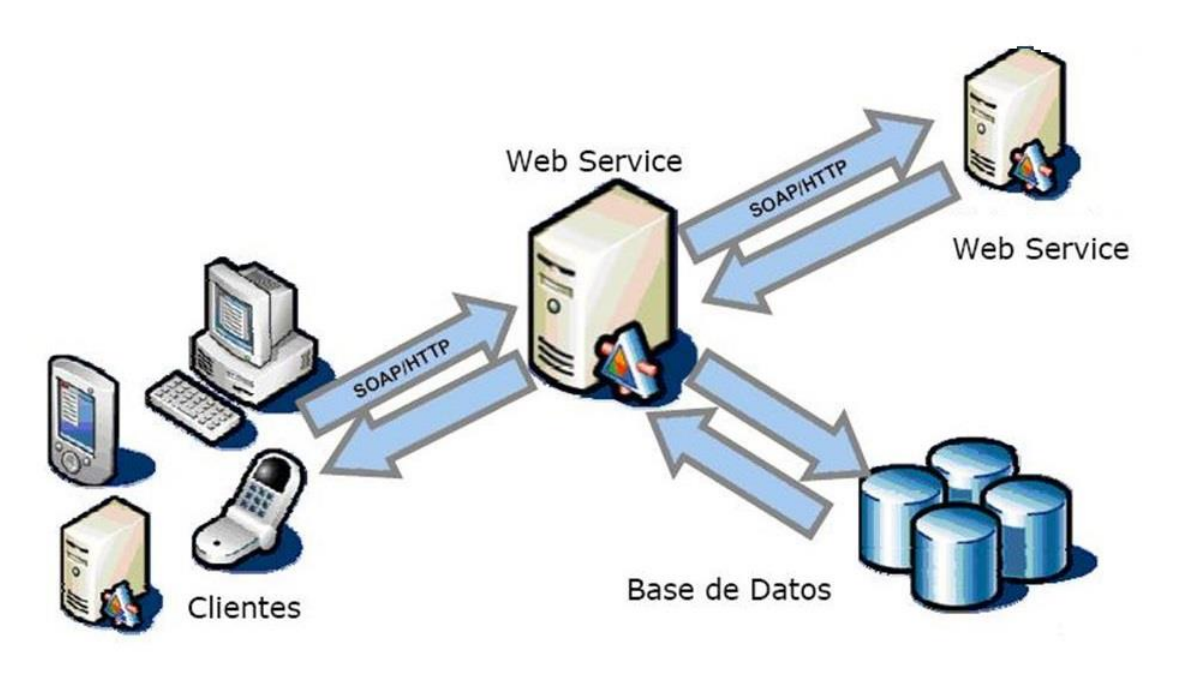

**Figura 2.2** Arquitectura Web **Fuente:** Curso de Java y Aplicaciones Web - Ing. Esteban Ramírez

#### **2.3.9 Software Libre**

Según Richard M. Stallman sostiene que el término "software libre" para empezar no tiene ninguna relación con el precio, más bien que con el conjunto de libertades que este brinda, como el hecho de tener libertad:

- De ejecutar el programa sea cual sea el propósito.
- De modificar el programa para ajustarlo a las necesidades presentada.
- De redistribuir las copias, ya sea de forma gratuita o ya sea a cambio del pago de un precio.
- De distribuir copias versiones modificadas del programa [12].

#### **2.3.10 Servidor Web**

Sagrario Peralta Fernández menciona en su trabajo monográfico que un servidor Web es un programa que sirve datos en forma de páginas Web, hipertextos o páginas HTML: textos complejos con enlaces, figuras, formularios, botones y objetos incrustados como animaciones este suministra servicios a los usuarios o terminales que lo solicitan [13].

#### **2.3.11 Benchmark**

Julián Alonso Forcelledo y Christian Cañete González en el ámbito informático lo definen como un software el cual aplican procedimientos que tienen por objetivo estimar el rendimiento de un elemento concreto o la totalidad de esta, con el fin de compararlos o almacenar dicha información, para una posterior toma de decisiones [14].

El Benchmark puede facilitar todas las especificaciones técnicas de un ordenador junto con su rendimiento ante los diferentes estímulos lo que permite realizar comparativas entre diferentes sistemas atendiendo a sus especificaciones técnicas y su rendimiento, con este procedimiento es útil para estimar el nivel de obsolescencia de un sistema o en qué aspectos técnicos puede ser mejorado su rendimiento, por medio de actualizaciones o reemplazos.

#### **2.3.12 Tipología de Benchmark**

A nivel de mercado las aplicaciones Benchmark, generalmente se pueden dividir en dos tipologías:

#### 1. Medidas de rendimiento bajo cargas de trabajo

Estas aplicaciones se centran en la medida del rendimiento de algún componente específico del ordenador como puede ser la CPU, RAM o la tarjeta gráfica al someterlas a una carga de trabajo; otras realizan rendimientos globales del ordenador haciendo trabajar a todos los componentes del ordenador para sacar un índice de rendimiento.

2. Medida de rendimiento por simulación de escenario de trabajo

Estas someten al computador a tareas habituales dentro de un campo de aplicación. De esta forma se puede estimar si una estación de trabajo está más o menos preparada para las tareas específicas de un ámbito de aplicación como por ejemplo la productividad ofimática o la postproducción audiovisual [15].

#### **2.3.13 Base de Datos**

Una base de datos se la define como una colección de datos relacionada entre sí, que carece de redundancia y que representa aspecto del mundo real. Con la finalidad de almacenarlos de modo que resulten independientes de los programas que los usan; se emplean métodos bien determinados para incluir nuevos datos y para modificar o extraer los datos almacenados. Martin, 1975 [16].

# **CAPÍTULO III**

# **METODOLOGÍA**

#### **3.1. Modalidad de la investigación**

Para la elaboración del presente trabajo se utilizarán varias modalidades tales como:

#### **3.1.1 Modalidad Bibliográfica:**

Se consideró este tipo de modalidad se utilizó el internet como principal recurso para obtener información y adquirir conocimientos relevantes dentro del tema. En los cuales se ha podido encontrar documentos, revistas, paper, tesis de grado, además de la base científica que permitirá explicar de forma teórica el proceso de investigación.

#### **3.1.2 Modalidad Aplicada:**

Se tomó a consideración esta modalidad ya que se aplicó los conocimientos adquiridos a lo largo de la carrera universitaria, haciendo referencia a los módulos relacionados con la Seguridad Informática y las redes de computación.

#### **3.1.3 Modalidad de Campo:**

Este tipo de modalidad fue escogido, ya que la recolección de información en cuanto a vulnerabilidades se recopiló directamente dentro del área automatizada de la empresa, para que de esta manera obtener una visión clara de los problemas a tomar consideración.

#### **3.2 Población y muestra**

Debido a la naturaleza de la investigación, las variables de población y muestra no son consideradas necesarias, tratándose de un aplicativo informático.

### **3.3 Recolección de información**

Se recolectó información realizando entrevistas dentro del Ministerio a las personas encargadas del área Informática de la organización, incluyendo la información virtual siendo este un proceso, por medio del cual se pasa del plano abstracto de la investigación, a un plano concreto, de esta manera facilitando la recolección de información en el ámbito existente.

### **3.4 Procesamiento y análisis de datos**

La información recolectada pasó por un proceso de organización, representación y análisis, presentando los resultados en porcentajes y diagramas que permitirán establecer en forma gráfica la realidad del problema planteado y la necesidad de un cambio o mejoramiento de la situación existente, a través de herramientas de análisis.

### **3.5 Desarrollo del proyecto**

Se definieron actividades a seguir para el cumplimiento de los objetivos específicos planteados en el proyecto de Investigación y así obtener como resultado el objetivo general.

- 1. Analizar los requerimientos correspondientes para el desarrollo del sistema de información.
	- Recolección de información aplicando entrevistas al personal del departamento de TIC's para conocer los requerimientos y necesidades.
	- Conocer los procesos de control de equipamiento informático para realizar la propuesta de solución.
	- Generación de una matriz de entrevistas en la que conste la información de los procesos y funciones aplicadas a los recursos tecnológicos de la entidad.
- 2. Recopilar la información necesaria de los equipos de cómputo del Ministerio de Educación (Coordinación Zonal 3).
	- Análisis e interpretación de la Institución en lo referente a los activos informáticos y sus políticas de gestión.
	- Establecimiento de conclusiones de la información recopilada en las entrevistas realizadas.
	- Determinar recomendaciones de las actividades para potenciar la formulación de los procesos por optimizar.
- 3. Analizar las aplicaciones y fases fundamentales de la técnica Benchmark dentro del ámbito de los sistemas de información.
	- Análisis de las aplicaciones de la técnica Benchmark para la ejecución de esta.
	- Identificación de objetivos necesarios para la aplicación de un estudio Benchmark a los recursos tecnológicos de la entidad.
	- Determinación de actividades para el proceso de aplicación de la técnica Benchmark.
	- Definición del tipo de técnica de evaluación a escoger.
	- Determinación de fases fundamentales para la aplicación de la técnica Benchmark.
- 4. Determinar las herramientas y recursos necesarios para el diseño del sistema de Información.
	- Identificación de la información necesaria a ser registrada, generando historias de usuario, para su posterior análisis.
	- Análisis de las herramientas necesarias para la ejecución de las pruebas Benchmark.
	- Categorización y normalización de la información recopilada, informando de hallazgos.
- 5. Desarrollar un sistema de información, que controlará la gestión de los datos recopilados en el medio.
	- Estudio de factibilidad para el desarrollo del sistema de información Web
	- Aplicación de la metodología Extreme Programming para el desarrollo del software.
	- Refinamiento iterativo del prototipo.
	- Elaboración y diseño de interfaces para la gestión de datos con el usuario.
	- Realización de pruebas de unidad al prototipo.

# **CAPÍTULO IV**

# **DESARROLLO DE LA PROPUESTA**

# **4.1 Análisis de los requerimientos correspondientes para el desarrollo del sistema de información.**

#### **4.1.1 Recolección de Información**

Para la recolección de la información se interactuó con el encargado general del departamento de TIC'S del Ministerio de Educación (Coordinación Zonal 3), haciendo uso de entrevistas por lo que se elaboró una ficha la cual contiene un banco de preguntas puntuales como se puede observar en el anexo1 con lo que se dio a conocer el uso y el funcionamiento de los procesos de gestión tales como discriminación, modificación, consulta, solicitudes de mantenimiento, entre otros, a incluirse en el Sistema de Información para control de equipos de cómputo de la entidad. Proceso el cual se cataloga de vital importancia para llevar a cabo los procesos que ejecuta la entidad beneficiaria y que deberán incluirse en el sistema, detallando la problemática existente junto con las necesidades actuales de automatización de los procesos a realizar con el fin de exponer los requerimientos del usuario, estableciendo prioridades y puntos de referencia para validar que el sistema final se ajustará a las necesidades de los usuarios.

# **4.2 Matriz de Entrevista**

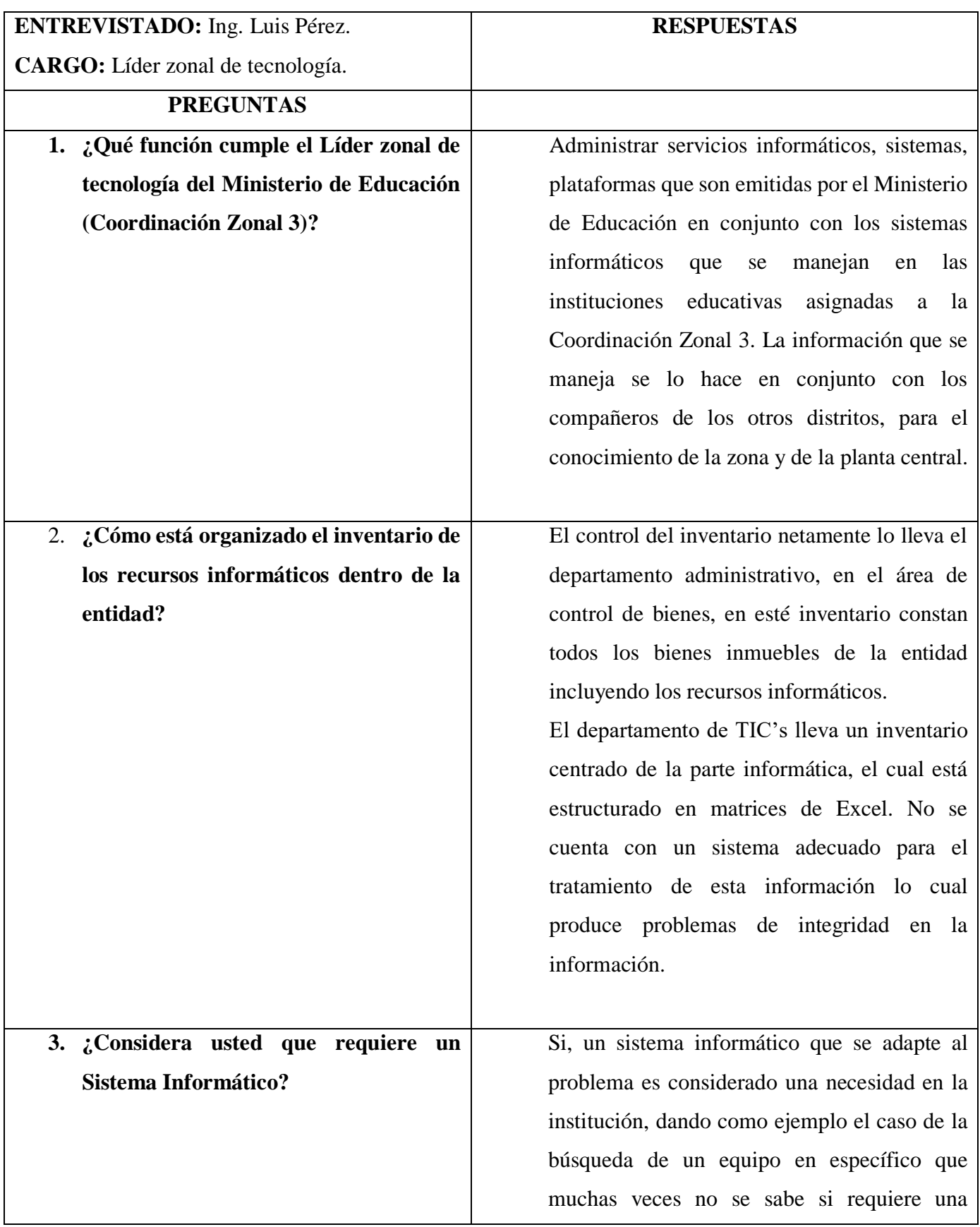

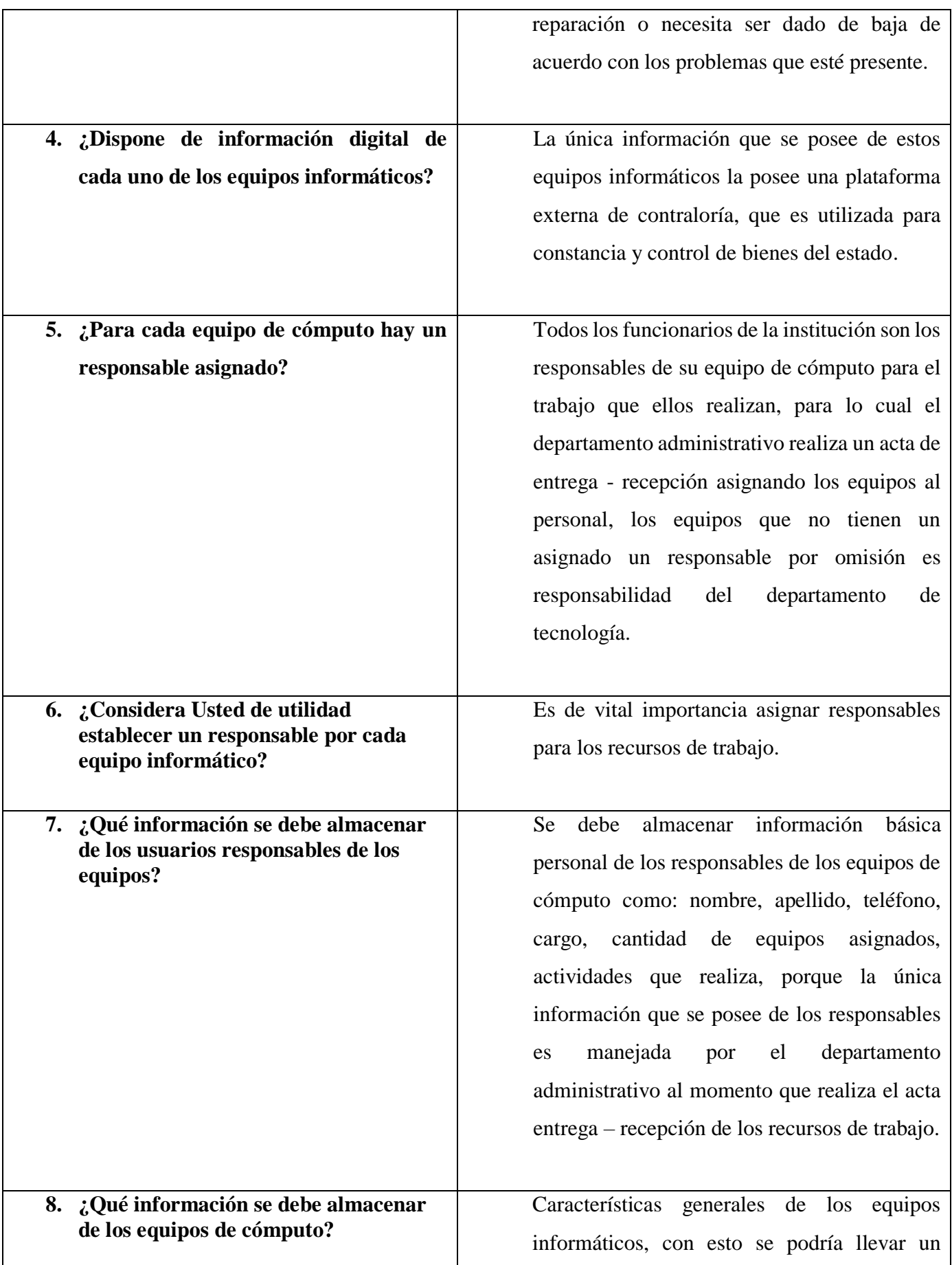
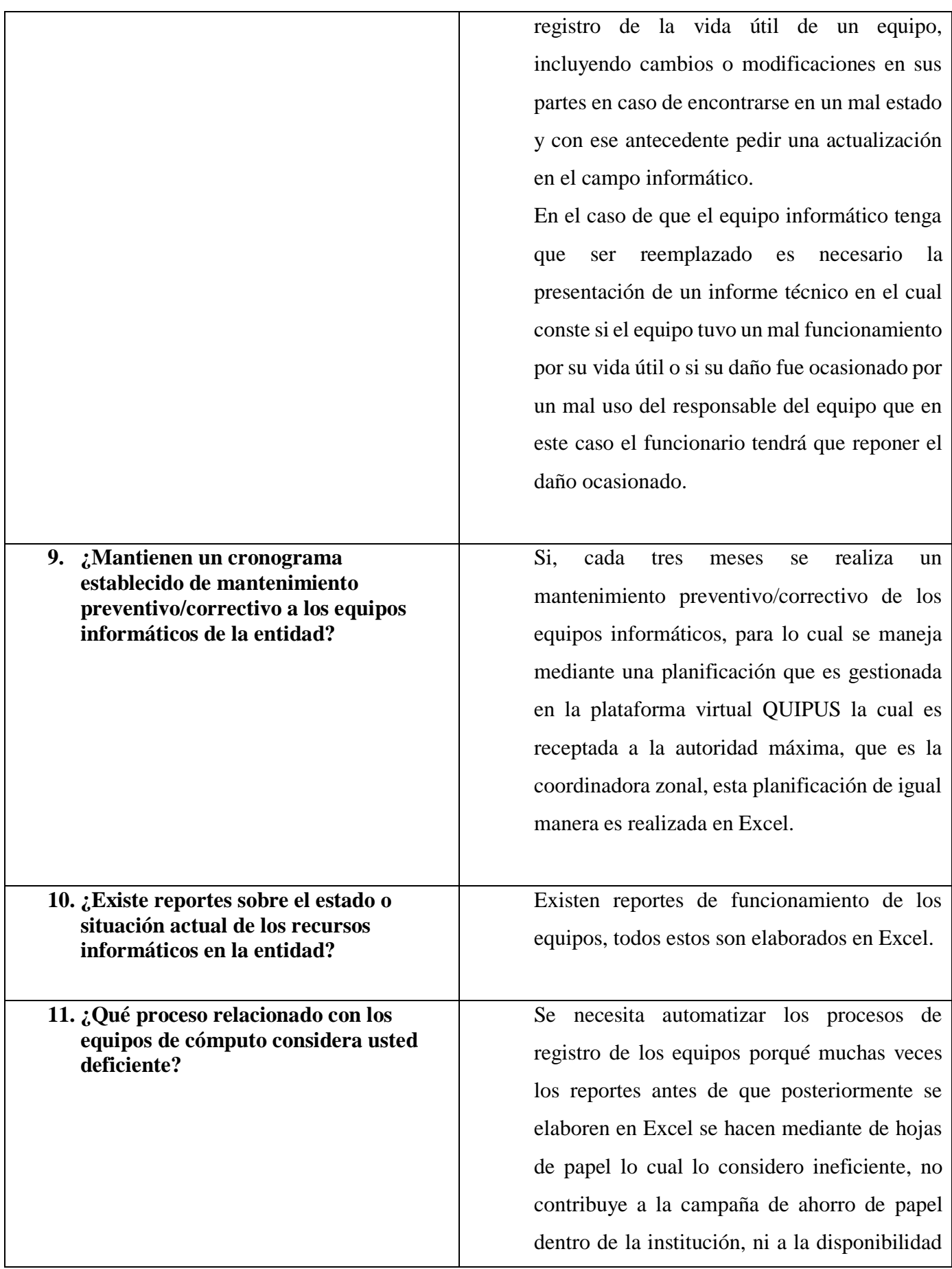

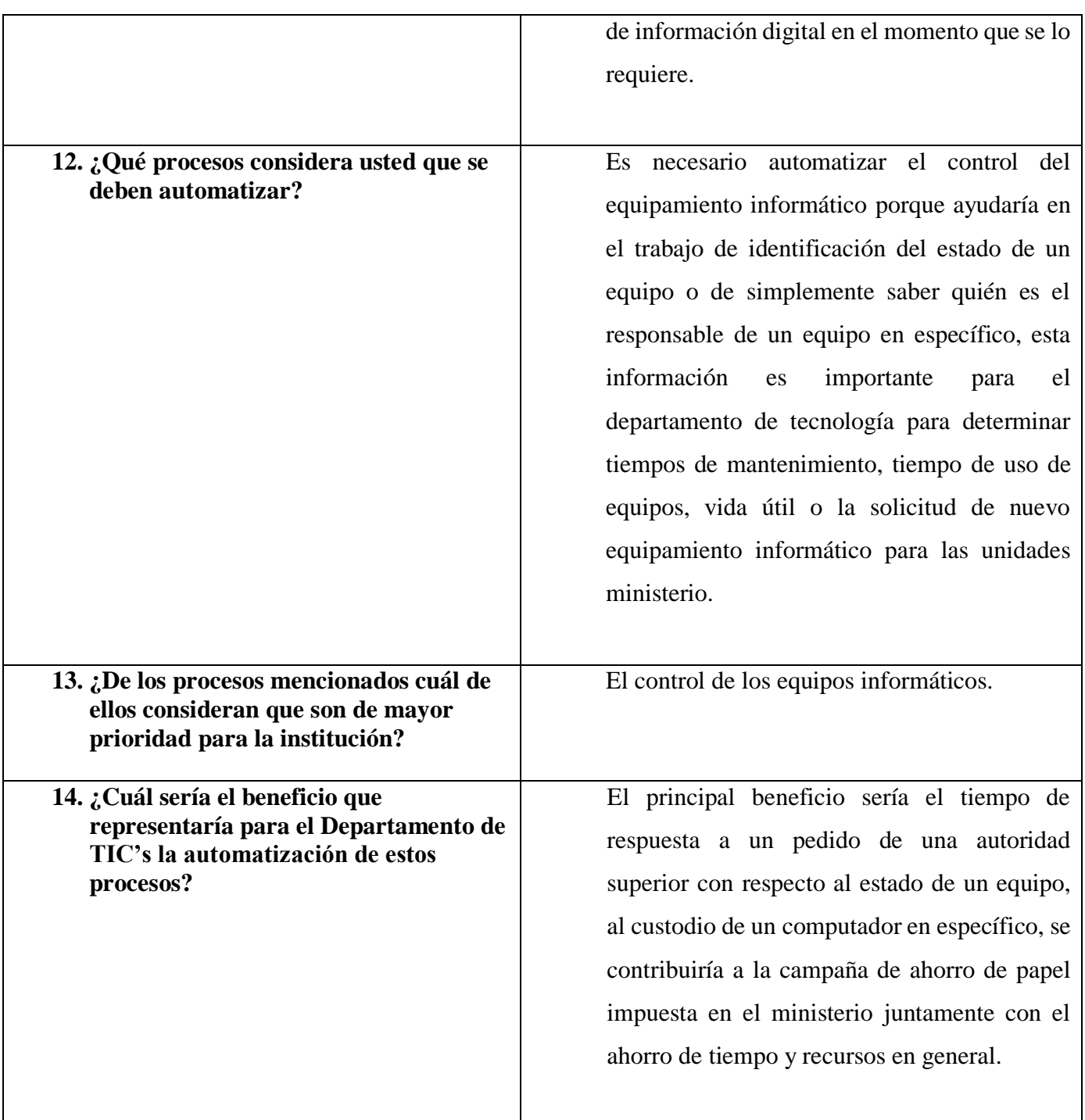

**Tabla 4.1** Matriz de Entrevista **Elaborado por:** Christian González

## **4.3 Análisis e Interpretación**

Mediante la información recolectada se puede constatar que en el Ministerio de Educación (Coordinación Zonal 3), el departamento de TIC's es el encargado de administrar servicios informáticos, sistemas, recursos y plataformas asignadas. Esta entidad al ser de dominio público se encuentra sujeta a normativas y lineamientos externos, como es el caso del manejo de recursos informáticos en el cual se ha indicado que el manejo de estos recursos lo hace estrictamente el departamento administrativo, cuyos registros reposan en la plataforma "ESBAY" donde se encuentran todos los registros de los bienes inmuebles de la entidad (escritorios, mesas, sillas, cámaras, material de oficina, etc.), dejando en claro que el departamento de TIC's no tiene acceso a esta plataforma, por lo tanto resulta un problema en cuanto al control de este tipo de bienes.

En este contexto, los equipos informáticos son asignados a un funcionario público al inicio de sus labores, al cual se le realiza un acta de entrega/recepción declarando a ese funcionario como responsable de ese equipamiento informático, de igual manera todo equipo informático adicional que se requiera está a cargo del departamento de TIC's el cual vela por estos recursos, por lo cual se ve en la necesidad de poseer un sistema que gestione este tipo de información, para así mantener un control riguroso y optimo en el cual se resalte la disponibilidad de información en el momento que sea necesario hacer uso de la misma.

## **4.4 Conclusiones y Recomendaciones**

#### **4.4.1 Conclusiones**

- El control y gestión del equipamiento informático del Ministerio de Educación (Coordinación Zonal 3), se lo realiza de manera manual, esta forma no permite un control adecuado en cuanto a la gestión de la información.
- El departamento de TIC´s de la entidad carece de un histórico completo de registros de control para el equipamiento informático del cual se encuentra a cargo.
- La información sobre el estado en el que se encuentra el equipamiento informático del Ministerio de Educación (Coordinación Zonal 3), es de suma importancia llevarlo de una manera adecuada, por lo que servirá

como base de justificación en cuanto al pedido de asignación de presupuesto para obtener equipamiento informático renovado.

- La información existente en cuanto a las solicitudes del mantenimiento realizado a los diferentes equipos de cómputo del Ministerio de Educación (Coordinación Zonal 3), puede causar inconsistencias en los reportes generados, estos al ser realizados de una manera manual pueden ser extraviados.
- La automatización de los procesos manuales contribuirá de manera eficaz a la campaña de ahorro de papel impuesta en el Ministerio de Educación (Coordinación Zonal 3).
- El tiempo de respuesta en cuanto al pedido de una autoridad superior es muy extenso, se invierte mucho tiempo en la búsqueda de está, para la generación del reporte necesario.
- Toda la información del equipamiento informático que se obtenga y se gestione, es verdaderamente importante, esta influiría en la toma de decisiones sobre los procesos realizados, así como también al control de estos.
- Se concluye que, para mejorar los procesos implicados, se debe llevar un correcto control y gestión de toda la información requerida de manera automatizada.

## **4.4.2 Recomendaciones.**

- Crear un histórico en el cual conste datos completos sobre cada equipo, incluyendo mantenimiento realizado, modificaciones hechas y estado de este.
- Se recomienda automatizar los procesos de gestión de la información de los equipos informáticos, dando como resultado una base confiable de consulta.
- Se recomienda reemplazar el proceso manual de solicitud de mantenimiento, y realizarlo de manera automática, reduciendo el consumo de recursos y agilizando procesos.
- El sistema debe incluir un apartado que permita la generación de reportes, con el fin de presentar la información recolectada asegurando principios de integridad y confiabilidad en los datos.
- Se recomienda el diseño y desarrollo del sistema de información para el registro y almacenamiento de los datos, que permita un control normalizado de los equipos, permitiendo al departamento TIC's conocer la existencia, responsabilidad y ubicación del equipamiento informático que posee el Ministerio de Educación (Coordinación Zonal 3).

#### **4.5 Técnicas y Metodologías Del Benchmarking**

Una vez conocido el escenario y las necesidades de la entidad, se realiza un estudio sobre el Benchmarking en el área de los sistemas de información, como herramienta evaluadora, para conocer los elementos a tomar en cuenta, tales como los tipos de benchmark existentes y las fases de aplicación de este. Para el estudio de esta técnica se hará uso de una herramienta Benchmark que permitirá conocer los procesos de evaluación a los equipos de cómputo de la entidad y se describe la fase de aplicación al mismo.

Se diseña un sistema de información que permita la recolección de estos datos y los gestione de manera correcta.

#### **4.5.1 Introducción**

Al benchmarking se lo define como un proceso sistemático y continuo que esta principalmente destinado a evaluar productos, servicios y procesos de trabajo. Bajo un escenario tecnológico a esta técnica se la considera como una herramienta de evaluación para sistemas informáticos, la cual brinda un conjunto de pruebas que sirven como mecanismo de confianza para la obtención de registros puntuales. Esta evaluación, consiste en recopilar las características de un sistema informático y constatar las prestaciones de un equipo en específico, técnica a la cual se la define como Benchmark.

## **4.6 Aplicaciones de los Benchmarks**

## **4.6.1 Adquisición de Equipos Informáticos**

Un equipo informático es utilizado para la ejecución de varios procesos en un determinado escenario, dependiendo de la funcionalidad a la cual esta asignada va a llevar a cabo un sin fin de operaciones, las cuales generan una carga de trabajo para el sistema. La funcionalidad del benchmark radica en generar una carga genérica similar y analizar los componentes del sistema. Los resultados del benchmark podrían servir para justificar la compra de equipamiento informático dejando actuar al benchmark como certificación del estado de las prestaciones de cada equipo.

## **4.6.2 Sintonización de un sistema informático**

Al ejecutar Benchmark frecuentemente sobre un equipo de cómputo, permite ver cómo cambia su capacidad a lo largo del tiempo. Además, los Benchmark permiten hallar falencias que indiquen donde se podría reemplazar un componente y que este actué de mejor manera en la ejecución del proceso.

#### **4.6.3 Planificación de la capacidad de un sistema informático**

El ejecutar un benchmark se llega a conocer las capacidades de un sistema, los mismos que pueden prever qué cambios va a hacer falta llevar a cabo en un futuro.

## **4.7 Objetivos de una Evaluación Benchmark**

- Estimar y obtener parámetros entre diferentes sistemas informáticos.
- Obtener información sujeta a análisis para una optimización del sistema en caso de necesitarla.
- Establecimiento de perspectivas de uso de un sistema específico.
- Identificación de posibles errores en un sistema
- Puntuación de sistemas informáticos y/o componentes para establecer una categorización de acuerdo con su estado.

Como todo proceso sistemático, se establecen una serie de fases fundamentales generalizadas para su aplicación, esta difiere del fin que se desea alcanzar y del tipo de técnica utilizada en cada una de sus fases.

#### **4.8 Fases Fundamentales**

#### **4.8.1 Actividades**

Para poder garantizar la técnica de ejecución del benchmark, y obtener los resultados esperados se establece un conjunto de fases fundamentales genéricas a seguir para la aplicación de evaluación Benchmark.

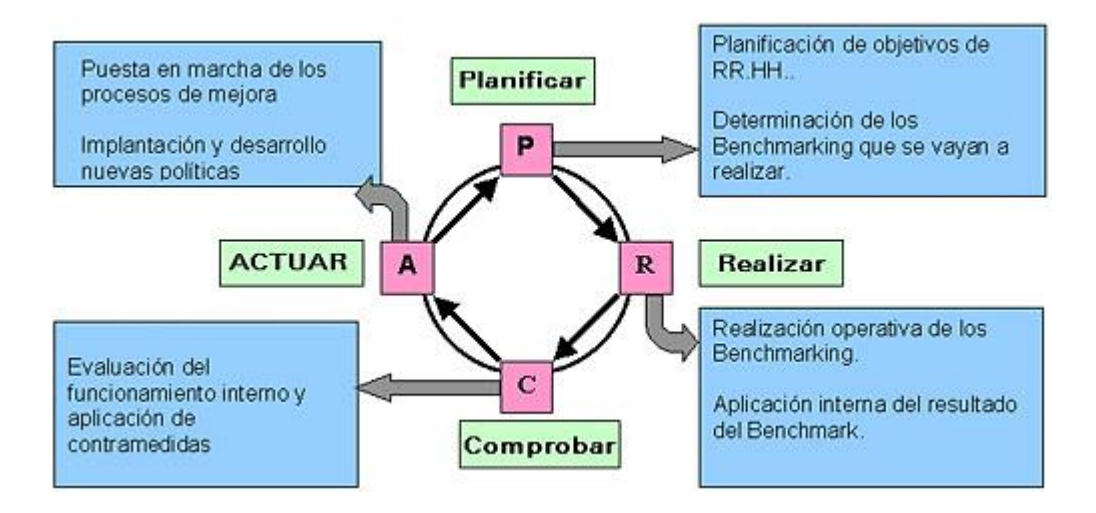

**Figura 4.1** Modelo referencial para técnica Benchmark según Robert C. Camp.

#### **Fase De Planeación**

Las actividades en esta fase constan en un principio en determinar a los sujetos y socios implicados para la aplicación de esta técnica, posteriormente determinar objetivos o metas a alcanzar aplicando la técnica, para dar a conocer el proceso de recolección de datos.

#### **Fase de Medición de Parámetros y Obtención de Resultados**

Esta etapa requiere definir un estudio de selección para determinar la mejor herramienta a utilizar de acuerdo con las necesidades de la empresa y realizar el proceso de evaluación de los sujetos implicados, recopilando los datos.

#### **Fase de Análisis de Resultados**

Esta etapa se basa en el análisis e interpretación de los datos obtenidos para el correcto almacenamiento y gestión de la información.

#### **Fase de Conclusiones y Recomendaciones**

Se determina un informe generalizado de hallazgos dentro del proceso de evaluación, determinando conclusiones y recomendaciones del proceso en genera.

## **4.9 Aplicación del Benchmark**

## **4.9.1 Antecedentes**

El Ministerio de Educación (Coordinación Zonal 3) en la actualidad presenta inconvenientes en el control, registro y gestión de la información de los equipos de cómputo y equipamiento informático disponible en general, lo cual causa un problema tanto en la administración de estos recursos y el control de estos, porque no cuenta con información completa y oportuna de las características de los computadores y bienes de los cuales el departamento de TIC's está a cargo.

La problemática tratada nace a partir de una necesidad de búsqueda y registro de un determinado equipo informático, para dar una pronta respuesta a un pedido de una autoridad superior, o simplemente para saber las características que un computador posee, conociendo así el estado y el funcionamiento de dicho computador. A pesar de que el departamento de TIC's posee una política de mantenimiento preventivo/correctivo cada 3 meses a todos los recursos informáticos de la entidad, existen equipos informáticos que por diversas razones (mal funcionamiento, mal uso, término de vida útil) necesitan de una revisión adicional y muchas veces estos equipos son cambiados por otro disponible. Para registrar estas anomalías, la entidad posee un proceso manual en el cual el responsable del equipo tiene que solicitar una orden de mantenimiento al departamento de TIC's y llenar un formulario para que su petición sea atendida, considerando este como un proceso poco eficiente, existen casos en que el cambio o arreglo del desperfecto no es documentado, por la brevedad de la disponibilidad del equipo. El problema es evidente a la hora de realizar un mantenimiento preventivo/correctivo, considerando que para realizar este proceso es necesario tener conocimiento de datos importantes como capacidad, arquitectura o sistema operativo del computador entre otros, para un correcto proceso de mantenimiento con las herramientas y utilidades adecuadas para los computadores dentro de la entidad, lo cual conlleva a tener inconsistencias en la información que maneja el departamento de TIC's sobre estos equipos, llevando un control a manera de hojas

de Excel, la misma que no cumple con la rigurosidad de control y gestión de estos recursos informáticos.

## **4.9.2 Control de Equipos de Computo**

Las áreas afines a la tecnología y a la información tienen como finalidad mantener un concepto de disponibilidad y control de los datos en todo momento, para esto se han implementado un sin número de técnicas, procedimientos y herramientas que den una mayor fiabilidad o certificación a los sistemas de información y sus procesos internos como externos.

La mejora de estas prácticas y la implementación de herramientas que promuevan el control de estos permiten:

- La obtención de información confiable del equipamiento informático.
- Establece una base referencial para la toma de decisiones en el medio.
- Gestiona la existencia de los recursos informáticos dentro de la institución.
- Verifica y se hace el control sobre los procesos de mantenimiento realizados dentro de la institución.
- Gestiona responsables, estados de equipos y control de equipamiento en general.

# **4.9.3 Estructura de la Institución**

El organigrama o la estructura de una organización es un eje fundamental que facilita el conocimiento del alcance de un proyecto de gestión, gracias a este se obtiene una visión de la comunicación y las relaciones formales entre departamentos.

La figura 4.2 muestra la estructura organizacional del Ministerio de Educación – Coordinación Zonal 3.

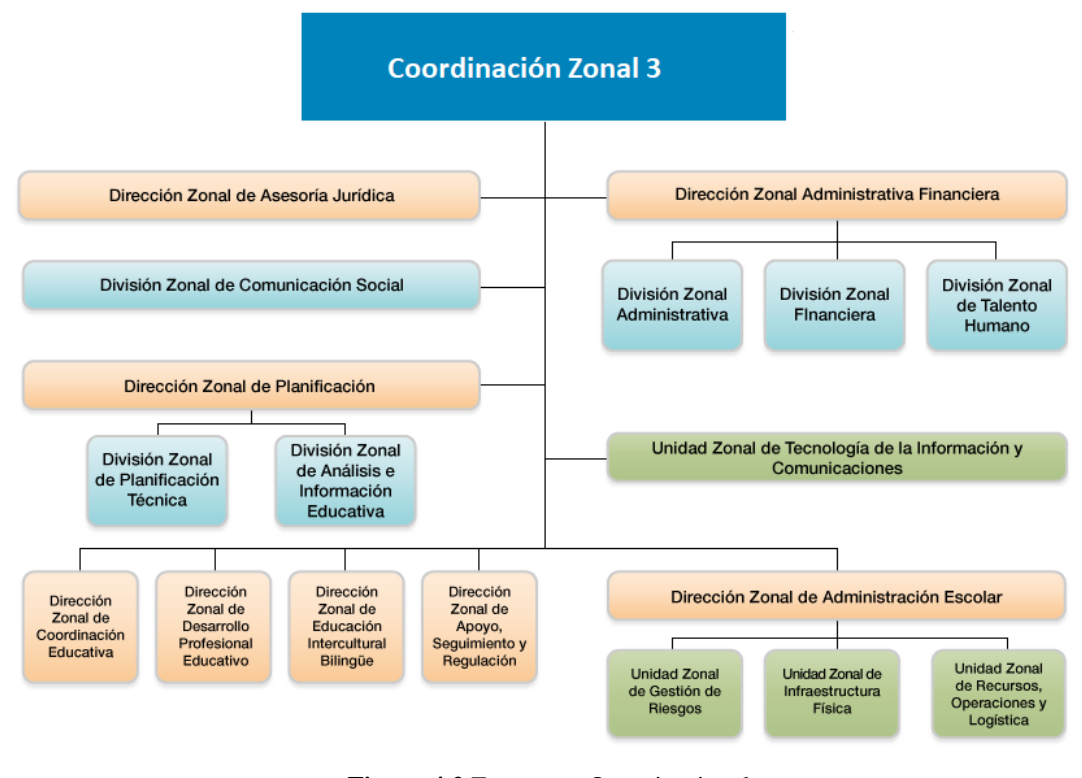

**Figura 4.2** Estructura Organizacional **Fuente:** Coordinación Zonal 3

#### **4.9.4 Análisis de Procesos Bajo la Técnica Benchmark**

El análisis de los procesos siguiendo una técnica de Benchmark permite obtener índices de las prestaciones de un sistema ya sea aplicando un Benchmark por medición, que básicamente representa la aplicación de cargas de trabajo al sistema físico (real), o aplicando un Benchmark por simulación el cual se utiliza cuando no se dispone de un sistema real o en su defecto cuando es muy riesgoso experimentar sobre este.

## **Benchmark por Medición**

El proceso de benchmark por medición se basa en la toma o recopilación de características sobre un sistema real, con la ayuda de herramientas de monitorización darán a conocer el comportamiento de todos los elementos de un sistema informático.

Estas herramientas están destinadas a medir cualquier tipo de anomalía en cuanto al funcionamiento de un sistema por lo cual se considera a la técnica Benchmark, como una herramienta optima de evaluación y monitoreo.

## **Herramientas de Monitorización**

Para la recolección de datos y monitorización o medición de componentes de un sistema se puede aplicar dos tipos de monitores:

#### • **Monitores de Software**

Son aquellos que detectan estados del sistema, es decir, comportamientos o instrucciones de software que representan un acontecimiento del sistema.

## • **Monitores de Hardware**

Son dispositivos electrónicos que deben conectarse a puntos específicos de un sistema para detectar señales o impulsos mediante sondas electrónicas, para la detección de un fenómeno dentro del sistema. [16]

#### **Benchmark por Simulación**

Este es un proceso en el cual se obtiene datos de un sistema, como el tiempo de respuesta o la capacidad de un sistema sin tener la necesidad de trabajar sobre él, esto es posible a que el procedimiento necesita de herramientas de modelado como gestores de eventos o funciones de análisis estadísticos, que simularán las funcionalidades más relevantes de un sistema o de los que se requiera una evaluación en un estudio determinado, tales como:

- La estructura de un sistema.
- Los cambios que tiene un sistema a través del tiempo.
- Los servicios compartidos y utilizados en un sistema para una tarea en específico.

#### **4.10 Selección de Tipo de Técnica de Evaluación**

Correspondiendo a la tipología de técnicas de evaluación de sistemas, cada una de estas, están destinadas para obtener un objetivo en concreto, por lo cual se ve la necesidad de realizar un análisis de ventajas y desventajas, para seleccionar el mejor mecanismo para dar solución al problema inicial de acuerdo con los requerimientos de la institución.

Las ventajas y desventajas que se presentan en la tabla 4.2 se los cataloga como factores de importancia para la determinación de la técnica.

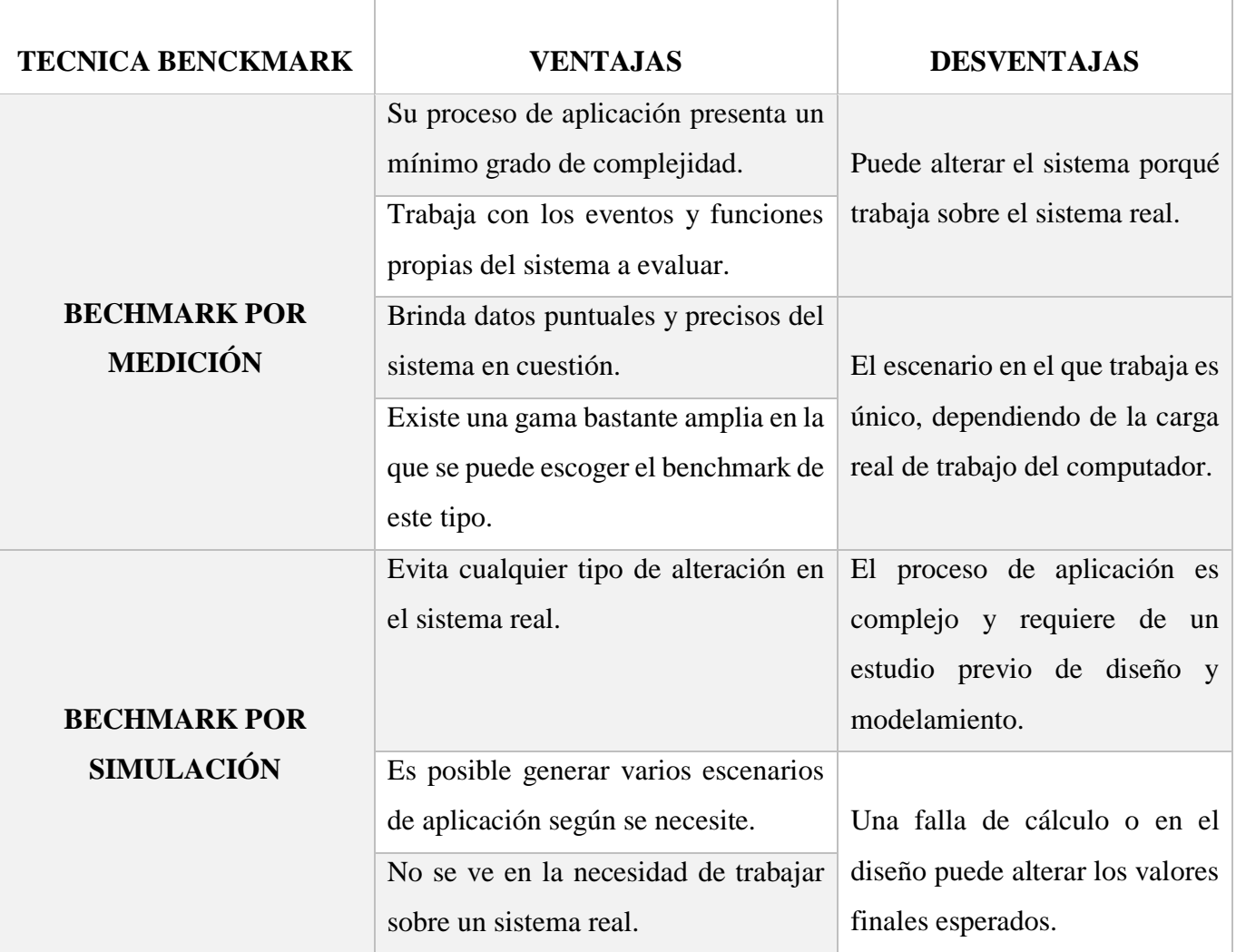

**Tabla 4.2** Comparativa de Técnica de Evaluación

**Elaborado por:** Christian González

De acuerdo con la información que corresponde a los datos recopilados en la tabla 4.2 se puede concretar que se utilizará la técnica de medición. Esta técnica satisface las necesidades de la investigación; facilitará la recopilación de datos concretos de cada uno de los equipos para su correcto análisis y almacenamiento.

No se hará uso de la técnica de simulación, por lo que se trabajará directamente con el sistema real y las propiedades de cada uno de los equipos en su análisis.

# **4.11 Descripción de Fases Fundamentales**

## **4.11.1 Fase de Planeación**

- Determinar la finalidad por la cual se realizará el análisis Benchmark en la institución.
- Levantamiento de requerimientos para el diseño del sistema de información.
- Identificación de los sujetos del Benchmark.
- Identificación de los socios del Benchmark.

# **4.11.2 Fase de Medición de Parámetros y Obtención de Resultados**

- Definir un estudio comparativo de selección de herramienta de medición.
- Definir procesos de evaluación Benchmark y recopilación de información.
- Aplicación del proceso de evaluación Benchmark.
- Recopilación de datos resultantes.

# **4.11.3 Fase de Análisis de Resultados**

- Clasificación de datos necesarios.
- Análisis e interpretación de los datos obtenidos.
- Gestión de la información resultante.

# **4.11.4 Fase de Conclusiones y Recomendaciones**

- Informe de hallazgos en el proceso de evaluación
- Análisis, diseño e implementación del sistema de información.
- Pruebas del sistema de información.

# **4.12 Fase de Planeación**

# **4.12.1 Determinación de la finalidad por la cual se aplicará la Técnica de Evaluación Benchmark**

Como ya se ha definido antes la técnica de evaluación Benchmark es utilizada para medir el rendimiento de un sistema o componente de un sistema, se aprovechará la acción de ejecutar un programa informático benchmark para la

medición y obtención de datos específicos de cada uno de los equipos informáticos, y recolectar la información resultado del proceso y poder utilizarla para poder constatar las características necesarias de un equipo. Esta información será clasificada de acuerdo con la relevancia que tiene para los interesados de la institución, hay que mencionar que esta información será considerada una base confiable para la estructuración de un inventario de recursos informáticos, establecimiento de campañas de mantenimiento preventivo/correctivo, toma de decisiones y necesidades de gestión/control de futuro equipamiento informático. Considerando a esté proceso fundamental para conseguir el impulso necesario para la determinación de mejoras y cambios dentro de una planeación estratégica.

#### **4.12.2 Levantamiento de Requerimientos de la Institución**

Para este proceso de recolección de necesidades y requisitos, se requiere de la interacción con los responsables del departamento de TIC's, para lo cual es necesario establecer un proceso de ingeniería de requisitos, en el cual se toma en cuenta la naturaleza del proyecto, considerando métodos y herramientas a ejecutar.

Los enfoques para tener en cuenta dentro del proyecto son: conocer los procesos necesarios dentro del problema planteado y el funcionamiento de estos para lo cual se hará uso de las historias de usuario.

## **Historias de Usuario**

Este proceso forma parte de la técnica de planificación en el proceso de evaluación, dando a conocer las necesidades de la institución.

Se caracterizan por tener un lenguaje común, el que pueda ser fácilmente comprendido al momento de la interacción con el usuario. Por lo que se elaboró una ficha técnica para la realización de historias de usuario como lo muestra la tabla 4.3.

# **Plantilla Historias de Usuario.**

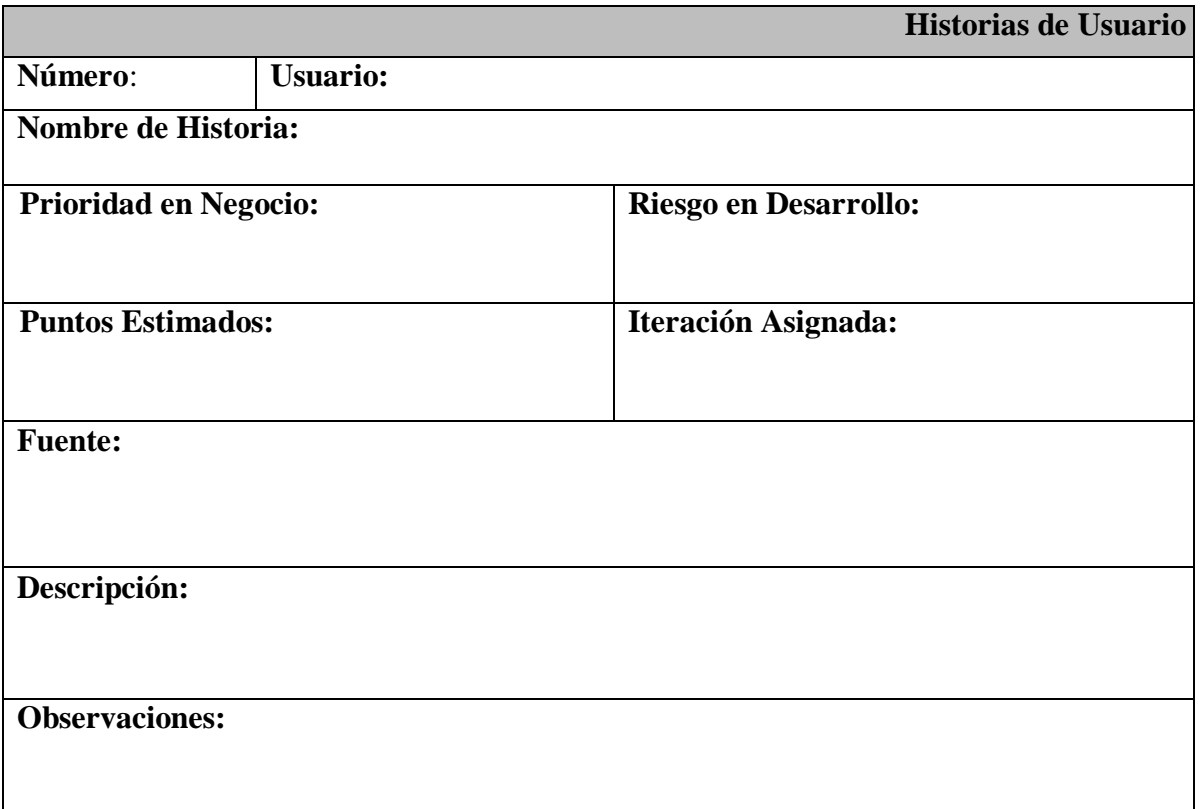

## **Tabla 4.3** Plantilla Historias de Usuario

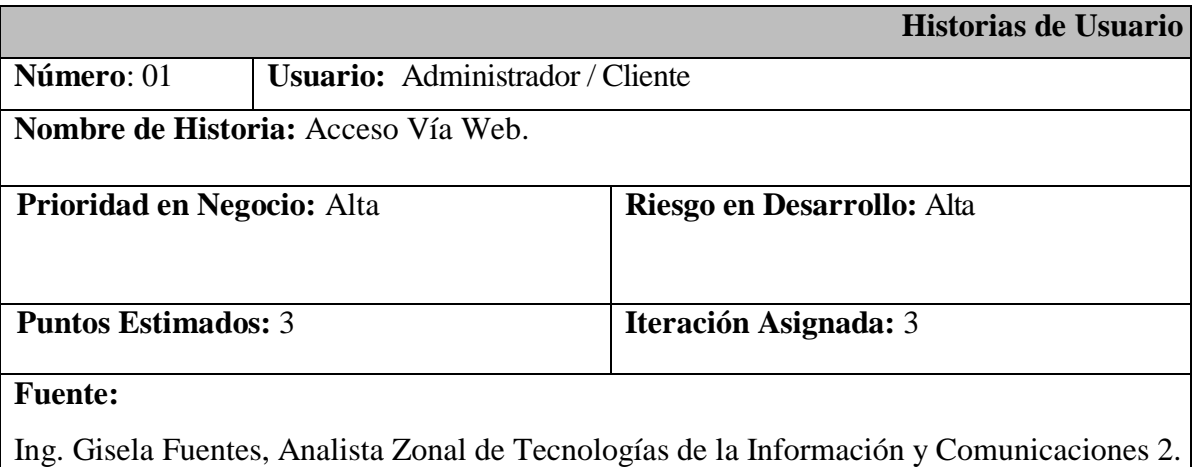

**Descripción:** Los usuarios deben tener la facultad de poder acceder al sistema, mediante la intranet de la Institución. Es importante resaltar la funcionalidad, en la cual los usuarios puedan acceder al sistema desde cualquier parte de la institución.

**Observaciones:** Hay que tener a consideración los números de usuarios en el sistema, se determinó que como usuarios fijos dentro de esta, son 86 usuarios, pero hay situaciones existentes en el que la institución recibe usuarios de otros distritos de los cuales también se necesitaría tener un registro.

> **Tabla 4.4** Historias de Usuario – Acceso al Sistema **Elaborado por:** Christian González

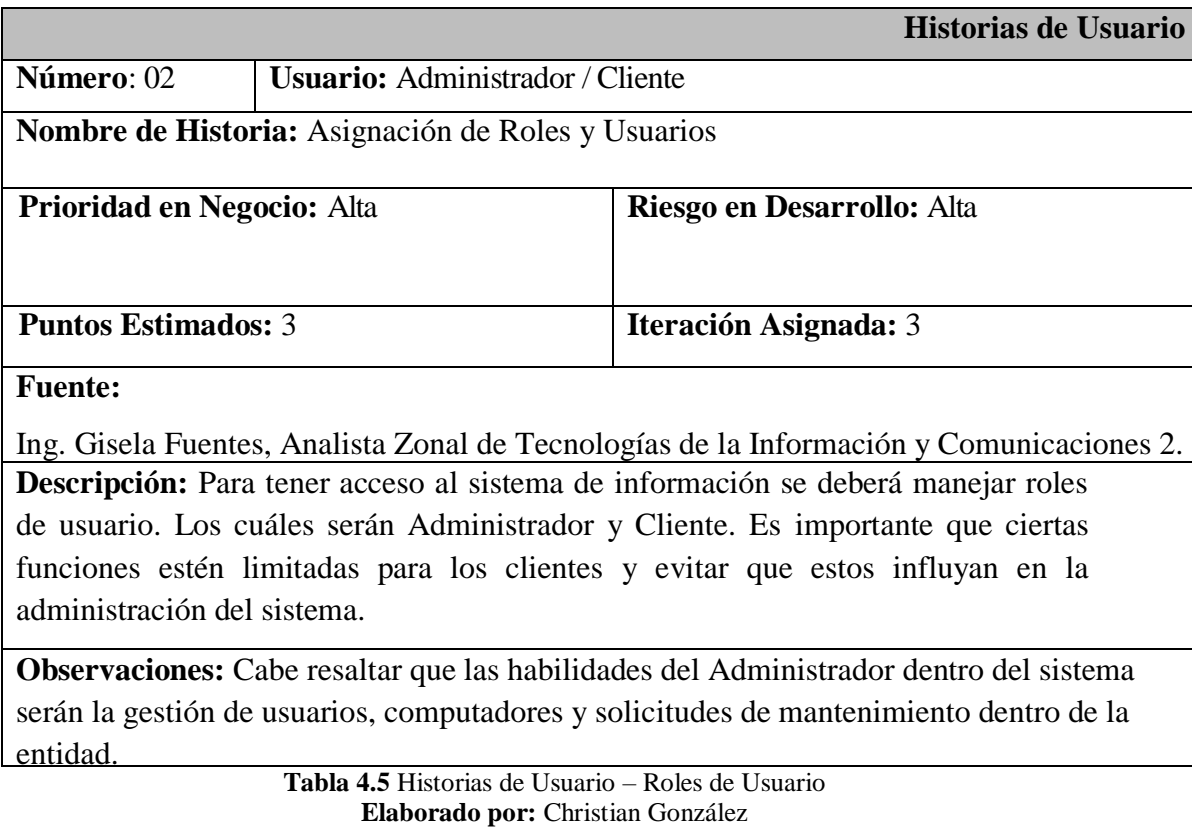

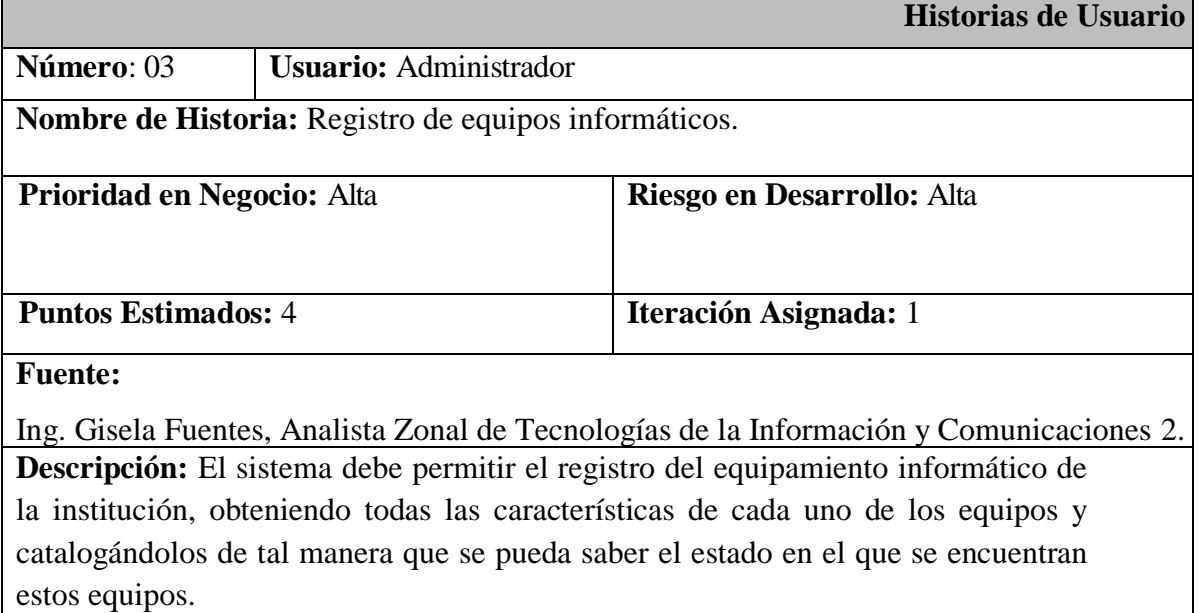

**Observaciones:** La facilidad de uso en esta sección es catalogar al equipo informático de acuerdo con que si estos se encuentran en un estado operativo o no.

> **Tabla 4.6** Historias de Usuario – Registro de Equipos **Elaborado por:** Christian González

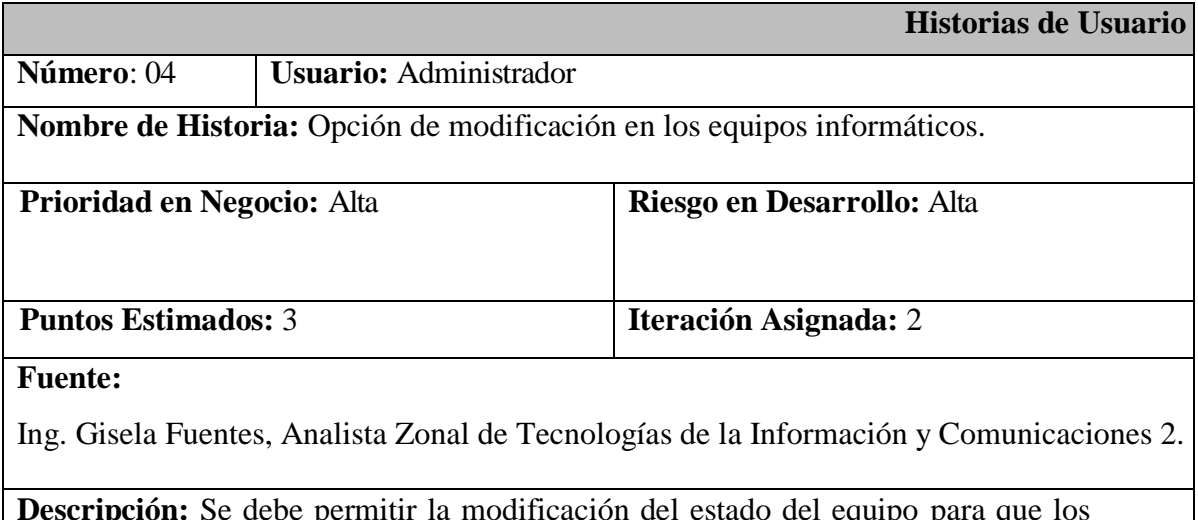

**Descripción:** Se debe permitir la modificación del estado del equipo para que los administradores puedan catalogar al equipo (Bueno, Malo, Regular), también debe tener un apartado donde se indique si el equipo posee una modificación en sus partes como parte del proceso de mantenimiento.

**Observaciones:** El apartado de modificación de los computadores, debe incluir una sección de actualización de características, en el caso, en el que un computador haya recibido una modificación en sus partes, esta nueva característica debe verse reflejada en los datos registrados.

> **Tabla 4.7** Historias de Usuario – Modificación de Equipos **Elaborado por:** Christian González

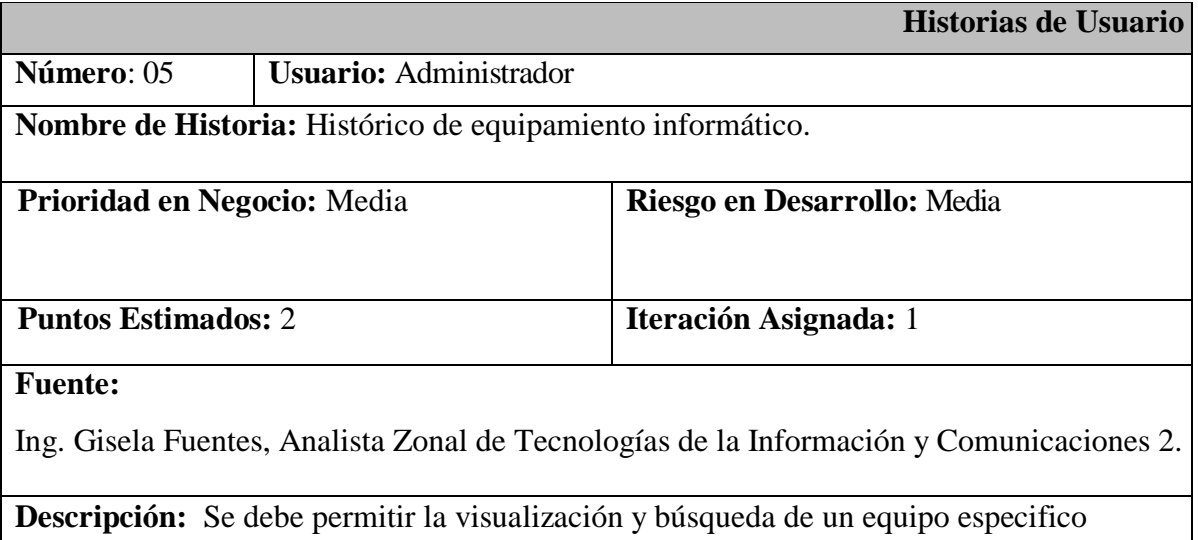

**Observaciones:** Con esta se busca dar una pronta respuesta a una petición de visualización de un equipo en específico de acuerdo con filtros de búsqueda.

> **Tabla 4.8** Historias de Usuario – Visualización de Equipos **Elaborado por:** Christian González

de manera efectiva.

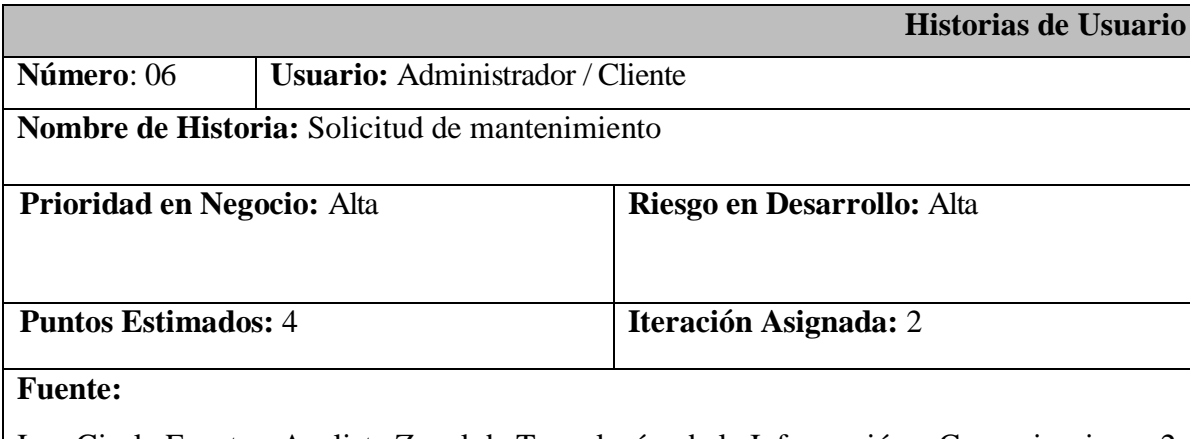

Ing. Gisela Fuentes, Analista Zonal de Tecnologías de la Información y Comunicaciones 2.

**Descripción:** Esta actividad permitirá al usuario Cliente solicitar un mantenimiento de su equipo en caso de que se le presente alguna anomalía y necesite ayuda del departamento de TIC's para su solución.

**Observaciones:** Al cliente se le presentara por medio del sistema un formulario estandarizado por la institución en el cual se le solicitará sus datos personales y las características del daño que se le presente en el equipo con el cual tiene problemas.

> **Tabla 4.9** Historias de Usuario – Solicitud de Mantenimiento **Elaborado por:** Christian González

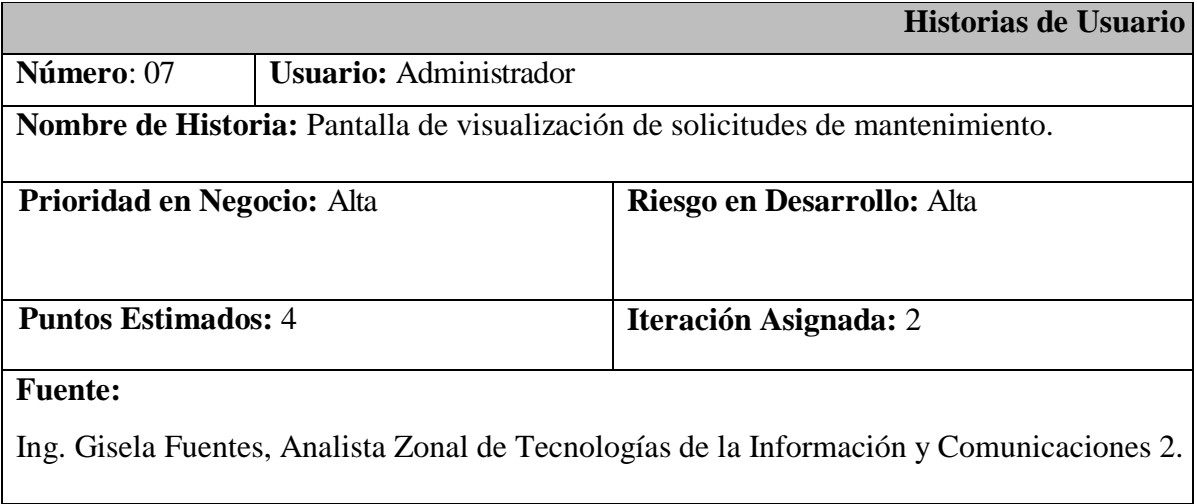

**Descripción:** Se debe proporcionar una pantalla de visualización en la cual se deberá presentar las solicitudes de mantenimiento atendidas y por atender.

**Observaciones:** Esto ayudara a que el pedido sea correctamente atendido

**Tabla 4.10** Historias de Usuario – Administración de Solicitudes **Elaborado por:** Christian González

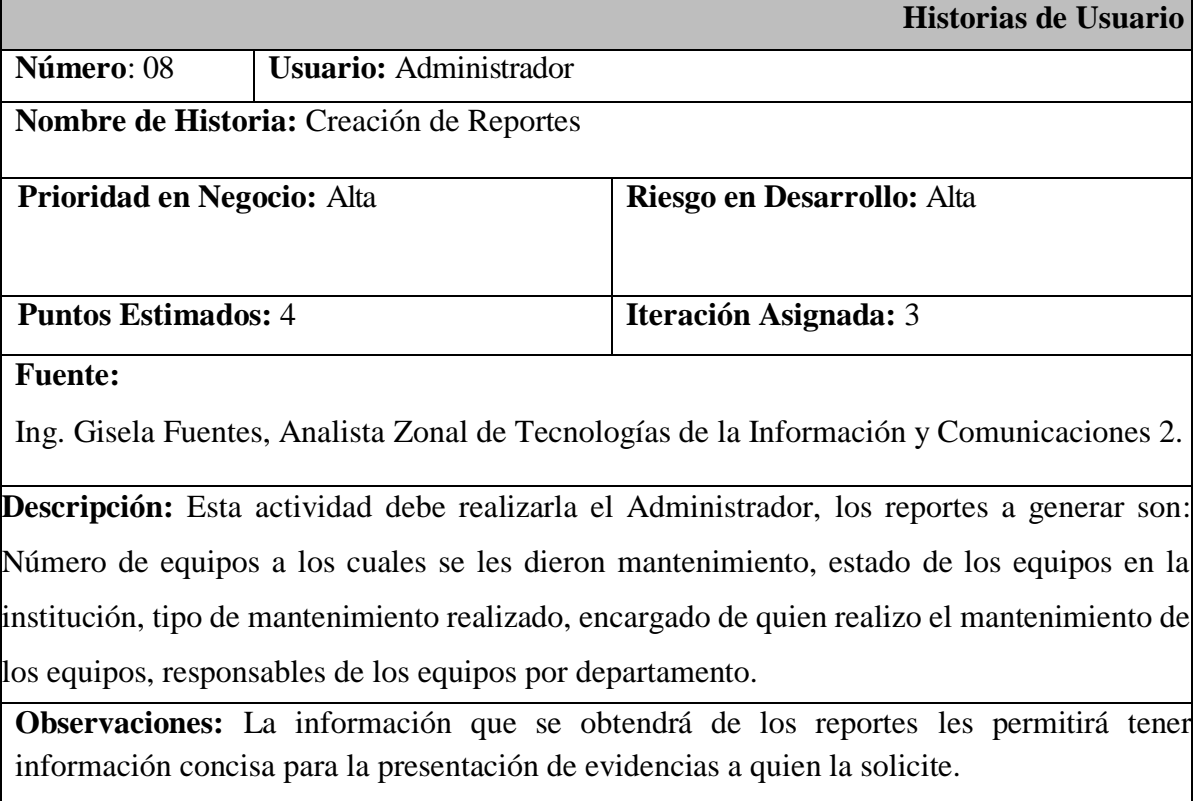

#### **Tabla 4.11** Historias de Usuario – Reportes **Elaborado por:** Christian González

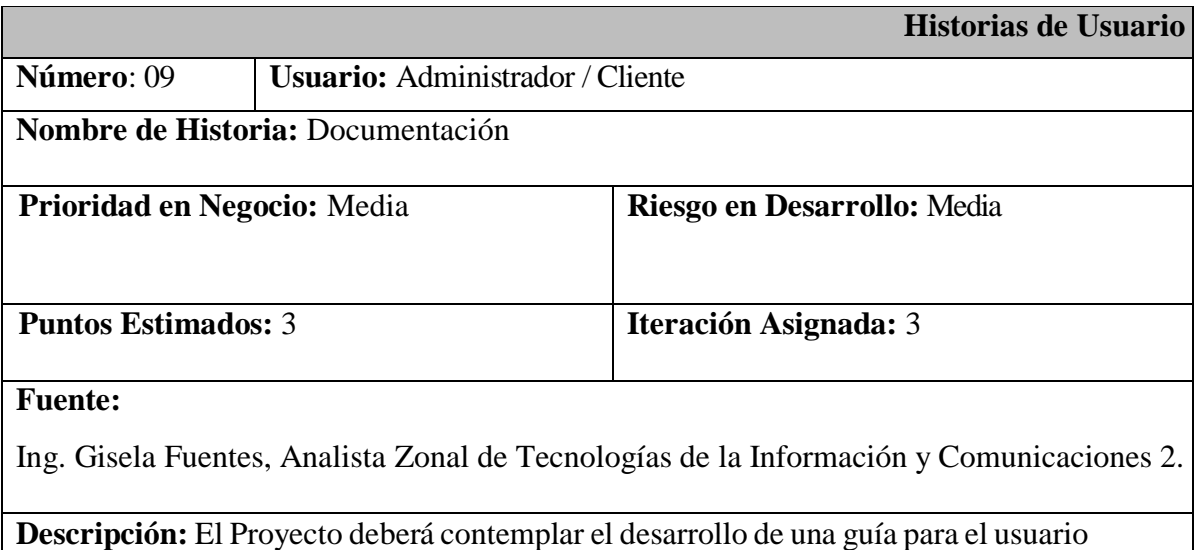

con el cual se ayudará a conocer el correcto funcionamiento del sistema en actividades como el mantenimiento y gestión del equipamiento informático.

**Observaciones:** En esta guía se incluirá el funcionamiento básico y la generación del reporte de la herramienta Benchmark para su continuo uso.

> **Tabla 4.12** Historias de Usuario – Guía de usuario **Elaborado por:** Christian González

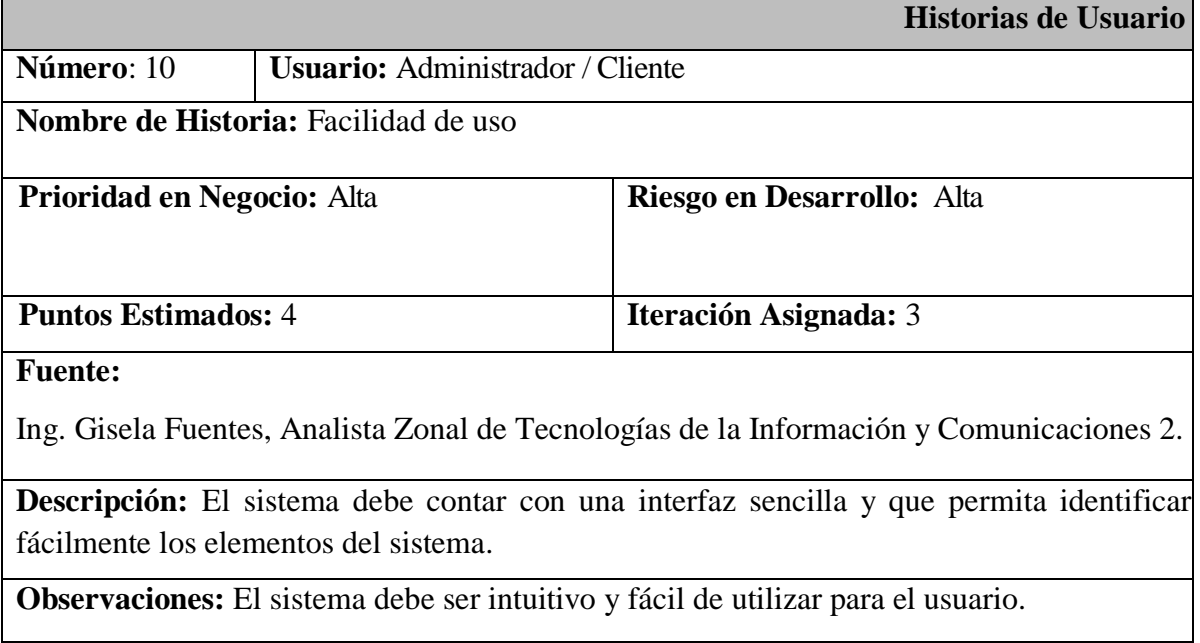

**Tabla 4.13** Historias de Usuario – Facilidad de Uso **Elaborado por:** Christian González

## **4.12.3 Identificación del Sujeto del Benchmark**

El proceso permitirá reconocer a que se le va a aplicar la metodología de evaluación.

Debido al propósito principal y a la naturaleza del proyecto, el sujeto a aplicar la metodología benchmark son los equipos de cómputo del Ministerio de Educación de la Coordinación Zonal 3, cabe mencionar que dichos equipos de cómputo en su totalidad trabajan bajo varias versiones del Sistema Operativo Windows.

## **4.12.4 Identificación de los Socios del Benchmark**

El desarrollo de este proceso radica en reconocer la fuente, que brinda información relacionada con la investigación, esta puede ser cualquier persona u organización (interna o externa), para este estudio los socios de Benchmark son los analistas responsables del departamento de TIC's del Ministerio de Educación de la Coordinación Zonal 3.

- **Ing. Luis Pérez,** Líder Zonal de Tecnologías de la Información y Comunicaciones.
- **Ing. Gisela Fuentes,** Analista Zonal de Tecnologías de la Información y Comunicaciones 2.

# **4.13 Fase de Medición de Parámetros y Obtención de Resultados**

## **4.13.1 Estudio Comparativo de Selección de Herramienta de Medición**

Debido a la gran variedad de herramientas Benchmark existentes en el mercado, es necesario realizar un estudio comparativo entre las ventajas y desventajas que estas presentan. En una primera instancia habrá que tener a consideración una lista de herramientas que se adapten a las necesidades presentadas y a la tipología definida en la tabla 4.14 para su posterior aplicación.

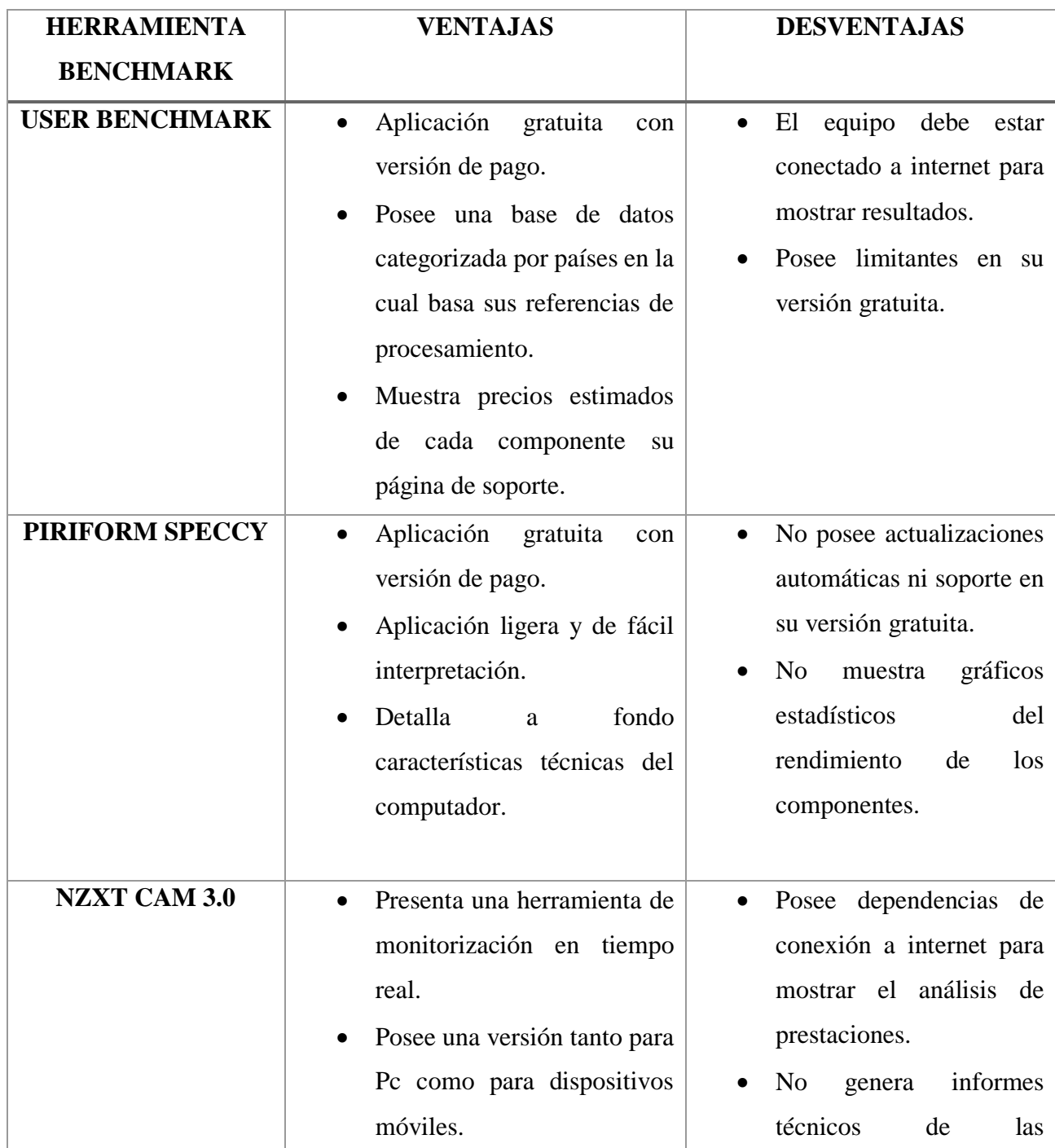

|                                 | características<br>de<br>$\log$                    |
|---------------------------------|----------------------------------------------------|
|                                 |                                                    |
|                                 | equipos monitoreados                               |
| Aplicación<br>código<br>de      | gráficos<br>N <sub>0</sub><br>muestra<br>$\bullet$ |
| abierto.                        | estadísticos<br>del                                |
| Presenta una funcionalidad      | rendimiento<br>de<br>$\log$                        |
| ejecución<br>de<br>para         | componentes.                                       |
| benchmarking                    | No posee actualizaciones                           |
| (comparaciones) y realizar      | automáticas ni<br>soporte                          |
| pruebas<br>de<br>estrés<br>para | personalizado.                                     |
| complementar pruebas de         |                                                    |
| rendimiento y monitoreo.        |                                                    |
| información<br>Recopila         |                                                    |
| completa y detallada de cada    |                                                    |
| uno de los componentes del      |                                                    |
| equipo de cómputo.              |                                                    |
| Si se cree conveniente se       |                                                    |
| puede hacer comparaciones       |                                                    |
| con equipos similares en el     |                                                    |
| resto del mundo en su página    |                                                    |
| de soporte.                     |                                                    |
| No necesita de instalación,     | información<br>Muestra                             |
| herramienta<br>esta<br>viene    | superficial.                                       |
| incluida en las versiones de    | Muestra<br>únicamente<br>$\bullet$                 |
| Windows compatibles con         | información detallada de                           |
| DirectX.                        | componentes<br>У                                   |
| Genera<br>de<br>reportes        | controladores de DirectX                           |
| información<br>formato<br>en    | instalados en el sistema.                          |
| XML y en texto plano (.txt).    |                                                    |
|                                 | Monitorea los computadores<br>en tiempo real.      |

**Tabla 4.14** Comparativa de Herramientas de Medición **Elaborado por:** Christian González

Como se puede apreciar en la tabla 4.15 se establece una variedad de utilidades, que la herramienta CPU-Z posee en comparación a las otras, de las cuales se puede

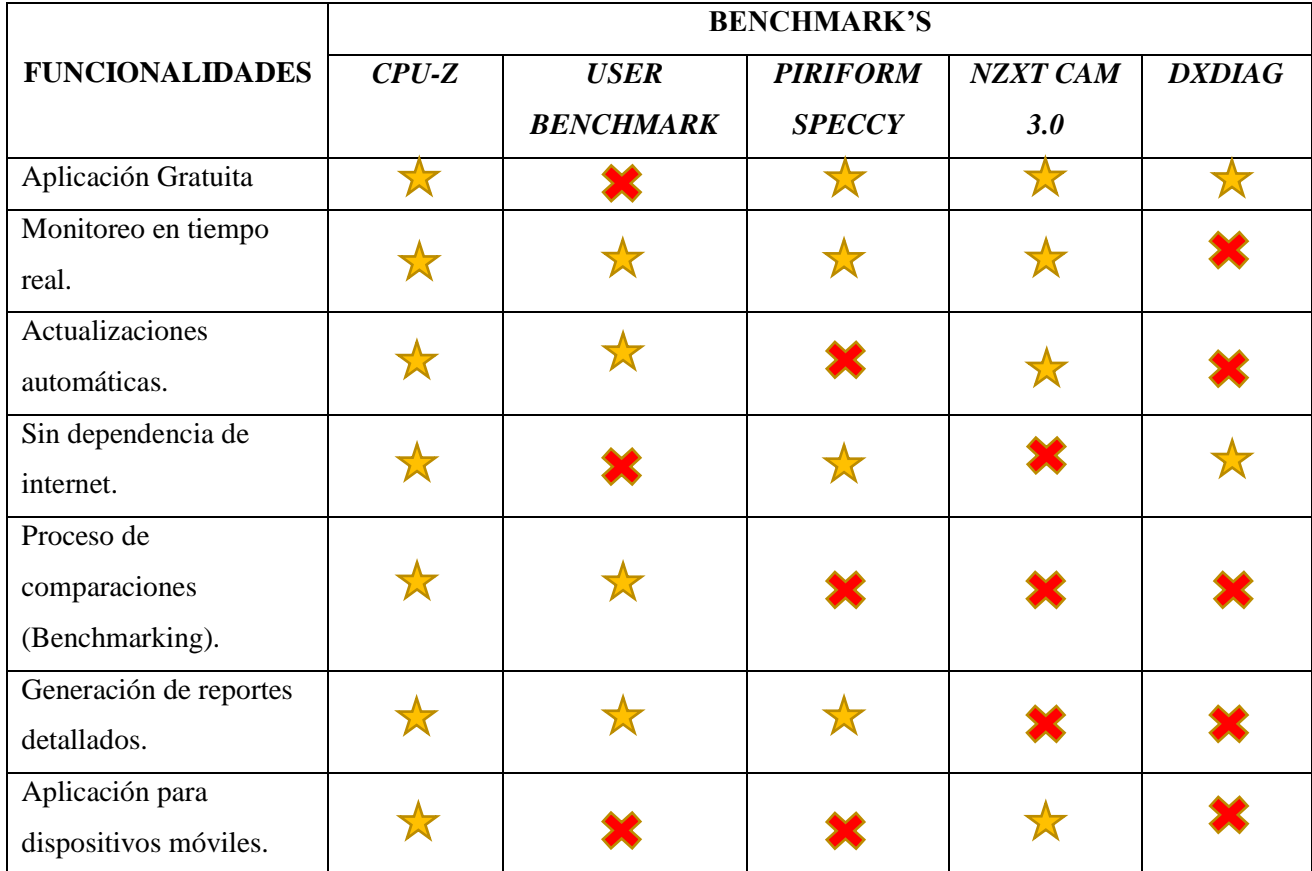

aprovechar sus funcionalidades y aplicarlas al entorno de la presente investigación.

**Tabla 4.15** Criterio de Selección de Herramientas **Elaborado por:** Christian González

La herramienta CPU-Z, es la seleccionada para llevar a cabo las pruebas, está herramienta se ajusta a la naturaleza de la investigación y permitirá aprovechar sus funcionalidades de gestión de información, monitoreo y evaluación según sea el caso. Esta herramienta ofrece también un aplicativo complementario de monitoreo en tiempo real, el cual mostrará datos avanzados para supervisión de hardware, como temperaturas, voltajes, encendido, relojes de los dispositivos, entre otros, sin restricción alguna. Esta herramienta de monitoreo, como la herramienta de evaluación son aplicativos de código abierto.

## **4.13.2 Proceso de Evaluación Benchmark y Recopilación de Información**

Este proceso consta de 3 fases:

• **Evaluación:** Recuperar características de componentes y funcionalidades propias del sistema y emisión de informes.

- **Monitorización:** Revisión de anomalías, o posibles errores dentro de los parámetros de funcionamientos del computador.
- **Puntación:** Valoración del estado del computador.

Una vez que se inicia con el proceso de evaluación y recopilación de información es necesario establecer qué tipo de información es la que se va a recoger para poder catalogar los equipos informáticos del Ministerio de Educación Coordinación Zonal 3.

## **4.13.3 Evaluación**

## **Estructura de Información por Recopilar**

La información que se recupera del proceso de evaluación debe mostrar en profundidad las características de los componentes principales de cada equipo de cómputo, tales como: procesador, tarjeta gráfica, placa base y memoria.

En la figura 4.3 nos muestra la interfaz principal de la herramienta de evaluación Benchmark CPU-Z.

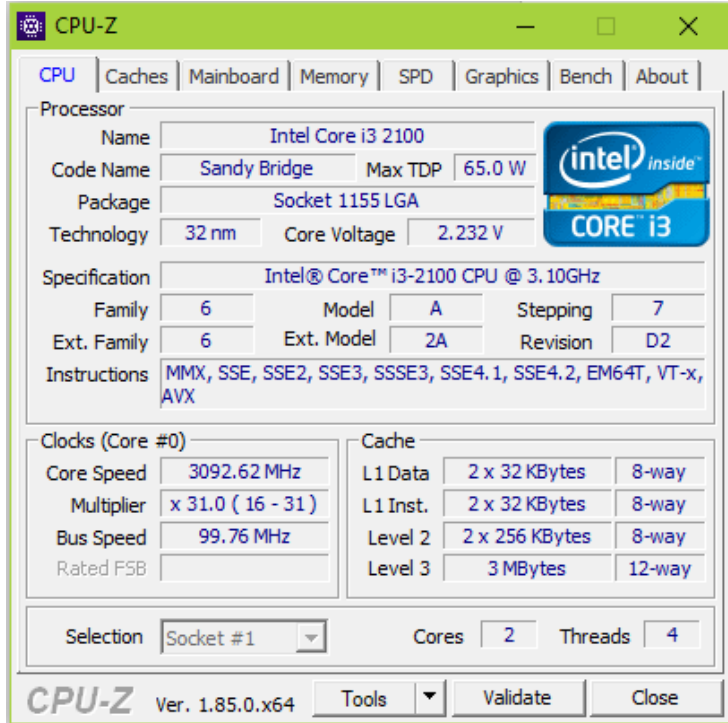

**Figura 4.3** Interfaz Principal de CPU-Z **Fuente:** CPU-Z Tool

CPU-Z según su sitio oficial de soporte y mantenimiento CPUID muestra que tipo de información va a reportar:

# **"Procesadores (CPU)**

- Topología del procesador: número de procesadores, núcleos por procesador, hilos por núcleo.
- Nombre del procesador, nombre clave, proceso, TDP, paquete, escalonamiento, conjuntos de instrucciones.
- Descripción de niveles de caché.
- Velocidad del núcleo individual, BCLK.

# **Tarjetas gráficas (GPU)**

- Nombre de GPU, nombre clave, proceso.
- Fabricante de tarjetas gráficas.
- Tipo y tamaño de memoria
- GPU y velocidad de reloj de memoria.

# **Placa Base**

- Fabricante y modelo.
- Nombre y revisión del chipset.
- Marca de BIOS, versión y fecha.

# **Memoria**

- Tipo, tamaño, número de canales.
- Frecuencia, tiempos.
- Especificación del módulo de memoria (SPD): tamaño, fabricante, número de pieza, velocidad máxima y ancho de banda, estándar (JEDEC) y perfiles de tiempo extendidos." [20]

Esta información permitirá determinar las especificaciones de los componentes del computador, determinado su capacidad, velocidad, almacenamiento, entre otros. Datos necesarios para una base de confianza de catalogación y conocimiento del equipamiento informático que se posee dentro de la institución.

## **4.13.4 Monitorización**

Dado el caso en que se necesite un seguimiento con un equipo determinado por algún comportamiento anormal o por un bajo rendimiento a pesar de su capacidad, se tendrá que recurrir a un proceso de monitoreo, para que de esta manera se pueda encontrar y reportar un posible fallo dentro de algunos de los componentes del computador y poder tomar las decisiones adecuadas en un mantenimiento correctivo del equipo.

Para esta tarea se hará uso de la herramienta complementaria de monitoreo "HWMonitor" la que permite informar los datos avanzados de supervisión de un sistema, como temperaturas, voltajes, relojes de los dispositivos entre otros, como se puede apreciar en la figura 4.4.

| <b>F</b> CPUID HWMonitor      |          |                                           | □                                           | × |
|-------------------------------|----------|-------------------------------------------|---------------------------------------------|---|
| Tools<br>File<br>View<br>Help |          |                                           |                                             |   |
| Sensor                        | Value    | Min                                       | Max                                         |   |
| in <b>A</b> Voltages          |          |                                           |                                             | ۸ |
| VID#0<br>i                    | 1.146 V  | 0.961V                                    | 1.176 V                                     |   |
| VID#1<br>1                    | 0.976 V  | 0.956V                                    | 1.176 V                                     |   |
| Femperatures                  |          |                                           |                                             |   |
| Package<br>i                  |          | 45 °C (113 °F) 34 °C (93 °F)              | 56 °C (132 °F)                              |   |
| Core #0<br>!                  |          |                                           | 45 °C (113 °F) 34 °C (93 °F) 56 °C (132 °F) |   |
| Core $#1$<br>i                |          | 40 °C (104 °F) 31 °C (87 °F)              | 54 °C (129 °F)                              |   |
| <b>Powers</b>                 |          |                                           |                                             |   |
| Package<br>i                  | 11.91 W  | 5.06 W                                    | 27.10 W                                     |   |
| <b>IA Cores</b><br>i          | 7.99 W   | 1.68 W                                    | 20.81 W                                     |   |
| <b>GT</b><br>i                | 0.45W    | 0.13W                                     | 4.30 W                                      |   |
| Uncore<br>i                   | 3.47 W   | 3.19 W                                    | 4.39 W                                      |   |
| <b>Figure Utilization</b>     |          |                                           |                                             |   |
| Processor<br>i                | 13 %     | 0%                                        | 89%                                         |   |
| CPU#0<br>i                    | 17%      | 0%                                        | 87%                                         |   |
| <b>CPU#1</b><br>ļ             | 7%       | 0%                                        | 89%                                         |   |
| CPU#2                         | 10 %     | 0%                                        | 85 %                                        |   |
| CPU#3<br>i                    | 17%      | 0%                                        | 95 %                                        |   |
| <b>A</b> Clocks               |          |                                           |                                             |   |
| Core $#0$<br>i                | 3093 MHz | 1596 MHz                                  | 3098 MHz                                    |   |
| Core $#1$<br>i                | 3093 MHz | 1596 MHz                                  | 3098 MHz                                    |   |
| <b>EL© SAMSUNG HD103SJ</b>    |          |                                           |                                             |   |
| Fig. Temperatures             |          |                                           |                                             |   |
| Assembly<br>i                 |          | 32 °C (89 °F) 31 °C (87 °F) 32 °C (89 °F) |                                             |   |
| <b>Eleva</b> Utilization      |          |                                           |                                             |   |
| Space (c:)<br>ļ               | 90 %     | 90%                                       | 90%                                         |   |
| Space (d:)<br>i               | 92%      | 92%                                       | 92 %                                        |   |
| <b>El © USB Drive 2</b>       |          |                                           |                                             |   |
| <b>Figure Utilization</b>     |          |                                           |                                             |   |
| Space (k:)                    | 44 %     | 44 %                                      | 44 %                                        |   |
| in tel(R) HD Graphics         |          |                                           |                                             |   |
| Temperatures<br>Fŀ            |          |                                           |                                             |   |
| 2011                          |          | ACCORDINATIONS DARK AND SEV               | FA 97 7400 PD                               |   |
| Danielle i                    |          |                                           | <b>NUMBER</b>                               |   |

**Figura 4.4** Interfaz Principal de HWMonitor **Fuente:** HWMonitor Tool

Según el sitio oficial de mantenimiento y soporte de CPUID la herramienta mostrara información relevante para el monitoreo de equipos de cómputo. El cual establece el valor real en conjunto con valores máximos y mínimos, determinando

un rango de valores recomendados para un buen funcionamiento. Obviamente un componente que este fuera de este rango de valores, pues se lo determinará como un equipo sujeto a un análisis y monitoreo previo, seguido de un mantenimiento correctivo que solucione el problema que presente.

"El programa de monitoreo muestra las siguientes características:

# **Procesadores (CPU)**

- Temperaturas: paquete y núcleos.
- Voltajes: por núcleo, compensaciones.
- Potencias: paquete, núcleos, DRAM.
- Utilización: global y por CPU (hilo).
- Velocidades de reloj para cada núcleo individual.

# **Tarjetas gráficas (GPU)**

- GPU voltaje.
- Temperatura de GPU.
- Potencia GPU (vatios y / o porcentaje).
- Velocidad del ventilador (RPM y / o porcentaje).
- Velocidades de reloj: GPU, memoria.
- Utilización: GPU, memoria, frame buffer.

# **Placas base**

- Voltajes: CPU, DRAM.
- Temperaturas: CPU, placa base, sistema, zonas térmicas ACPI.
- Ventiladores: CPU, chasis.
- Utilización de la memoria

## **Módulos de memoria**

- Temperatura en módulos DIMM que tienen un sensor térmico digital (DTS).
- SSD / discos duros
- Temperatura del disco (INTELIGENTE).
- Utilización: porcentaje de almacenamiento utilizado.

# **Enfriadores de agua**

- Temperatura del líquido.
- Ventilador y bomba RPM.

# **Fuentes de alimentación (PSU)**

- Voltajes.
- Potencias / Corrientes.
- Temperaturas.
- Velocidad del ventilador.
- Eficiencia de energía.

# **Baterías**

- Capacidad.
- Niveles de desgaste y carga." [21]

# **4.13.5 Puntuación**

Para culminar con el proceso de evaluación Benchmark es necesario, dar una valoración a los equipos que se sometieron al análisis, y de cierta manera tener una noción del estado en el que se encuentran, para una futura toma de decisiones sobre un determinado equipo.

Para este propósito se hará uso de Winaero WEI Tool, es una herramienta freeware (software libre, que se distribuye sin costo), codificada en WPF (Windows Presentation Foundation), lo cual le brinda una compatibilidad con los sistemas operativos Windows desde su versión XP hasta la versión más actual de Windows 10. Esta herramienta permite evaluar y puntuar las capacidades de un ordenador basándose prácticamente en el hardware de tu ordenador, los principales componentes que analiza son:

- Procesador.
- Memoria RAM.
- Tarjeta de Vídeo (Gráficos).
- Disco duro primario.

La valoración puede ser guardada en un archivo HTML o permite obtener un Screenshot de la valoración de los componentes, como muestra la figura 4.5.

| 0.0 Winaero WEI tool v1.0                                                                                                    |                                                |          | ×<br>п                           |  |  |
|----------------------------------------------------------------------------------------------------|------------------------------------------------|----------|----------------------------------|--|--|
| Rate and improve your computer's performance<br>The Windows Exprerience Index assesses key system components on a scale of 1.0 to 9.9 |                                                |          |                                  |  |  |
| Component                                                                                                    | What is rated                                  | Subscore | <b>Base score</b>                |  |  |
| <b>Processor</b>                                                                                                    | Calculations per second                        | 8.4      |                                  |  |  |
| <b>Memory (RAM)</b>                                                                                                    | Memory operations per<br>second                | 5.9      |                                  |  |  |
| <b>Desktop graphics</b>                                                                                                    | Desktop graphics<br>performance                | 4.5      |                                  |  |  |
| <b>Graphics</b>                                                                                                    | 3D business and gaming<br>graphics performance | 9.9      | Determined by lowest<br>subscore |  |  |
| <b>Primary hard drive</b>                                                                                                    | Disk data transfer rate                        | 5.9      |                                  |  |  |
|                                                                                                    |                                                |          |                                  |  |  |
| Last scores update: 21/06/2018 22:31:02                                                                                               | Re-run the assessment                          |          |                                  |  |  |
| Get more free apps here: http://winaero.com                                                                                           |                                                |          |                                  |  |  |

**Figura 4.5** Interfaz de Winaero WEI tool. **Fuente:** Winaero WEI tool.

La puntuación de la herramienta es individual por cada componente que analiza, y muestra un énfasis en la puntuación más baja obtenida, lo cual significa que se debería mejorar ese componente en el computador para un equipo totalmente optimizado.

La escala de calificación está dada desde 1.0 a 9.9 en cada uno de los componentes, donde 1.0 es la calificación más baja, 4.0 una calificación regular/normal y 9.9 la más alta.

Para la obtención de un valor referencial que permita establecer el estado de un equipo, es necesario realizar un promedio de los puntajes obtenidos por la herramienta y así catalogarlos según su funcionalidad.

## **4.13.6 Aplicación del Proceso de Evaluación Benchmark**

## **Evaluación**

En la etapa de evaluación se hace uso de la herramienta CPU-Z, en cada uno de los sujetos participantes en la técnica Benchmark.

Sujetos por analizar:

- **46 equipos de cómputo** 
	- o 31 computadores de escritorio.
	- o 15 computadores portátiles.

Como resultado de recuperación de características, la herramienta presenta un informe de medición de componentes y parámetros de los equipos en análisis como se muestra en la figura 4.7 y figura 4.8.

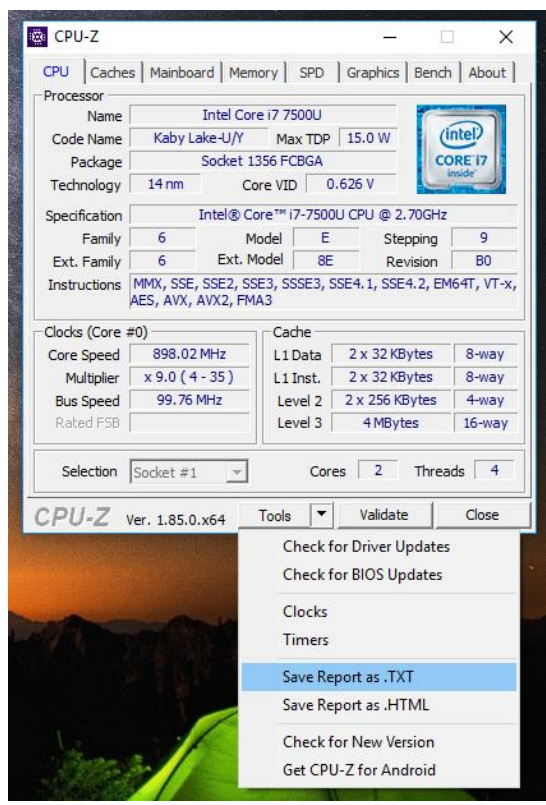

**Figura 4.6** Aplicación de proceso de evaluación y recuperación de información. **Elaborado por:** Christian González

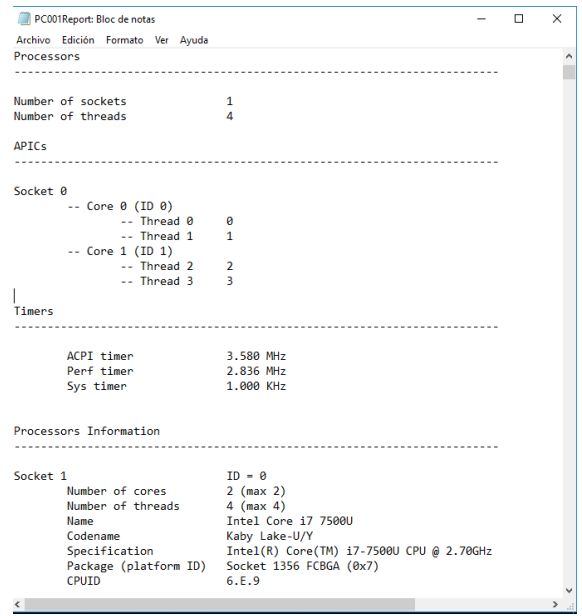

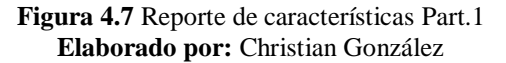

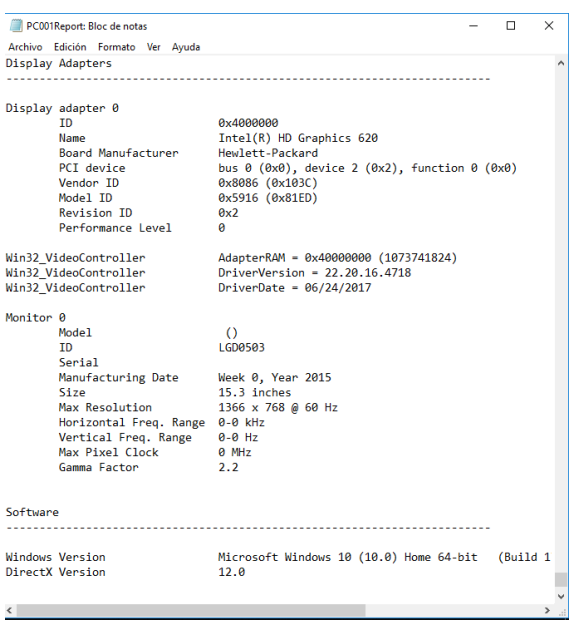

**Figura 4.8** Reporte de características Part.2 **Elaborado por:** Christian González

El informe generado por el Benchmark lo reservamos para su análisis y una categorización de la información necesaria, que se requiere guardar en el sistema de información, como se puede observar en la tabla 4.16 este proceso es aplicado a los 46 equipos de cómputo.

## **Monitoreo**

En la etapa de monitoreo se hace uso de la herramienta HWMonitor, en cada uno de los sujetos participantes en la técnica Benchmark.

Para poder determinar el correcto funcionamiento de un equipo cómputo, basta revisar los valores medidos por la herramienta que se encuentren dentro del rango de valores mínimos y máximos recomendados que ofrece HWMonitor.

Como se muestra en la figura 4.9 que corresponde al monitoreo de los componentes de un computador.

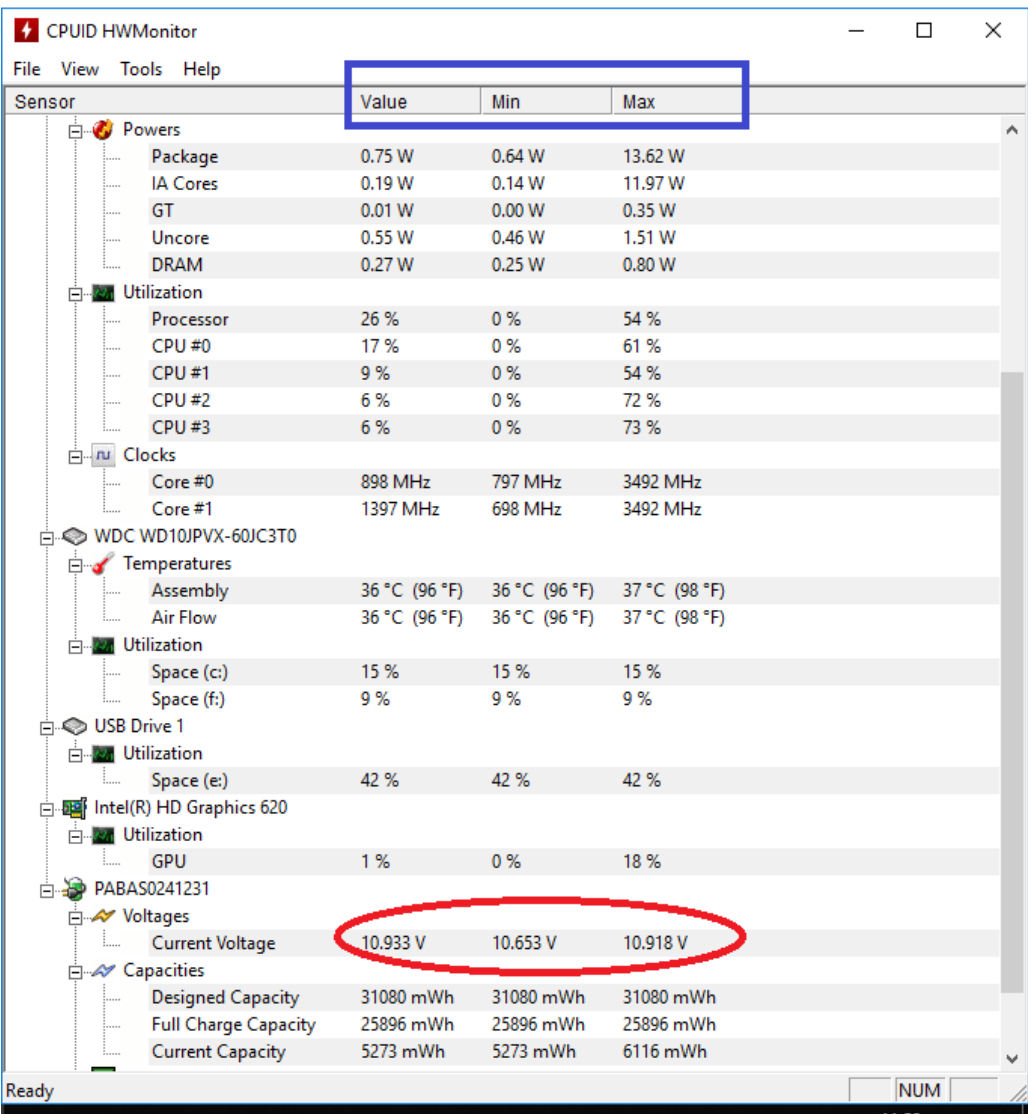

**Figura 4.9** Monitoreo de componentes **Elaborado por:** Christian González

Como se observa en la figura 4.9, se encuentra una anomalía en el funcionamiento de un equipo portátil perteneciente al Ministerio de Educación – Coordinación Zonal 3. La anomalía responde a un mal funcionamiento en la batería del computador, como la herramienta lo indica los valores medidos están fuera del rango de valores recomendados para el equipo.

Con base al análisis realizado se puede definir o recomendar por parte del encargado de mantenimiento del equipo, el reemplazo de la batería del computador para evitar problemas a futuro en el funcionamiento de dicho equipo.

# **Puntuación**

Como punto final del proceso de evaluación Benchmark, se establece una puntuación al equipo de cómputo, para así catalogarlos como equipos en buenas condiciones/optimizados, malas condiciones/por reparar o equipos normales/funcionales, como se muestra en la figura 4.10.

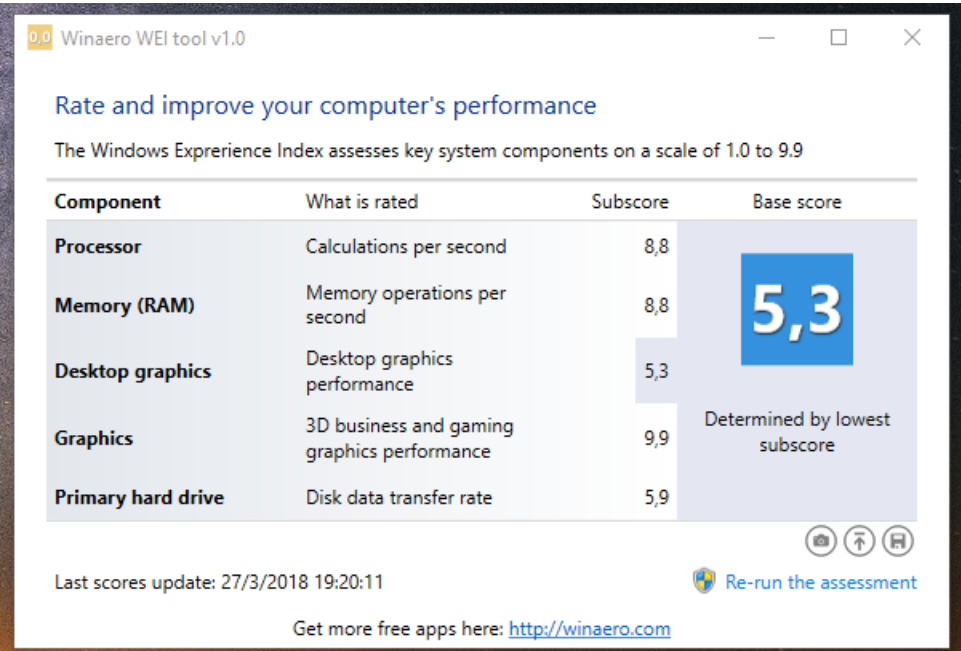

**Figura 4.10** Puntuación de equipos de cómputo **Elaborado por:** Christian González

Esta puntuación sirve como base de referencia de justificación y toma de decisiones para el equipo del departamento de TIC's del Ministerio de Educación - Coordinación Zonal 3, como fundamento para el lanzamiento de campañas de

mantenimiento, solicitud de presupuesto para adquisición de nuevo equipamiento o reparación de los equipos que lo demande.

## **4.13.7 Datos Resultantes**

Como datos resultantes del proceso Benchmark se obtuvo los informes generados por la herramienta Benchmark como se puede observar en el anexo 6, los reportes de anomalías en el caso que haber existido alguna y los valores de la puntuación de cada uno de los equipos de cómputo.

## **4.14 Fase de Análisis de Resultados**

## **4.14.1 Clasificación de datos necesarios**

# **Reportes de Herramienta Benchmark**

La herramienta Benchmark da a conocer todos y cada uno de los componentes que posee un determinado computador, por lo cual se encuentra la necesidad de clasificar la información realmente importante, la cual deberá ser guardada en el sistema de información.

## **NOTA:**

De acuerdo con las necesidades de los encargados del departamento de TIC´s de la Institución, se realizó un planteamiento resumido del informe de características generado por el Benchmark, que deberá guardar el sistema de información de cada uno de los equipos, siguiendo el modelo de la figura 4.11.

Estructura de Informe de características resumido

• **Sistema Operativo**

Sistema Operativo y versión. Arquitectura (x86, x64)

- **CPU** Procesador. Velocidad. Temperatura.
- **RAM**

Capacidad. Tipo.

Frecuencia.

• **Placa Base** Fabricante

Modelo

# • **Tarjeta Gráfica (GPU)**

Nombre.

Fabricante.

Modelo.

# • **Almacenamiento**

Capacidad.

Nombre.

Fabricante.

Modelo.

- **Unidades Ópticas** Nombre.
- **Audio**

Nombre.

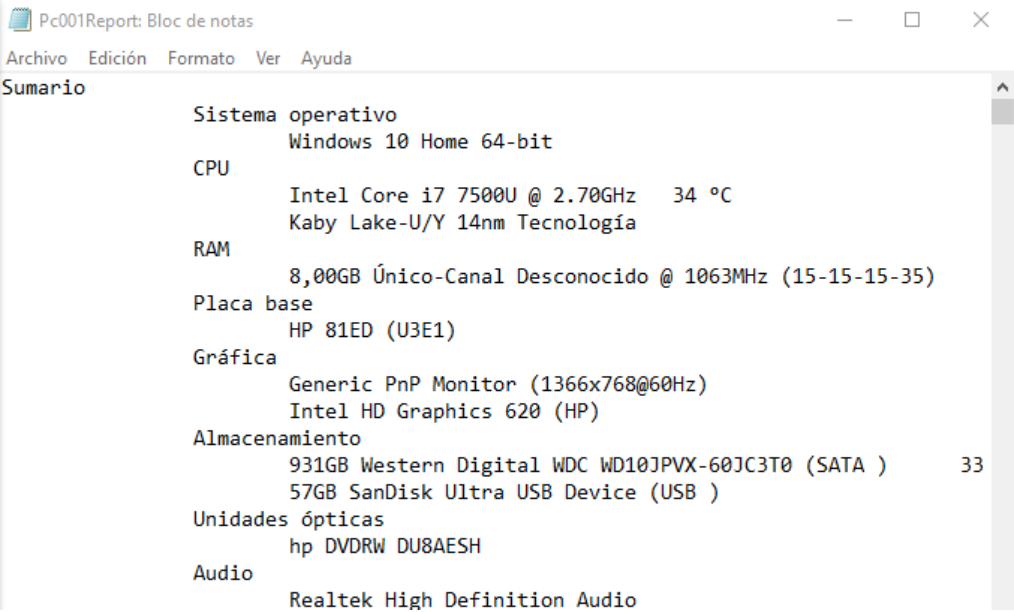

**Figura 4.11** Sumario de Reporte de características del equipo **Elaborado por:** Christian González

#### **Reportes de Herramienta de Monitoreo**

Cuando se detecte una anomalía o comportamiento erróneo en alguno de los componentes de un computador monitoreado, se deberá registrar en el sistema a manera de observación una descripción del problema de dicho computador para así tenerlo en cuenta en el proceso de mantenimiento.

## **Reportes de Puntuación**

Basándose en los 5 parámetros principales que la herramienta establece en la puntuación del equipo de cómputo, se debe realizar un promedio entre las puntuaciones de los componentes principales del computador, y así obtener una calificación generalizada de todo el equipo y poder categorizarlo (Bueno/optimizado, Normal/funcional o Malo/por reparar), de acuerdo con la escala establecida.

## **4.14.2 Análisis e Interpretación de Datos Obtenidos**

Una vez aplicado el procedimiento de evaluación, y tras obtener los reportes de cada una de las fases acopladas al objetivo del trabajo investigativo se obtuvo como resultado la tabla 4.16 de catalogación de equipos, cuya información deberá ser almacenada y gestionada correctamente por el sistema de información.
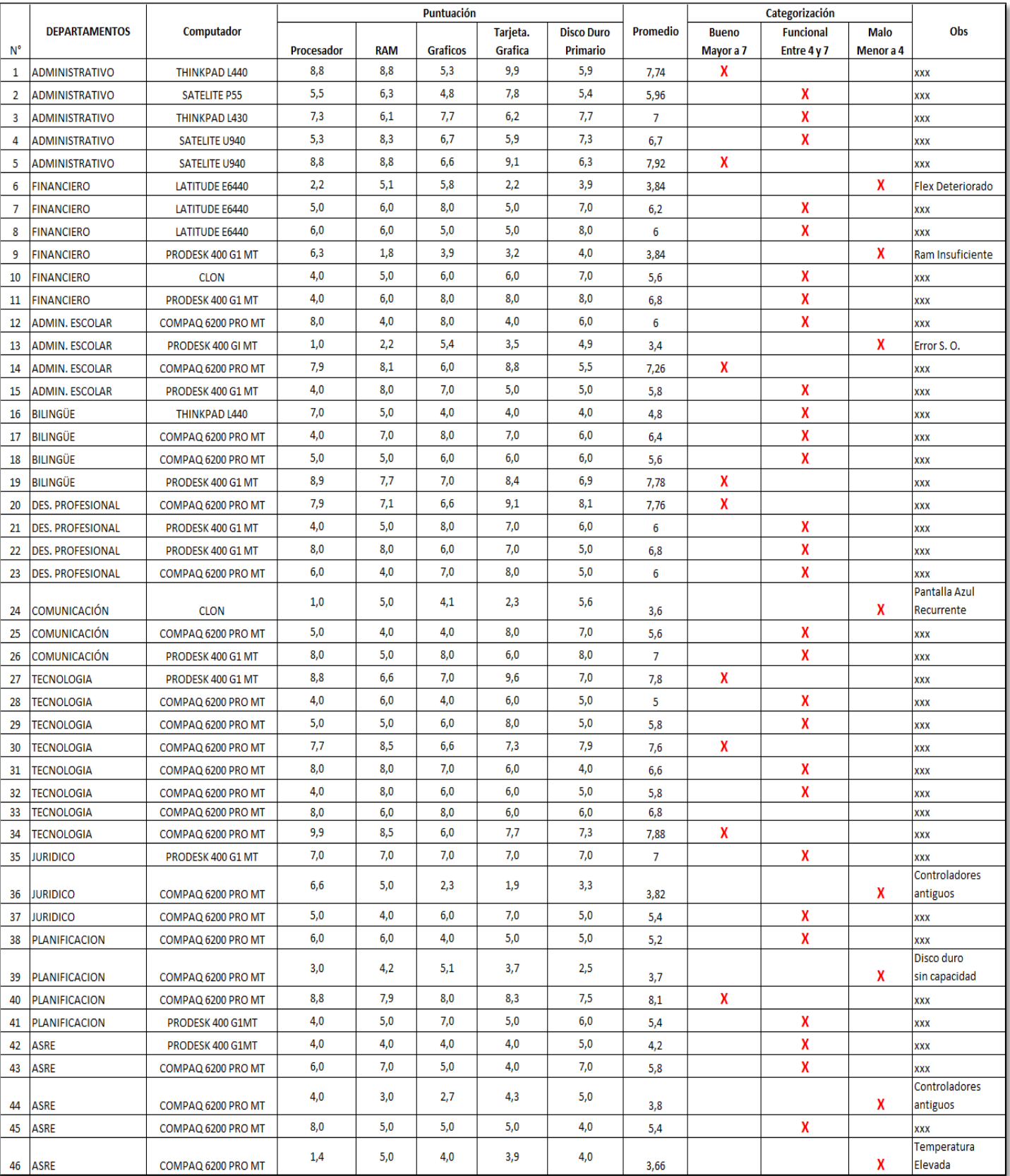

 **Tabla 4.16** Reporte de valoración de características de equipos **Elaborado por:** Christian González

Tomando en cuenta la valoración y la información obtenida en el proceso de evaluación, se determina sobre el total de los equipos de cómputo. Un 20% correspondiente a los equipos que deben ser el foco de atención de las campañas de mantenimiento de la institución, un 19% corresponde a los equipos totalmente optimizados y el 61% corresponde a los equipos funcionales existentes, como se puede visualizar en la figura 4.12. Lo cual da a interpretar que la fuerza operativa que representan estos recursos dentro de la institución, son equipos funcionales que pueden atenerse a un mejor rendimiento según sean las necesidades, pero satisfacen los procesos de unidad a los que están asignados cada uno de ellos.

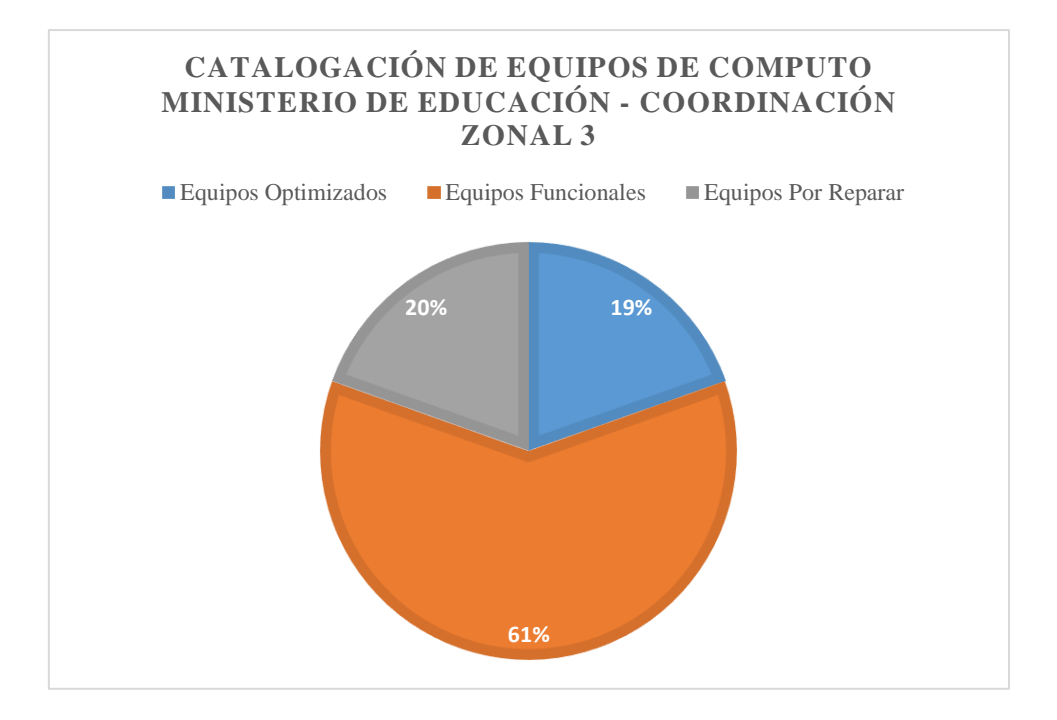

**Figura 4.12** Estadístico de catalogación de recursos informáticos **Elaborado por:** Christian González

#### **4.14.3 Gestión de la información resultante**

La información correctamente clasificada del proceso de evaluación brinda datos de extrema importancia en cada una de sus fases aplicadas.

**Evaluación:** Sumario de características del sistema.

**Monitoreo:** Determinación de errores o fallas dentro de los sistemas catalogados.

Puntuación: Clasificación de un equipo de cómputo según su estado y funcionalidad.

El sistema de información almacenará estos datos normalizados en sus correspondientes registros.

#### **4.15 Fase de Análisis de Resultados**

#### **4.15.1 Informe de hallazgos en el proceso de evaluación**

El proceso de Benchmark permitió hacer el hallazgo de datos críticamente importantes para tener en cuenta en la optimización de los recursos informáticos dentro del Ministerio de Educación – Coordinación Zonal 3, como lo muestra la tabla 4.17.

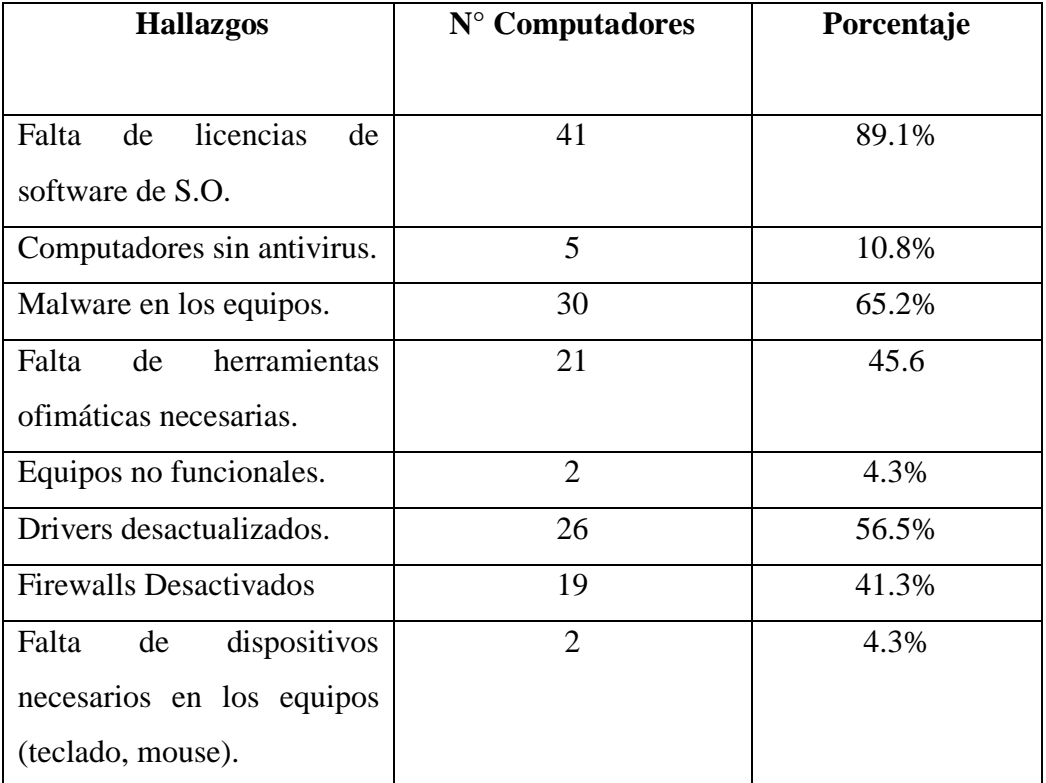

**Tabla 4.17** Informe de hallazgos en los equipos **Elaborado por:** Christian González

## **4.16 Análisis, Diseño e Implementación del Sistema de Información 4.16.1 Factibilidad Operativa**

Con la implementación y desarrollo del Sistema de Información para control de equipos informáticos del Ministerio de Educación - Coordinación Zonal 3, podrá contar con una herramienta Informática con tecnología web dentro de su dominio, en el cual podrá coordinar actividades de mantenimiento e inventario de recursos informáticos de una manera rápida, eficiente y automatizada.

Los administradores del sistema podrán revisar reportes, registros e historial de solicitudes de mantenimiento, gestionando estas de la manera que mejor se crea conveniente.

#### **4.16.2 Factibilidad Económica**

Desde el principio de la presente investigación en conjunto con el Líder Zonal de Tecnologías de la Información y Comunicaciones que está a cargo del departamento de TIC's de la institución, se ha determinado que el desarrollo del sistema de información deberá hacer uso de herramientas de desarrollo de código abierto y de esta manera no comprometer a la institución con valores da pagar de licencias de uso, por lo que se considera la ejecución del presente proyecto investigativo económicamente factible.

#### **4.16.3 Factibilidad Técnica**

El desarrollo del sistema de información web, se lo considera técnicamente factible ya que la institución donde se implementará cuenta con la infraestructura necesaria en cuanto a hardware/software y el investigador cuenta con las utilidades y el conocimiento necesario para cumplir con las necesidades que demanda la institución.

#### **4.16.4 Metodología de Desarrollo de Software**

Una metodología de desarrollo de software consiste principalmente en hacer uso de diversas herramientas, técnicas y métodos que servirán para poder estructurar, planificar y controlar el proceso de elaboración de software. En el presente proyecto se empleará la metodología Extreme Programming, para desarrollar el sistema de información.

#### **4.16.5 Fases Fundamentales de eXtreme Programming:**

- Exploración
- Planificación
- Diseño
- Desarrollo
- Pruebas

#### **4.16.6 Exploración**

La exploración de la metodología aplicada para el desarrollo del presente proyecto es automatizar los procesos de registro de equipos de cómputo y solicitudes de mantenimiento de estos dentro del Ministerio de Educación - Coordinación Zonal 3. Entre los procesos de automatización se realizará los procesos de:

- Role definidos: Usuario y Administrador
- Ingreso, modificación y eliminación de datos de los equipos de cómputo de la entidad.
- Ingreso, modificación y eliminación de datos de los responsables de los equipos de cómputo.
- Ingreso, modificación y eliminación de datos de los departamentos, usuarios externos, tipo de equipos, estado de equipos, características de los recursos del inventario.
- Información confiable y precisa de cada equipo informático.
- Envió de solicitudes de mantenimiento de los equipos por parte de los usuarios y de los usuarios externos que lo requieran.
- Reportes de mantenimientos realizados, estadísticas según fechas específicas y del equipamiento informático en general.
- Contar con una interfaz sencilla y amigable para su manipulación.

#### **4.16.7 Planificación**

Luego de una recopilación de especificaciones determinadas por los principales responsables del departamento de TIC's del Ministerio de Educación – Coordinación Zonal 3, se llevará a cabo, el desarrollo del sistema de información para control de equipos de cómputo con tecnología web, por lo que se describen a continuación los recursos y herramientas a utilizar:

#### **Software**

#### **Visual Studio**

Para el entorno de programación se decidió hacer uso de Visual Studio Community 2015, es un IDE extensible, completo y gratuito con todas las características para crear aplicaciones web entre otros.

#### **ASP.NET**

Para la programación se hará uso de ASP.NET que forma parte de .NET Framework que es un modelo de desarrollo Web unificado que incluye los servicios necesarios para crear aplicaciones Web empresariales con el código mínimo.

#### **MySQL Para Visual Studio**

Proporciona acceso a objetos y datos MySQL utilizando Microsoft Visual Studio.

MySQL para Visual Studio proporciona:

- Soporte de tiempo de diseño
- Diseñador de consultas
- Depuración rutinaria almacenada
- Marco de la entidad

#### **Connector/Net**

Es un controlador ADO.NET totalmente administrado para MySQL.

MySQL Connector/NET es compatible con todas las versiones de MySQL comenzando con MySQL 5.5.

#### **MySQL**

En cuanto al motor de base de datos se decidió utilizar MySQL Community Edition porque su licencia es libre. Además, es un gestor de base de datos sencillo de usar, rápido y también es uno de los motores de base de datos más usados en Internet.

#### **Hardware**

El Ministerio de Educación – Coordinación Zonal 3, cuenta con equipos de cómputo cuyas características gestionarán sin inconveniente alguno, el control de equipos de cómputo de la entidad.

#### **Historias de Usuario**

Dentro de la Fase de Planeación de la técnica Benchmark, en la sección de levantamiento de requerimientos se hizo uso de las historias de usuario. Ver tablas de historias de usuario tabla 4.4 – Tabla 4.13.

#### **Equipo Integrantes y roles**

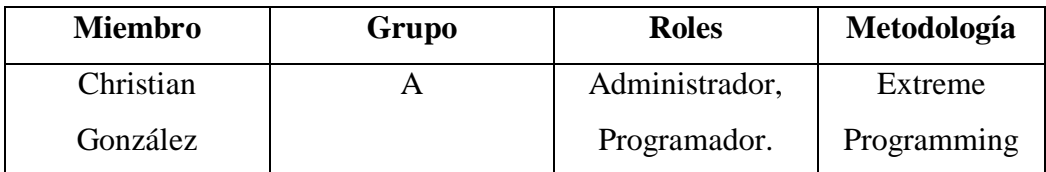

**Tabla 4.18** Equipo de trabajo y roles Elaborado por: Christian González

#### **Prioridades y Esfuerzo de Historias de Usuario**

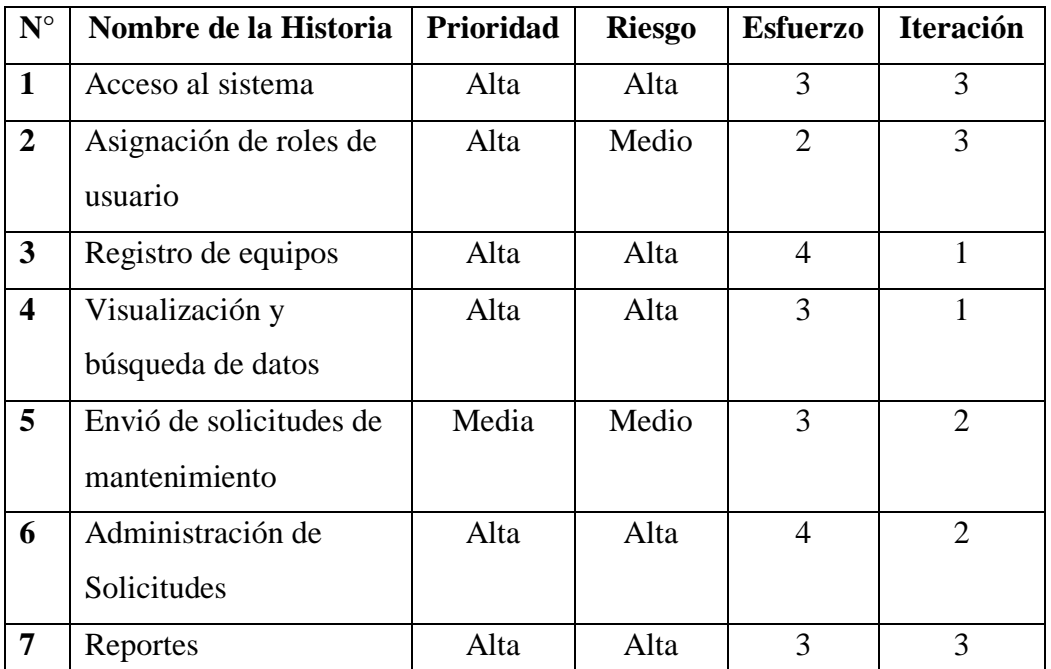

**Tabla 4.19** Prioridades y esfuerzo de historias de usuario. **Elaborado por:** Christian González

#### **4.16.8 Iteraciones**

#### **Primera Iteración**

En una primera iteración se realizó la estructuración y diseño de la base de datos, de acuerdo con el levantamiento de requerimientos, esta impone una base fundamental para la gestión de datos dentro del sistema de información. De igual manera se desarrolla el módulo de registro y visualización de equipos de cómputo.

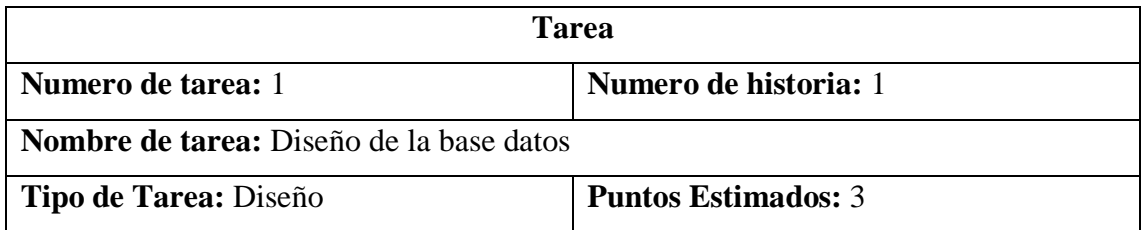

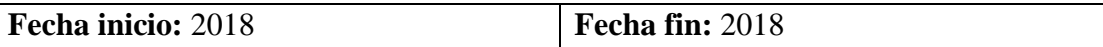

**Programador Responsable:** Christian González

#### **Descripción:**

Normaliza la organización de la información de manera lógica, de acuerdo con los

módulos que se crearan en el sistema de información

**Tabla 4.20** Tarea Iteración – Diseño de la base de datos **Elaborado por:** Christian González

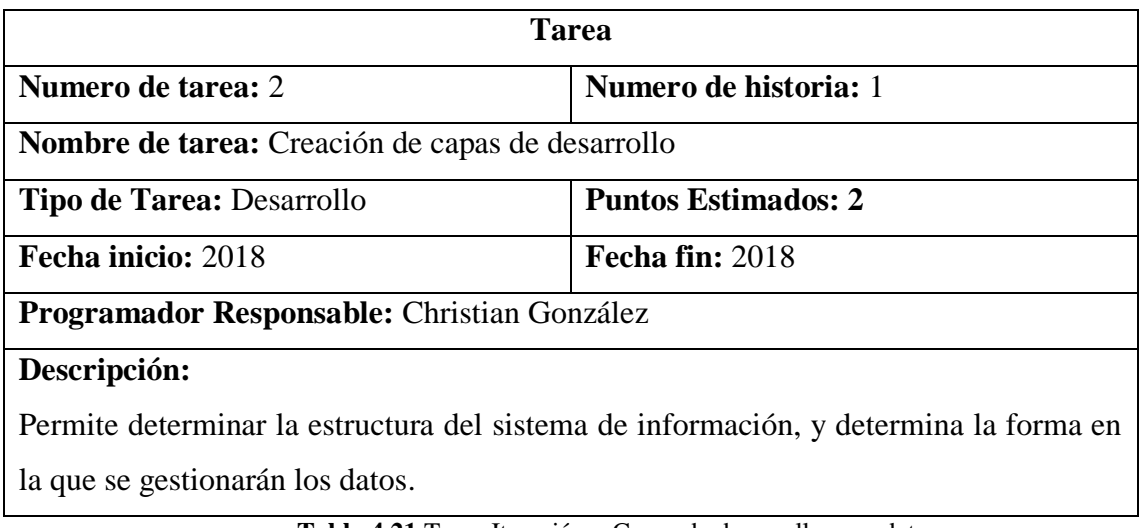

**Tabla 4.21** Tarea Iteración – Capas de desarrollo para datos **Elaborado por:** Christian González

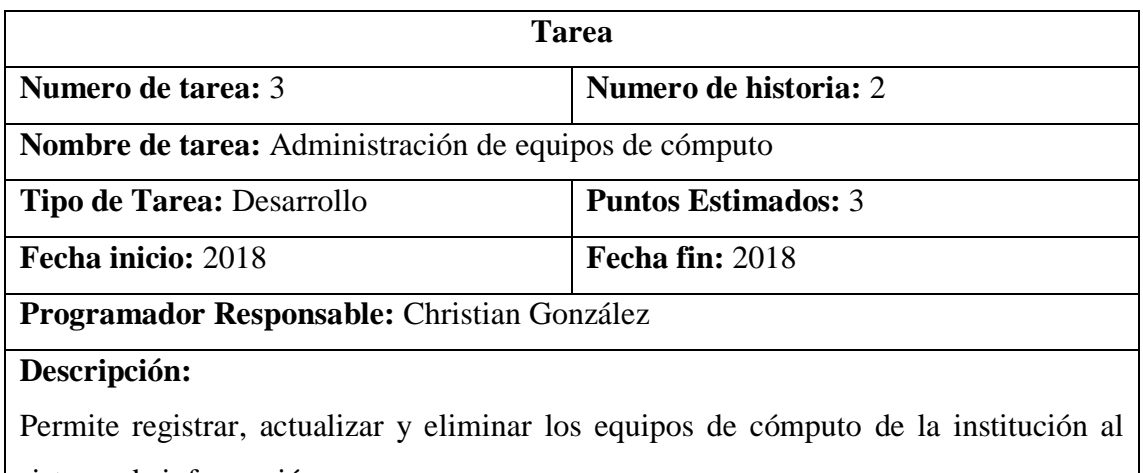

sistema de información.

**Tabla 4.22** Tarea Iteración – Administración de equipos de cómputo **Elaborado por:** Christian González

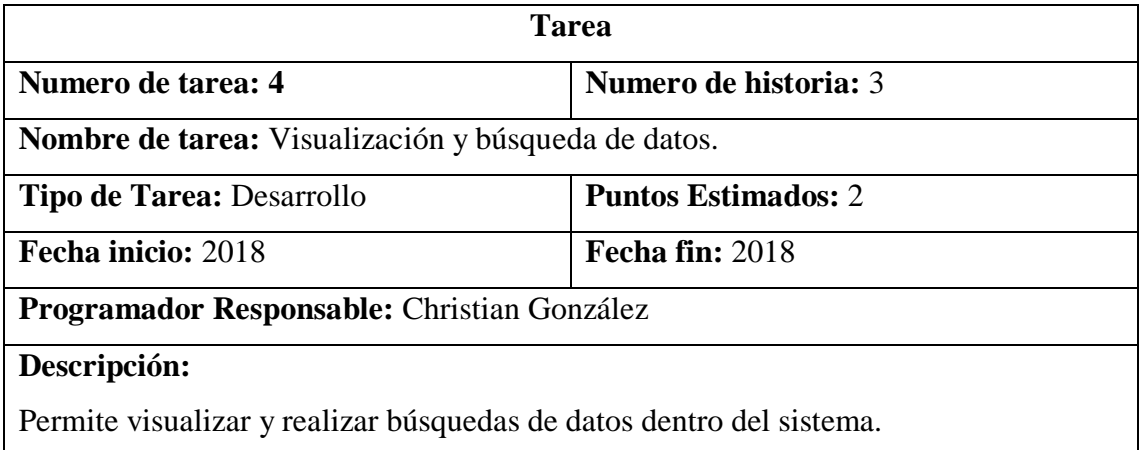

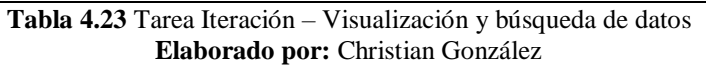

#### **Segunda Iteración**

Se implementa el módulo de envió de solicitudes de mantenimiento y la administración de estas, con la finalidad de que un usuario de la institución pueda llenar un registro de información, solicitando mantenimiento técnico y que el administrador pueda responder dicha petición.

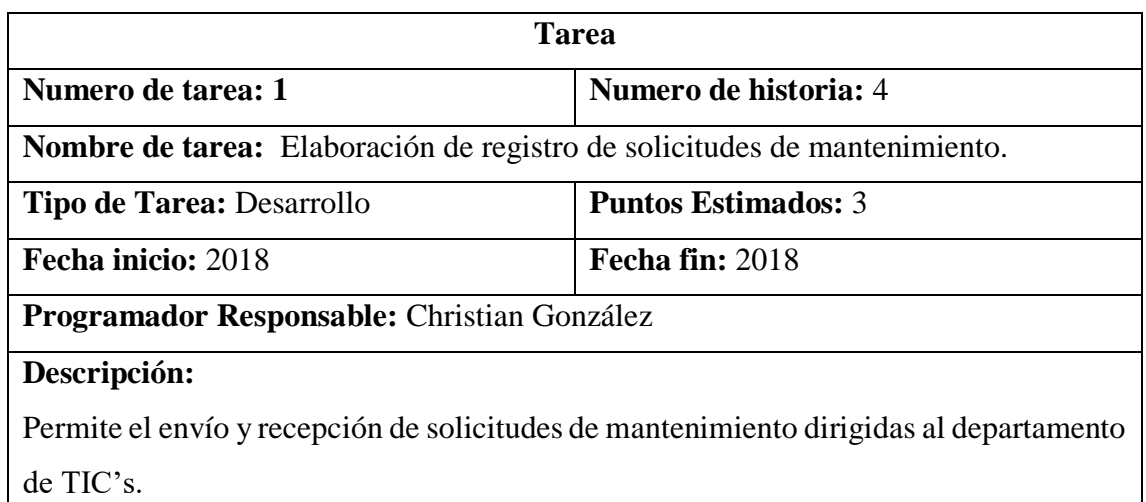

**Tabla 4.24** Tarea Iteración – Solicitud de mantenimiento **Elaborado por:** Christian González

| <b>Tarea</b>                                                                                                    |                            |  |  |  |
|----------------------------------------------------------------------------------------------------|----------------------------|--|--|--|
| Numero de tarea: 2                                                                                                    | Numero de historia: 5      |  |  |  |
| Nombre de tarea: Administración de solicitudes de mantenimiento.                                                                                                    |                            |  |  |  |
| <b>Tipo de Tarea: Desarrollo</b>                                                                                                    | <b>Puntos Estimados: 3</b> |  |  |  |
| Fecha inicio: 2018                                                                                                    | Fecha fin: 2018            |  |  |  |
| Programador Responsable: Christian González                                                                                                    |                            |  |  |  |
| Descripción:                                                                                                    |                            |  |  |  |
| Permite el registro, actualización y eliminación de solicitudes de mantenimiento                                                                                                    |                            |  |  |  |
| dirigidas al departamento de TIC's.                                                                                                    |                            |  |  |  |
| $\mathbf{T}_n$ kla $\Lambda$ $\mathbf{A}$ $\mathbf{T}_{n}$ $\mathbf{L}_{n}$ $\mathbf{L}_{n}$ $\mathbf{L}_{n}$ $\mathbf{L}_{n}$ $\mathbf{L}_{n}$ $\mathbf{L}_{n}$ $\mathbf{L}_{n}$ $\mathbf{L}_{n}$ $\mathbf{L}_{n}$ $\mathbf{L}_{n}$ $\mathbf{L}_{n}$ $\mathbf{L}_{n}$ $\mathbf{L}_{n}$ $\mathbf{L}_{n}$ |                            |  |  |  |

**Tabla 4.25** Tarea Iteración – Administración de mantenimiento **Elaborado por:** Christian González

## **Tercera Iteración**

En esta iteración se definen los módulos de administración para el registro de los departamentos, usuario y usuarios externos; de los cuales es necesario obtener sus correspondientes datos.

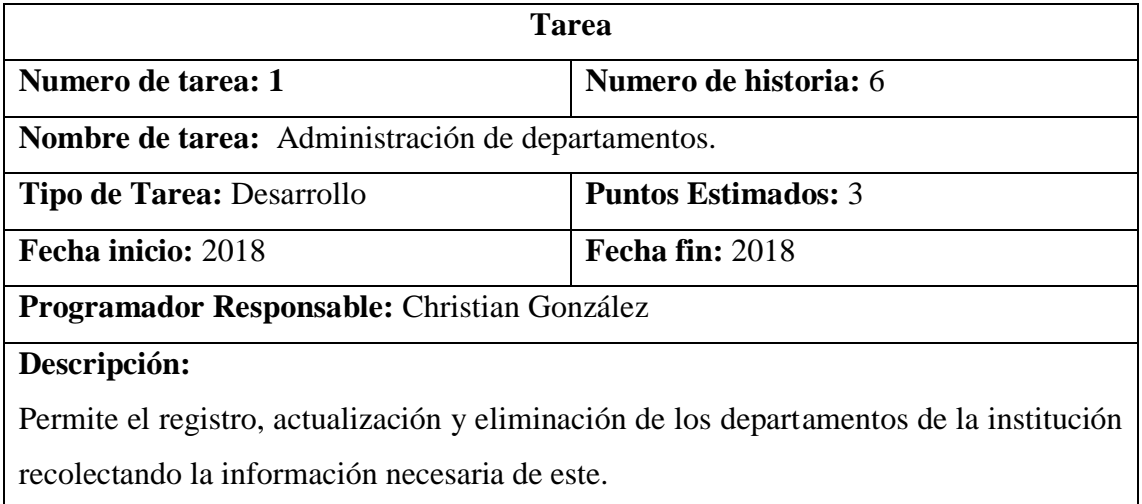

**Tabla 4.26** Tarea Iteración – Administración de departamentos **Elaborado por:** Christian González

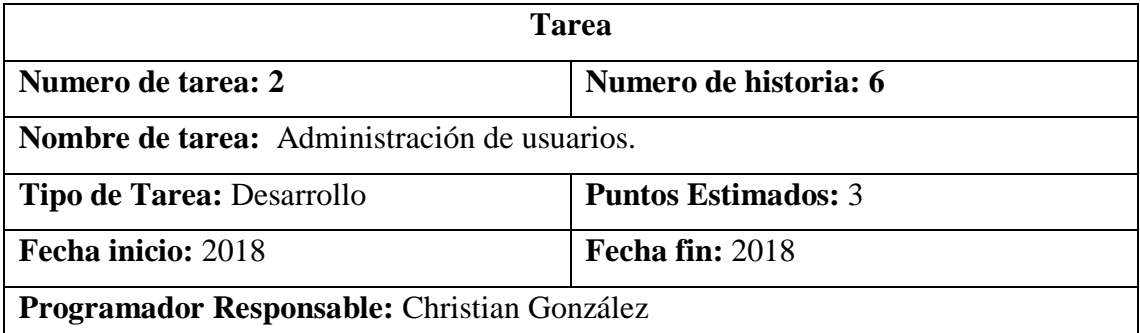

#### **Descripción:**

Permite el registro, actualización y eliminación de los usuarios de la institución recolectando la información necesaria de este.

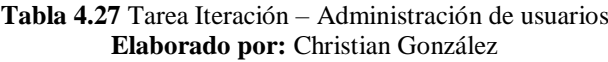

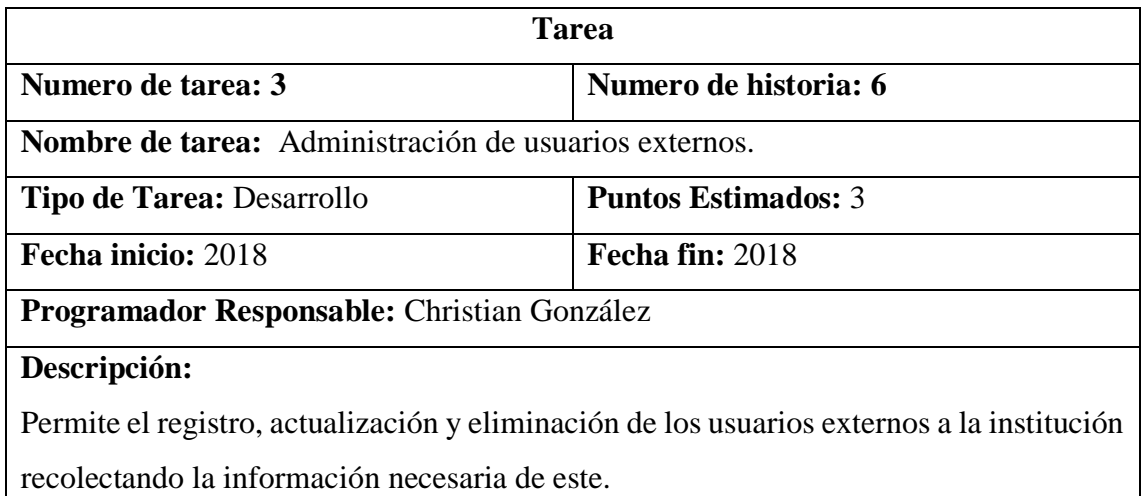

**Tabla 4.28** Tarea Iteración – Administración de usuarios externos **Elaborado por:** Christian González

#### **Cuarta Iteración**

En esta iteración se definen los módulos de administración para el registro de los analistas o administradores del sistema, y la asignación de roles y privilegios de usuario.

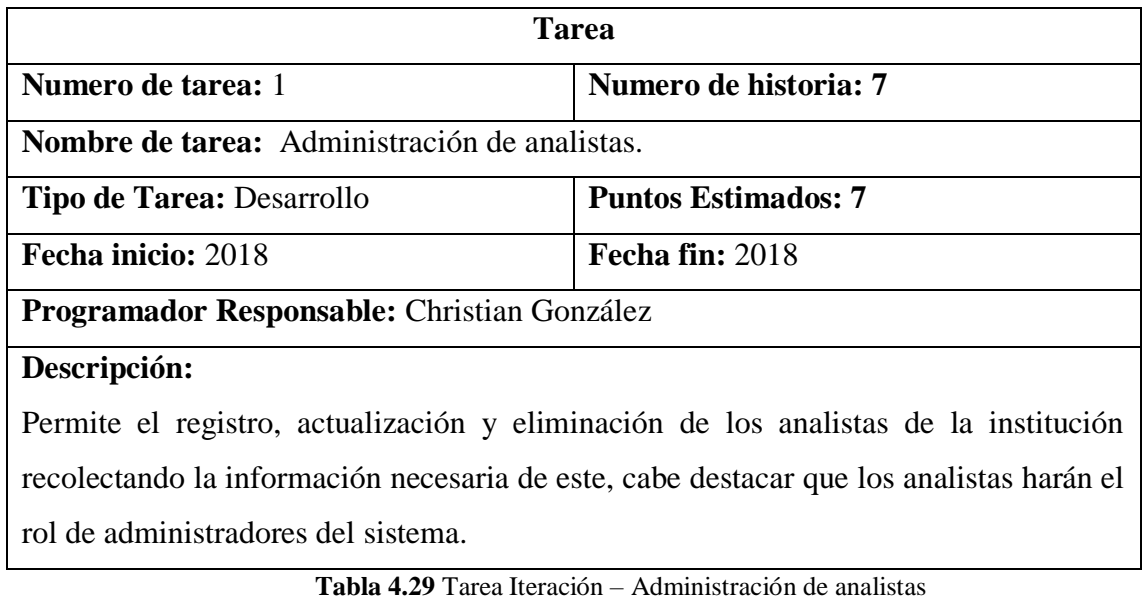

**Elaborado por:** Christian González

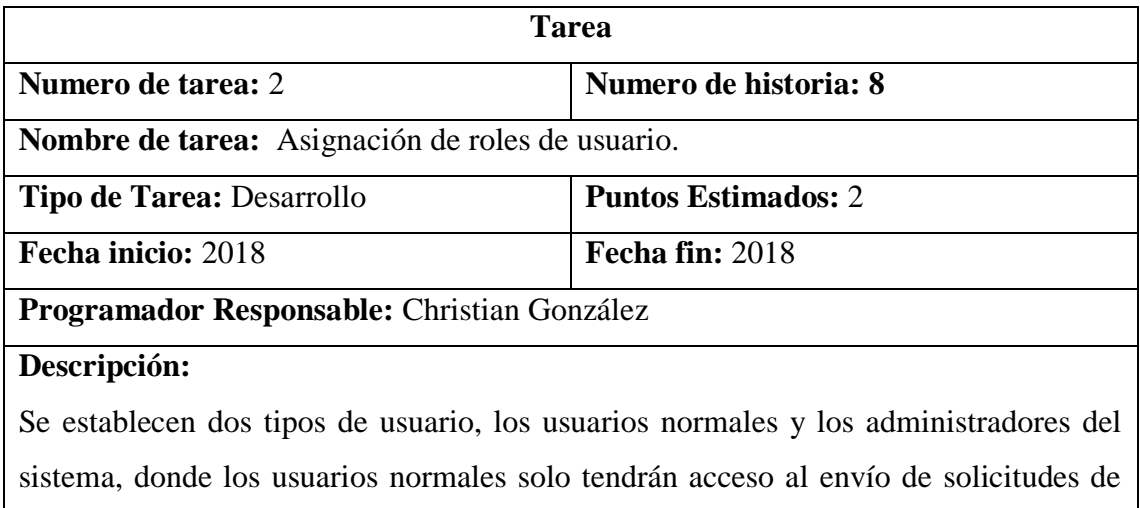

mantenimiento y los administradores se le brindará acceso a la administración de todos los datos de los módulos del sistema de información.

> **Tabla 4.30** Tarea Iteración – Asignación de roles de usuarios **Elaborado por:** Christian González

#### **Quinta Iteración**

En esta iteración se desarrolla el inicio de sesión y cierre de sesión para el acceso al sistema de información considerando los roles y los privilegios asignados a cada uno de ellos respectivamente.

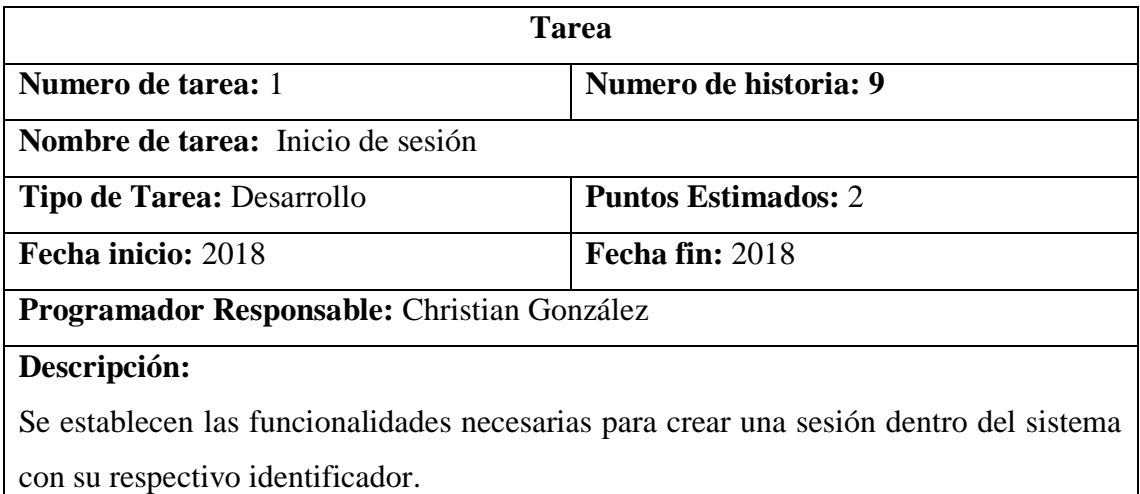

**Tabla 4.31** Tarea Iteración – Inicio de sesión **Elaborado por:** Christian González

| <b>Tarea</b>                                                                               |                            |  |  |  |
|--------------------------------------------------------------------------------------------|----------------------------|--|--|--|
| Numero de tarea: 2                                                                         | Numero de historia: 9      |  |  |  |
| <b>Nombre de tarea:</b> Cierre de sesión                                                   |                            |  |  |  |
| <b>Tipo de Tarea: Desarrollo</b>                                                           | <b>Puntos Estimados: 2</b> |  |  |  |
| Fecha inicio: 2018                                                                         | Fecha fin: $2018$          |  |  |  |
| Programador Responsable: Christian González                                                |                            |  |  |  |
| Descripción:                                                                               |                            |  |  |  |
| Se establecen las funcionalidades necesarias para cerrar y eliminar los datos de la sesión |                            |  |  |  |
| iniciada por los usuarios que tuvieron acceso al sistema de información                    |                            |  |  |  |

**Tabla 4.32** Tarea Iteración – Cierre de sesión **Elaborado por:** Christian González

#### **Sexta Iteración**

En esta iteración se establece las funcionalidades para la generación de reportes de información según el administrador lo requiera.

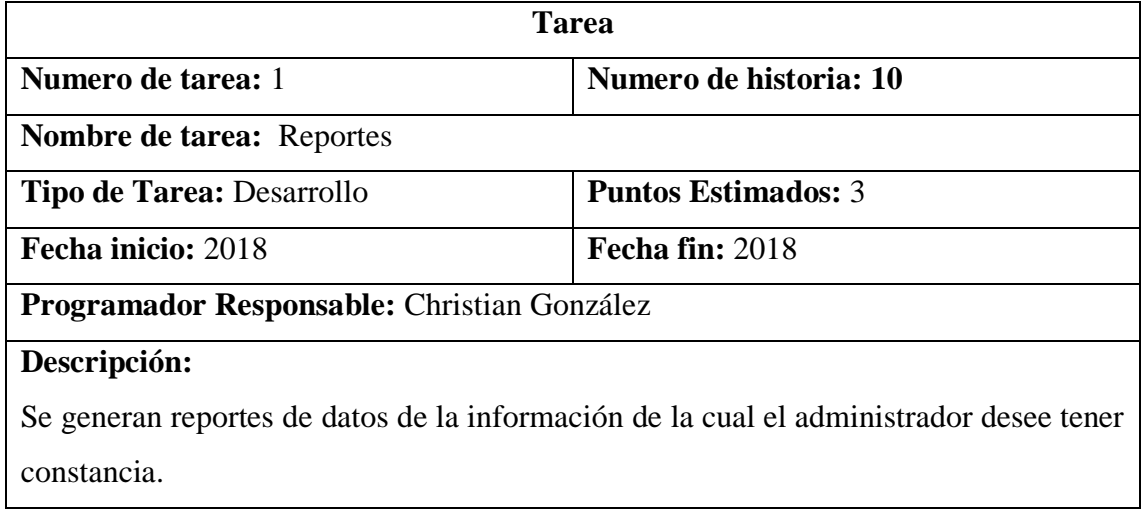

**Tabla 4.33** Tarea Iteración – Reportes **Elaborado por:** Christian González

## **Estimación de historias de usuario**

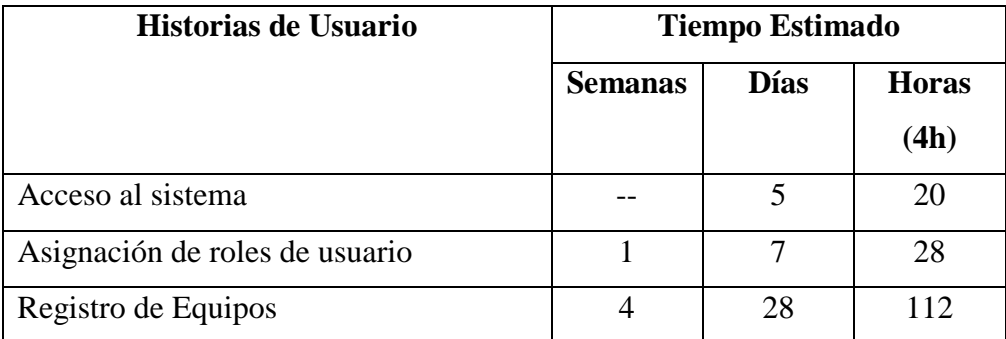

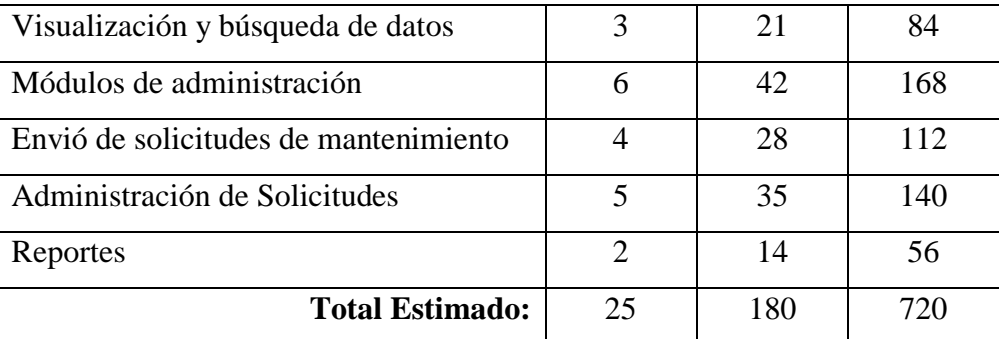

**Tabla 4.34** Estimación de Historias de Usuario **Elaborado por:** Christian González

#### **4.16.9 Diseño**

#### **Diseño de la Base De Datos**

Realizando un análisis de los procesos pertinentes al control de equipos de cómputo en el Ministerio de Educación – Coordinación Zonal 3, se ha modelado la organización de datos como nos muestra la figura 4.13.

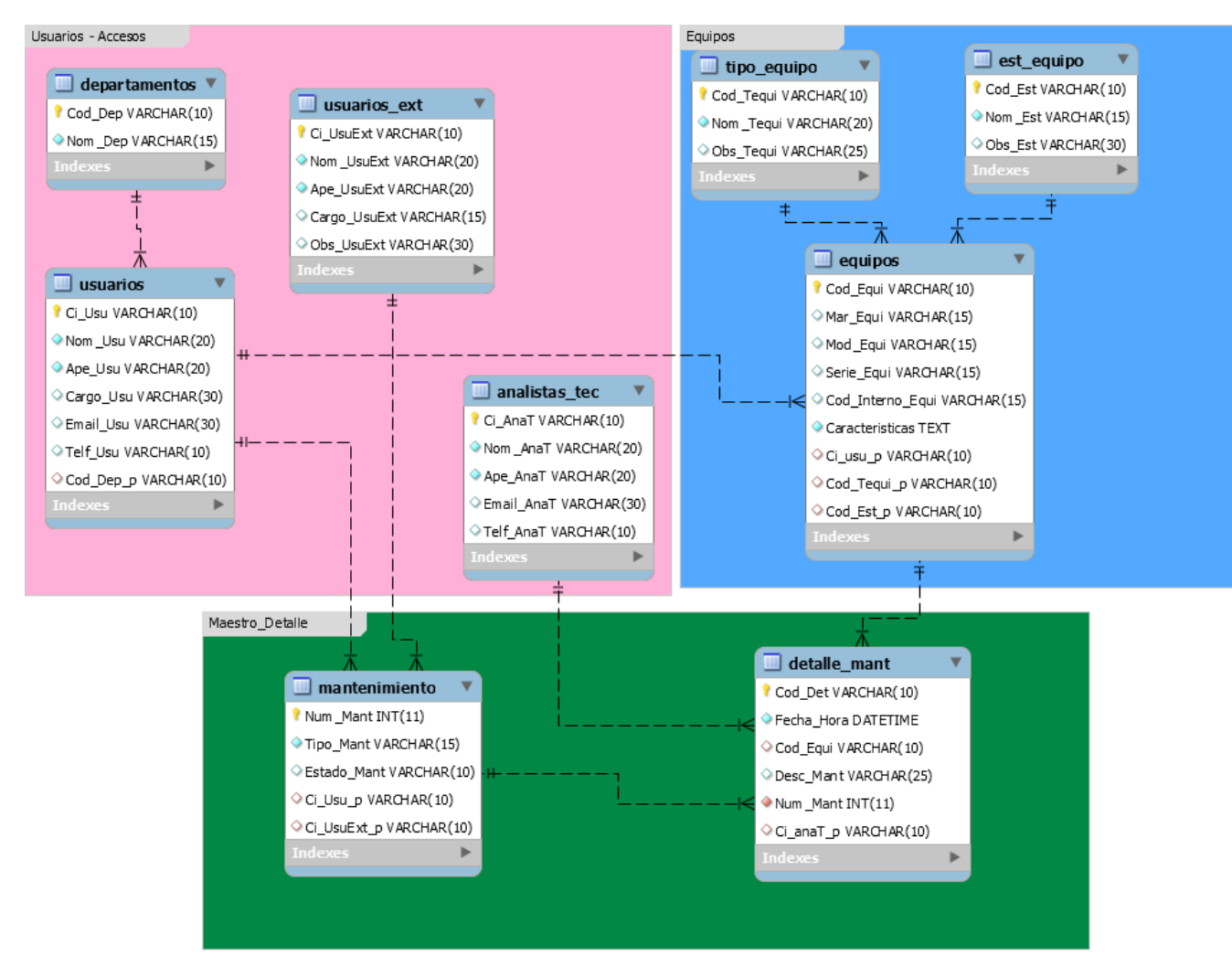

**Figura 4.13** Diagrama de la base de datos generada en MySQL WordBench **Elaborado por:** Christian González

### **Diseño de la Interfaz de Usuario**

#### **Acceso al Sistema**

Valida al usuario que desee ingresar al sistema, con sus respectivos privilegios y roles, ingresando el nombre de usuario y contraseña.

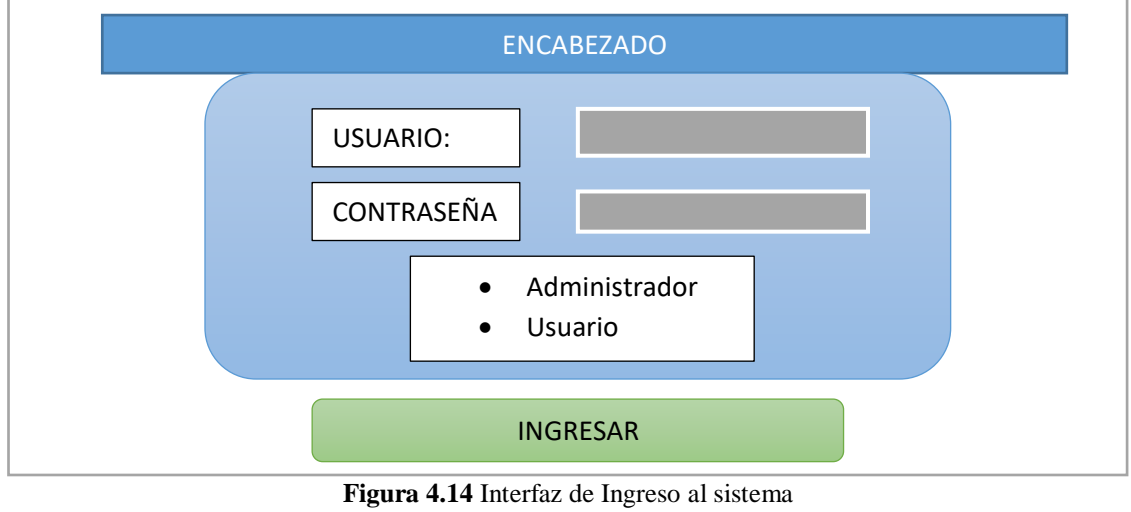

Elaborado por: Christian González

## **Interfaz del menú principal**

Menú de administración del sitio web, donde se presentarán todos los módulos de administración que posee el sistema.

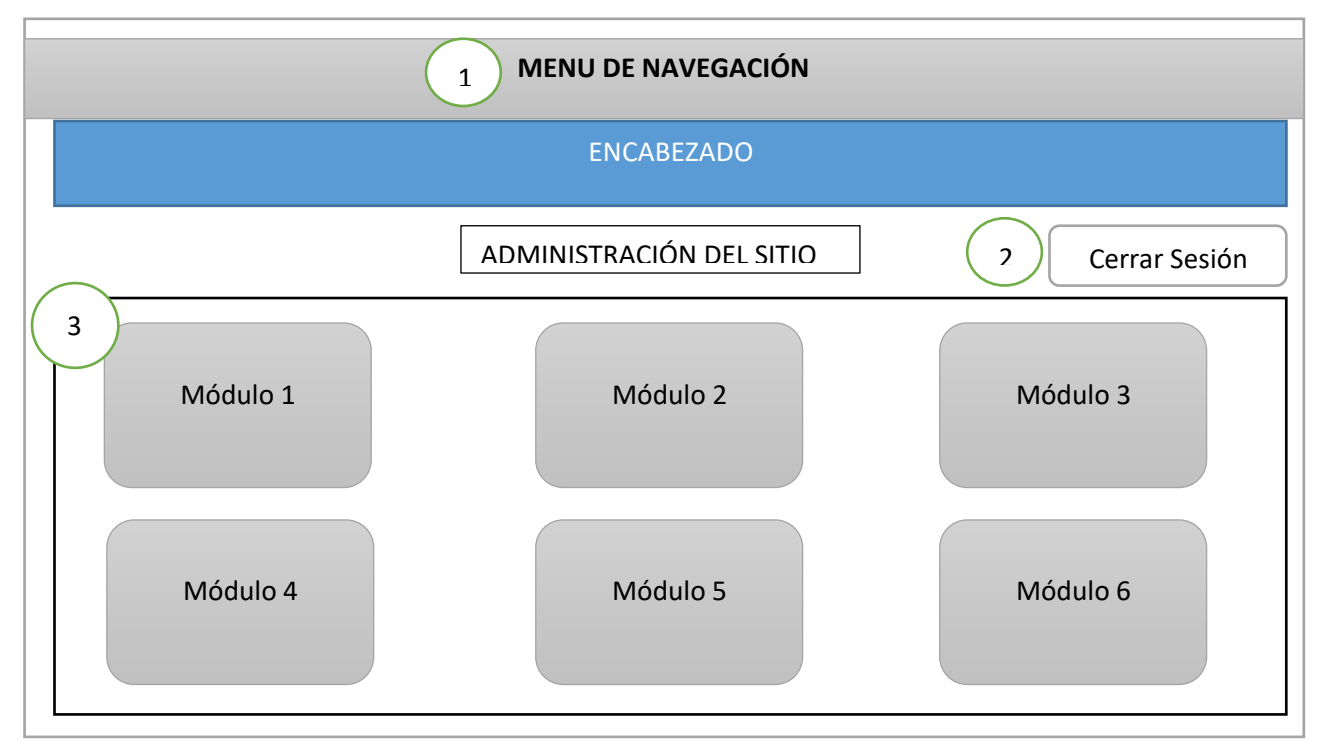

**Figura 4.15** Menú principal del sistema Elaborado por: Christian González

- 1. Menú de navegación: Barra de navegación del sitio donde el usuario podrá acceder a las páginas más relevantes del sitio web.
- 2. Cerrar Sesión: Control de cierre de sesión para los usuarios dentro del sistema.
- 3. Módulos de Administración: Se podrá encontrar una pequeña descripción del módulo y el enlace correspondiente, hacia el módulo que desee administrar.

#### **Módulos de Administración:**

- Departamentos
- Analistas
- Usuarios
- Usuario Externos
- Equipos de Computo
- Solicitud de Mantenimiento
- Administración de Solicitudes

#### **Interfaz de Ingresos de Información**

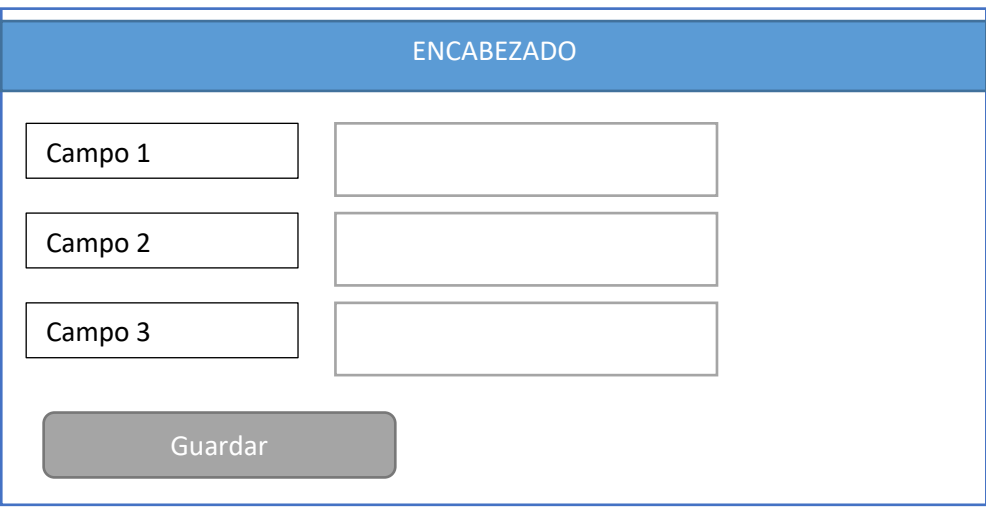

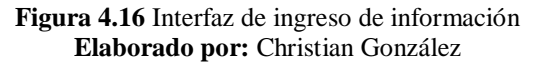

Interfaz generalizada para el ingreso de información en los distintos módulos de administración del sistema.

#### **Interfaz de Modificación y Eliminación de Información**

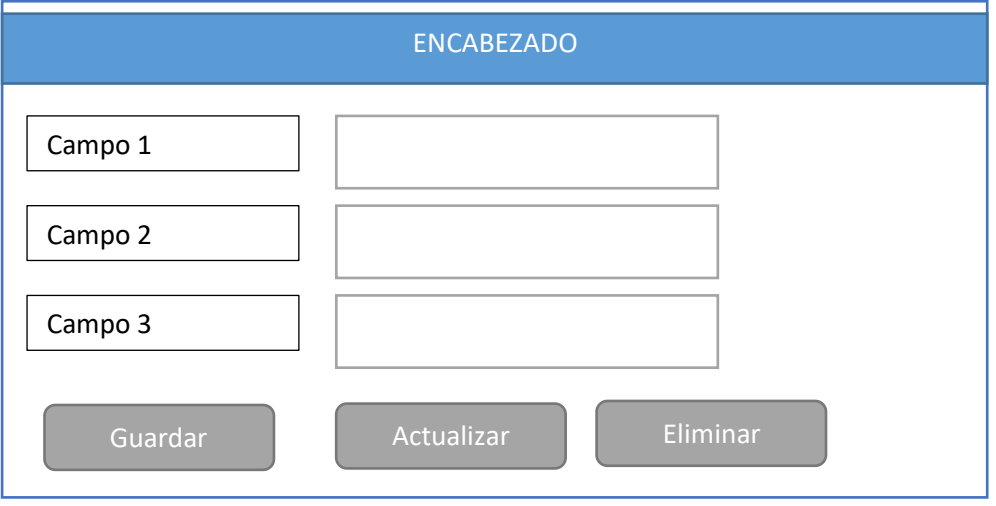

**Figura 4.17** Interfaz de modificación y eliminación de información **Elaborado por:** Christian González

Interfaz generalizada para la modificación y eliminación de información en los distintos módulos de administración del sistema.

#### **Interfaz de Consultas**

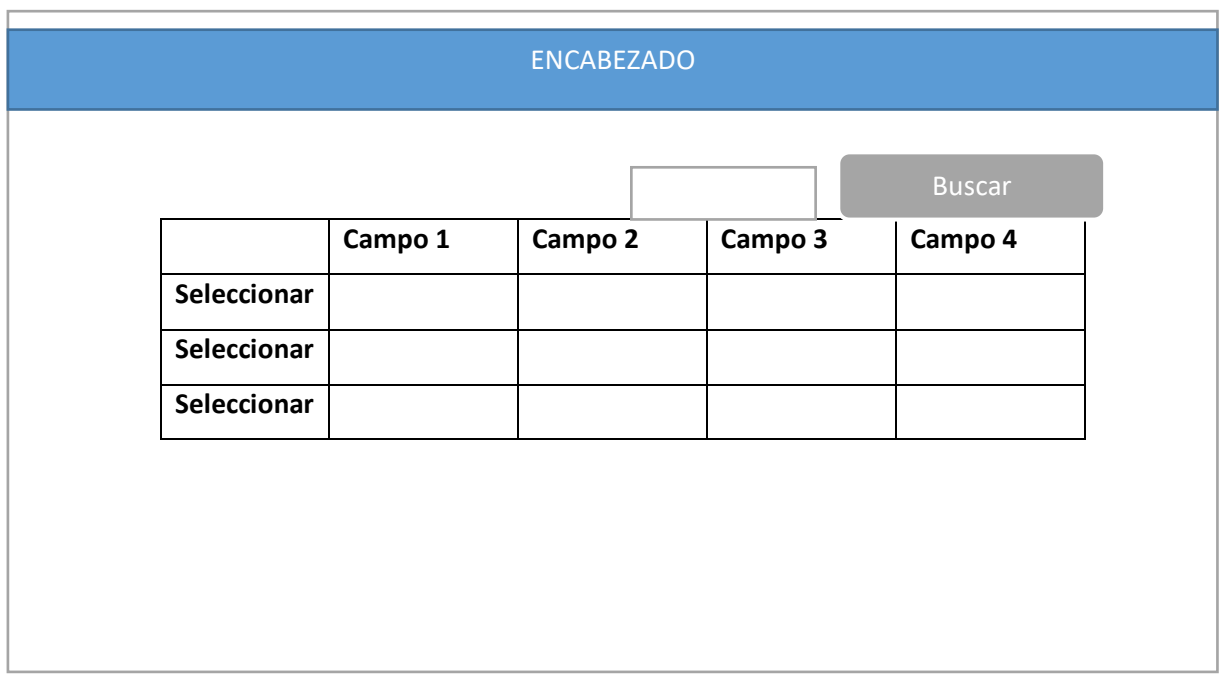

#### **Figura 4.18** Interfaz de consulta de información **Elaborado por:** Christian González

Interfaz generalizada para la visualización y selección de información en los distintos módulos de administración del sistema. La selección de cada uno de los registros sirve para el paso de información a los correspondientes casilleros, para acciones de actualización y eliminación.

#### **4.16.10 Desarrollo**

El desarrollo del sistema se lo realizó en un modelado por capas:

- **La capa de Acceso a los datos:** Esta contiene los métodos de selección y los métodos de eliminación, modificación e inserción; haciendo referencia a los procedimientos almacenados que cumplen con sus respectivas funciones dentro de la base de datos.
- **La capa de Reglas de Negocio:** Esta distribuida en clases por cada una de las tablas de la base de datos, en las cuales se encontrarán los parámetros junto con sus métodos GET y SET.
- **La capa de Presentación:** Esta es definida por la forma en la que los datos van a interactuar con el usuario, está diseñada de acuerdo con los parámetros establecidos en la etapa de diseño.

#### **Código Fuente**

En este apartado se da a conocer la estructura por capas del sistema y parte del código fuente que se empleó para realizar las diferentes funciones en el sistema, como registro de los datos.

| :io rápido (Ctrl+Q)                              | م                                                                       |  | 円      | x |  |  |
|--------------------------------------------------|-------------------------------------------------------------------------|--|--------|---|--|--|
| cgonzalez8302                                    |                                                                         |  |        |   |  |  |
|                                                  |                                                                         |  |        |   |  |  |
|                                                  |                                                                         |  |        |   |  |  |
| <b>Explorador de soluciones</b>                  |                                                                         |  | 4<br>× |   |  |  |
|                                                  |                                                                         |  |        |   |  |  |
| Buscar en Explorador de soluciones (C $\sqrt{2}$ |                                                                         |  |        |   |  |  |
|                                                  | C# SMC.BusinessObjects                                                  |  |        |   |  |  |
| Properties<br>D                                  |                                                                         |  |        |   |  |  |
| ■ Referencias<br>d                               |                                                                         |  |        |   |  |  |
| d                                                | C <sup>#</sup> Analistas Tec.cs                                         |  |        |   |  |  |
| C <sup>#</sup> Departamento.cs<br>D              |                                                                         |  |        |   |  |  |
| C# Detalle Mant.cs<br>d                          |                                                                         |  |        |   |  |  |
| c* Equipos.cs<br>d                               |                                                                         |  |        |   |  |  |
| d<br>C <sup>#</sup> Estado_Equipo.cs             |                                                                         |  |        |   |  |  |
| d                                                | C <sup>#</sup> Mantenimiento.cs                                         |  |        |   |  |  |
| d                                                | C <sup>#</sup> Tipo_Equipo.cs                                           |  |        |   |  |  |
| C <sup>#</sup> Usuarios.cs<br>d                  |                                                                         |  |        |   |  |  |
| d<br>C <sup>#</sup> Usuarios Ext.cs              |                                                                         |  |        |   |  |  |
| C#                                               | SMC.DataAccessLayer                                                     |  |        |   |  |  |
| Properties<br>d                                  |                                                                         |  |        |   |  |  |
| ■ Referencias<br>d                               |                                                                         |  |        |   |  |  |
|                                                  | <b>Service References</b>                                               |  |        |   |  |  |
| d                                                | C <sup>#</sup> Analistas_TecDAL.cs                                      |  |        |   |  |  |
| d                                                | C <sup>#</sup> ConectarBaseDatos.cs                                     |  |        |   |  |  |
| d<br>d                                           | C <sup>#</sup> DepartamentosDAL.cs<br>C <sup>#</sup> Detalle_MantDAL.cs |  |        |   |  |  |
| d                                                | C <sup>#</sup> Enumeraciones.cs                                         |  |        |   |  |  |
| d                                                | C <sup>#</sup> EquiposDAL.cs                                            |  |        |   |  |  |
| d                                                | C <sup>#</sup> Estado_EquipoDAL.cs                                      |  |        |   |  |  |
| d                                                | C <sup>#</sup> Excepciones.cs                                           |  |        |   |  |  |
| d                                                | C <sup>#</sup> MantenimientoDAL.cs                                      |  |        |   |  |  |
| d                                                | C <sup>#</sup> Tipo_EquipoDAL.cs                                        |  |        |   |  |  |
| d                                                | C <sup>#</sup> Usuarios ExtDAL.cs                                       |  |        |   |  |  |
| d                                                | C <sup>#</sup> UsuariosDAL.cs                                           |  |        |   |  |  |
| d                                                | (SMC.WebPresentationLayer                                               |  |        |   |  |  |
|                                                  |                                                                         |  | ь      |   |  |  |

**Figura 4.19** Estructura por Capas del Sistema **Elaborado por:** Christian González

## **Capa de Reglas de Negocio – Clase Equipo.cs**

using System;

using System.Collections.Generic;

using System.Linq;

using System.Text;

using System.Threading.Tasks;

namespace SMC.BusinessObjects

{

 $\frac{1}{2}$  <summary>

 <sup>///</sup> Objeto o clase de negocio que representa una tupla de la tabla: Equipos.

/// </summary>

///

#### public class Equipos

#### {

#region Datos

 //Campos de la tabla: Equipos private string \_cod\_Equi; private string \_mar\_Equi; private string \_mod\_Equi; private string \_serie\_Equi; private string \_cod\_Interno\_Equi; private string \_caracteristicas;

 private string \_ci\_usu\_p; private string \_cod\_Tequi\_p; private string \_cod\_Est\_p; #endregion #region Constructores

## public Equipos()

#### {}

 #endregion #region Propiedades public string Cod\_Equi { get {return \_cod\_Equi;} set  ${cod\_Equi = value;}$ 

#### }

{

public string Mar\_Equi

 get {return \_mar\_Equi;} set

```
{max\_Equi = value;} }
 public string Mod_Equi
 {
   get
   {return _mod_Equi;}
   set
```

```
 }
```
public string Serie\_Equi

{\_mod\_Equi=value;}

#### {

}

```
 get
 {return _serie_Equi;}
 set
\{\_\text{serie}\_\text{Equi} = \text{value}\}\
```

```
 public string Cod_Interno_Equi
 {
   get
    {return _cod_Interno_Equi;}
    set
   \{\_\text{cod\_Interno\_Equi = value\}\}
```
}

```
 public string Caracteristicas
```
# {

}

```
 get
 {return _caracteristicas;}
 set
\{\_ \text{characteristics} = \text{value:}\}
```

```
 public string Ci_usu_p
```

```
 {
   get
   {return _ci_usu_p;
   }
   set
  \{\_ci\_usu\_p=value\} }
```
public string Cod\_Tequi\_p

```
 {
   get
   {return _cod_Tequi_p;}
   set
   {_cod_Tequi_p=value;}
 }
```
public string Cod\_Est\_p

```
 {
          get
          {return _cod_Est_p;}
          set
         \{\_\text{cod\_Est\_p} = \text{value}\}\ }
       #endregion
    }
}
```
#### **Capa de Acceso a los Datos – Clase EquiposDAL.cs**

```
/// <summary>
     /// Inserta un registro en la tabla "Equipos" utilizando stored procedures.
     /// </summary>
    /// <param name="equipos">Objeto de negocio para pasar datos</param>
    /// <returns>Un entero con el autonumerico generado por la BD</returns>
      public bool Insert(Equipos equipos, string storedProcedure)
      {
```
//Instanciar un "Connection".

MySqlConnection conexion = new MySqlConnection();

try

{

//Crear y configurar el "Connection".

conexion.ConnectionString = ConectarBaseDatos.CadenaConexion;

//Instanciar un "Command".

 $M<sub>V</sub>S<sub>q</sub>$ Command comandoInsert = new MySqlCommand(storedProcedure, conexion);

comandoInsert.CommandType = CommandType.StoredProcedure;

//Como el "Stored Procedure" tiene parametros, crear y agregar los parámetros a la

//propiedad "Parameters" del "Command".

comandoInsert.Parameters.Add("@pCod\_Equi",MySqlDbType.VarChar, 10).Value = equipos.Cod\_Equi;

comandoInsert.Parameters.Add("@pMar\_Equi", MySqlDbType.VarChar, 15).Value = equipos.Mar\_Equi;

comandoInsert.Parameters.Add("@pMod\_Equi", MySqlDbType.VarChar, 15).Value = equipos.Mod\_Equi;

 comandoInsert.Parameters.Add("@pSerie\_Equi", MySqlDbType.VarChar, 15).Value = equipos.Serie\_Equi;

 comandoInsert.Parameters.Add("@pCod\_Interno\_Equi", MySqlDbType.VarChar, 15).Value = equipos.Cod\_Interno\_Equi;

comandoInsert.Parameters.Add("@pCaracteristicas", MySqlDbType.Text, 752).Value = equipos.Caracteristicas;

comandoInsert.Parameters.Add("@pCi\_usu\_p", MySqlDbType.VarChar, 10).Value = equipos.Ci\_usu\_p;

comandoInsert.Parameters.Add("@pCod\_Tequi\_p", MySqlDbType.VarChar, 10). Value = equipos. Cod\_Tequi\_p;

 comandoInsert.Parameters.Add("@pCod\_Est\_p", MySqlDbType.VarChar, 10).Value  $=$  equipos.Cod\_Est\_p;

//Abrir la conexion.

conexion.Open();

//Ejecutar el comando, y retornar el numero de registros afectados

//por el comando INSERT.

int cantidadRegistrosAfectados = comandoInsert.ExecuteNonQuery();

if (cantidadRegistrosAfectados > 0)

return true;//Se inserto el registro.

else

return false;//No se puedo insertar el registro.

}

catch (MySqlException excepcion)

```
 {
```

```
 //Lanzar la excepcion.
     throw excepcion;
   }
   catch (Exception excepcion)
   {
     //Lanzar la excepcion.
     throw excepcion;
   }
   finally
   {
     //Cerrar la conexion.
     conexion.Close();
     //Liberar memoria.
     conexion.Dispose();
   }
 }
```
**Capa de Presentación – Clase Equipo.aspx**

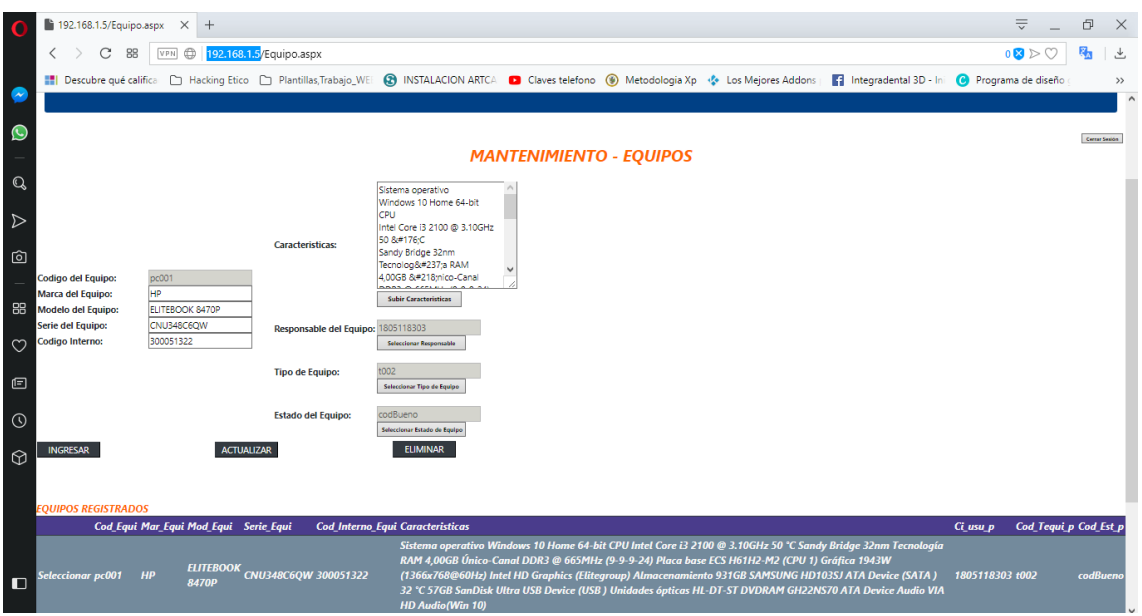

**Figura 4.20** Presentación de datos – Equipos Elaborado por: Christian González

#### **4.16.11 Pruebas**

Las pruebas de aceptación son un proceso, en el cual se testean las funcionalidades del sistema previas a la liberación de cada uno de sus módulos, estas prueban definen si se cumplen con las necesidades y/o requerimientos de la institución. Estas pruebas están destinadas a satisfacer los objetivos y las iteraciones realizadas en las historias de usuario. Cabe definir que estas pruebas no marcan el fin de un proyecto, porque a futuro los requerimientos de la empresa pueden cambiar.

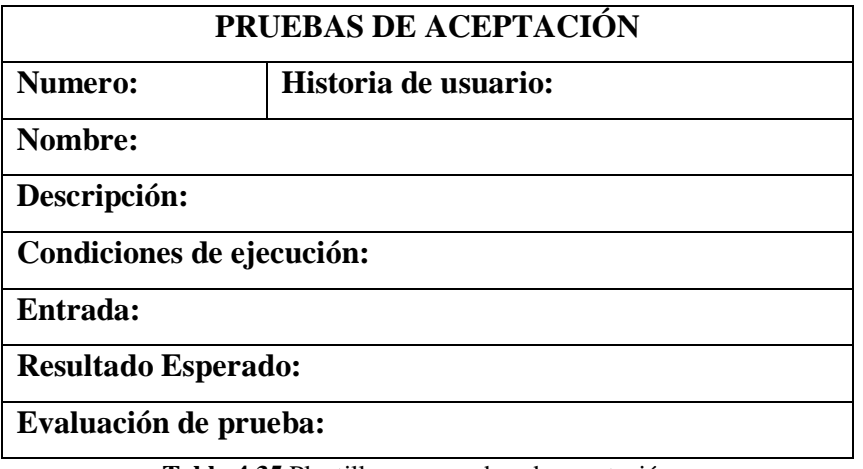

**Tabla 4.35** Plantilla para pruebas de aceptación **Elaborado por:** Christian González

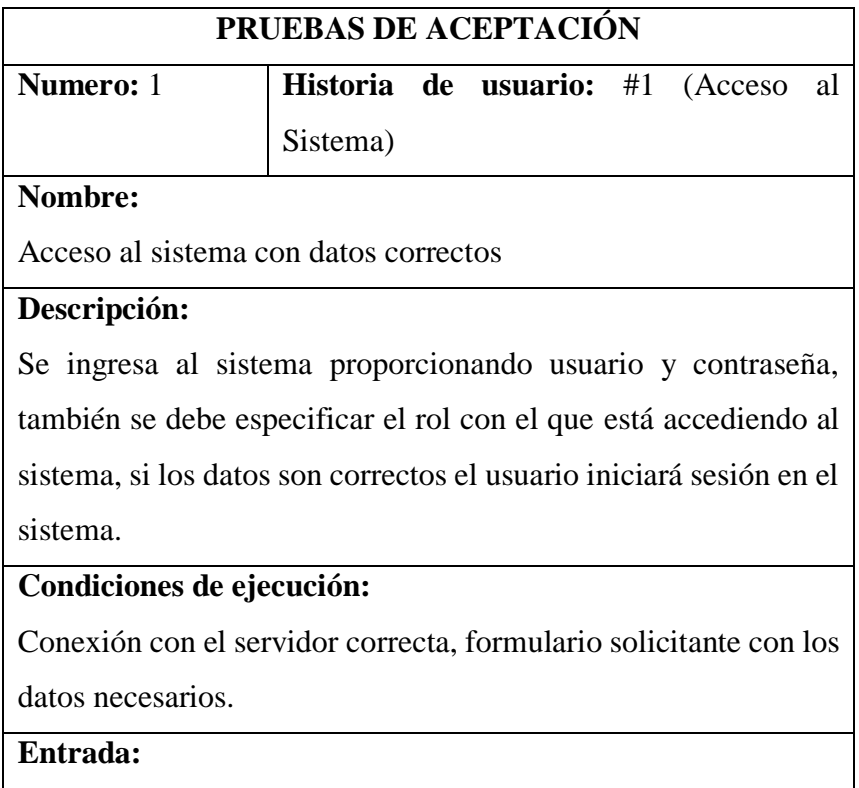

El usuario debe digitar su usuario y contraseña correctamente y seleccionar el rol que se le asignado.

**Resultado Esperado:**

El sistema muestra la información según el tipo de usuario validado.

#### **Evaluación de prueba:**

Prueba Satisfactoria

**Tabla 4.36** Pruebas de aceptación – Acceso al sistema Acceso al sistema con datos correctos **Elaborado por:** Christian González

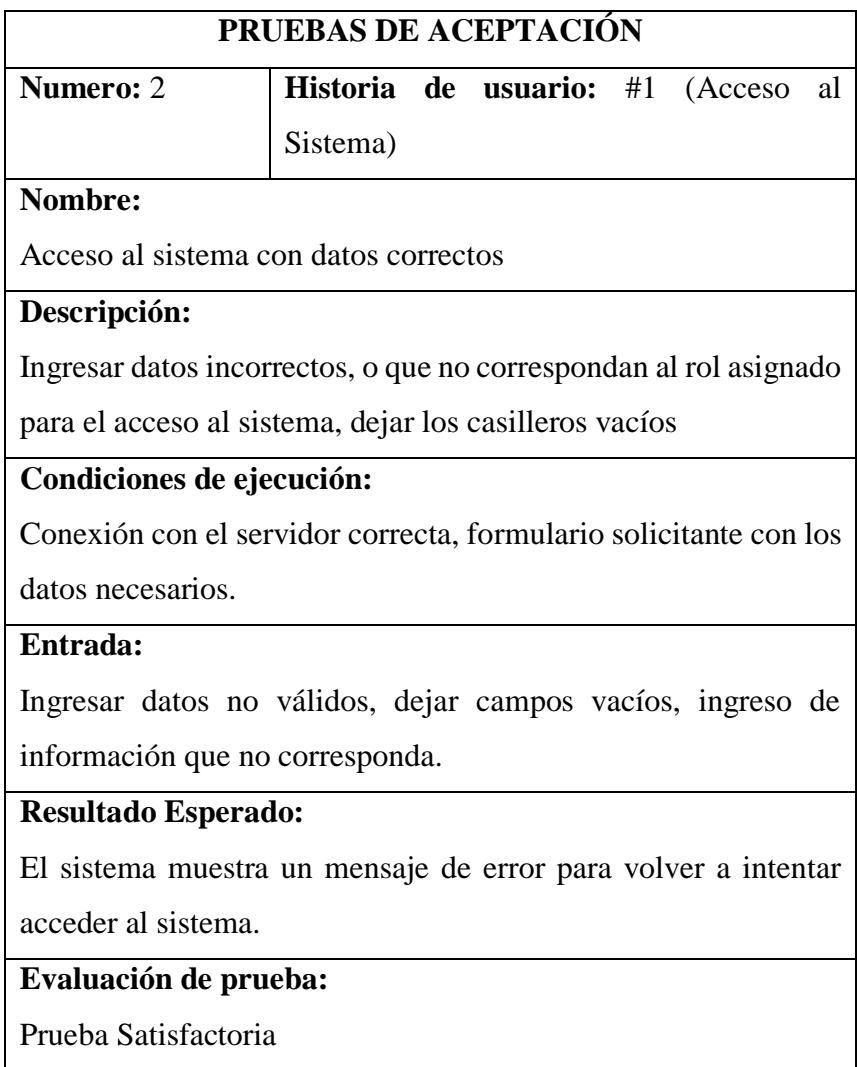

**Tabla 4.37** Pruebas de aceptación – Acceso al sistema Acceso al sistema con datos incorrectos **Elaborado por:** Christian González

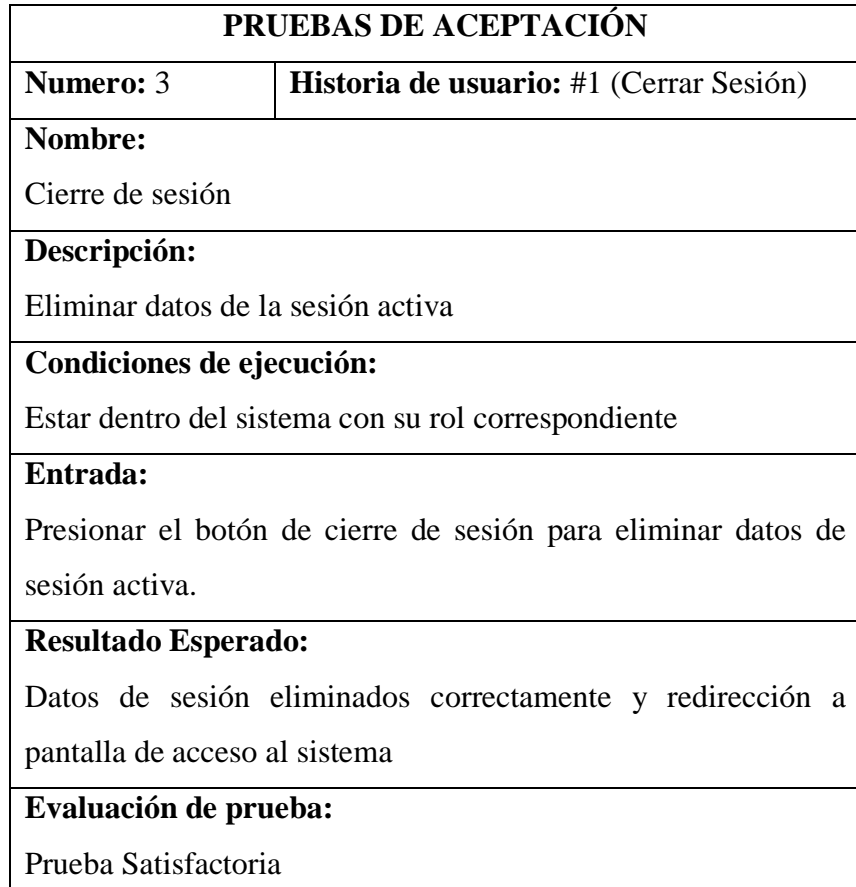

**Tabla 4.38** Pruebas de aceptación – Cierre de sesión **Elaborado por:** Christian González

ı

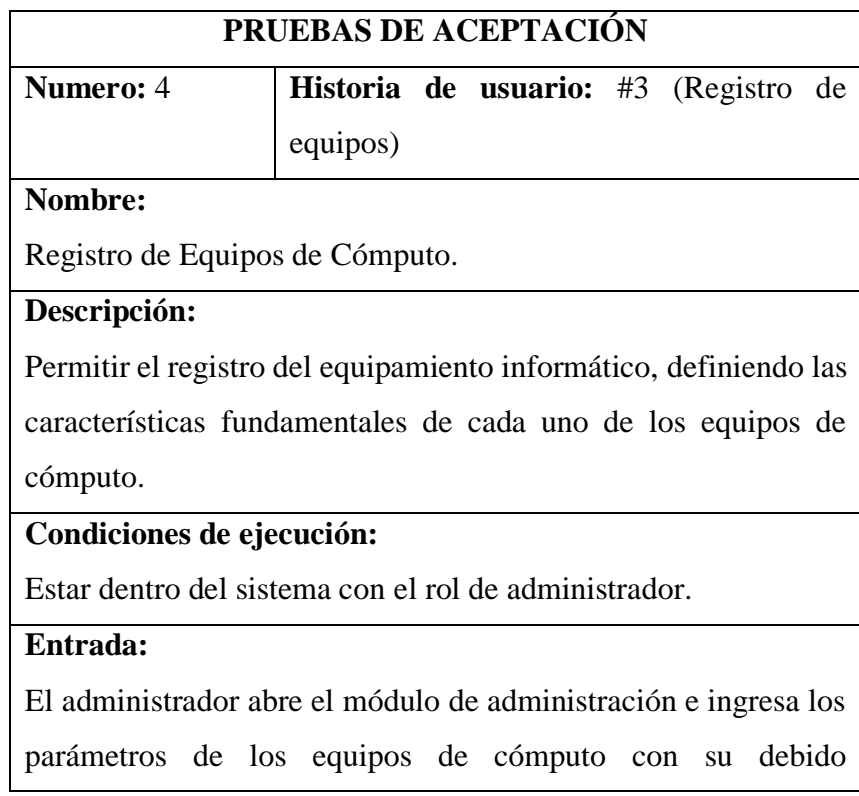

responsable. La actividad muestra las opciones de ingreso y visualización de los datos.

#### **Resultado Esperado:**

Datos de equipos de cómputo correctamente ingresados y visualizados en pantalla.

#### **Evaluación de prueba:**

Prueba Satisfactoria

**Tabla 4.39** Pruebas de aceptación – Registro de Equipos **Elaborado por:** Christian González

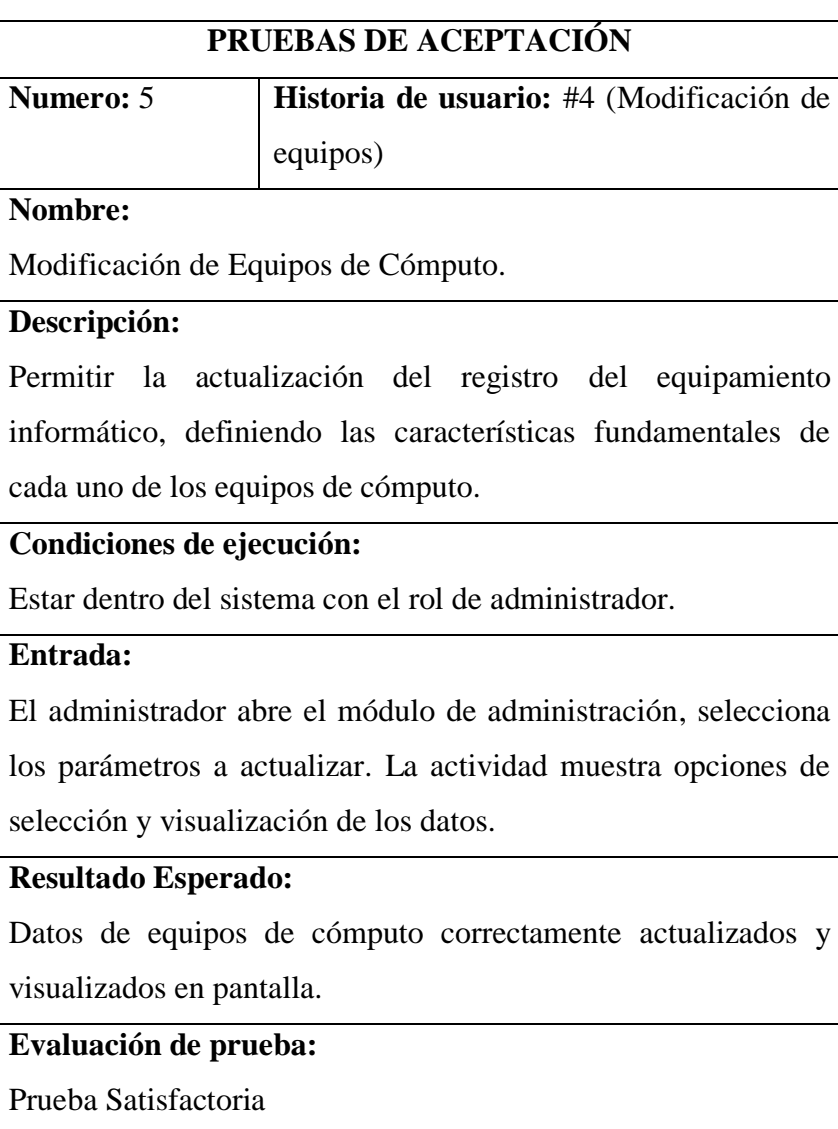

**Tabla 4.40** Pruebas de aceptación – Modificación de Equipos **Elaborado por:** Christian González

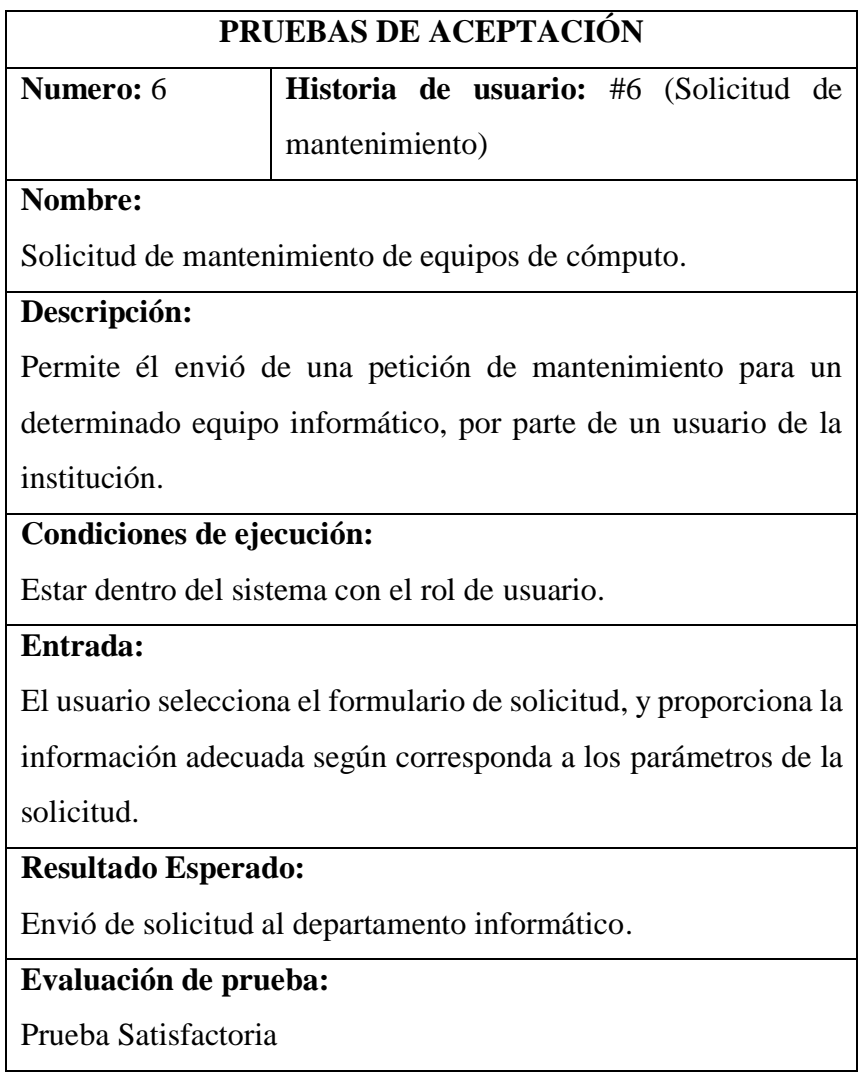

**Tabla 4.41** Pruebas de aceptación – Solicitud de mantenimiento **Elaborado por:** Christian González

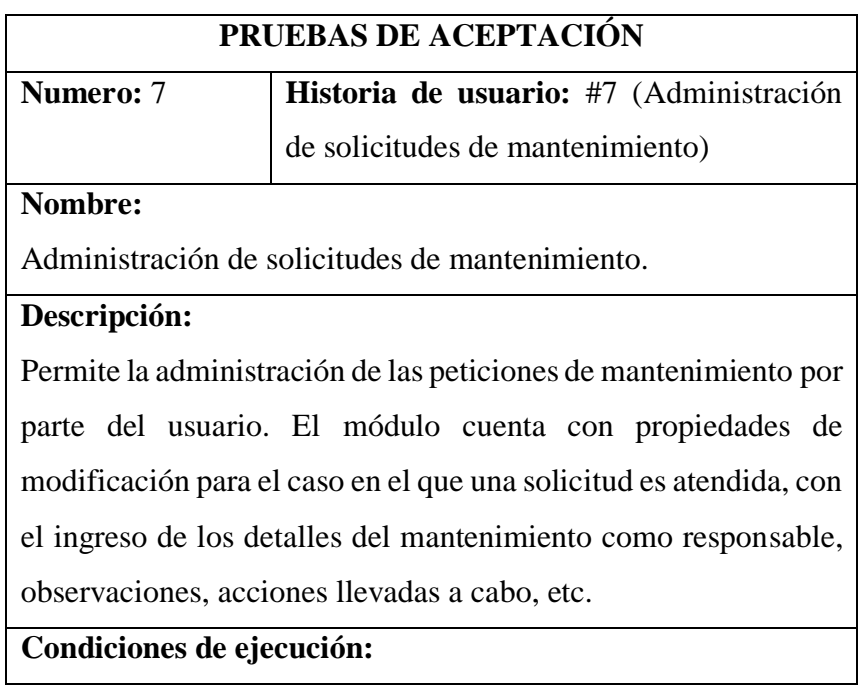

Estar dentro del sistema con el rol de administrador.

#### **Entrada:**

El administrador selecciona el módulo de administración de solicitudes, y visualiza la información demandada por el usuario. Permitiéndolo llevar a cabo opciones de ingreso, visualización, modificación y eliminación en caso de ser necesario.

#### **Resultado Esperado:**

Correcta administración de solicitudes y visualización de histórico de solicitudes pendientes.

**Evaluación de prueba:**

Prueba Satisfactoria

**Tabla 4.42** Pruebas de aceptación – Administración de solicitudes de mantenimiento **Elaborado por:** Christian González

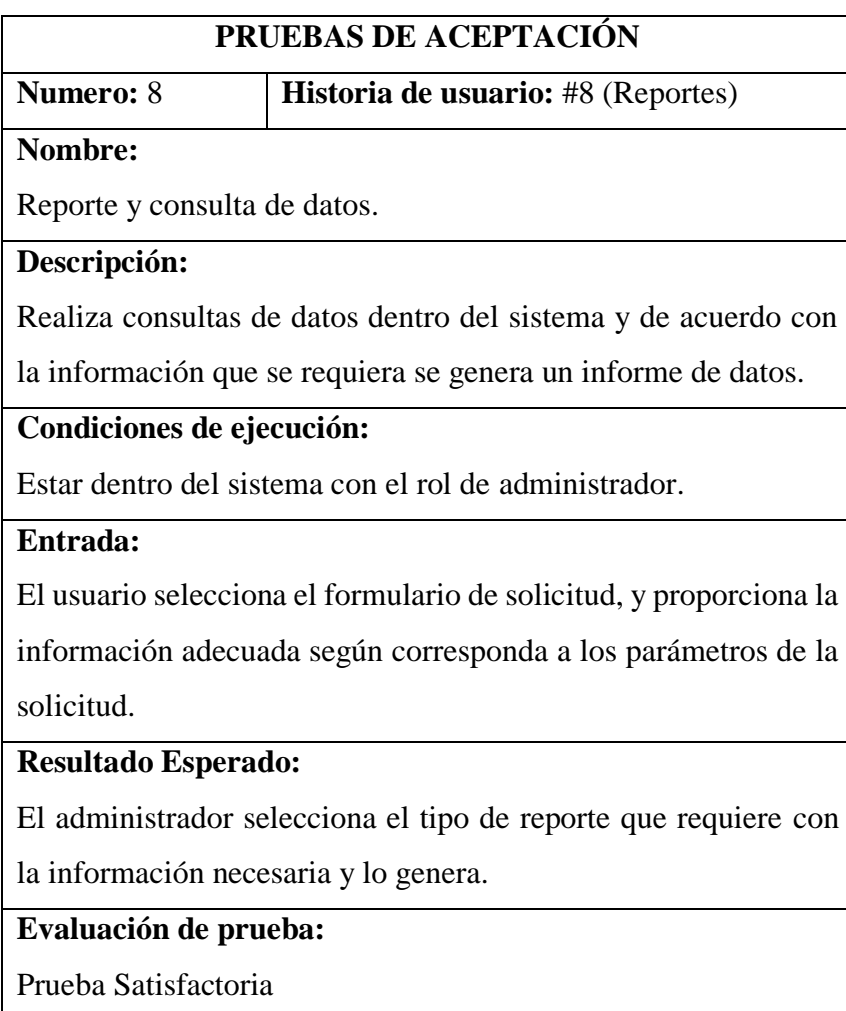

**Tabla 4.43** Pruebas de aceptación – Reporte y consulta de datos **Elaborado por:** Christian González

## **CAPÍTULO V**

## **CONCLUSIONES Y RECOMENDACIONES**

#### **5.1 Conclusiones**

- Para la recolección de la información se llevó a cabo la aplicación de las fases fundamentales de la técnica Benchmark, con la cual se recopiló información importante de manera metódica, determinando esta técnica como directriz para una correcta administración de información en cuanto a recursos tecnológicos.
- Mediante el uso de la herramienta de evaluación Benchmark en conjunto con la herramienta de monitorización y puntuación se pudo catalogar los equipos de cómputo dentro de la Institución, devolviendo datos de control relevantes, que posteriormente fueron almacenados en el sistema de información para un futuro análisis y gestión de los recursos según corresponda.
- Mediante el uso de la base de datos MySQL en conjunto con la tecnología ASP.NET se logró una integración eficiente, con el sistema de información en cuanto a optimización de procesos, disminuyendo tiempos de respuesta al momento de un pedido de búsqueda de información por una autoridad superior.
- La implementación del sistema de información web permitió mejorar la gestión del equipamiento informático, llevando un histórico de características y registros a tener en cuenta en cada uno de los equipos, lo cual sirve como indicador para una oportuna toma de decisiones al momento de una solicitud de mantenimiento de equipos o la renovación del equipamiento dentro de la entidad.
- El uso de herramientas Open Source permitió cubrir los requerimientos solicitados por parte Ministerio de Educación – Coordinación Zonal 3, a más de que no tener que regirse a limitantes ni a condicionantes de uso, fue la elección más optima, ya que para una institución pública como en el caso del presente estudio, es complicado solicitar un presupuesto al estado para uso de software privativo.
- Tomando en cuenta la naturaleza del proyecto, con características muy cambiantes, la aplicación de la metodología Extreme Programming fue muy eficaz, con ayuda de las iteraciones y entregables permitió adaptarse a las necesidades del sistema de información, para la gestión del control de equipamiento informático en beneficio del departamento de TIC's del Ministerio de Educación Coordinación Zonal 3.

#### **5.2 Recomendaciones**

- Para un uso mucho más extensivo de comparaciones y puesta a punto de equipos de cómputos, se recomienda al equipo de Analistas del Departamento de TIC's el uso del apartado Bench de la herramienta CPU-Z, que cataloga a un determinado sistema en una base de comparativa a nivel mundial, de acuerdo con la capacidad del equipo.
- Se recomienda al administrador del sistema, el continuo respaldo de la información de la base de datos, para un mejor control de los procesos llevados a cabo dentro del sistema de información.
- Se recomienda al administrador del sistema incluir un módulo de notificaciones en el sistema, que permitirá a los responsables del mantenimiento agilizar controles y campañas de mantenimiento.
- Se recomienda al departamento de talento humano en conjunto con el personal del departamento de TIC's, convocar a los funcionarios de la entidad a la realización de capacitaciones para el correcto uso del sistema de información.

#### **BIBLIOGRAFÍA**

- [1] M. Sánchez López, M. Vargas Lopéz, B. A. Reyes Luna y O. L. Vidal Vásquez, Sistema macén del ITS, México D.F., 2011.
- [2] O. J. Gascón Busio y N. V. Velázquez Sedán, *Sistema de Control de Inventarios y Censo de Equipos de Cómputo de la Facultad de Ingeniería (SICICE),* México D.F, 2012.
- [3] N. R. Aranda Alvarado, *Sistema para el control de inventario de equipos de cómputo para la Secretaría del Medio Ambiente,* México D.F., 2010.
- [4] J. C. Quijano Avilés, *Implementación del Sistema de Control y Administración de Préstamos de Equipos en la Facultad de Educación Física Deportes y Recreación de la Universidad de Guayaquil,* Guayaquil, 2013.
- [5] A. P. Chiluisa Pallo y B. G. Loarte Cajamarca, *Desarrollo e Implantación del Sistema de Control de Inventarios y Gestión de laboratorios para la Facultad de Ciencias de la Escuela Politécnica Nacional,* Quito, 2014.
- [6] H. J. Ramos Patiño, *Sistemade Información para el Inventario y Control de Equipos de Cómputo de la Unidad de Telemática del Frente Policial de Puno,* Puno - Perú, 2013.
- [7] Y.S. Pascuas Rengifo, *Compilado – Fundamentos en Informática y Sistemas,*  Florencia – Colombia [En línea]. Disponible en: http://www.udla.edu.co/documentos/docs/Programas%20Academicos/ %20y%20sistemas.pdf
- [8] L. A. Zapata Tejada, *Sistemas de Información,* Chiclayo Peru, 2015.
- [9] JAF Campos, "Metodologías ágiles del desarrollo del software" [En línea], 2015, Disponible en: zonalibre.ltimovil.com/sites/default/.../Metodos%20de%20Desarrollo%20agil\_0.docx.
- [10] Equipo dos, "Metodología Extreme Programming (XP)" [En línea], 2012, Disponible en: http://ingsoftware072301.obolog.es/metodologia-xp-2012877.
- [11] S. Peralta Fernàndez, *El Servidor Web. Arquitectura y Funcionamiento,*  Torrelaguna - Madrir, 2006.
- [12] R. M Stallman, *Software libre para una sociedad libre,* 2001.
- [13] M. Lizbeth, *"Arquitectura Modelo Cliente – Servidor."* [En línea]. Disponible en: http://catarina.udlap.mx/u\_dl\_a/tales/documentos/lis/marquez\_a\_bm/capitulo5.pdf
- [14] J. A. Forcelledo, *Influencia en el rendimiento de un sistema de la velocidad de CPU y cantidad de memoria,* 2006.
- [15] I. T. AIDO, «Cretav,» 2012. [En línea]. Disponible en: http://www.cretav.com/benchmark/home.
- [16] F. Johnson P y J. M. Rubio L, *Base de Datos,* 2010.
- [17] I. F. Almeida Rodrigo, "*Benchmark para el uso de tecnologías relacionadas a servidor de aplicaciones glassfish y jboss."* [En línea]. Disponible en: http://bibdigital.epn.edu.ec/bitstream/15000/1513/1/CD-2217.pdf [Último acceso: 10-04-2015], 05 - 2009.
- [18] V. M. Angel, *"Evaluación y explotación de sistemas informáticos."* [En línea]. Disponible en: http://www.infor.uva.es/miguelv/eesi/mat/00.1-Presenta.pdf
- [19] V. Oscar, *"Evaluación del rendimiento de un sistema informático."* [En línea]. Available: http://exa.unne.edu.ar/informatica/
- [20] CPUID Developers, *"System Information Development Kit."* [En línea]. Disponible en: http://www.cpuid-pro.com/products-system-information-kit.php
- [21] CPUID Developers, *"System Monitoring Development Kit."* [En línea]. Disponible en: http://www.cpuid-pro.com/products-system-monitoring-kit.php
- [22] Msdn. Microsoft, *"Developer Network – Información General sobre ASP.NET."* [En línea]. Disponible en: https://msdn.microsoft.com/eses/library/4w3ex9c2(v=vs.100).aspx

#### **ANEXOS**

#### **ANEXO 1**

**Entrevista**

## **FACULTAD DE INGENIERIA EN SISTEMAS, ELECTRONICA E INDUSTRIAL**

#### **SISTEMAS COMPUTACIONALES E INFORMATICOS**

# **"SISTEMA DE INFORMACIÓN PARA EL CONTROL DE EQUIPOS DE CÓMPUTO UTILIZANDO LA TÉCNICA BENCHMARK PARA EL MINISTERIO DE EDUCACIÓN (COORDINACIÓN ZONAL 3)."**

La presente entrevista es realizada con fines investigativos para el proyecto de titulación perteneciente a la Facultad de Ingeniería en Sistemas, Electrónica e Industrial de la Universidad Técnica de Ambato, por lo que se solicita brindar la información de una manera concisa y adecuada, agradeciendo el tiempo y la importancia dada a la misma.

#### **Validez Y Confidencialidad:**

Cabe recalcar que la investigación y la información recolectada serán de vital importancia para la implementación del sistema de información para el control de equipos de cómputo mediante la técnica Benchmark en la entidad.

La información brindada en esta entrevista es de carácter confidencial, solo será utilizada para propósitos investigativos.

#### **Agradezco su colaboración**

**Empresa/Entidad:** Ministerio de Educación (Coordinación Zonal 3)

**Persona entrevistada:** Ing. Luis Pérez

**Función:** Líder zonal de tecnología.
#### **PREGUNTAS**

- **1. ¿Qué función cumple el Líder zonal de tecnología del Ministerio de Educación (Coordinación Zonal 3)?**
- 2. **¿Cómo está organizado el inventario de los recursos informáticos dentro de la entidad?**
- **3. ¿Considera usted que requiere un Sistema Informático?**
- **4. ¿Dispone de información digital de cada uno de los equipos informáticos?**
- **5. ¿Para cada equipo de cómputo hay un responsable asignado?**
- **6. ¿Considera Usted de utilidad establecer un responsable por cada equipo informático?**
- **7. ¿Qué información se debe almacenar de los usuarios responsables de los equipos?**
- **8. ¿Qué información se debe almacenar de los equipos de cómputo?**
- **9. ¿Mantienen un cronograma establecido de mantenimiento preventivo/correctivo a los equipos informáticos de la entidad?**
- **10. ¿Existe reportes sobre el estado o situación actual de los recursos informáticos en la entidad?**
- **11. ¿Qué proceso relacionado con los equipos de cómputo considera usted deficiente?**
- **12. ¿Qué procesos considera usted que se deben automatizar?**
- **13. ¿De los procesos mencionados cuál de ellos consideran que son de mayor prioridad para la institución?**
- **14. ¿Cuál sería el beneficio que representaría para el Departamento de TIC's la automatización de estos procesos?**

#### **Configuración de Intranet y publicación del Sistema de Información**

#### **Puerto Base de Datos (XAMPP)**

Para la configuración y publicación del Sistema de Información en una Intranet, como primer punto es necesario comprobar el puerto de salida del Servidor de Base de Datos, para evitar inconvenientes con la comunicación a este. En este caso se utilizó XAMPP como proveedor de este servicio, el puerto debe ser el 8080. XAMPP por configuración default tiene establecido el puerto 80, por lo que hace falta modificar su archivo de configuración accediendo desde el panel de control.

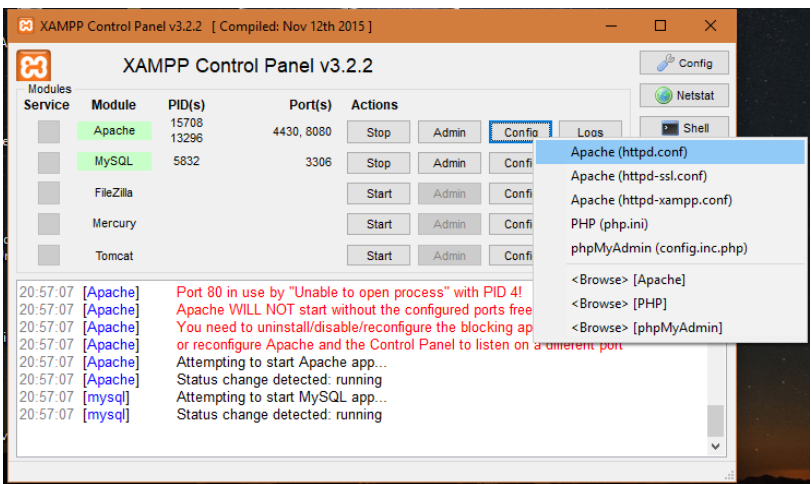

**Figura 4.21** Panel de control de XAMMP

En el archivo de configuración Apache (httpd.conf), buscamos los parámetros donde establece la configuración del puerto 80 y lo cambiamos por 8080 respectivamente.

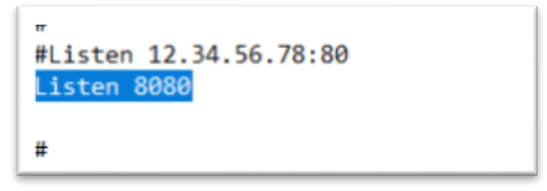

**Figura 4.22** Puerto escucha

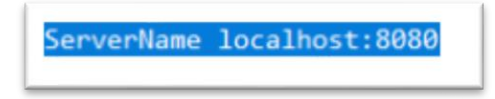

**Figura 4.23** Parámetro de puerto de localhost

Guardamos los cambios en el archivo de configuración que se modificó y se reinicia los servicios.

### **Configuración de Servidor Web**

Como servidor Web, se hará uso de Internet Information Service, para esto es necesario habilitar el Administrador de Internet Information Service (IIS). Esta es una característica propia de Windows, por lo cual no necesita una instalación previa, simplemente la habilitación de esta característica desde el panel de control de Windows.

En el apartado de programas y características, seleccionar en activar o desactivar características de Windows.

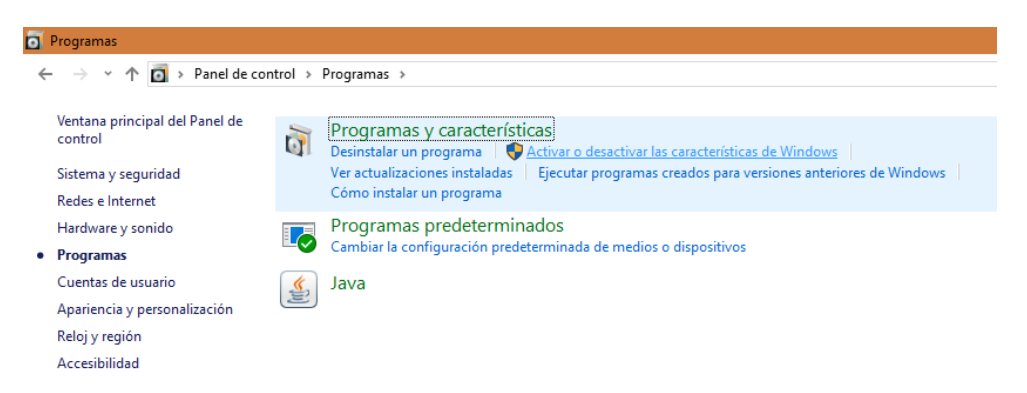

**Figura 4.24** Apartado de características y programas del panel de control de Windows.

Marcar todas las características del apartado de Internet Information Service y aplicar los cambios.

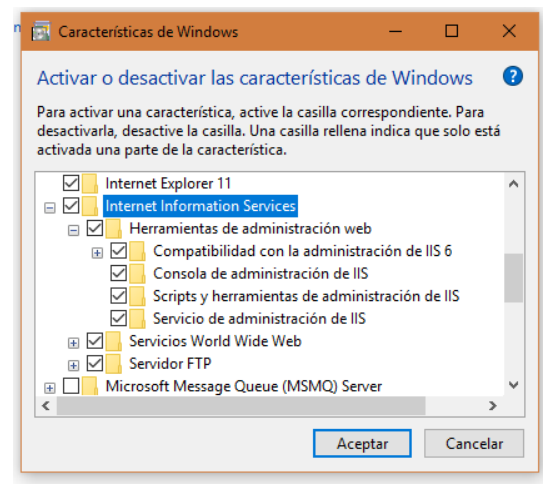

**Figura 4.25** Activación de la característica del IIS

Podemos comprobar su funcionamiento en el navegador y en la barra de direcciones escribir localhost:80.

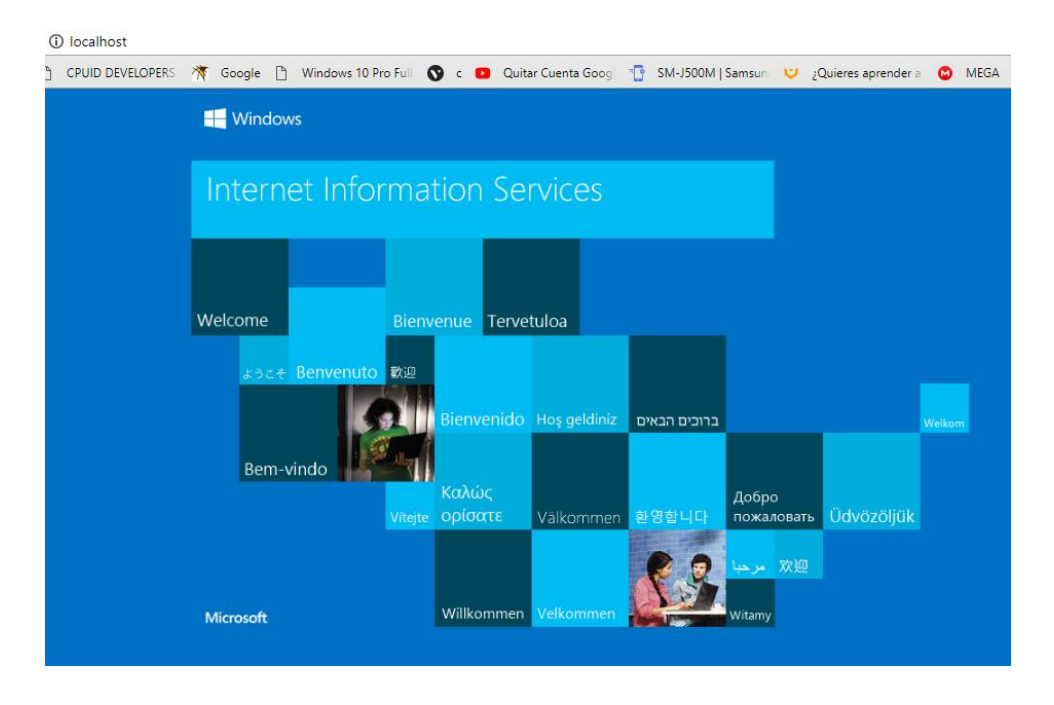

**Figura 4.26** Pantalla principal de IIS

## **Configuración Firewall de Windows**

Para que los usuarios puedan acceder al sitio web que se publicará en la intranet es necesario la habilitación de ciertas reglas en el Firewall de Windows. Desde el panel de control, acceder a la configuración avanzada del Firewall de Windows y se habilitaran ciertas reglas de entrada.

|              | Firewall de Windows Defender                                                                    |                                                                        |                                                                                                |                 |                                        |            |                         |                                         |        |                  |       |
|--------------|-------------------------------------------------------------------------------------------------|------------------------------------------------------------------------|------------------------------------------------------------------------------------------------|-----------------|----------------------------------------|------------|-------------------------|-----------------------------------------|--------|------------------|-------|
| $\leftarrow$ |                                                                                                 | > Panel de contri ( Windows Defender Firewall con seguridad avanzada   |                                                                                                |                 |                                        |            |                         | -                                       | $\Box$ | $\times$         | nel i |
|              | Ventana principal del Panel de<br>control                                                       | Archivo<br>Acción Ver Ayuda<br>$\overline{?}$ Fil<br>◆◆│■■■            |                                                                                                |                 |                                        |            |                         |                                         |        |                  |       |
|              | Permitir que una aplicación o<br>una característica a través de<br>Firewall de Windows Defender | Windows Defender Firewall con<br>Reglas de entrada<br>Reglas de salida | Reglas de entrada<br><b>Nombre</b><br>Usuario)                                                 | $\sim$<br>Grupo | Perfil<br>Privado Sí                   | Habilitado | Aci <sup>A</sup><br>Per | <b>Acciones</b><br>Reglas de entrada    |        | $\blacktriangle$ |       |
|              | Cambiar la configuración de<br>notificaciones                                                   | Reglas de seguridad de con<br>Supervisión                              | Usuario)<br>5KPlayer                                                                           |                 | Privado Sí<br>Priva Sí                 |            | Per<br>Per              | Nueva regla<br>Filtrar por perfil       |        |                  |       |
|              | Activar o desactivar el Firewall<br>de Windows Defender                                         |                                                                        | 5KPlayer<br>Apache HTTP Server                                                                 |                 | Priva Sí<br>Público Sí                 |            | Per<br>Per              | Filtrar por estado<br>Filtrar por grupo |        |                  |       |
|              | Restaurar valores<br>predeterminados                                                            |                                                                        | Apache HTTP Server<br>Apache HTTP Server                                                       |                 | Público Sí<br>Privado Sí               |            | Per<br>Per              | Ver<br>Actualizar                       |        |                  |       |
|              | Configuración avanzada<br>Solución de problemas de red                                          |                                                                        | Apache HTTP Server<br>CCleaner Update                                                          |                 | Privado Sí<br>Privado Sí               |            | Per<br>Per              | lQ.<br>Exportar lista                   |        |                  |       |
|              |                                                                                                 |                                                                        | CCleaner Update<br>Co Detección de Visual Studio 2015 Remote                                   |                 | Privado Sí<br>Todo                     | -Sí        | Per<br>Per              | $\overline{2}$<br>Ayuda                 |        |                  |       |
|              |                                                                                                 |                                                                        | FileZilla Server<br><b>C</b> FileZilla Server<br>C Firefox (C:\Program Files (x86)\Mozilla Fir |                 | Público Sí<br>Público Sí<br>Privado Sí |            | Per<br>Per<br>Per       |                                         |        |                  |       |

**Figura 4.27** Configuración de Firewall de Windows

Las reglas de entrada a habilitar serán:

- Administración remota de Windows Modo Compatibilidad (HTTP de entrada).
- Media Center Extenders Transmisión por secuencias de HTTP (TCP de entrada).
- Servicios de Word Wide Web (Entrada de tráfico HTTP)
- Servicios de Word Wide Web (Entrada de tráfico HTTPS)
- Windows Peer to Peer Collaboration Foundation (PNRP de entrada)

#### **Creación de regla de acceso**

En la configuración del firewall de Windows es necesario la creación de una nueva regla de entrada, para que de esta manera los usuarios puedan acceder al sistema por medio de la IP y el puerto 80 que mantendrá el servidor.

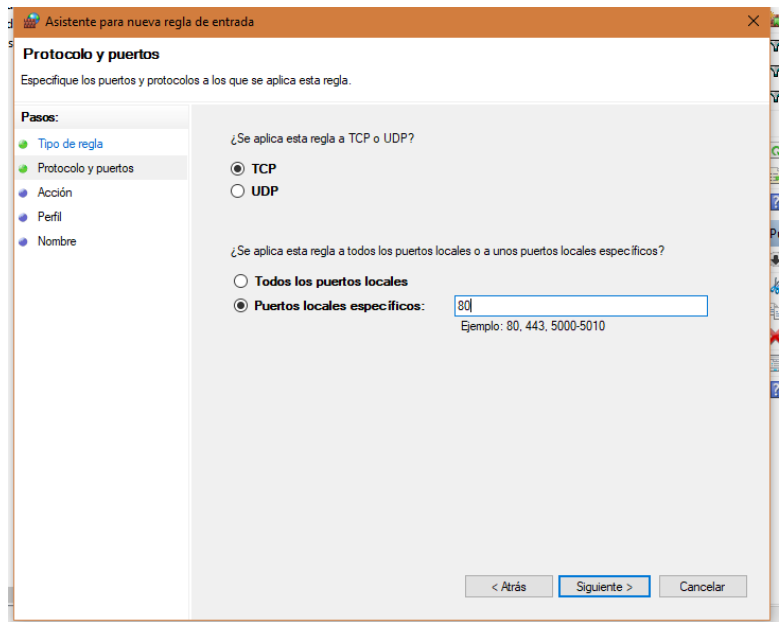

**Figura 4.28** Configuración de puerto del servidor

Se asigna un nombre a la nueva regla creada, se establece el puerto 80 como puerto especifico, se asigna una descripción de la regla y se guarda los cambios.

#### **Creación de Sitio Web**

Para la creación de un nuevo sitio web en el IIS, seleccionamos el apartado de Sitios, clic derecho y agregar sitio web, se establece nombre y directorio de donde se va a ubicar el aplicativo que se publicara.

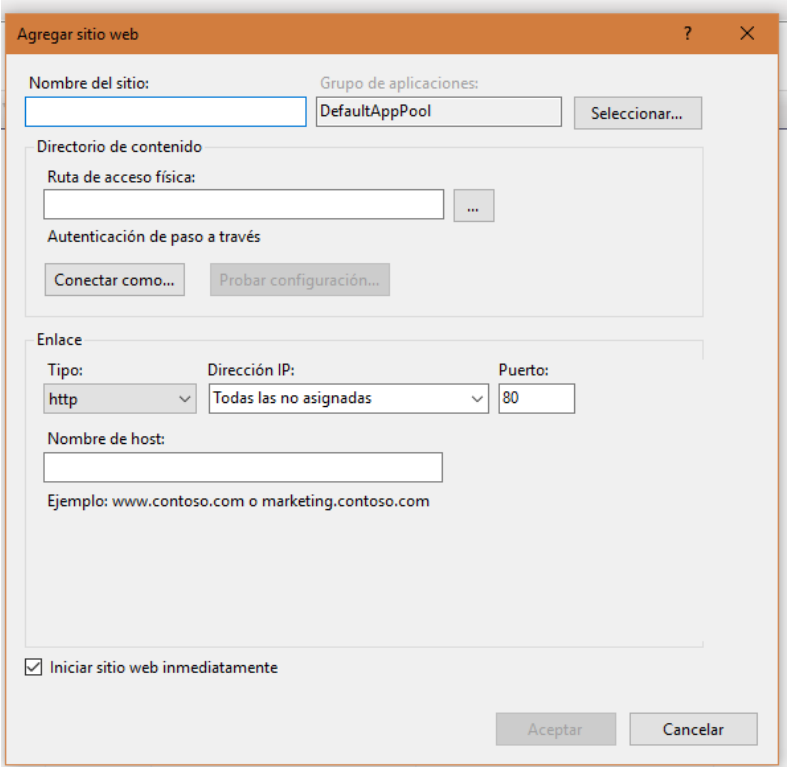

**Figura 4.29** Configuración de puerto del servidor

En el panel de control es importante verificar que la aplicación por default se encuentre parada y que la nueva aplicación este corriendo para evitar conflictos con el puerto asignado.

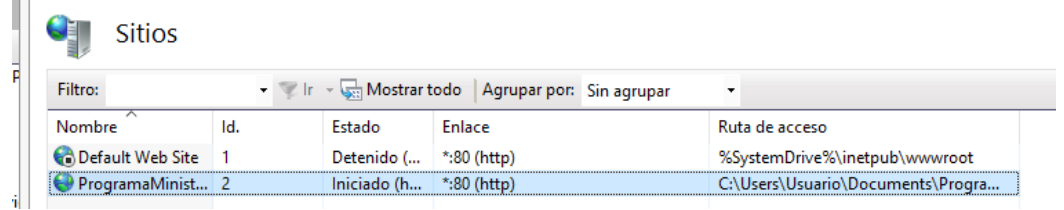

**Figura 4.30** Configuración de sitios del IIS

#### **Publicación de Sistema de Información**

La publicación del aplicativo web se la hace directamente desde el entorno de desarrollo, se selecciona el aplicativo web en el explorador de soluciones, click derecho y publicar aplicación web.

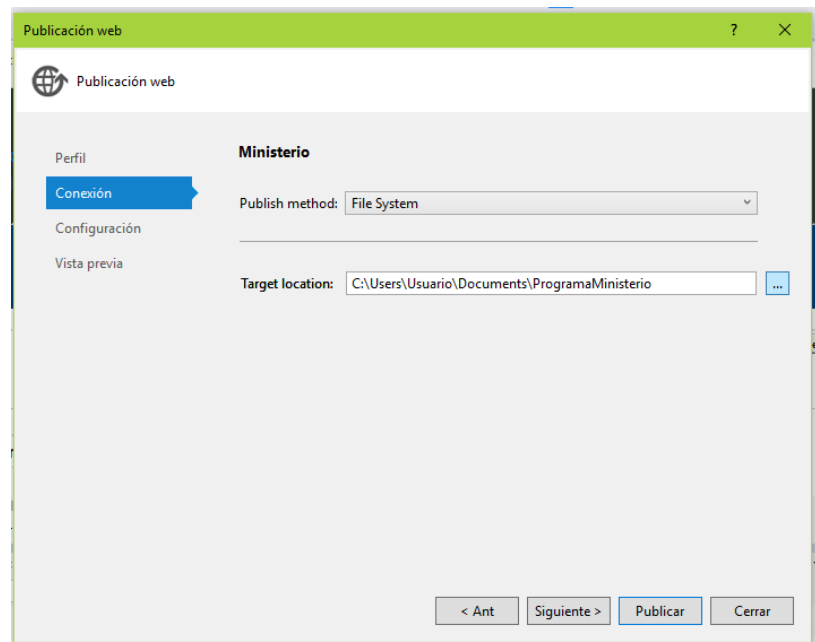

**Figura 4.31** Configuración de puerto del servidor

La aplicación debe ser publicada exactamente en el mismo directorio, que se creo el nuevo sitio web en el administrador del IIS.

Una vez concluido el proceso de publicación, se podra acceder al aplicativo web mediante el navegador digitando la dirección IP del servidor o digitando la dirección del host asignado en la creación del sitio.

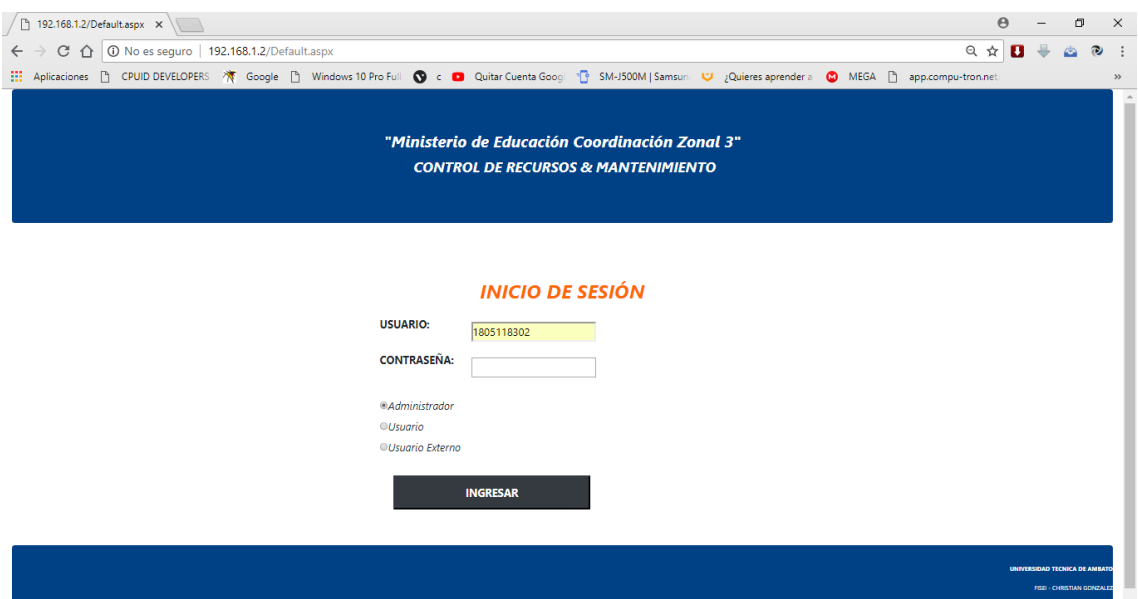

**Figura 4.32** Pantalla de acceso al sistema de información en el servidor

# **ANEXO 3 Acta de mantenimiento por automatizar**

# **ACTA DE MANTENIMIENTO DE PC'S COORDINACIÓN ZONAL 3 DE EDUCACIÓN UNIDAD ZONAL DE TECNOLOGÍAS DE LA INFORMACIÓN Y COMUNICACIONES**

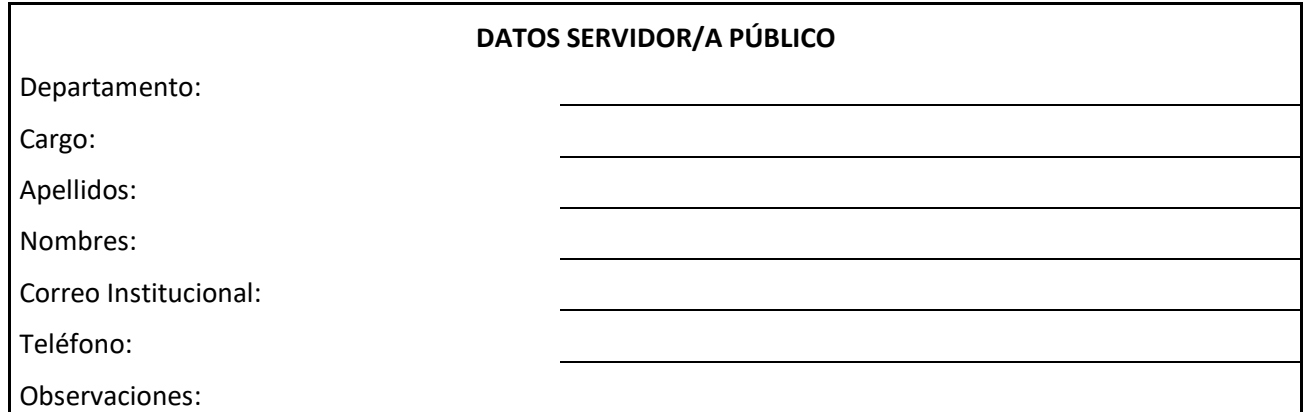

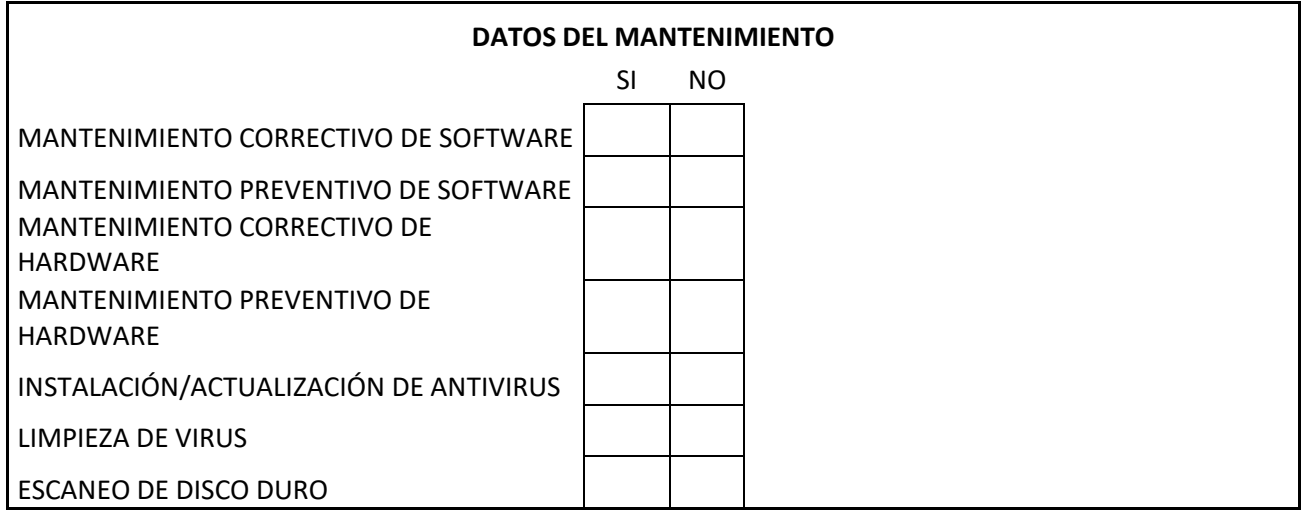

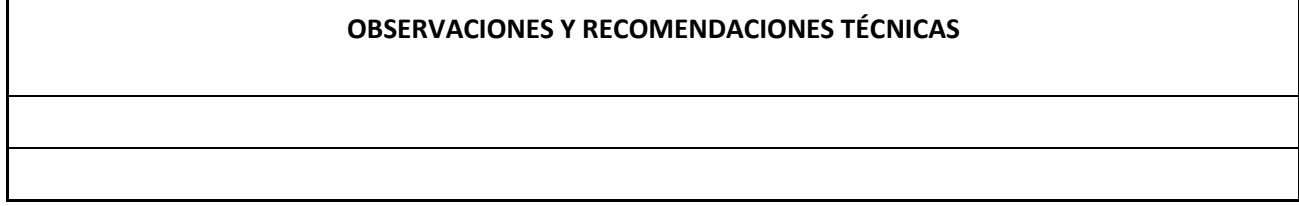

#### **CONSTANCIA**

Por medio del presente documento se deja constancia que el Servidor Público recibe el equipo a su cargo a plena CONFORMIDAD después de realizado el MANTENIMIENTO por parte del personal de la Unidad Tecnologías.

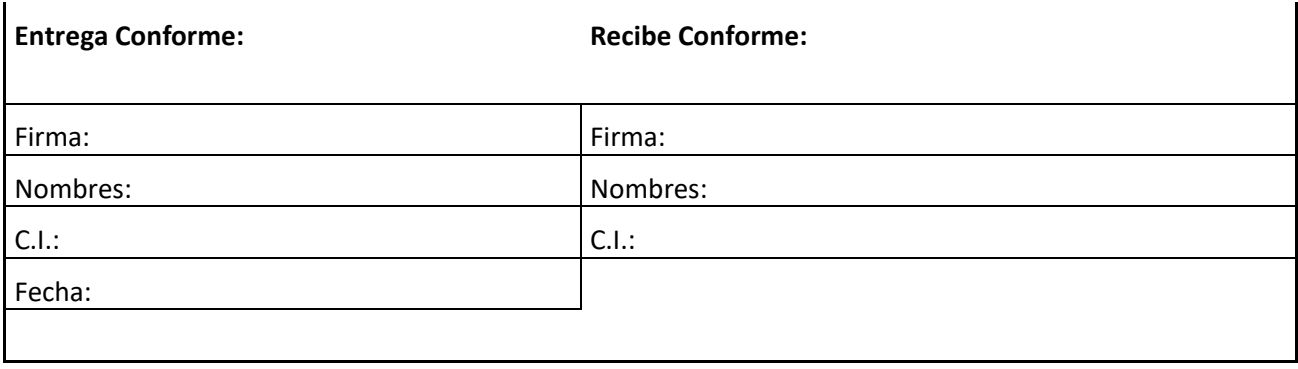

# **Control de Bienes por automatizar**

| ÁREA                                                                                        | <b>TIPO</b>                                                              | <b>MARCA</b>                             | <b>MODELO</b>                                                       | <b>SERIE</b>                                          | <b>CÓDIGO INTERNO</b> | BIENES INFORMÁTICOS COORDINACIÓN ZONAL 3<br><b>ACCESORIOS</b>                                                                                          | <b>ESTADO</b>                                | <b>RESPONSABLE</b>                                                         | <b>OBSERVACIÓN</b>                                                                                                    |
|---------------------------------------------------------------------------------------------|--------------------------------------------------------------------------|------------------------------------------|---------------------------------------------------------------------|-------------------------------------------------------|-----------------------|----------------------------------------------------------------------------------------------------|----------------------------------------------|----------------------------------------------------------------------------|----------------------------------------------------------------------------------------------------|
| <b>TECNOLOGÍAS</b><br><b>TECNOLOGÍAS</b>                                                    | PORTÁTIL<br><b>PORTÁTIL</b>                                              | <b>HP</b><br>HP                          | ELITEBOOK 8470P                                                     | CNU348C6QW                                            | 300051322 NINGUNO     | CARGADOR                                                                                                    | <b>BUENO</b><br><b>BUENO</b>                 | <b>TECNOLOGÍAS</b><br><b>TECNOLOGÍAS</b>                                   | <b>SIN CARGADOR</b><br><b>NINGUNA</b>                                                                                              |
| <b>TECNOLOGÍAS</b><br><b>TECNOLOGÍAS</b>                                                    | PORTÁTIL<br><b>PORTÁTIL</b>                                              | <b>TOSHIBA</b><br><b>TOSHIBA</b>         | <b>SATELITE P55</b><br><b>SATELITE P55</b>                          | 9E056198S<br>9E056138S                                |                       | CARGADOR<br>300053212 NINGUNO                                                                                                    | <b>BUENO</b><br><b>BUENO</b>                 | <b>TECNOLOGÍAS</b><br><b>TECNOLOGÍAS</b>                                   | <b>NINGUNA</b><br><b>SIN CARGADOR</b>                                                                                              |
| <b>TECNOLOGÍAS</b><br><b>TECNOLOGÍAS</b>                                                    | <b>PORTÁTIL</b><br><b>PORTÁTIL</b>                                       | <b>TOSHIBA</b><br><b>TOSHIBA</b>         | <b>SATELITE P55</b><br><b>SATELITE P55</b>                          | 9E056172S<br>9E056167S                                |                       | CARGADOR<br>CARGADOR                                                                                                    | <b>BUENO</b><br><b>BUENO</b>                 | <b>TECNOLOGÍAS</b><br><b>TECNOLOGÍAS</b>                                   | <b>NINGUNA</b><br><b>NINGUNA</b>                                                                                                   |
| <b>TECNOLOGÍAS</b><br><b>TECNOLOGÍAS</b>                                                    | <b>PORTATIL</b><br>PORTÁTIL                                              | LENOVO<br><b>TOSHIBA</b>                 | THINKPAD L440<br><b>SATELITE P55</b>                                | <b>R9-00RNF9</b><br>9E056071S                         |                       | CARGADOR<br>CARGADOR                                                                                                    | <b>BUENO</b><br><b>BUENO</b>                 | <b>TECNOLOGÍAS</b><br><b>TECNOLOGÍAS</b>                                   | <b>SIN CÓDIGO INTERNO</b><br><b>NINGUNA</b>                                                                                        |
| <b>TECNOLOGÍAS</b><br><b>TECNOLOGÍAS</b>                                                    | PORTÁTIL<br>PORTÁTIL                                                     | LENOVO<br><b>TOSHIBA</b>                 | THINKPAD L430<br><b>SATELITE U940</b>                               | R9-VWBKA<br>1D051531K                                 |                       | CARGADOR<br>CARGADOR                                                                                                    | <b>BUENO</b><br><b>REGULAR</b>               | <b>TECNOLOGÍAS</b><br><b>TECNOLOGÍAS</b>                                   | <b>NINGUNA</b><br><b>NINGUNA</b>                                                                                                   |
| <b>TECNOLOGÍAS</b><br><b>TECNOLOGÍAS</b><br><b>TECNOLOGÍAS</b>                              | PORTÁTIL<br><b>PORTÁTIL</b>                                              | <b>TOSHIBA</b><br>DELL                   | <b>SATELITE U940</b><br><b>LATITUDE E6440</b>                       | 1D053776K<br>JXX2P12                                  |                       | 300002711 CARGADOR<br>300040396 CARGADOR<br>300040398 CARGADOR                                                                                         | MALO<br><b>BUENO</b>                         | <b>TECNOLOGÍAS</b><br><b>TECNOLOGÍAS</b><br><b>TECNOLOGÍAS</b>             | PANTALLA EN MAL ESTADO<br><b>NINGUNA</b>                                                                                           |
| <b>TECNOLOGÍAS</b><br><b>TECNOLOGÍAS</b>                                                    | <b>PORTATIL</b><br><b>PORTÁTIL</b><br><b>ESCRITORIO</b>                  | <b>DELL</b><br><b>DELL</b><br>HP         | <b>LATITUDE E6440</b><br><b>LATITUDE E6440</b><br>PRODESK 400 G1 MT | 6SY2P12<br>JX42P12<br><b>MXL4141R29</b>               | 300040399 NINGUNO     | MOUSE, TECLADO, MONITOR                                                                                                    | <b>BUENO</b><br><b>BUENO</b><br><b>BUENO</b> | <b>TECNOLOGÍAS</b><br><b>CAROLINA REYES</b>                                | <b>NINGUNA</b><br><b>SIN CARGADOR</b><br><b>NINGUNA</b>                                                                            |
| <b>TECNOLOGÍAS</b><br><b>TECNOLOGÍAS</b>                                                    | <b>ESCRITORIO</b><br><b>ESCRITORIO</b>                                   | <b>OTROS</b><br>HP                       | <b>CLON</b><br>PRODESK 400 G1 MT                                    | <b>CORE 17</b><br><b>MXL4141R28</b>                   |                       | MOUSE, TECLADO, MONITOR<br><b>MOUSE, TECLADO, MONITOR</b>                                                                                              | <b>BUENO</b><br><b>BUENO</b>                 | <b>LUIS PEREZ</b><br><b>MARICELA TISALEMA</b>                              | <b>NINGUNA</b><br>NINGUNA                                                                                                    |
| <b>ADMIN. ESCOLAR</b><br><b>ADMIN. ESCOLAR</b>                                              | <b>ESCRITORIO</b><br>IMPRESORA MULTIFUNCION RICOH                        | HP                                       | COMPAQ 6200 PRO MT<br>AFICIO MP 2500                                | MXL1381K40<br>M4412000172                             | S/CI                  | MOUSE, TECLADO, MONITOR, REGULABUENO<br>300000850 CABLE RED Y PODER                                                                                    | <b>BUENO</b>                                 | <b>ADMIN. ESCOLAR</b><br><b>ADMIN. ESCOLAR</b>                             | <b>NINGUNA</b><br>ATASCO DE PAPEL EN LA BANDEJA 1 AL UTILIZAR EL DUF                                                               |
| <b>ADMIN. ESCOLAR</b><br><b>ADMIN. ESCOLAR</b>                                              | <b>ESCRITORIO</b><br>SCANER                                              | <b>FUJITSU</b>                           | PRODESK 400 GI MT<br>\$1500                                         | MXL4071FP2<br>296935                                  |                       | 300051746 MOUSE, TECLADO, MONITOR, REGULABUENO<br>300000939 CABLE USB, PODER                                                                           | <b>BUENO</b>                                 | <b>ADMIN. ESCOLAR</b><br>LILIAN LÓPEZ                                      | NINGUNA<br><b>NINGUNA</b>                                                                                                    |
| <b>ADMIN. ESCOLAR</b><br><b>ADMIN. ESCOLAR</b>                                              | <b>ESCRITORIO</b><br><b>ESCRITORIO</b>                                   | <b>HP</b><br>HP                          | COMPAQ 6200 PRO MT<br>PRODESK 400 G1 MT                             | <b>MXL2022PVB</b><br><b>MXL4141R0G</b>                |                       | 300000918 MOUSE, TECLADO, MONITOR, REGLET BUENO<br>300051770 MOUSE, TECLADO, MONITOR                                                                   | <b>BUENO</b>                                 | <b>ULIAN LÓPEZ</b><br>PATRICIO DE WITT                                     | <b>NINGUNA</b><br><b>NINGUNA</b>                                                                                                   |
| <b>ADMIN. ESCOLAR</b><br><b>ADMIN. ESCOLAR</b>                                              | <b>PORTATIL</b><br><b>ESCRITORIO</b>                                     | LENOVO<br>HP                             | THINKPAD L440<br>COMPAQ 6200 PRO MT                                 | <b>R9-00RNFT14</b><br>MXL2011QFS                      |                       | 300051460 MOUSE, CABLE RED<br>300000917 MOUSE, TECLADO, MONITOR, UPS                                                                                   | <b>BUENO</b><br><b>BUENO</b>                 | <b>GABRIELA ROMO</b><br><b>JIMMY ANDACHI</b>                               | <b>NINGUNA</b><br><b>NINGUNA</b>                                                                                                   |
| ADMIN. ESCOLAR ESCRITORIO<br><b>ADMIN. ESCOLAR</b>                                          | <b>SCANER</b>                                                            | <b>HP</b><br><b>HP</b>                   | COMPAQ 6200 PRO MT<br><b>ENTERPRISE FLOW 5000 S2</b>                | <b>MXL2032TQD</b><br>CN39GA70F4                       |                       | 300000883 MOUSE, TECLADO, MONITOR, REGULABUENO<br>300052739 CABLE USB, PODER                                                                           | <b>BUENO</b>                                 | <b>DIEGO LUCIO</b><br><b>DIEGO LUCIO</b>                                   | <b>NINGUNA</b><br><b>NINGUNA</b>                                                                                                   |
| <b>ADMIN. ESCOLAR</b><br><b>ADMIN. ESCOLAR</b>                                              | ESCRITORIO<br><b>ESCRITORIO</b>                                          | HP<br><b>HP</b>                          | PRODESK 400 G1 MT<br>COMPAQ 6200 PRO MT                             | MXL4071FNH<br>MXL1381D16                              | S/CI                  | 300051747 MOUSE, TECLADO, MONITOR, UPS<br>MOUSE, TECLADO, MONITOR, REGULABUENO                                                                         | <b>BUENO</b>                                 | <b>EDISSON GUERRA</b><br><b>LISSETTE SÁNCHEZ</b>                           | <b>NINGUNA</b><br><b>NINGUNA</b>                                                                                                   |
| ADMIN. ESCOLAR ESCRITORIO<br><b>ADMIN. ESCOLAR</b>                                          | <b>ESCRITORIO</b>                                                        | <b>HP</b><br><b>HP</b>                   | PRODESK 400 G1 MT<br>PRODESK 400 G1 MT                              | <b>MXL4141R0J</b><br>MXL4141QXN                       |                       | 300051761 MOUSE, TECLADO, MONITOR<br>300051745 MOUSE, TECLADO, MONITOR, REGULABUENO                                                                    | <b>BUENO</b>                                 | MARYSABEL BARRAGÁN NINGUNA<br><b>ESTEBAN ANDRADE</b>                       | <b>NINGUNA</b>                                                                                                    |
| ATEN, CIUDADANA ESCRITORIO                                                                  | ADMIN. ESCOLAR   IMPRESORA COLOR                                         | RICOH<br><b>HP</b>                       | AFICIO SP C430 DN<br>COMPAQ 6200 PRO MT                             | \$9319600413<br><b>MXL2032XGX</b>                     |                       | 300000944 CABLE PODER, RED, REGULADOR G BUENO<br>300000895 MOUSE, TECLADO, MONITOR, REGULABUENO                                                        |                                              | <b>ADMIN, ESCOLAR</b><br><b>WILMER CHERREZ</b>                             | <b>SUSTITUIR TONER K</b><br><b>NINGUNA</b>                                                                                         |
| <b>BODEGA</b>                                                                               | ATEN. CIUDADANA IMPRESORA MULTIFUNCION HP<br><b>ESCRITORIO</b>           | <b>OTROS</b>                             | <b>LASERJECT M1212NF MFP</b><br><b>CLON</b>                         | CNG9C9M1WT<br>CORE <sub>17</sub>                      | S/C1<br>S/C1          | <b>CABLE RED, PODER</b><br>MOUSE, TECLADO, MONITOR, REGULABUENO                                                                                        | <b>BUENO</b>                                 | <b>WILMER CHERREZ</b><br><b>ROBERTO GALARZA</b>                            | <b>B/N NO SIRVE SCANER, SUSTITUIR TONER</b><br><b>NINGUNA</b>                                                                      |
| <b>CHOFERES</b><br><b>JURÍDICO</b>                                                          | <b>ESCRITORIO</b><br><b>ESCRITORIO</b>                                   | HP<br>HP                                 | COMPAQ 6200 PRO MT<br>PRODESK 400 G1 MT                             | MXL1491FP8<br><b>MXL4071FN2</b>                       |                       | 300000920 MOUSE, TECLADO, MONITOR, PARLAI BUENO<br>300051780 MOUSE, TECLADO, MONITOR, PARLA BUENO                                                      |                                              | <b>CHOFERES</b><br>PAÚL GALARZA                                            | <b>NINGUNA</b><br><b>NINGUNA</b>                                                                                                   |
| <b>TECNOLOGÍAS</b><br>PLANIFICACIÓN                                                         | <b>IMPRESORA B/N</b><br>IMPRESORA MULTIFUNCION XEROX                     | HP<br>HP                                 | LASERJECT P1102W<br><b>WORKCENTRE 6505</b>                          | <b>VND3R51332</b><br>YTB125493                        |                       | 300051579 CABLE USB, PODER<br>300051572 CABLE PODER                                                                                                    | <b>BUENO</b><br><b>BUENO</b>                 | PAÚL GALARZA<br><b>JURÍDICO</b>                                            | <b>SUSTITUIR TONER</b><br><b>SUSTITUIR TONER</b>                                                                                   |
| <b>JURÍDICO</b><br><b>TECNOLOGÍAS</b><br><b>JURÍDICO</b>                                    | <b>ESCRITORIO</b><br><b>IMPRESORA B/N</b><br><b>IMPRESORA COLOR</b>      | <b>HP</b><br><b>RICOH</b>                | PRODESK 400 G1 MT<br>LASERJECT P1102W<br>AFICIO SP C430 DN          | <b>MXL4071D81</b><br>VND3R53407<br>\$931960464        |                       | 300051782 MOUSE, TECLADO, MONITOR, REGULABUENO<br>300051578 CABLE USB, PODER<br>300000945 CABLE RED, PODER                                             | <b>BUENO</b><br><b>BUENO</b>                 | <b>GABRIELA ESCOBAR</b><br><b>GABRIELA ESCOBAR</b><br><b>JURÍDICO</b>      | <b>NINGUNA</b><br><b>SUSTITUIR TONER</b><br><b>SUSTITUIR C.M.Y</b>                                                                 |
| <b>JURÍDICO</b><br><b>JURÍDICO</b>                                                          | <b>ESCRITORIO</b><br><b>SCANER</b>                                       | HP<br><b>FUJITSU</b>                     | COMPAQ 6200 PRO MT<br>SCANSNAP 1500                                 | <b>MXL2032XGF</b><br>297038                           |                       | 300000888 MOUSE, TECLADO, MONITOR, REGULABUENO<br>300000941 CABLE USB, PODER                                                                           | <b>BUENO</b>                                 | <b>DIANA RODRIGUEZ</b><br><b>DIANA RODRIGUEZ</b>                           | TECLADO DIFERENTE CÓDIGO INTERNO<br><b>NINGUNA</b>                                                                                 |
| <b>JURÍDICO</b><br><b>TECNOLOGÍAS</b>                                                       | <b>ESCRITORIO</b><br><b>IMPRESORA B/N</b>                                | HP<br><b>HP</b>                          | COMPAQ 6200 PRO MT<br>LASERJECT P1102W                              | MXL2031P63<br><b>VND3R53417</b>                       |                       | 300000911 MOUSE, TECLADO, MONITOR, REGULABUENO<br>300051577 CALBE USB, PODER                                                                           | <b>BUENO</b>                                 | <b>DIEGO FLORES</b><br><b>DIEGO FLORES</b>                                 | <b>NINGUNA</b><br><b>SUSTITUIR TONER</b>                                                                                           |
| <b>JURÍDICO</b><br><b>TECNOLOGÍAS</b>                                                       | <b>ESCRITORIO</b><br><b>IMPRESORA B/N</b>                                | HP<br><b>HP</b>                          | COMPAQ 6200 PRO MT<br>LASERJECT P1102W                              | MXL2032P65<br><b>VND3H27255</b>                       |                       | 300000898 MOUSE, TECLADO, MONITOR, REGLET BUENO<br>300051401 CABLE USB, PODER                                                                          | <b>BUENO</b>                                 | <b>JURÍDICO</b><br><b>JURÍDICO</b>                                         | TECLADO DIFERENTE CÓDIGO INTERNO<br><b>SUSTITUIR TONER</b>                                                                         |
| <b>DES. PROFESIONAL ESCRITORIO</b><br><b>TECNOLOGÍAS</b>                                    | <b>IMPRESORA B/N</b>                                                     | <b>HP</b><br><b>HP</b>                   | COMPAQ 6200 PRO MT<br>LASERJECT P1102W                              | MXL20129JB<br><b>VND3R51334</b>                       |                       | 300000919 MOUSE, TECLADO, MONITOR, REGLET BUENO<br>300051575 CABLE USB, PODER                                                                          | <b>BUENO</b>                                 | <b>JOSUE ACUÑA</b><br><b>JOSUE ACUÑA</b>                                   | <b>NINGUNA</b><br><b>NINGUNA</b>                                                                                                   |
| <b>DES. PROFESIONAL ESCRITORIO</b><br>DES. PROFESIONAL IMPRESORA B/N                        |                                                                          | <b>HP</b><br><b>SAMSUNG</b>              | COMPAQ 6200 PRO MT<br><b>SCX3405F</b>                               | <b>MXL2032TR4</b><br>Z6U6BFFBC00772E                  |                       | 300000881 MOUSE, TECLADO, MONITOR, REGULABUENO<br>300000969 CABLE USB, PODER                                                                           | <b>BUENO</b>                                 | <b>JUAN PABLO ERAZO</b><br><b>IUAN PARLO FRAZO</b>                         | <b>NINGUNA</b><br><b>NINGUNA</b>                                                                                                   |
| <b>DES. PROFESIONAL ESCRITORIO</b><br><b>TECNOLOGÍAS</b>                                    | <b>IMPRESORA B/N</b>                                                     | HP<br><b>HP</b>                          | COMPAQ 6200 PRO MT<br>LASERJECT P1102W                              | <b>MXL2032P4R</b><br><b>VND3K67493</b>                |                       | 300000893 MOUSE, TECLADO, MONITOR, REGULABUENO<br>300051430 CABLE USB, PODER                                                                           | <b>BUENO</b>                                 | <b>PAULINA PALACIOS</b><br>PAULINA PALACIOS                                | <b>NINGUNA</b><br><b>NINGUNA</b>                                                                                                   |
| <b>DES. PROFESIONAL ESCRITORIO</b><br><b>TECNOLOGÍAS</b>                                    | <b>IMPRESORA B/N</b>                                                     | <b>HP</b><br>HP                          | COMPAQ 6200 PRO MT<br>LASERJECT P1102W                              | <b>MXL2031P5M</b><br><b>VND3R51333</b>                |                       | 300000887 MOUSE, TECLADO, MONITOR, REGULABUENO<br>300051574 CABLE USB, PODER                                                                           | <b>BUENO</b>                                 | <b>PAOLA BAUTISTA</b><br><b>PAOLA BAUTISTA</b>                             | <b>NINGUNA</b><br>NINGUNA                                                                                                    |
| <b>DES. PROFESIONAL ESCRITORIO</b><br><b>TECNOLOGÍAS</b>                                    | <b>IMPRESORA B/N</b>                                                     | HP<br><b>HP</b><br><b>HP</b>             | <b>PRODESK 400 G1 MT</b><br>LASERJECT P1102W<br>COMPAQ 6200 PRO MT  | <b>MXL4071FP0</b><br>VND3Q53263<br>MXL2032TRP         |                       | 300051751 MOUSE, TECLADO, MONITOR, REGULABUENO<br>300051835 CABLE USB, PODER                                                                           | <b>BUENO</b>                                 | <b>JOSE VITERI</b><br><b>JOSE VITERI</b>                                   | <b>NINGUNA</b><br><b>SUSTITUIR TONER</b>                                                                                           |
| DES. PROFESIONAL ESCRITORIO<br><b>DES. PROFESIONAL ESCRITORIO</b><br>PLANIFICACIÓN          | <b>IMPRESORA B/N</b>                                                     | <b>HP</b><br><b>RICOH</b>                | COMPAQ 6200 PRO MT<br><b>MP 201 SPF</b>                             | <b>MXL2032TO</b><br>W3019406125                       |                       | 300000897 MOUSE, TECLADO, MONITOR, REGULABUENO<br>300000885 MOUSE, TECLADO, MONITOR, REGULABUENC<br>300090177 CABLE PODER, CABLE RED                   | MALO                                         | <b>DES. PROFESIONAL</b><br><b>JOSÉ PROAÑO</b><br><b>PLANIFICACION</b>      | <b>NINGUNA</b><br><b>NINGUNA</b><br><b>SENSOR DE PAPEL ROTO, BANDEJA 1</b>                                                         |
| PLANIFICACIÓN<br>PLANIFICACIÓN                                                              | <b>OTROS</b><br><b>ESCRITORIO</b>                                        | <b>EPSON</b><br>HP                       | SURECOLOR T7070<br>COMPAQ 6200 PRO MT                               | QBFE000595<br>MXL1491FNW                              |                       | 300051519 UPS CABLE PODER<br>300000912 REGULADOR DE VOLTAJE, CABLES DE BUENO                                                                           | <b>MALO</b>                                  | <b>PLANIFICACION</b><br><b>PLANIFICACION</b>                               | CAJA DERECHA RESIDUAL DE TINTA LLENA, REEMPLAZA<br><b>NINGUNA</b>                                                                  |
| PLANIFICACIÓN<br>PLANIFICACIÓN                                                              | <b>SCANER</b><br><b>ESCRITORIO</b>                                       | <b>FUJITSU</b><br>HP                     | <b>SCANSNAP S1500</b><br>COMPAQ 6200 PRO MT                         | 296723<br><b>MXL2032TQV</b>                           |                       | 300000942 CABLE PODER, CABLE USB<br>300000899 MONITOR, MOUSE, TECLADO, CABLE BUENO                                                                     | <b>BUENO</b>                                 | <b>PLANIFICACION</b><br><b>ASESOR HECTOR PULGAR NINGUNA</b>                | <b>NINGUNA</b>                                                                                                    |
| PLANIFICACIÓN<br>PLANIFICACIÓN                                                              | <b>ESCRITORIO</b><br><b>ESCRITORIO</b>                                   | HP<br><b>HP</b>                          | COMPAQ 6200 PRO MT<br>PRODESK 400 G1MT                              | <b>MXL2032TRB</b><br>MXL4071FP7                       |                       | 300000892 MONITOR, MOUSE, TECLADO,<br>300051750 MONITOR, MOUSE, TECLADO, CABLE BUENO                                                                   | <b>BUENO</b>                                 | LUISA NUÑEZ                                                                | KATHERINE ECHEVERRIA SIN CABLE VGA, CABLE PODER, CABLE RED<br><b>NINGUNA</b>                                                       |
| PLANIFICACIÓN<br>ASRE                                                                       | <b>ESCRITORIO</b><br><b>IMPRESORA B/N</b>                                | HP<br><b>RICOH</b><br><b>RICOH</b>       | PRODESK 400 G1MT<br>AFICIO MP 2500<br>AF SPC 430 DN                 | <b>MXL4071D81</b><br>M4412000503<br>\$9319601639      |                       | 300051744 MONITOR, MOUSE, TECLADO, CABLE BUENO<br>300000852 CABLE PODER CABLE RED REGULADOR BUENO<br>300000853 CABLE DE PODER                          | MALO                                         | <b>DANIEL PALACIOS</b><br><b>ANDREA GUANIN</b><br><b>RUTH LIMAICO</b>      | REGULADOR ADICIONAL DE FUNCIONARIO JOSE VALLE<br><b>NINGUNA</b><br><b>SUSTITUIR TONER C</b>                                        |
| ASRE<br><b>ASRE</b>                                                                         | COOR. EDUCATIVA MPRESORA COLOR<br><b>ESCRITORIO</b><br><b>ESCRITORIO</b> | HP<br>HP                                 | COMPAQ 6200 PRO MT<br>COMPAQ 6200 PRO MT                            | <b>MXL2032P5Z</b><br><b>MXL2032P5D</b>                |                       | 300000875 MONITOR, MOUSE, TECLADO, CABLE SUENO<br>300000890 MONITOR, MOUSE, TECLADO, CABLE BUENO                                                       |                                              | <b>LORENA LOPEZ</b><br><b>FERNANDA SANCHEZ</b>                             | <b>NINGUNA</b><br><b>NINGUNA</b>                                                                                                   |
| ASRE<br>ASRE                                                                                | <b>ESCRITORIO</b><br><b>ESCRITORIO</b>                                   | <b>HP</b><br>HP                          | COMPAQ 6200 PRO MT<br>COMPAQ 6200 PRO MT                            | <b>MXL2011QH5</b><br><b>MXL2032XH9</b>                |                       | 300000922 MONITOR, MOUSE, TECLADO, CABLE BUENO<br>300000876 MONITOR, MOUSE, TECLADO, CABLE BUENO                                                       |                                              | <b>ANDREA GUANIN</b><br><b>SAUL MAZON</b>                                  | <b>NINGUNA</b><br><b>NINGUNA</b>                                                                                                   |
| ASRE<br>ASRE                                                                                | <b>OTROS</b><br><b>ESCRITORIO</b>                                        | <b>OTROS</b><br>HP                       | <b>TRENDNET SWITCH</b><br>PRODESK 400 G1MT                          | RA13455801121<br><b>MXL4141M9G</b>                    |                       | 300052562 CARGADOR<br>300051777 MONITOR, MOUSE, TECLADO, CABLE BUENO                                                                                   | <b>BUENO</b>                                 | <b>ANDREA GUANIN</b><br><b>WIGBERTO SANCHEZ</b>                            | <b>NINGUNA</b><br><b>NINGUNA</b>                                                                                                   |
| ASRE<br><b>PROCESOS</b>                                                                     | <b>ESCRITORIO</b><br><b>ESCRITORIO</b><br><b>IMPRESORA COLOR</b>         | <b>HP</b><br><b>HP</b><br><b>XEROX</b>   | COMPAQ 6200 PRO MT<br>COMPAQ 6200 PRO MT<br><b>WORKCENTRE 6505</b>  | <b>MXL2032XH1</b><br>MXL2032P55<br>YDB125504          |                       | 300000905 MONITOR, MOUSE, TECLADO, CABLE BUENO<br>300000894 MONITOR, MOUSE, TECLADO, CABLE BUENO                                                       | <b>BUENO</b>                                 | PEDRO SALGADO<br><b>EVELYN VILLACIS</b><br><b>ANDREA GUANIN</b>            | <b>NINGUNA</b><br><b>NINGUNA</b>                                                                                                   |
| <b>ASRE</b><br><b>COOR. EDUCATIVA ESCRITORIO</b><br><b>COOR. EDUCATIVA ESCRITORIO</b>       |                                                                          | <b>HP</b><br>HP                          | COMPAQ 6200 PRO MT<br>COMPAQ 6200 PRO MT                            | <b>MXL2032TRS</b><br><b>MXL2032XH3</b>                |                       | 300051568 CABLE PODER, CABLE RED<br>300000909 MONITOR, MOUSE, TECLADO, CABLE IBUENO<br>300000878 MONITOR, MOUSE, TECLADO, CABLE BUENO                  |                                              | <b>RUTH LIMAICO</b><br><b>GABRIELA MONTENEGRO NINGUNA</b>                  | NINGUNA<br><b>NINGUNA</b>                                                                                                    |
| COOR. EDUCATIVA ESCRITORIO<br>COOR. EDUCATIVA ESCRITORIO                                    |                                                                          | <b>HP</b><br>HP                          | COMPAQ 6200 PRO MT<br>COMPAQ 6200 PRO MT                            | <b>CLON</b><br><b>MXL2032XGB</b>                      |                       | 300090170 MONITOR, MOUSE, TECLADO, CABLE SUENO<br>300000896 MONITOR, MOUSE, TECLADO, CABLE BUENO                                                       |                                              | <b>ISRAEL CAICEDO</b><br><b>ALEXANDRA SALAZAR</b>                          | <b>NINGUNA</b><br><b>NINGUNA</b>                                                                                                   |
| COOR. EDUCATIVA ESCRITORIO<br><b>COOR. EDUCATIVA ESCRITORIO</b>                             |                                                                          | <b>HP</b><br>HP                          | COMPAQ 6200 PRO MT<br>PRODESK 400 G1MT                              | <b>MXL13813RP</b><br><b>MXL414M99</b>                 |                       | 300090180 MONITOR, MOUSE, TECLADO, CABLE BUENO<br>300051775 MONITOR, MOUSE, TECLADO, CABLE BUENO                                                       |                                              | <b>RAFAEL SILVA</b><br><b>RUTH LIMAICO</b>                                 | <b>NINGUNA</b><br><b>NINGUNA</b>                                                                                                   |
| COOR. EDUCATIVA ESCRITORIO                                                                  | <b>COOR. EDUCATIVA  IMPRESORA COLOR</b>                                  | <b>HP</b><br>RICOH                       | COMPAQ 6200 PRO MT<br>AFICIO SP C430 DN<br>COMPAO 6200 PRO MT       | MXL2032P4<br>\$9313600909<br><b>MXL2032P50</b>        |                       | 300000900 MONITOR, MOUSE, TECLADO, CABLE BUENO<br>300000943 CABLE PODER, CABLE RED                                                                     | <b>BUENO</b>                                 | <b>DARWIN MARTINEZ</b><br><b>RUTH LIMAICO</b>                              | <b>NINGUNA</b><br><b>NINGUNA</b><br><b>NINGUNA</b>                                                                                 |
| SECRETARÍA<br><b>BILINGÜE</b><br><b>BILINGUE</b>                                            | <b>ESCRITORIO</b><br><b>ESCRITORIO</b><br><b>ESCRITORIO</b>              | <b>HP</b><br>HP<br><b>HP</b>             | PRODESK 400 G1MT<br>PRODESK 400 G1MT                                | MXL4141M97<br><b>MXL4071D80</b>                       |                       | 300000901 MONITOR, MOUSE, TECLADO, CABLE BUENO<br>300051778 MONITOR, MOUSE, TECLADO, CABLE BUENO<br>300051783 MONITOR, MOUSE, TECLADO, CABLE BUENO     |                                              | <b>CRISTINA RODRIGUEZ</b><br><b>SEGUNDO CHALUIS</b><br>LUZ MARIA MULLO     | <b>NINGUNA</b><br><b>NINGUNA</b>                                                                                                   |
| <b>BILINGUE</b><br><b>BILINGÜE</b>                                                          | <b>ESCRITORIO</b><br><b>ESCRITORIO</b>                                   | HP<br><b>HP</b>                          | PRODESK 400 G1MT<br>PRODESK 400 G1MT                                | MXL4071FP2<br>MXL4141ROH                              |                       | 300051746 MONITOR, MOUSE, TECLADO, CABLE BUENO<br>300051779 MONITOR, MOUSE, TECLADO, CABLE BUENO                                                       |                                              | <b>MARTHA CHANGO</b><br><b>MARIA TELENCHANA</b>                            | <b>NINGUNA</b><br><b>NINGUNA</b>                                                                                                   |
| <b>BILINGÜE</b><br><b>BILINGÜE</b>                                                          | <b>IMPRESORA B/N</b><br><b>ESCRITORIO</b>                                | HP<br>HP                                 | LASERJET P1102W<br>PRODESK 400 G1MT                                 | VND3Q53289<br>MXL4071D82                              |                       | 300051861 CABLE RED, CABLE PODER<br>300051760 MONITOR, MOUSE, TECLADO, CABLE BUENO                                                                     | <b>BUENO</b>                                 | <b>MARIA TELENCHANA</b><br><b>ORLANDO QUISHPE</b>                          | <b>NINGUNA</b><br><b>NINGUNA</b>                                                                                                   |
| <b>BILINGÜE</b><br>BILINGÜE                                                                 | <b>ESCRITORIO</b><br><b>ESCRITORIO</b>                                   | HP<br><b>HP</b>                          | PRODESK 400 G1MT<br>PRODESK 400 G1MT                                | MXL4081JM2<br>MXL4141R0M                              |                       | 300051781 MONITOR, MOUSE, TECLADO, CABLE BUENO<br>300051772 MONITOR, MOUSE, TECLADO, CABLE BUENO                                                       |                                              | <b>JENNY VARGAS</b><br>RAÚL BALLA                                          | NINGUNA<br><b>NINGUNA</b>                                                                                                    |
| <b>BILINGÜE</b><br><b>UGAF</b>                                                              | <b>OTROS</b><br><b>ESCRITORIO</b>                                        | HP                                       | <b>SWTCH</b><br>COMPAQ 6200 PRO MT                                  | RA13485800698<br><b>MXL2032P4V</b>                    |                       | 300052522 CARGADOR<br>300000902 MONITOR, MOUSE, TECLADO, CABLE IREGULAR                                                                                | <b>BUENO</b>                                 | <b>MARIA TELENCHANA</b><br><b>JAVIER OVIEDO</b>                            | <b>NINGUNA</b><br>MANTENIMIENTO PREVENTIVO (FORMATEO TOTAL)                                                                        |
| <b>UGAF</b><br><b>UGAF</b><br>UGAF                                                          | <b>ESCRITORIO</b><br><b>ESCRITORIO</b><br><b>ESCRITORIO</b>              | HP<br>HP<br><b>HP</b>                    | COMPAQ 6200 PRO MT<br>COMPAQ 6200 PRO MT<br>COMPAQ 6200 PRO MT      | <b>MXL2011QB5</b><br>MXL2022PWV<br><b>MXL20101SZR</b> |                       | 300000916 MONITOR, MOUSE, TECLADO, CABLE SUENO<br>300000914 MONITOR, MOUSE, TECLADO, CABLE BUENO<br>300000871 MONITOR, MOUSE, TECLADO, CABLE BUENO     |                                              | <b>JAVIER OVIEDO</b><br><b>JAVIER OVIEDO</b><br><b>GLADYS DOMINGUEZ</b>    | <b>NINGUNA</b><br><b>NINGUNA</b><br><b>NINGUNA</b>                                                                                 |
| <b>JGAF</b><br><b>UGAF</b>                                                                  | <b>IMPRESORA COLOR</b><br><b>SWITCH</b>                                  | <b>XERO</b>                              | <b>WORKCENTRE 6505</b><br><b>SWITCH DELINK</b>                      | YTV125510<br>PJ0F182002450                            | S/CI                  | 300051573 CABLE PODER, CABLE RED<br>CARGADOR                                                                                                    | <b>REGULAR</b><br><b>BUENO</b>               | <b>JAVIER OVIEDO</b><br><b>JAVIER OVIEDO</b>                               | MANTENIMIENTO CORRECTIVO (REEMPLAZO UNIDAD<br><b>NINGUNA</b>                                                                       |
| <b>UGAF</b><br><b>TALENTO HUMANO ESCRITORIO</b>                                             | <b>ESCRITORIO</b>                                                        | HP<br>Інр                                | COMPAQ 6200 PRO MT<br>COMPAQ 6200 PRO MT                            | <b>MXL2032P5V</b><br><b>MXL2032TQG</b>                |                       | 300000904 MONITOR, MOUSE, TECLADO, CABLE BUENO<br>300000877 MONITOR, MOUSE, TECLADO, CABLE BUENO                                                       |                                              | <b>JAVIER OVIEDO</b><br><b>SUSANA FLOR</b>                                 | <b>NINGUNA</b><br><b>NINGUNA</b>                                                                                                   |
| TALENTO HUMANO IMPRESORA B/N<br><b>TALENTO HUMANO ESCRITORIO</b>                            |                                                                          | <b>SAMSUNG</b><br>HP                     | <b>SAMSUNG</b><br>COMPAQ 6200 PRO MT                                | <b>SCX-3405F</b><br>MXL1491FHQ                        |                       | 300000975 CABLE USB, PODER<br>300000913 MONITOR, MOUSE, TECLADO, CABLE 1BUENO                                                                          | <b>REGULAR</b>                               | <b>SUSANA FLOR</b><br><b>LUIS MIGUEL MALUSIN</b>                           | <b>TONER</b><br>NINGUNA                                                                                                    |
| <b>TALENTO HUMANO ESCRITORIO</b><br><b>TALENTO HUMANO ESCRITORIO</b>                        |                                                                          | HP<br><b>HP</b>                          | PRODESK 400 G1MT<br>COMPAQ 6200 PRO MT                              | MXL4071FNR<br><b>MXL13824LM</b>                       |                       | 300051766 MONITOR, MOUSE, TECLADO, CABLE SUENO<br>300090181 MONITOR, MOUSE, TECLADO, CABLE   REGULAR                                                   |                                              | <b>PATRICIA BAZURTO</b>                                                    | MANTENIMIENTO PREVENTIVO ACTIVAR WINDOWS<br>ESTEFANIA HERNANDEZ MANTENIMIENTO PREVENTIVO FORMATEO                                  |
| TALENTO HUMANO ESCRITORIO<br><b>TALENTO HUMANO ESCRITORIO</b><br>TALENTO HUMANO ESCRITORIO  |                                                                          | <b>HP</b><br>HP<br>HP                    | COMPAQ 6200 PRO MT<br>COMPAQ 6200 PRO MT<br>COMPAQ 6200 PRO MT      | MXL13216D2<br><b>MXL2032XH7</b><br>MXL2032P52         |                       | 300090184 MONITOR, MOUSE, TECLADO, CABLE BUENO<br>300000880 MONITOR, MOUSE, TECLADO, CABLE REGULAR<br>300000891 MONITOR, MOUSE, TECLADO, CABLE REGULAR |                                              | LUIS MIGUEL MALUSIN<br><b>CAROLA ALDAS</b><br><b>ALBERTO UQUILLAS</b>      | MANTENIMIENTO PREVENTIVO ACTIVAR WINDOWS<br>MANTENIMIENTO PREVENTIVO (FORMATEO TOTAL)<br>MANTENIMIENTO PREVENTIVO (FORMATEO TOTAL) |
| ADMINISTRATIVO ESCRITORIO<br>ADMINISTRATIVO ESCRITORIO                                      |                                                                          | <b>HP</b><br><b>HP</b>                   | COMPAQ 6200 PRO MT<br>PRODESK 400 G1MT                              | MXL2032XH6<br><b>MXL414IQXQ</b>                       |                       | 300000907 MONITOR, MOUSE, TECLADO, CABLE REGULAR<br>300051748 MONITOR, MOUSE, TECLADO, CABLE REGULAR                                                   |                                              | <b>MYRIAM MOROCHO</b><br>FERNANDA GAVILANES                                | MANTENIMIENTO CORRECTIVO (HARDWARE) PREVEN<br>MANTENIMIENTO PREVENTIVO(FORMATEO TOTAL)                                             |
| ADMINISTRATIVO IMPRESORA<br>ADMINISTRATIVO ESCRITORIO                                       |                                                                          | <b>BROTHER</b><br>HP                     | <b>PTOUCH 24330</b><br>PRODESK 400 G1MT                             | <b>MXL4141QZY</b>                                     |                       | 300085072 CARGADOR, CABLE USB<br>300051768 MONITOR, MOUSE, TECLADO, CABLE IBUENO                                                                       | <b>BUENO</b>                                 | FERNANDA GAVILANES NINGUNA<br><b>ADRIANA ABRIL</b>                         | MANTENIMIENTO PREVENTIVO (FORMATEO TOTAL)                                                                                          |
| ADMINISTRATIVO ESCRITORIO<br>ADMINISTRATIVO ESCANER                                         |                                                                          | HP<br><b>FUJITSU</b>                     | PRODESK 400 G1MT<br><b>SNAPSCAN</b>                                 | <b>MXL4141R08</b><br>296956                           |                       | 300051707 MONITOR, MOUSE, TECLADO, CABLE SUENO<br>300000937 CABLE PODER, CABLE USB                                                                     | <b>REGULAR</b>                               | <b>ADRIANA ABRIL</b><br><b>ADRIANA ABRIL</b>                               | <b>NINGUNA</b><br>MANTENIMIENTO PREVENTIDO( LUEO DE VARIAS ESCA                                                                    |
| ADMINISTRATIVO ESCRITORIO<br>ADMINISTRATIVO ESCRITORIO                                      |                                                                          | HP<br><b>HP</b>                          | PRODESK 400 G1MT<br>COMPAQ 6200 PRO MT                              | <b>MXL4141R25</b><br><b>MXL2032TRG</b>                |                       | 300051765 MONITOR, MOUSE, TECLADO, CABLE IBUENO<br>300000882 MONITOR, MOUSE, TECLADO, CABLE BUENO                                                      |                                              | <b>ROBERTO GALARZA</b><br><b>ROBERTO GALARZA</b>                           | <b>NINGUNA</b><br>MANTENIMIENTO CORRECTIVO (BANDEJA DE CD NO E)                                                                    |
| <b>FINANCIERO</b><br><b>FINANCIERO</b>                                                      | <b>ESCRITORIO</b><br><b>IMPRESORA</b>                                    | HP<br>EPSON<br>HP                        | PRODESK 400 G1MT<br>GT-585                                          | MXL4141M96                                            |                       | 300051774 MONITOR, MOUSE, TECLADO, CABLE BUENO<br>300090158 CABLE PODER, CABLE USB                                                                     | <b>BUENO</b>                                 | <b>ANITA CORO</b><br><b>ANITA CORO</b>                                     | MANTENIMIENTO PREVENTIVO (CAMBIO DE USUARIO)<br>NINGUNA                                                                            |
| <b>FINANCIERO</b><br>FINANCIERO<br><b>FINANCIERO</b>                                        | <b>ESCRITORIO</b><br><b>ESCANER</b><br><b>ESCRITORIO</b>                 | EPSON<br><b>HP</b>                       | COMPAQ 6200 PRO MT<br><b>GT-585</b><br>COMPAQ 6200 PRO MT           | <b>MXL2032XGT</b><br><b>MXL2032XHL</b>                |                       | 300000879 MONITOR, MOUSE, TECLADO, CABLE BUENO<br>300090157 CABLE PODER, CABLE USB<br>300000874 MONITOR, MOUSE, TECLADO, CABLE BUENO                   | <b>BUENO</b>                                 | <b>JEANINA ALULEMA</b><br><b>JEANINA ALULEMA</b><br><b>NATALY IMBACUAN</b> | <b>NINGUNA</b><br><b>MANTENIMIENTO PREVENTIVO</b><br><b>NINGUNA</b>                                                                |
| <b>FINANCIERO</b><br><b>FINANCIERO</b>                                                      | <b>SWITCH</b><br><b>ESCRITORIO</b>                                       | <b>TRENDNET</b><br>HP                    | COMPAQ 6200 PRO MT                                                  | RA13455801136<br><b>MXL2032TRQ</b>                    |                       | 300052557 ADAPTADOR DE CORRIENTE<br>300000872 MONITOR, MOUSE, TECLADO, CABLE IBUENO                                                                    | <b>BUENO</b>                                 | <b>NATALY IMBACUAN</b><br><b>NATALY IMBACUAN</b>                           | <b>NINGUNA</b><br><b>NINGUNA</b>                                                                                                   |
| <b>FINANCIERO</b><br><b>FINANCIERO</b>                                                      | <b>ESCANER</b><br><b>ESCRITORIO</b>                                      | HP<br><b>HP</b>                          | SCANJET ENTERPRISE FLOW 5000 SCN3ATA701W<br>PRODESK 400 G1MT        | <b>MXL4141R00</b>                                     |                       | 300052126 CABLE PODER, CABLE USB<br>300051771 MONITOR, MOUSE, TECLADO, CABLE BUENO                                                                     | <b>BUENO</b>                                 | <b>NATALY IMBACUAN</b><br><b>ANDREA NARANJO</b>                            | <b>NINGUNA</b><br><b>NINGUNA</b>                                                                                                   |
| <b>FINANCIERO</b><br><b>FINANCIERO</b>                                                      | <b>ESCRITORIO</b><br><b>ESCANER</b>                                      | HP<br>EPSON                              | COMPAQ 6200 PRO MT<br><b>GT-585</b>                                 | MXL2032XG1                                            |                       | 300000873 MONITOR, MOUSE, TECLADO, CABLE BUENO<br>300090156 CABLE DE PODER, CABLE USB                                                                  | <b>BUENO</b>                                 | <b>ANDREA NARANJO</b><br><b>ANDREA NARANJO</b>                             | <b>NINGUNA</b><br><b>NINGUNA</b>                                                                                                   |
| <b>FINANCIERO</b><br><b>FINANCIERO</b>                                                      | <b>IMPRESORA</b><br><b>IMPRESORA</b>                                     | <b>RICOH</b><br><b>XEROX</b>             | AFICIO MP 2500                                                      | M4412000474<br><b>YTB125505</b>                       |                       | 300000851 CABLE DE PODER, CLABLE DE RED<br>300051570 CABLE DE PODER, CLABLE DE RED                                                                     | <b>BUENO</b><br><b>BUENO</b>                 | <b>ROBERTO GALARZA</b>                                                     | <b>MANTENIMIENTO PREVENTIVO</b><br><b>TONER</b>                                                                                    |
| <b>FINANCIERO</b><br><b>ADMINISTRATIVO-FIESCRITORIO</b><br><b>ADMINISTRATIVO-FIMPRESORA</b> | <b>REGULADOR</b>                                                         | REGULAPOWAR-3000<br>HP<br><b>SAMSUNG</b> | COMPAQ 6200 PRO MT<br><b>SCX3405F</b>                               | 200374000668<br>MXL203304T<br>Z6U6BFFBC00885D         | 300090215             | 300000923 MONITOR, MOUSE, TECLADO, CABLE 18UENO<br>300000971 CABLE PODER, CABLE USB                                                                    | <b>BUENO</b><br><b>BUENO</b>                 | <b>CARLOS RAZO</b><br><b>CARLOS RAZO</b>                                   | <b>NINGUNA</b><br><b>TONER</b>                                                                                                    |
| COMUNICACIÓN<br>COMUNICACIÓN                                                                | <b>ESCRITORIO</b><br><b>ESCRITORIO</b>                                   | HP<br>HP                                 | COMPAQ 6200 PRO MT<br>COMPAQ 6200 PRO MT                            | MXL2032TRC<br>MXL2032P53                              |                       | 300000908 MONITOR, MOUSE, TECLADO, CABLE BUENO<br>300000889 MONITOR, MOUSE, TECLADO, CABLE BUENO                                                       |                                              | DARIO                                                                      | <b>MANTENIMIENTO PREVENTIVO (LENTA)</b><br>MANTENIEMIENTO PREVENTIVO (MEMORIA ADICIONAL                                            |
| COMUNICACIÓN<br>COMUNICACIÓN                                                                | <b>ESCRITORIO</b><br><b>ESCRITORIO</b>                                   | HP<br>HP                                 | PRODESK 400 G1MT<br>COMPAQ 6200 PRO MT                              | MXL4141PTX<br><b>MXL2032TQS</b>                       |                       | 300051764 MONITOR, MOUSE, TECLADO, CABLE BUENO<br>300000901 MONITOR, MOUSE, TECLADO, CABLE BUENO                                                       |                                              | <b>LUIS MIGUEL HERRERA</b><br><b>JAIRITO</b>                               | MANTENIMIENTO PREVENTIVO(FORMATEO TOTAL)<br><b>MANTENIMIENTO PREVENTIVO (LENTA)</b>                                                |
| COMUNICACIÓN                                                                                | <b>IMPRESORA COLOR</b>                                                   | <b>XERO</b>                              | <b>WORKCENTRE 6400</b>                                              |                                                       |                       | 300002709 CABLE PODER, CABLE RED                                                                                                    | <b>BUENO</b>                                 | <b>JAIRITO PAREDES</b>                                                     | NINGUNA                                                                                                    |

**Figura 4.33** Recursos Informáticos – Ministerio de Educación – Coordinación Zonal 3

**Estadístico de Catalogación de Equipos** 

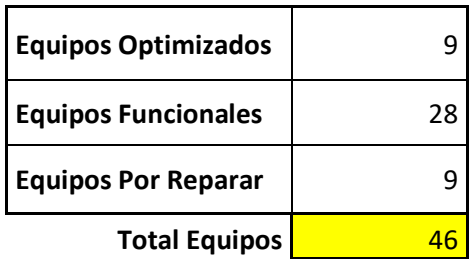

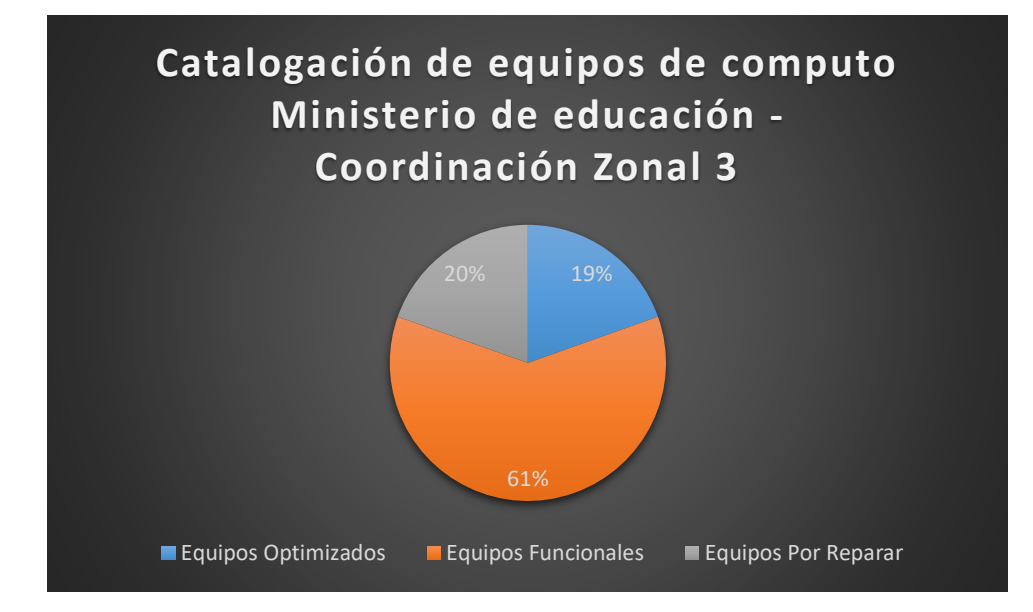

**Figura 4.34** Catalogación de equipos informáticos

# **Informes Benchmark**

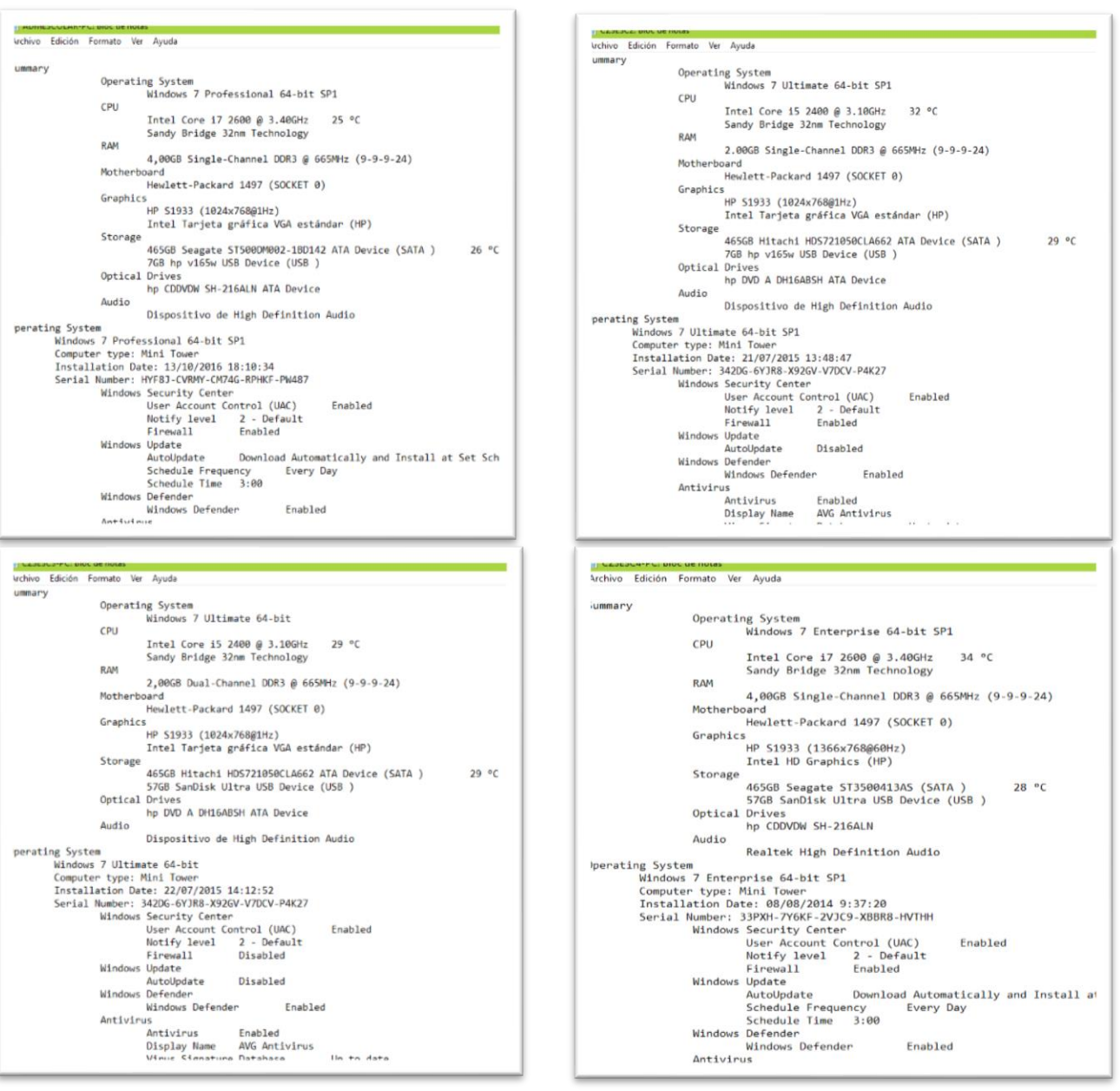

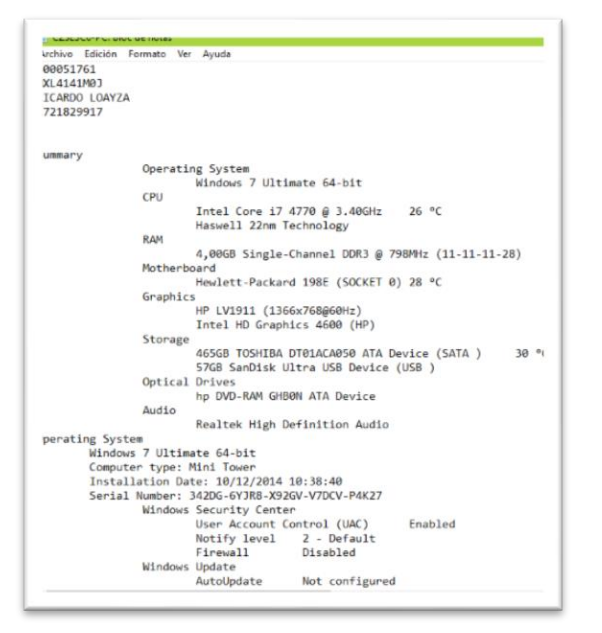

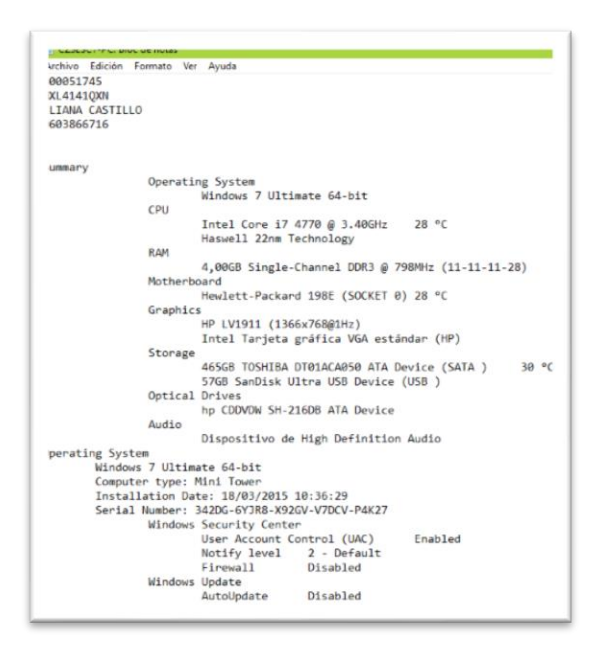

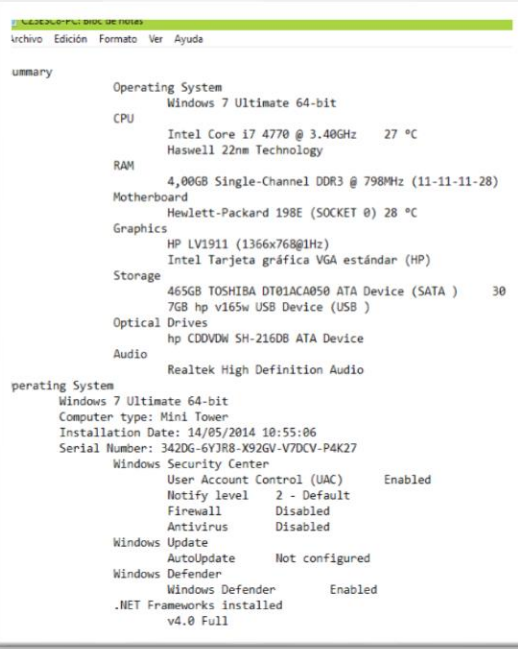

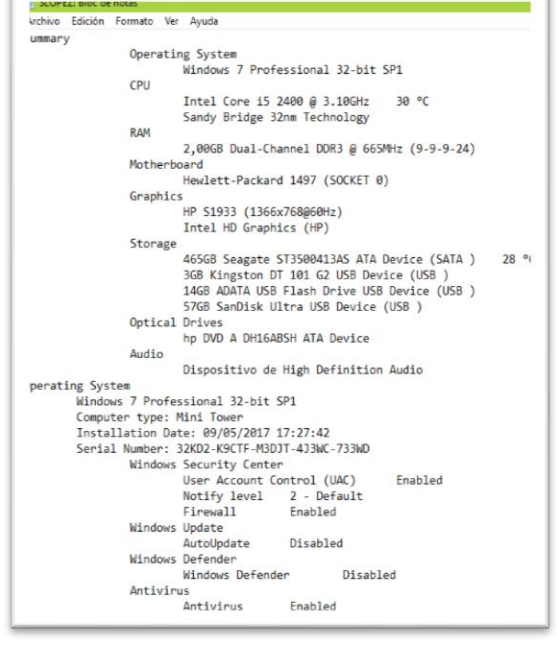

ï

 $\overline{1}$ 

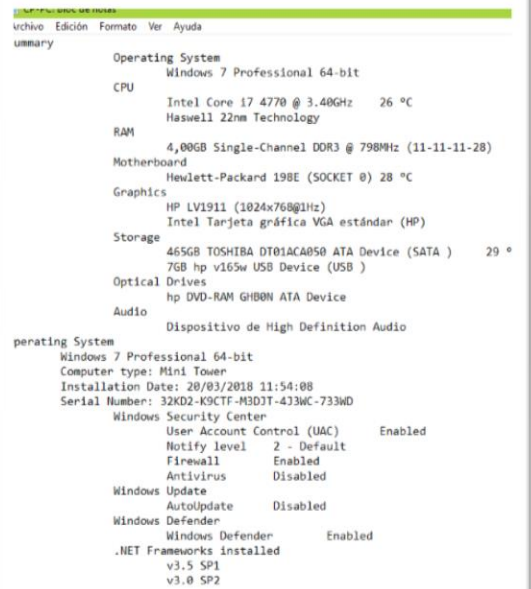

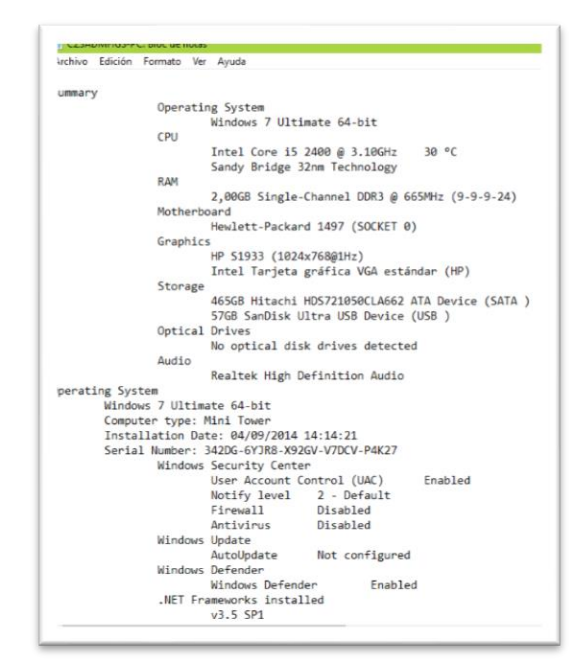

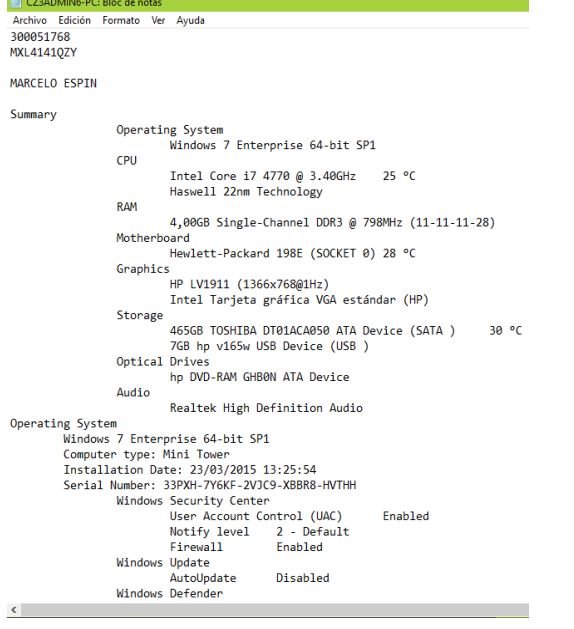

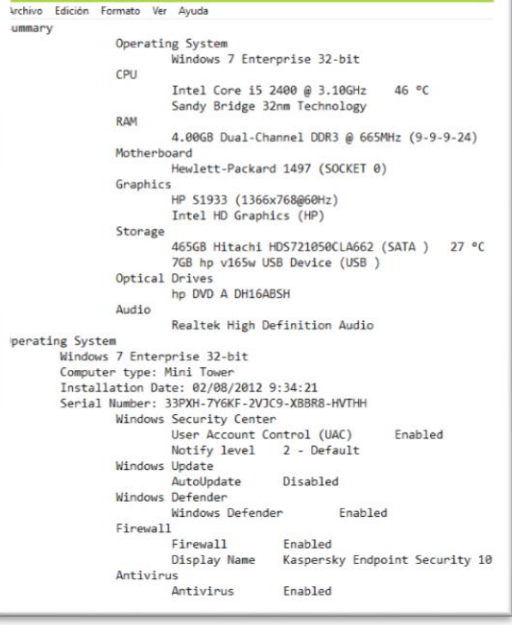

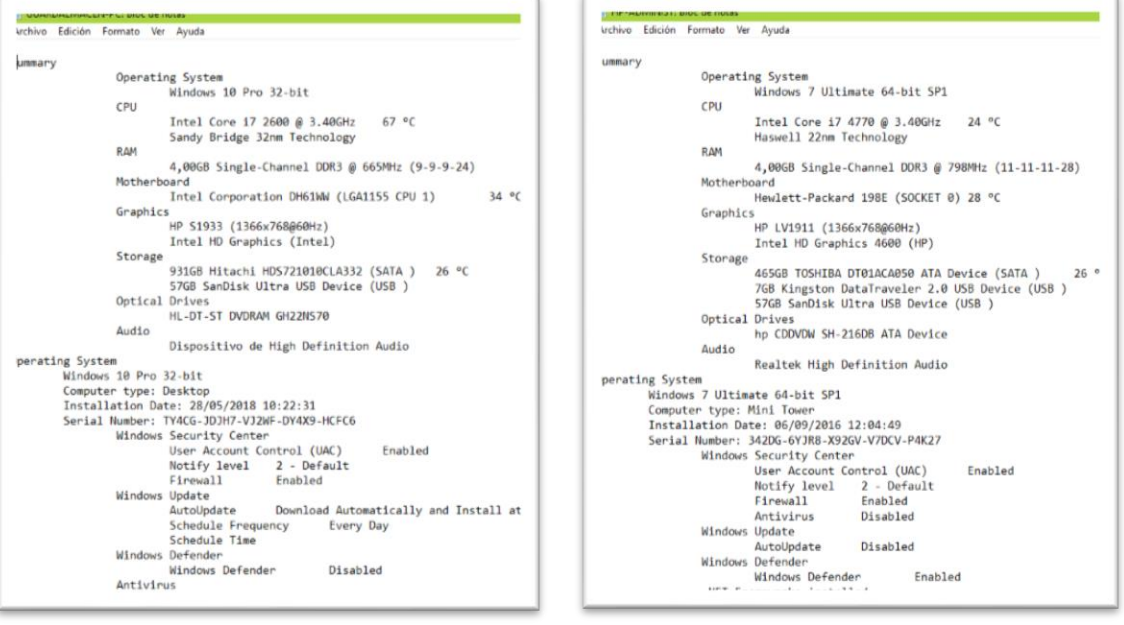

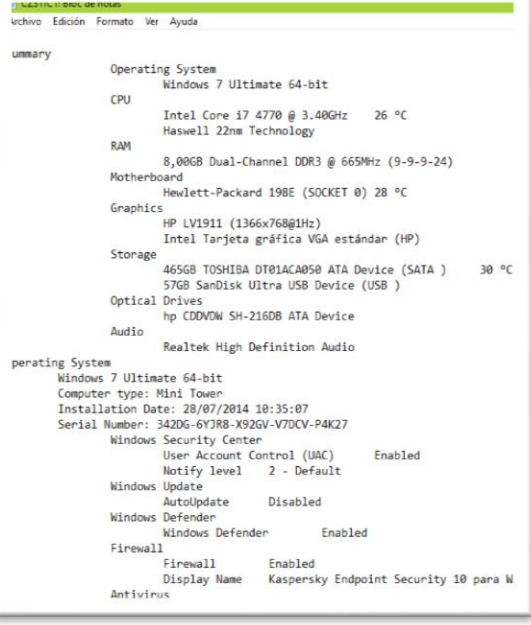

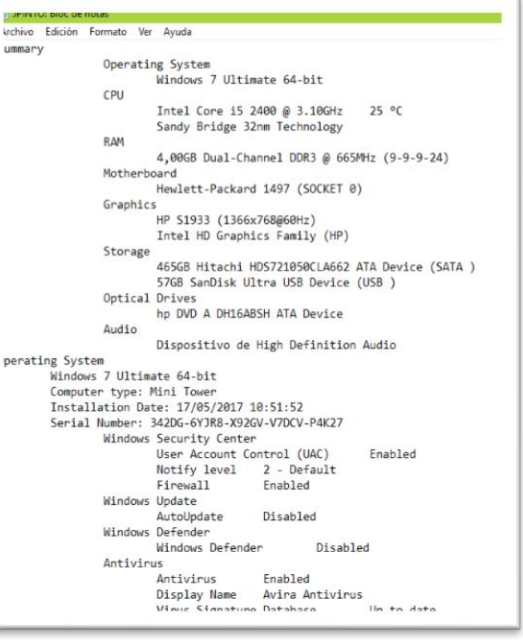

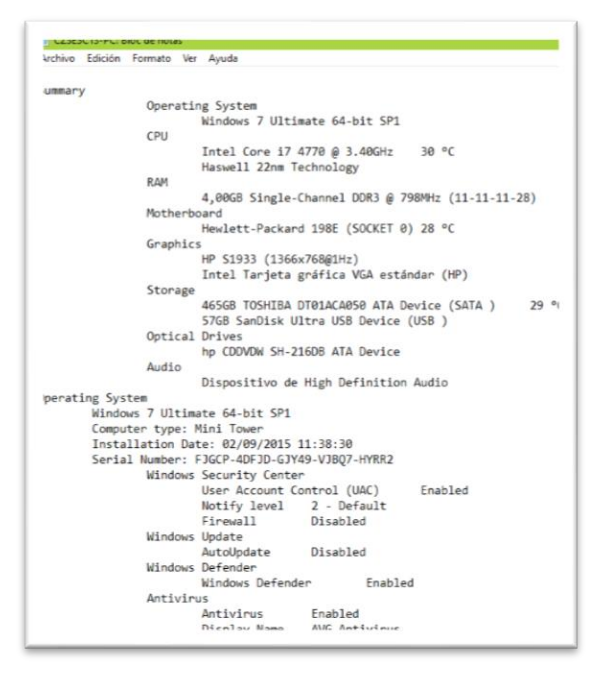

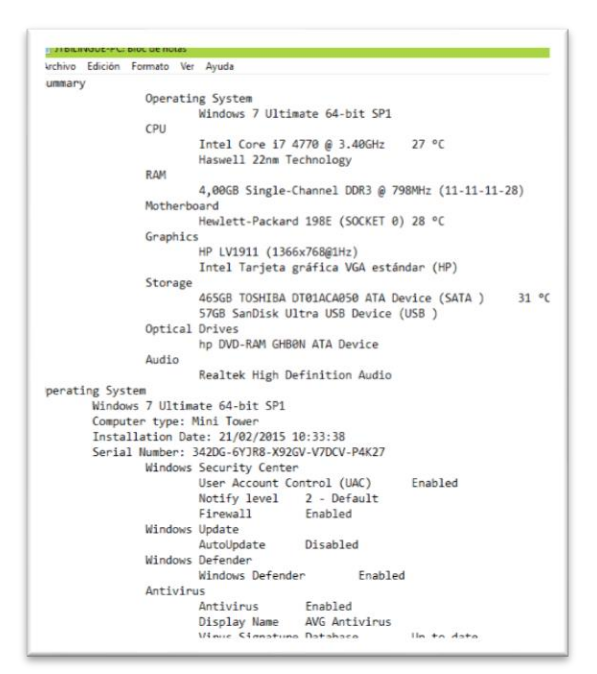

#### Archivo Edición Formato Ver Avuda iummary Operating System<br>Windows 7 Professional 64-bit SP1  $CDII$ Intel Core i5 2400 @ 3.10GHz<br>Sandy Bridge 32nm Technology 30 °C RAM 4,00GB Single-Channel DDR3 @ 665MHz (9-9-9-24) 4,00GB Single-Channel DDR3 @ 66<br>Motherboard<br>Hewlett-Packard 1497 (SOCKET 0)<br>Graphics s<br>HP 51933 (1366x768@60Hz)<br>Intel HD Graphics (HP) Storage<br>
465GB Hitachi HDS721050CLA662 ATA Device (SATA )<br>
57GB SanDisk Ultra USB Device (USB ) Optical Drives<br>hp DVD A DH16ABSH ATA Device Audio Dispositivo de High Definition Audio perating System<br>Windows 7 Professional 64-bit SP1 Computer type: Mini Tower<br>
Installation Date: 10/10/2016<br>
Installation Date: 10/10/2016<br>
Serial Number: HYF81-CVRMY-CM74G-RPHKF-PM487<br>
Windows Security Center User Account Control (UAC) Enabled Notify level<br>
Richard 2 - Default<br>
Firewall Enabled<br>
Windows Update<br>
AutoUpdate Download Aut Download Automatically and Instal AutoUpdate Download Automatic<br>Schedule Frequency Every Day<br>Schedule Time 3:00<br>Windows Defender Enabled<br>Nativiews Defender Enabled  $rac{1}{2}$

#### **ummary** Operating System<br>Windows 7 Enterprise 64-bit SP1 CPU Intel Core i3 370M @ 2.40GHz 49 °C<br>Arrandale 32nm Technology **RAM** 3,00GB Dual-Channel DDR3 @ 533MHz (8-8-8-20) Motherboard Hewlett-Packard 1423 (CPU 1) 47 °C Graphics »<br>Monitor PnP genérico (1366x768@60Hz)<br>Intel HD Graphics (HP) Storage 465GB TOSHIBA MK5056GSY ATA Device (SATA )<br>57GB SanDisk Ultra USB Device (USB ) Optical Drives<br>
hp CDDVDW TS-L633N ATA Device Audio Dispositivo de High Definition Audio perating System<br>Windows 7 Enterprise 64-bit SP1 Windows / thterprise 64-bit SP1<br>Computer type: Notebook<br>Installation Date: 23/01/2015 16:07:44<br>Serial Number: 33PXH-7Y6K-ZVIC9-X8BR8-HVTHH<br>Windows Security Center<br>User Account Control (UAC)<br>Motify level 2 - Default<br>Firewal Enabled 2 - Default<br>Enabled Firewall<br>Windows Update windows Update<br>AutoUpdate D<br>Windows Defender<br>Windows Defender Disabled Disabled Antivirus Antivirus Enabled Display Name Avira Antivirus

Il Comunicacion Formato Ver Ayuda

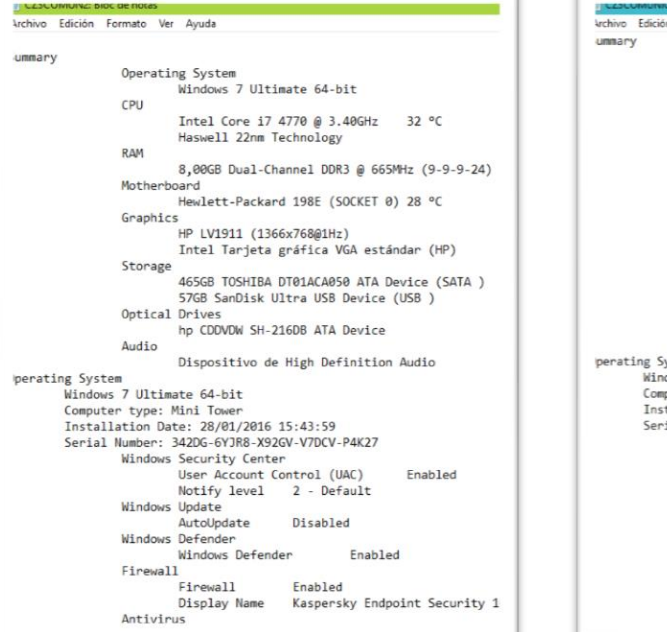

 $\mathbf{1}$ 

 $\mathbb{F}$ 

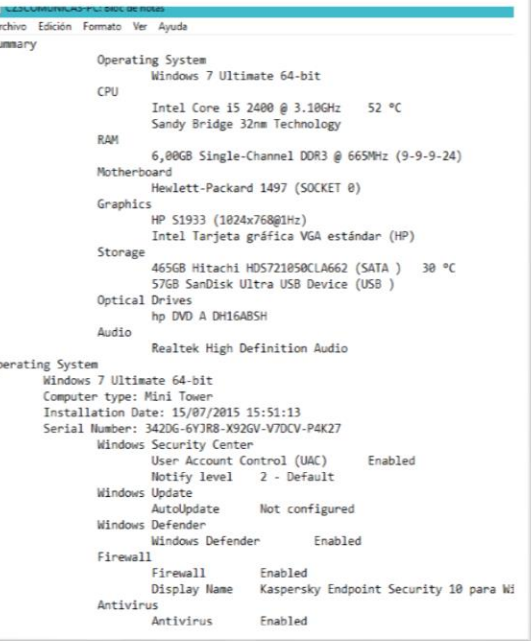

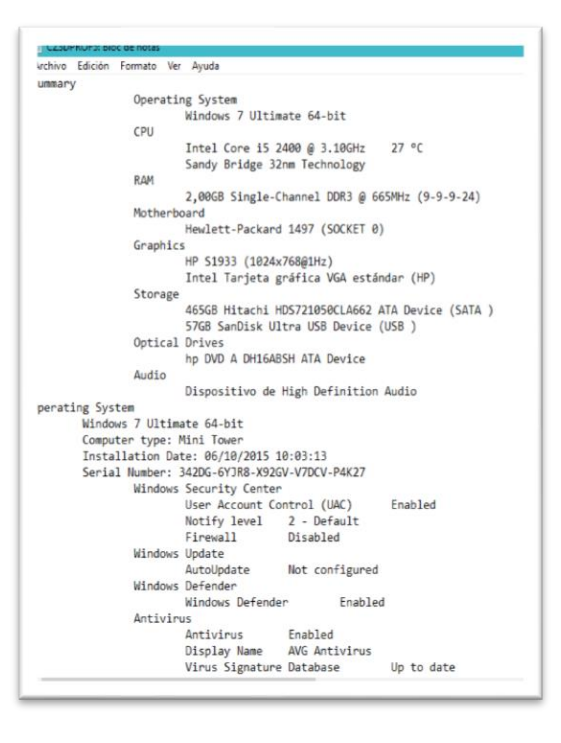

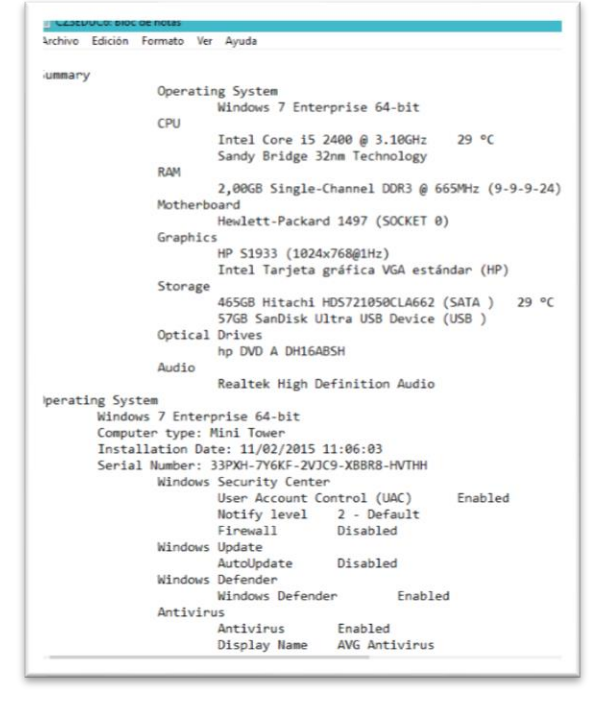

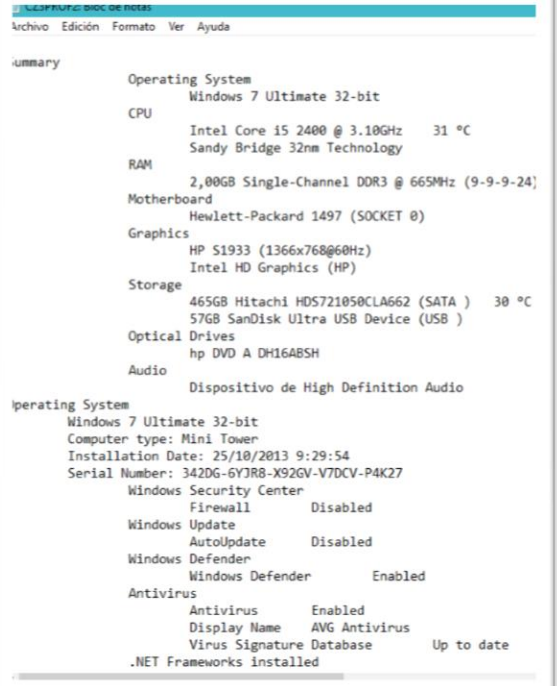

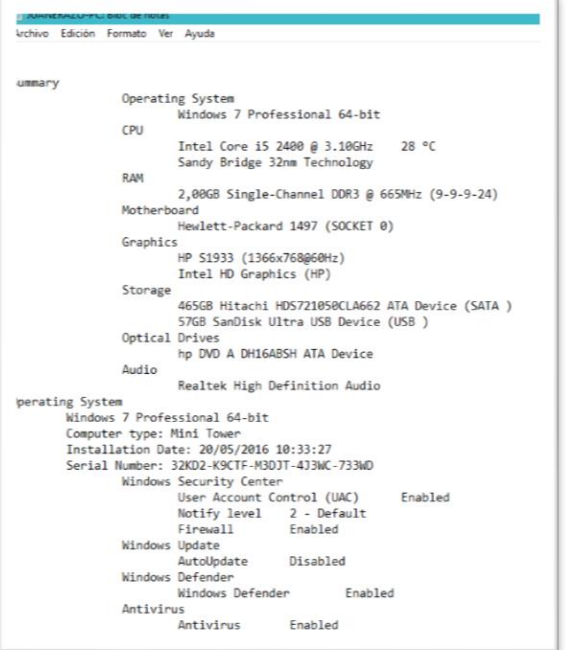

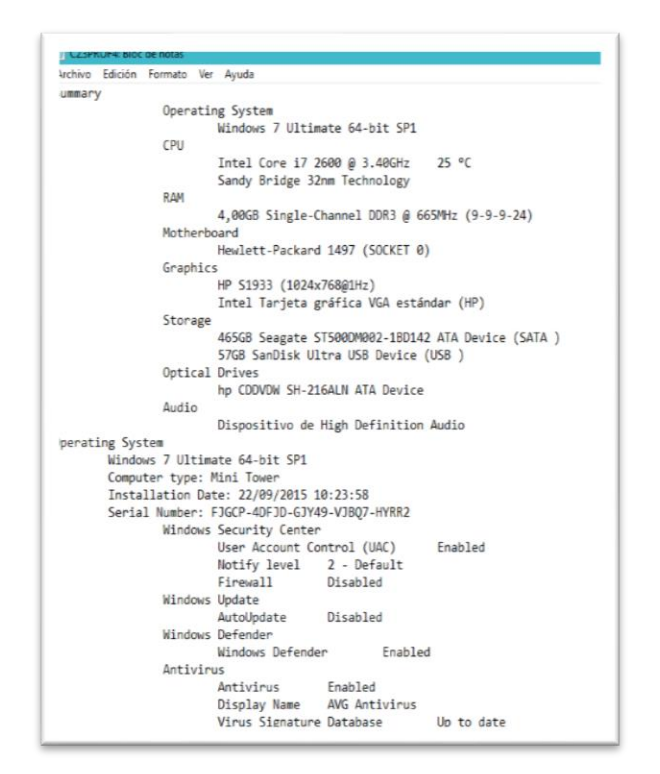

#### T. ij Leseuulus alul de notas<br>Archivo Edición Formato Ver Ayuda

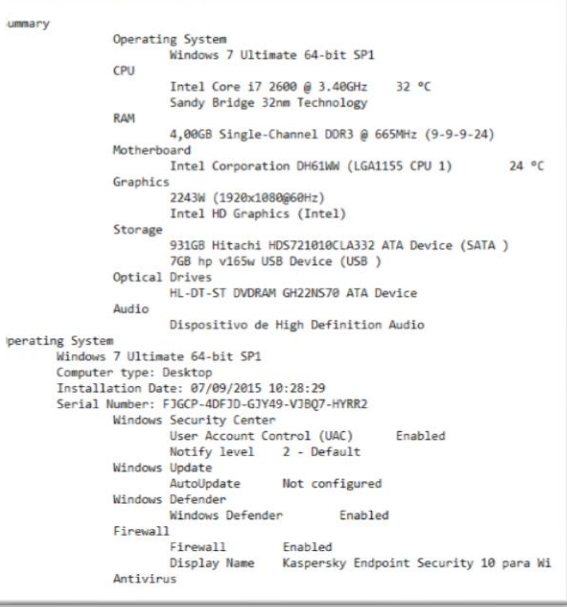

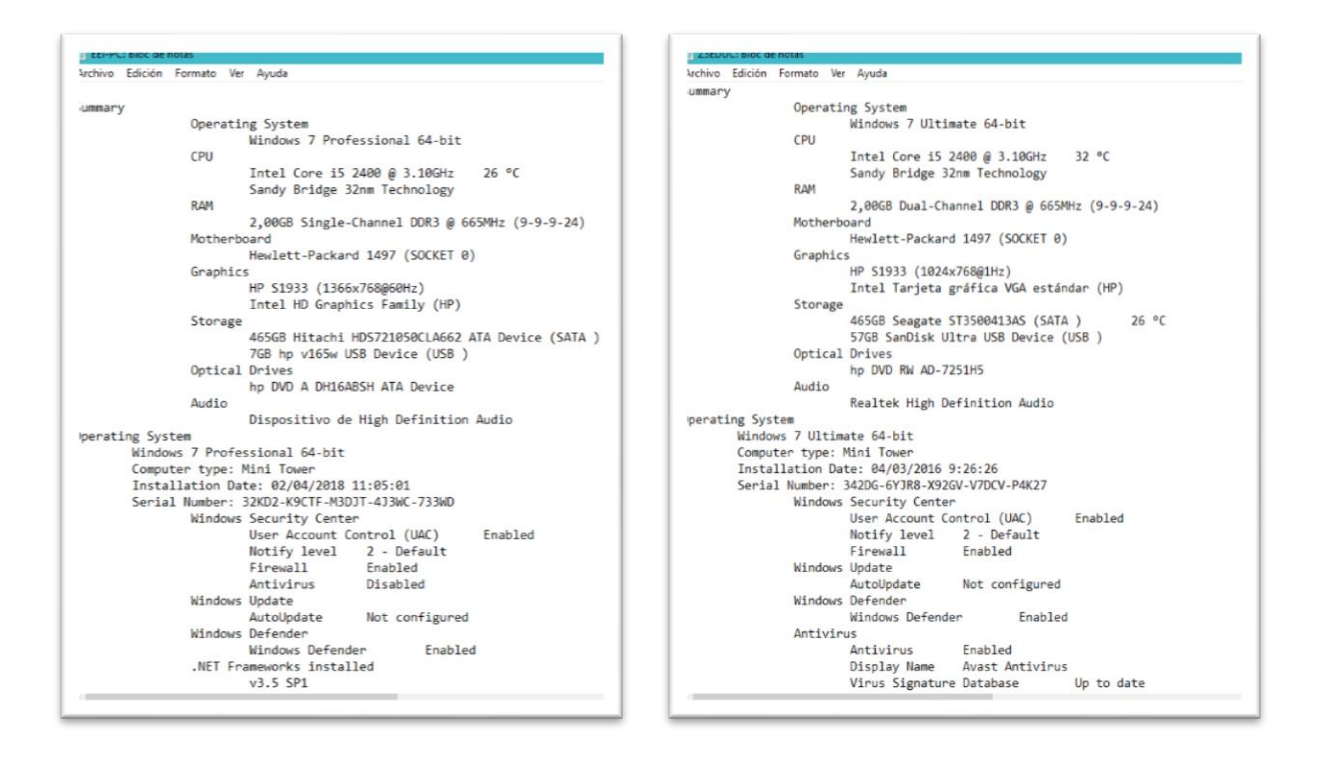

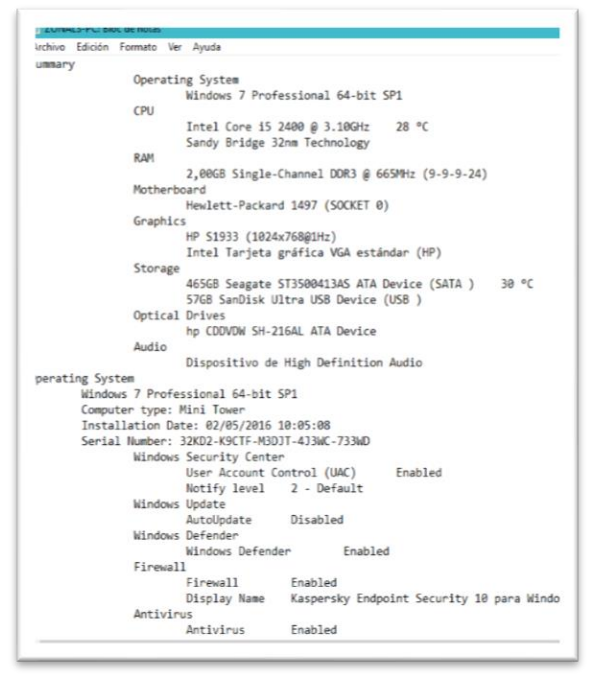

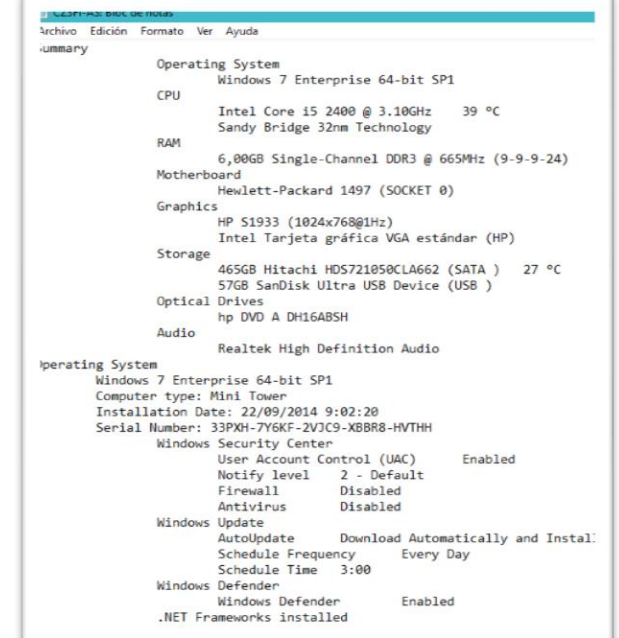

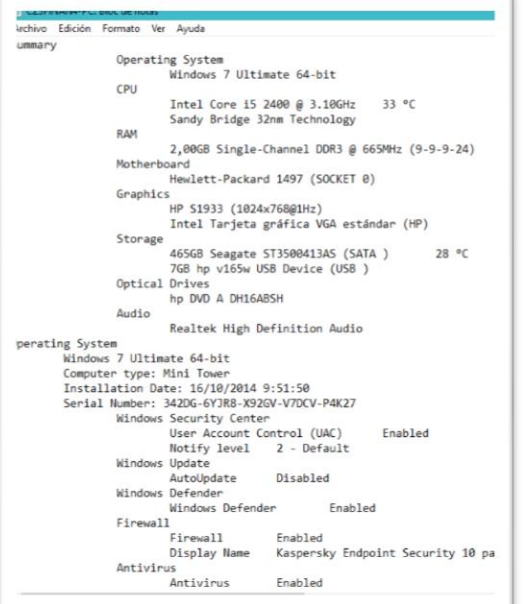

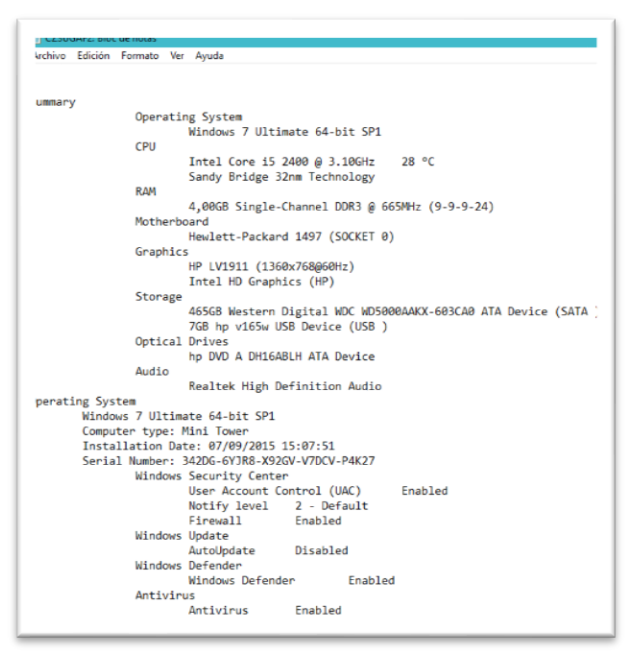

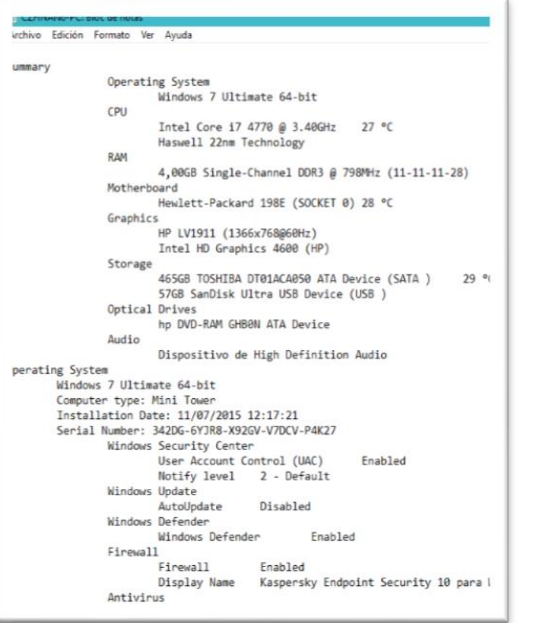

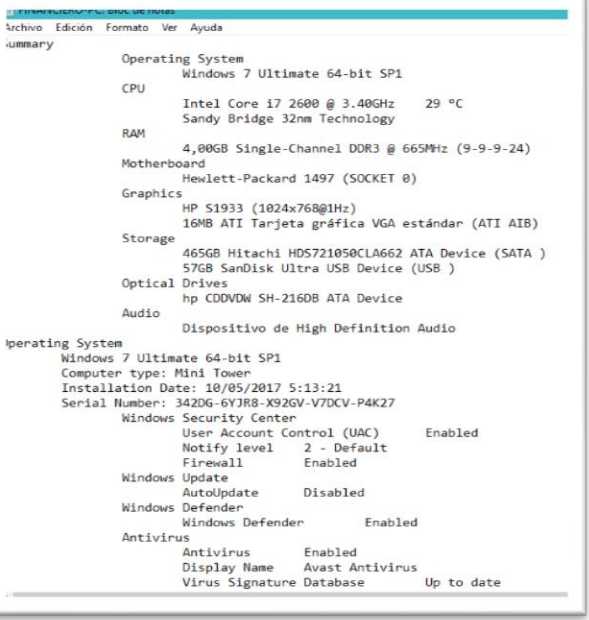

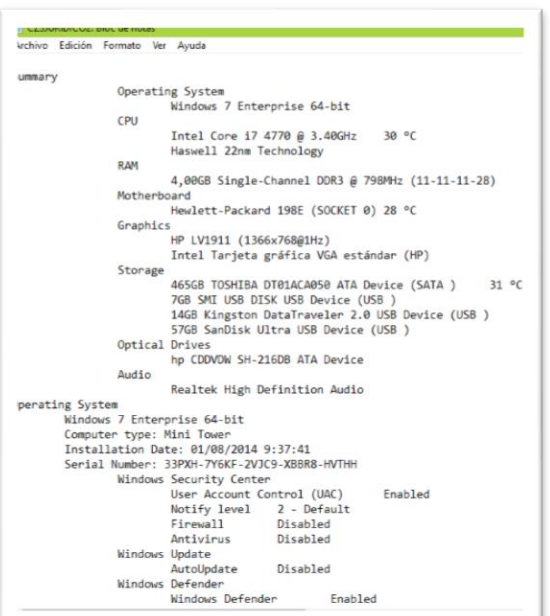

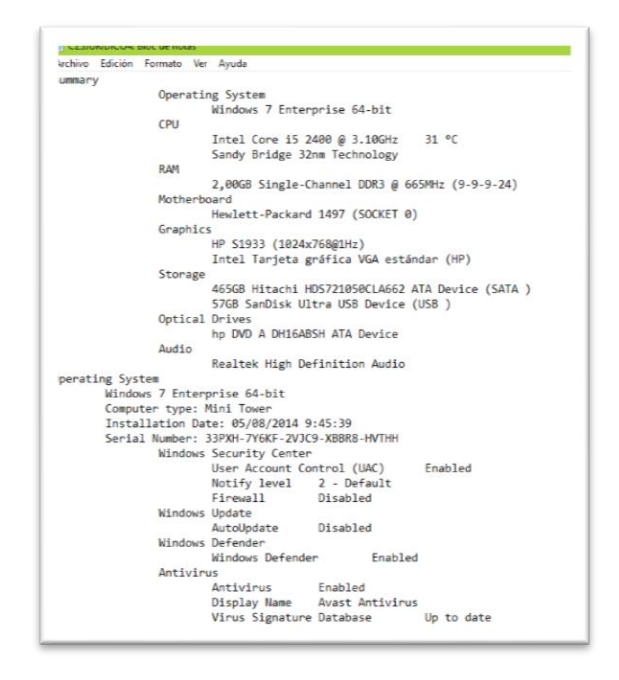

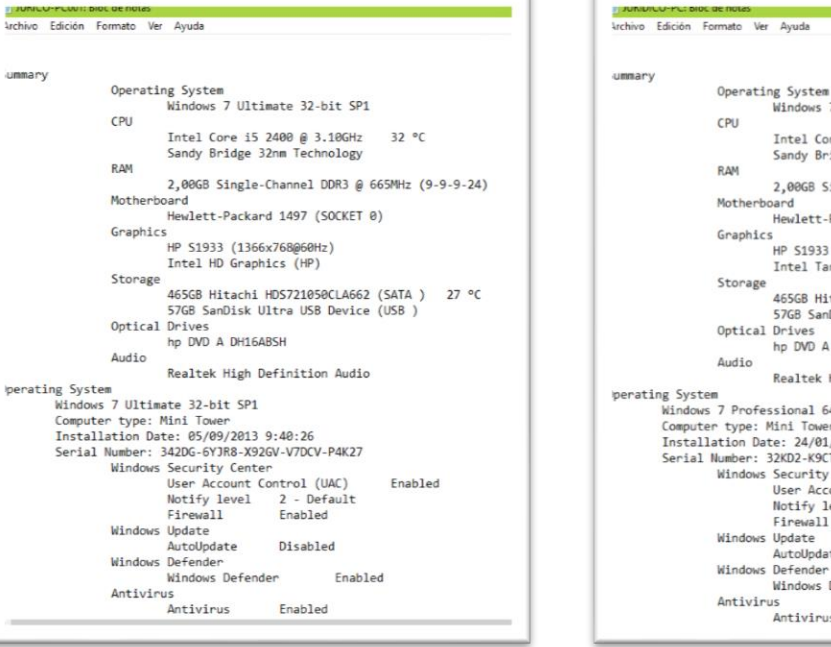

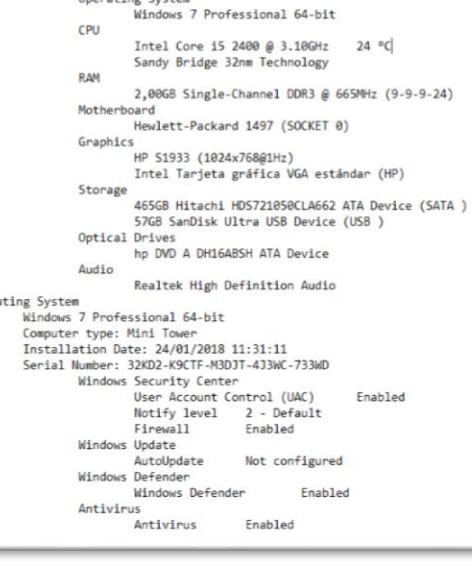

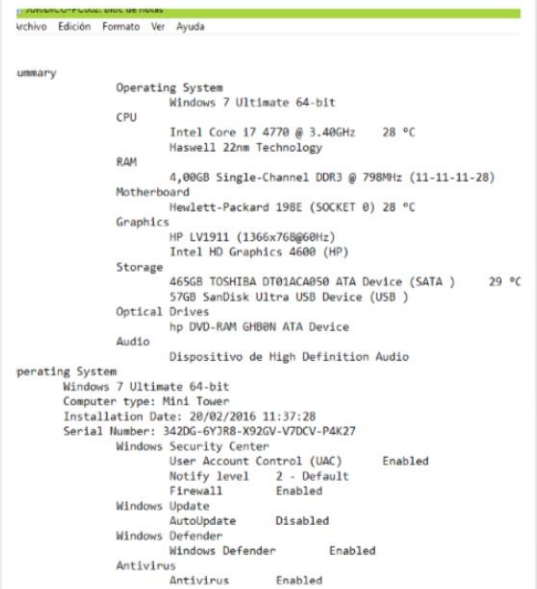

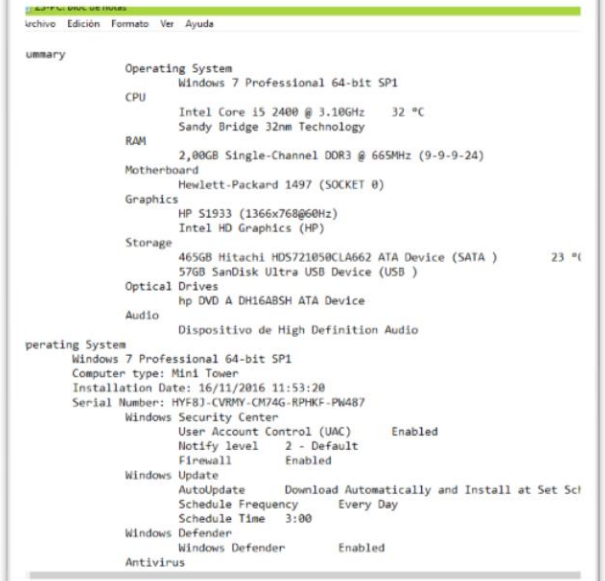

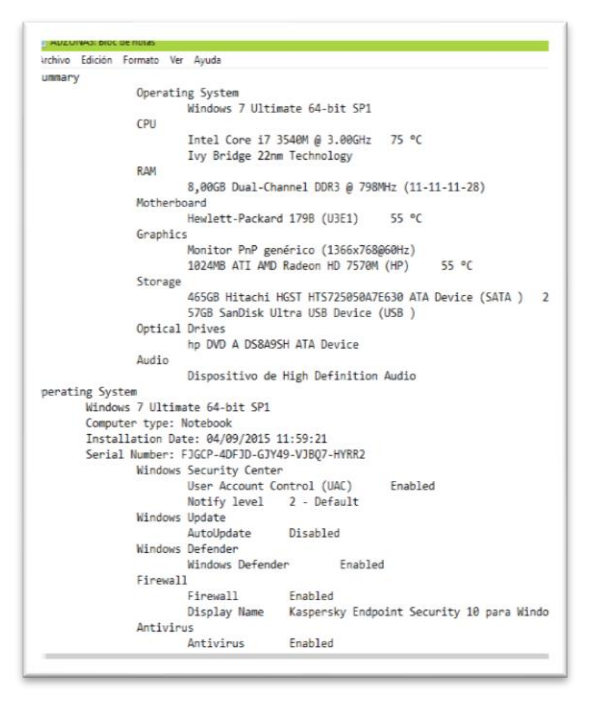

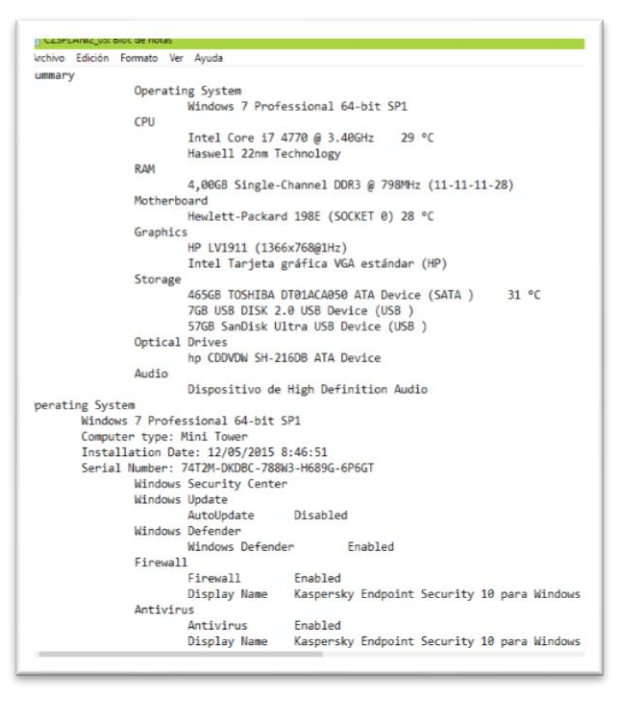

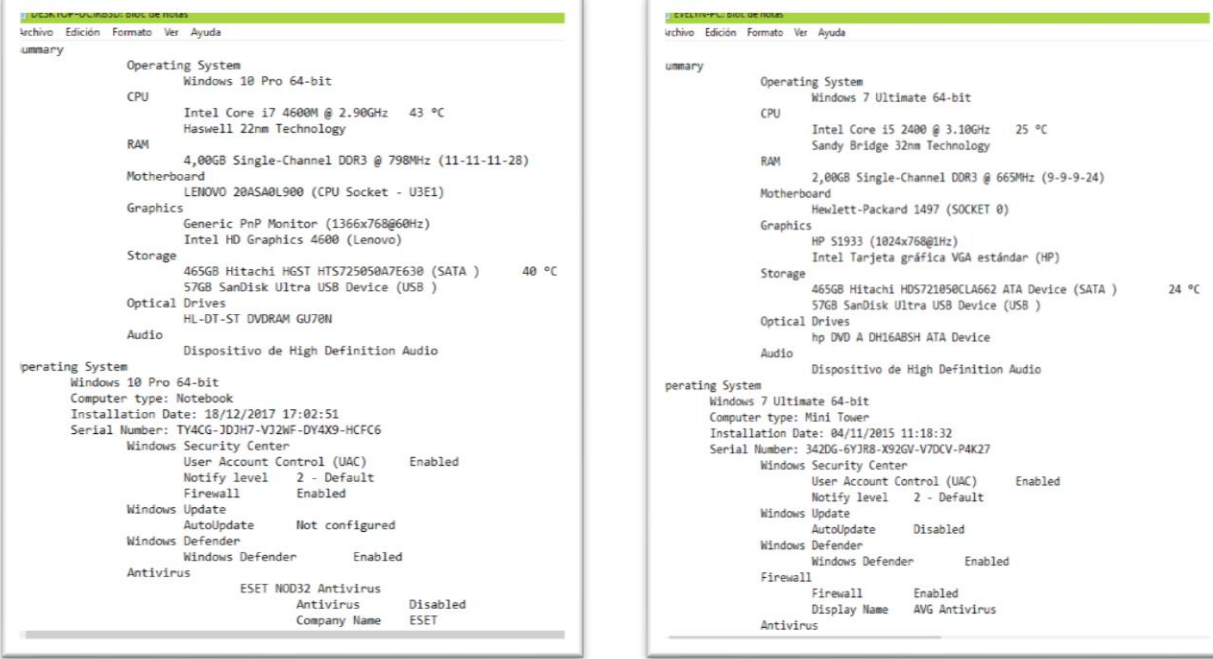

# **ANEXO 7 Certificado de Implementación del proyecto**

**EDUCACIÓN** 

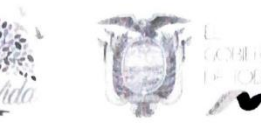

Ambato, 01 de agosto de 2018

Ingeniera M.Sc. Pilar Urrutia U. **DECANA** Facultad de Ingeniería en Sistemas, Electrónica e Industrial Presente

#### Señor Decano:

Por medio del presente, en calidad de representante legal subrogante de esta institución certifico que el trabajo de investigación: Sistema de información para el control de equipos de cómputo utilizando la técnica Benchmark para el Ministerio de Educación (Coordinación Zonal 3), desarrollado por el señor: González Frutos Christian José, finalizó con el proceso de implementación de su proyecto el día martes 24 de julio, con la instalación del Sistema de Información Web, en base a un cronograma establecido por la Unidad Zonal de Tecnologías de la Información y Comunicaciones, de conformidad a los intereses de la Institución.

> ZONA<sub>3</sub>  $\widetilde{\mathfrak{g}}$ ON DE

Información que pongo en su conocimiento para los fines pertinentes. STERIO DE EDUL

Atentamente Erika Paola Salazar Caicedo

Coproinadora Zonal de Educación Zona 3, Subrogante

Subsecretaria de Educación del Distrito<br>Metropolitano de Quito

Dirección: Av. Amazonas N34-451 v Av. Atahualna Código Postal: 170507 / Quito-Ecuador Teléfono: 593-2-396-1300

www.educacion.gob.ec

# **Fotografías**

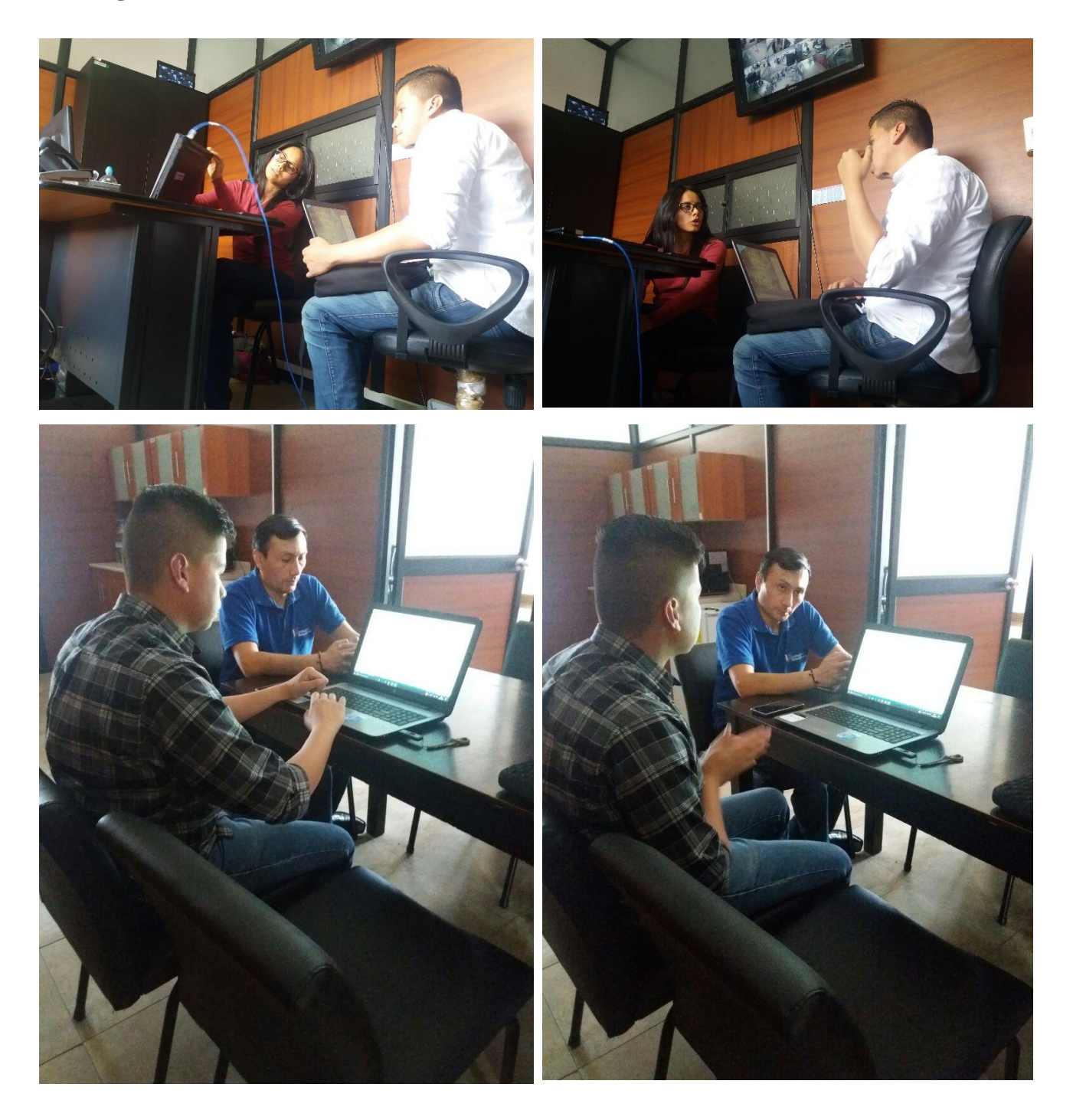

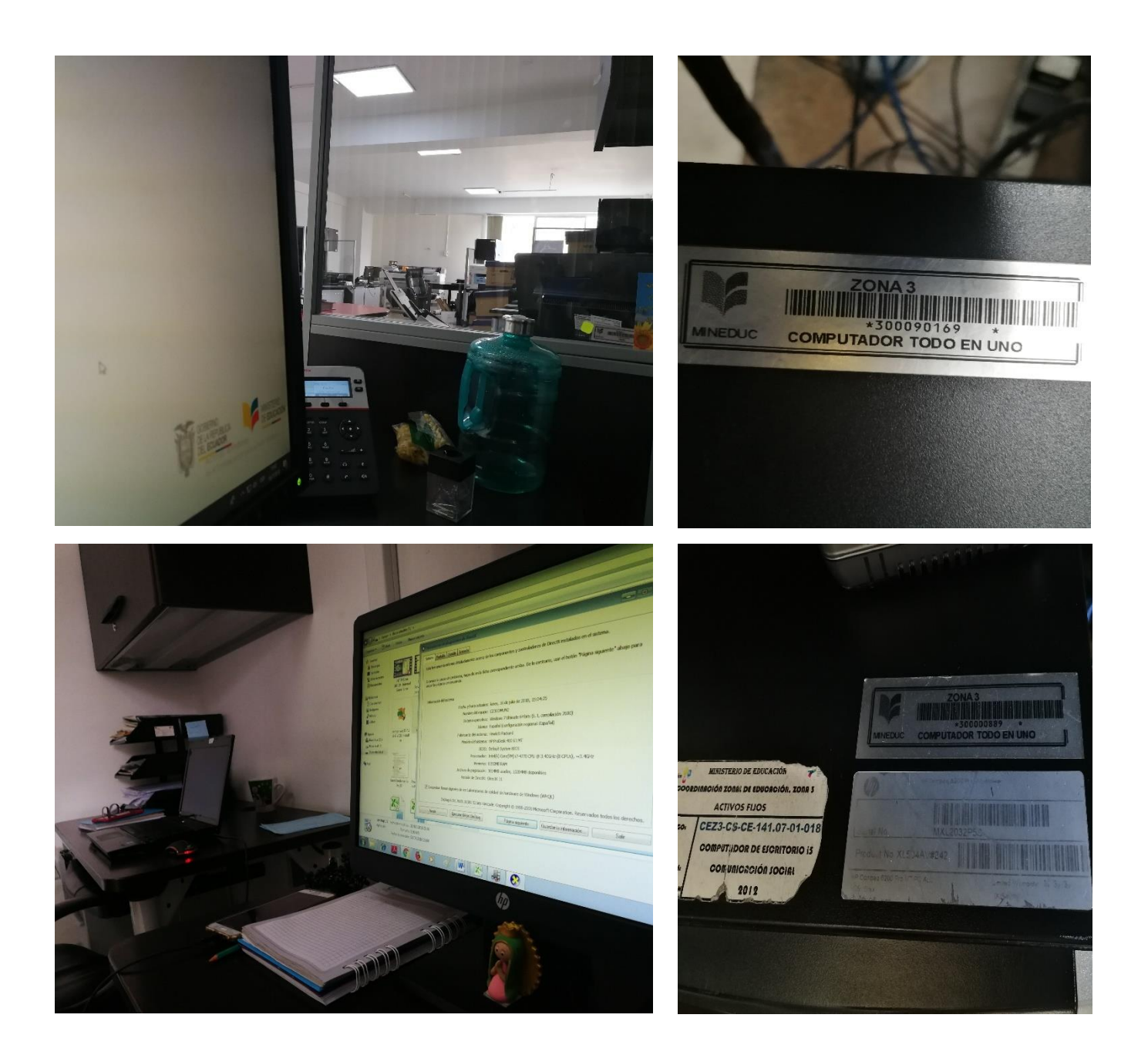

# **Capturas del Sistema**

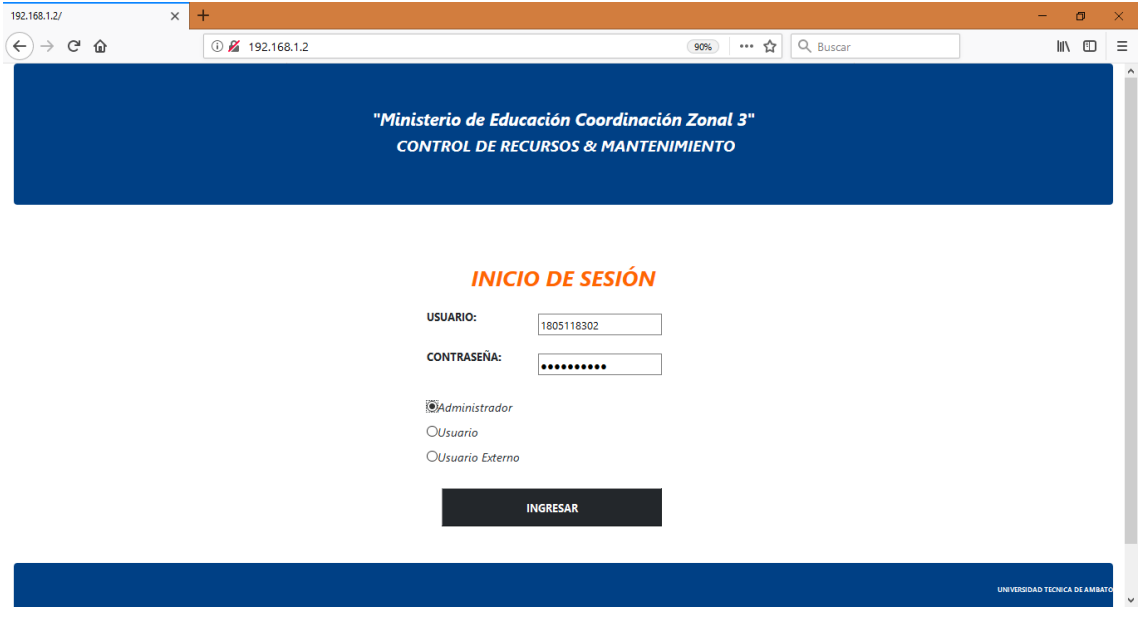

*Pantalla de Acceso al Sistema*

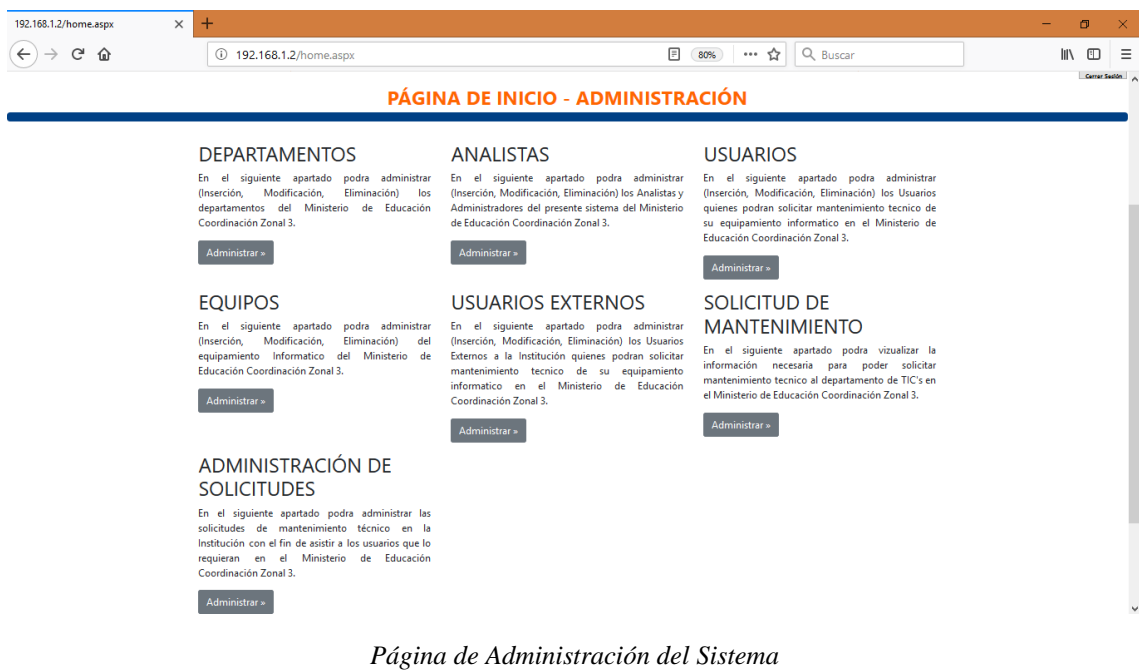

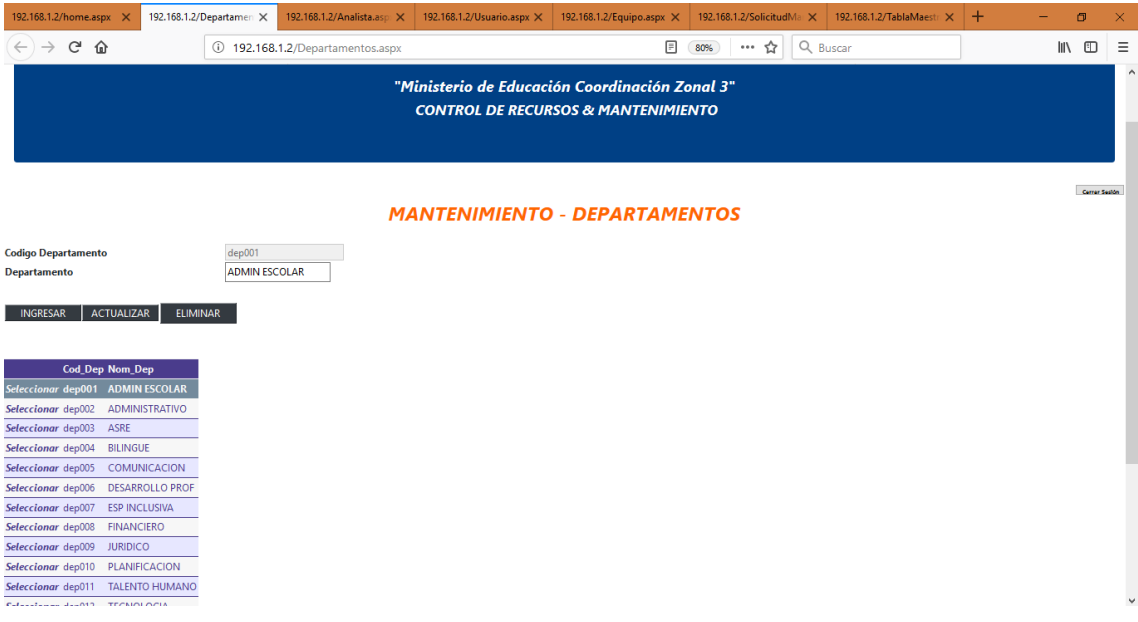

*Modulo Departamentos*

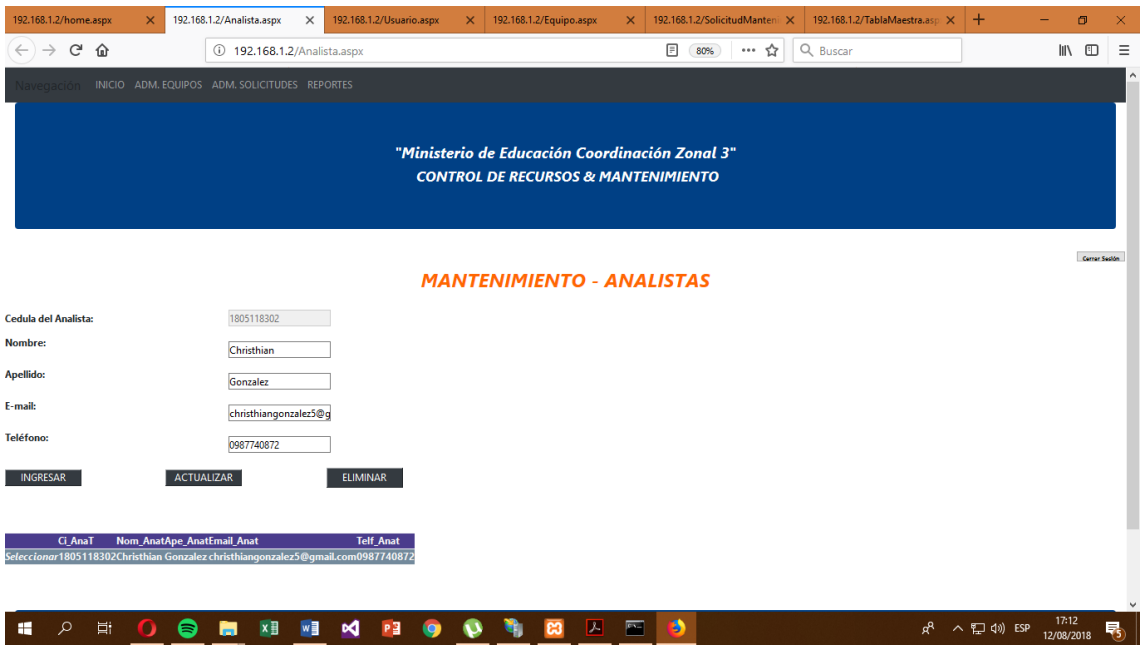

*Modulo Analistas – Administradores*

| 192.168.1.2/home.aspx      |               | $\boldsymbol{\times}$           | 192.168.1.2/Usuario.aspx |                                        | $\times$        | 192.168.1.2/Equipo.aspx         | $\times$ | 192.168.1.2/SolicitudMantenimiento X |     | 192.168.1.2/TablaMaestra.aspx | $\times$ + | - | $\Box$                       |  |
|----------------------------|---------------|---------------------------------|--------------------------|----------------------------------------|-----------------|---------------------------------|----------|--------------------------------------|-----|-------------------------------|------------|---|------------------------------|--|
| $\leftarrow$ $\rightarrow$ | $C$ $\hat{w}$ |                                 |                          | 192.168.1.2/Usuario.aspx               |                 |                                 |          | $\boxed{=}$ 80%                      | … ☆ | Q Buscar                      |            |   | $\qquad \qquad \blacksquare$ |  |
|                            |               |                                 |                          |                                        |                 | <b>MANTENIMIENTO - USUARIOS</b> |          |                                      |     |                               |            |   | Cerrar Sealon                |  |
| <b>Cedula del Usuario:</b> |               | 0503495707                      |                          |                                        |                 |                                 |          |                                      |     |                               |            |   |                              |  |
| Nombre:                    | <b>DAVID</b>  |                                 |                          |                                        |                 |                                 |          |                                      |     |                               |            |   |                              |  |
| <b>Apellido:</b>           |               | <b>ANDINO</b>                   |                          |                                        |                 |                                 |          |                                      |     |                               |            |   |                              |  |
| Cargo:                     |               | Contador                        |                          |                                        |                 |                                 |          |                                      |     |                               |            |   |                              |  |
| E-mail:                    |               | davida@gmail.com                |                          |                                        |                 |                                 |          |                                      |     |                               |            |   |                              |  |
| <b>Telefono:</b>           |               | 0985523657                      |                          |                                        |                 |                                 |          |                                      |     |                               |            |   |                              |  |
| <b>Departamento:</b>       | dep007        | <b>Seleccionar Departamento</b> |                          |                                        |                 |                                 |          |                                      |     |                               |            |   |                              |  |
| <b>INGRESAR</b>            |               | <b>ACTUALIZAR</b>               |                          |                                        | <b>ELIMINAR</b> |                                 |          |                                      |     |                               |            |   |                              |  |
|                            |               |                                 |                          |                                        |                 |                                 |          |                                      |     |                               |            |   |                              |  |
|                            |               |                                 |                          |                                        |                 |                                 |          |                                      |     |                               |            |   |                              |  |
| <b>Buscar por CI:</b>      |               |                                 | <b>Buscar</b>            |                                        |                 |                                 |          |                                      |     |                               |            |   |                              |  |
|                            | Ci_Usu        | Nom_Usu                         | Ape_Usu                  | Cargo_Usu Email_Usu Telf_Usu Cod_Dep_p |                 |                                 |          |                                      |     |                               |            |   |                              |  |
| Seleccionar                | 0111111111    | <b>CINDY</b>                    | LOPEZ                    | null<br>null                           | null            | dep001                          |          |                                      |     |                               |            |   |                              |  |
| Seleccionar                | 02222222222   | <b>EDISSON</b>                  | <b>GUERRA</b>            | null<br>null                           | null            | dep001                          |          |                                      |     |                               |            |   |                              |  |

*Modulo Usuarios – funcionarios de la Institución*

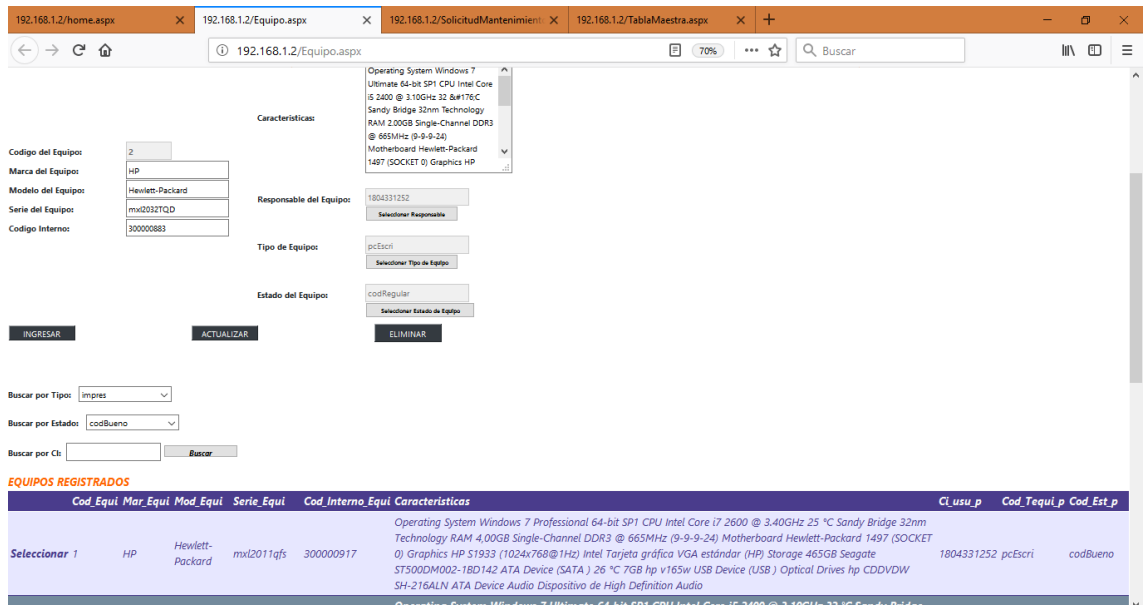

*Modulo Equipos*

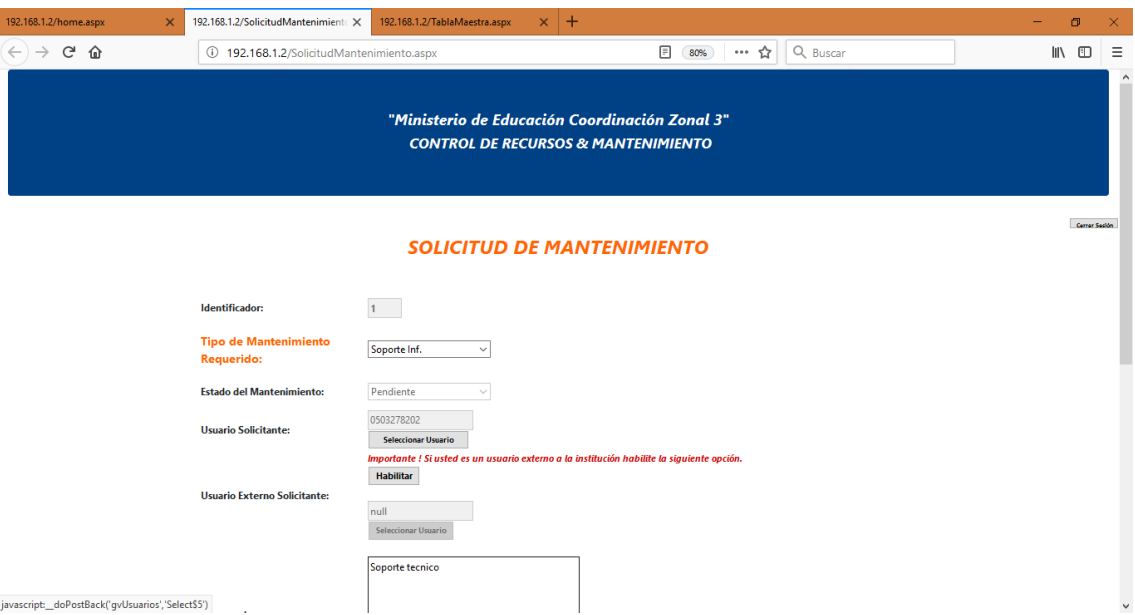

*Solicitud de Mantenimiento de Equipos* 

| 192.168.1.2/home.aspx                        | $\pm$<br>$\times$<br>192.168.1.2/TablaMaestra.aspx<br>$\times$ |                                                                                                    | $\sigma$<br>-                     | $\times$     |
|----------------------------------------------|----------------------------------------------------------------|----------------------------------------------------------------------------------------------------|-----------------------------------|--------------|
| $\leftarrow$ $\rightarrow$ $\sigma$ $\alpha$ | 192.168.1.2/TablaMaestra.aspx                                  | Q Buscar<br>$\boxed{=}$ 70%<br>… ☆                                                                                                    | $\mathbb{I} \setminus \mathbb{I}$ | Ξ            |
|                                              |                                                                | <b>ADMINISTRACIÓN DE SOLICITUDES</b>                                                                                                    |                                   | $\land$      |
|                                              |                                                                |                                                                                                    |                                   |              |
| Identificador:                               | $1 -$                                                          |                                                                                                    |                                   |              |
| Tipo de Mantenimiento Requerido:             | Soporte Inf.<br>$\vee$                                         |                                                                                                    |                                   |              |
| <b>Estado del Mantenimiento:</b>             | Atendido<br>$\checkmark$                                       | Num_Mant Tipo_Mant Estado_Mant Ci_Usu_p<br>Ci_UsuExt_p Obs_Mant                                                                                   |                                   |              |
| <b>Usuario Solicitante:</b>                  | 0503278202<br>Selectionar Ucuario                              | Seleccionar 1<br>Soporte Inf. Pendiente<br>0503278202 null<br>Soporte tecnico                                                                     |                                   |              |
| <b>Usuario Externo Solicitante:</b>          | null<br>Selectionar Usuario                                    |                                                                                                    |                                   |              |
| <b>Observaciones:</b>                        | Soporte tecnico                                                |                                                                                                    |                                   |              |
| Ingresar                                     | <b>Actualizar</b>                                              |                                                                                                    |                                   |              |
| <b>Detaile del Mantenimiento:</b>            |                                                                |                                                                                                    |                                   |              |
| Fecha - Hora:                                | 12/08/2018 17:22:33                                            |                                                                                                    |                                   |              |
| Codigo del Equipo:                           | Selectioner Equipo                                             | Cod_Det Fecha_Hora<br>Cod_Equi Desc_Mant<br>Num_Mant Ci_Anat_p<br>12/08/2018 17:21:52 6<br>1805118302<br>Seleccionar det001<br>Computador lento 1 |                                   | $\checkmark$ |

*Módulo de Administración de Solicitudes de Equipos* 

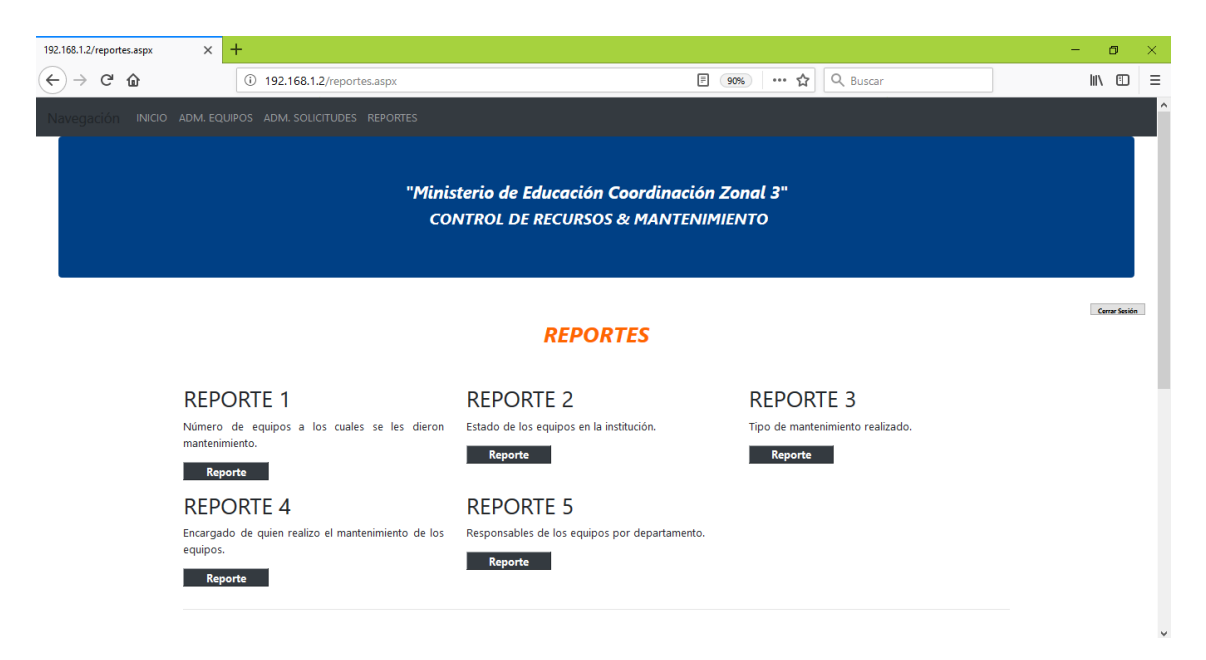

*Módulo de Reportes*

| M localhost:8080 / 127.0.0.1 / mini X                                      | ÷                                                                                                    | $\Box$<br>$\times$         |
|----------------------------------------------------------------------------|----------------------------------------------------------------------------------------------------|----------------------------|
| $\leftarrow$<br>G<br>$\Omega$                                              | Q Buscar<br><b>III</b><br>▣<br>☆<br><br>(i) localhost:8080/phpmyadmin/sql.php?db=ministeriorecursos&qoto=db_structure.php80                                                                                                    | 田<br>Ξ                     |
| <b>phpMyAdmin</b>                                                          | El Servidor: 127.0.0.1 » El Base de datos: ministeriorecursos » El Tabla: equipos                                                                                                    | 寮<br>- 지수                  |
| 企图◎◎参考<br>Reciente Favoritas<br>$\textcircled{\scriptsize{\textsf{B}}}$ as | $\Box$<br><b>Fe</b> Insertar<br><b><i>S</i></b> Operaciones<br>SQL<br>Examinar<br>Estructura<br>$\mathbf{Q}$<br><b>Buscar</b><br>$\Longrightarrow$ Exportar<br>$\leftarrow$ Importar<br><b>36</b> Disparadores<br><b>A</b> Privilegios<br>Seguimiento<br>$1$ $\vee$<br>Mostrar todo<br>Número de filas:<br>25<br>$\sim$<br>Filtrar filas:<br>$\geq$<br>$\rightarrow$<br>Buscar en esta tabla<br>Ordenar según la clave:<br>Ninguna |                            |
| $\Box$ Nueva<br><b>THE dwa</b>                                             | + Opciones                                                                                                    |                            |
| information_schema<br>ministeriorecursos                                   | $\leftarrow$ T $\rightarrow$<br>$\blacktriangledown$ Cod_Equi<br>Mar_Equi<br>Mod_Equi<br>Serie_Equi<br>Cod_Interno_Equi<br>Cod_Tequi_p<br>Caracteristicas<br>Ci_usu_p<br>Hewlett-<br><b>Operating System</b><br>Editar 3- Copiar @ Borrar<br>$1$ HP<br>mxl2011qfs<br>300000917<br>1804331252 pcEscri<br>Windows 7 Professional 64-bit<br>Packard                                                                                   | Cod_Est_p<br>codBueno      |
| <b><i>Procedimientos</i></b><br><b>ELET Tablas</b>                         | Operating System Windows 7<br>Hewlett-<br>Editar 3-c Copiar @ Borrar<br>$2$ HP<br>mxl2032TQD 300000883<br>Longitud original 518<br>Packard<br>Ultimate 64-bit SP1 CPU                                                                                                    | codRegular                 |
| $-\blacksquare$ Nueva<br>analistas_tec<br><b>ELE</b> departamentos         | <b>Operating System</b><br>Hewlett-<br>Editar 3- Copiar @ Borrar<br>$3$ HP<br>MXL1381D16 30090183<br>Windows 7 Ultimate 64-bit<br>1803802816 pcEscri<br>Packard<br>CP.                                                                                                    | codRegular                 |
| detaile_mant<br>$++$ equipos                                               | Hewlett-<br><b>Operating System</b><br>Editar 3 Copiar @ Borrar<br>$4$ HP<br>MXL2022PVB 300000918<br>0111111111<br>pcEscri<br>Windows 7 Enterprise 64-bit SP.<br>Packard                                                                                                    | codRegular                 |
| + est_equipo<br><b>The mantenimiento</b><br>HE tipo_equipo                 | <b>Operating System</b><br>Hewlett-<br>Editar 3-i Copiar @ Borrar<br>$5$ HP<br>MXL4141M0.I 300051761<br>Windows 7 Ulltimate 64-bit<br>1721829917 pcEscri<br>Packard<br>CP.                                                                                                    | codRegular                 |
| <b>FLA</b> usuarios<br><b>THE usuarios_ext</b>                             | Operating System<br>Hewlett-<br>Editar 3 Copiar Borrar<br>$6$ HP<br>MXL4141QXN 300051745<br>Windows 7 Ultimate 64-bit<br>0603866716 pcEscri<br>Packard<br>CP.                                                                                                    | codRegular                 |
| mysql<br>performance_schema                                                | Hewlett-<br><b>Operating System Windows 7</b><br>Editar 3-i Copiar @ Borrar<br>$7$ HP<br>m x 4071 fnh<br>300051747<br>0222222222 pcEscri<br>Ultimate 64-bit CPU Int<br>Packard                                                                                                    | codRegular                 |
| phpmyadmin<br>test                                                         | Hewlett-<br><b>Operating System</b><br>Editar 3 Copiar Borrar<br>$8$ HP<br>MXL1381K40 300090182<br>1803928893 pcEscri<br>Packard<br>Windows 7 Professional 32-bit                                                                                                    | codRegular                 |
|                                                                            | <b>Operating System</b><br>Hewlett-<br>9 HP<br>Editar 3- Copiar @ Borrar<br>MXL4141R08 300051767<br>Windows 7 Professional 64-bit<br>1804272965 pcEscri<br>Packard                                                                                                    | codRegular                 |
|                                                                            | <b>Operating System</b><br>Hewlett-<br>□ <b>C</b> Editar 3-i Copiar ● Borrar<br>MXL2032TRG 300000882<br>Windows 7 Ultimate 64-bit<br>10 HP<br>0333333333 pcEscri<br>Packard<br>CP.                                                                                                    | codRegular                 |
|                                                                            | Hewlett-<br><b>Operating System</b><br>Editar 3 Copiar Borrar<br>11 HP<br>MXL4141QZY 300051768<br>044444444 pcEscri<br>Packard<br>Windows 7 Enterprise 64-bit SP                                                                                                    | codRegular                 |
| $\epsilon$                                                                 | <b>Operating System</b><br>Hewlett-<br>Consola itar 3 ¿ Copiar & Borrar<br>12 HP<br>MXL2032XH6 300000907<br>Windows 7 Enterprise 32-bit<br>0555555555 pcEscri<br>.                                                                                                    | codRegular<br>$\mathbf{v}$ |

*Base de Datos – Registro de Equipos*